## COMPLETE **CompTIA Guide to PCS SIXTH EDITION**

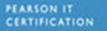

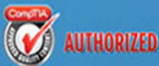

CHERYL A. SCHMIDT

#### FREE SAMPLE CHAPTER

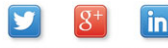

**SHARE WITH OTHERS** 

# **CompTIA®**  *A+* Guide to PCs **COMPLETE**

## SIXTH EDITION

## CHERYL A. SCHMIDT

Florida State College at Jacksonville

Pearson 800 East 96th Street Indianapolis, Indiana 46240 USA

#### **Complete CompTIA® A+ Guide to PCs, Sixth Edition**

#### **Copyright © 2013 by Pearson Education, Inc.**

All rights reserved. No part of this book shall be reproduced, stored in a retrieval system, or transmitted by any means, electronic, mechanical, photocopying, recording, or otherwise, without written permission from the publisher. No patent liability is assumed with respect to the use of the information contained herein. Although every precaution has been taken in the preparation of this book, the publisher and author assume no responsibility for errors or omissions. Nor is any liability assumed for damages resulting from the use of the information contained herein.

ISBN-13: 978-0-7897-4976-5 ISBN-10: 0-7897-4976-9

Library of Congress Cataloging-in-Publication data is on file.

Printed in the United States of America

First Printing: February 2013 with corrections March 2014

#### **Trademarks**

All terms mentioned in this book that are known to be trademarks or service marks have been appropriately capitalized. Pearson IT Certification cannot attest to the accuracy of this information. Use of a term in this book should not be regarded as affecting the validity of any trademark or service mark.

#### **Warning and Disclaimer**

Every effort has been made to make this book as complete and as accurate as possible, but no warranty or fitness is implied. The information provided is on an "as is" basis. The author and the publisher shall have neither liability nor responsibility to any person or entity with respect to any loss or damages arising from the information contained in this book.

#### **Bulk Sales**

Pearson IT Certification offers excellent discounts on this book when ordered in quantity for bulk purchases or special sales. For more information, please contact

**U.S. Corporate and Government Sales**

**1-800-382-3419**

**corpsales@pearsontechgroup.com**

For sales outside the United States, please contact

**International Sales**

**international@pearsoned.com**

**Associate Publisher** Dave Dusthimer

**Executive Editor** Mary Beth Ray

**Development Editor** Andrew Cupp

**Managing Editor** Sandra Schroeder

**Senior Project Editor** Tonya Simpson

**Copy Editor** Kitty Wilson

#### **Indexer**

Heather McNeill

**Proofreader** Sheri Replin

#### **Technical Editors**

Chris Crayton Jeff McDowell

**Publishing Coordinator** Vanessa Evans

**Interior Designer** Studio Galou

**Cover Designer** Alan Clements

**Compositor**

Studio Galou

#### **Art Production**

Justin Ache Katherine Martin Marc Durrence Amanda McIntosh KC Frick

**Photographers**

Raina DeVoid George Nichols

## **Contents at a Glance**

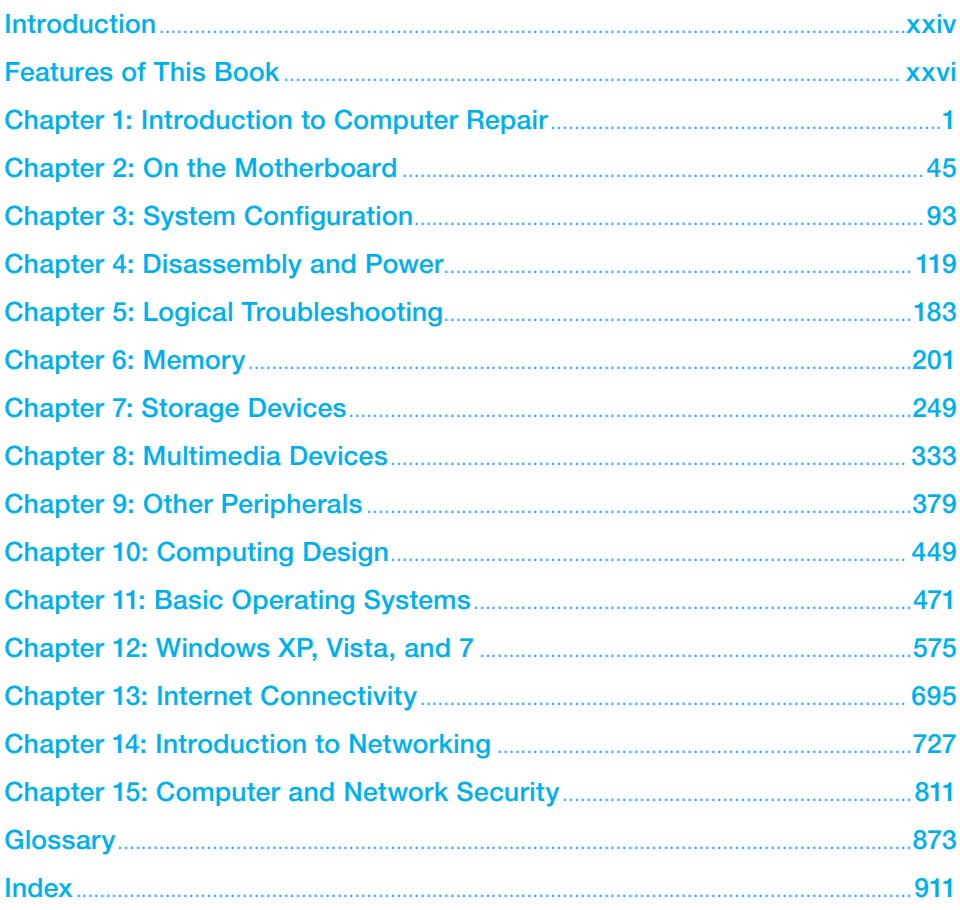

## **Contents**

<span id="page-4-0"></span>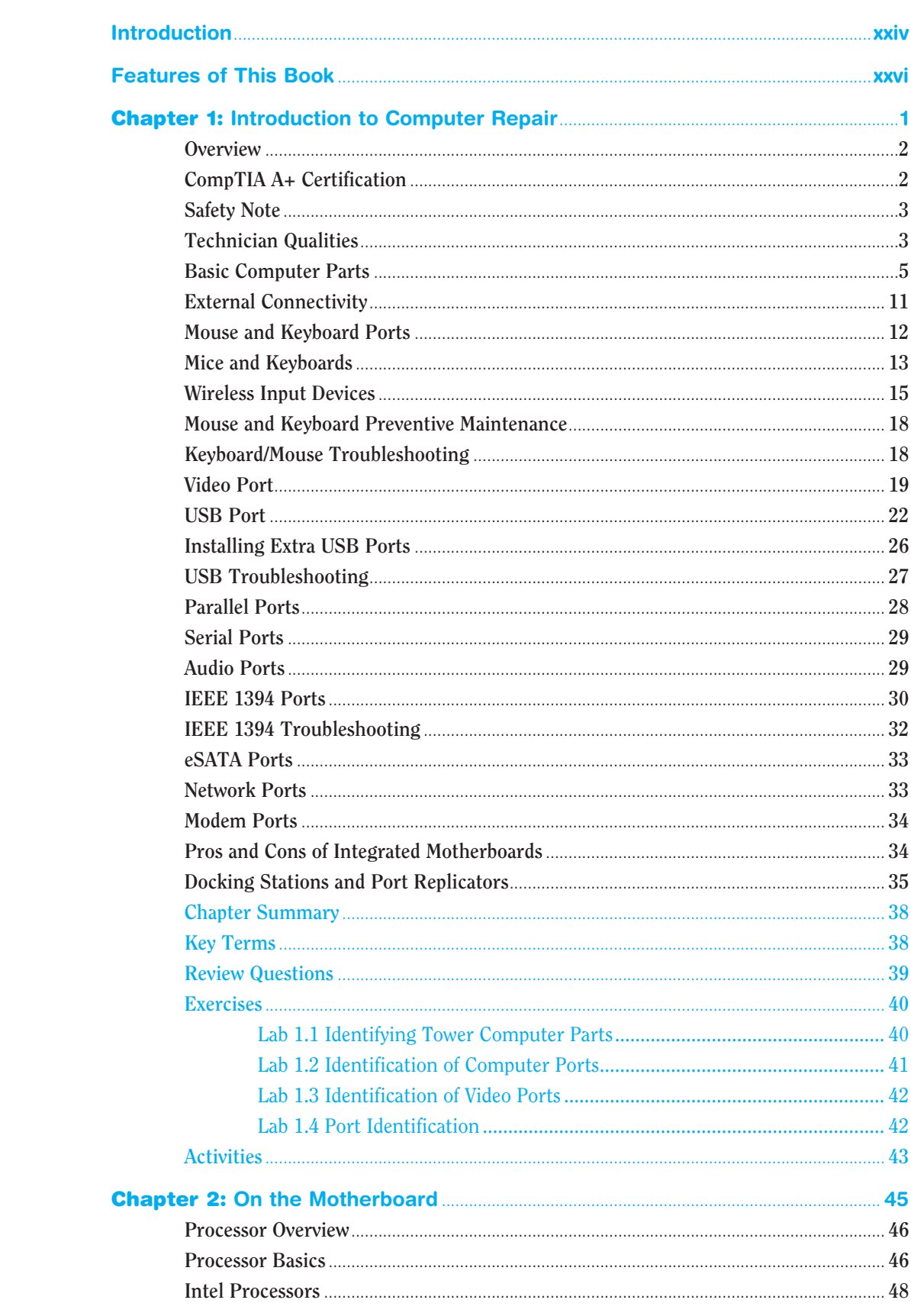

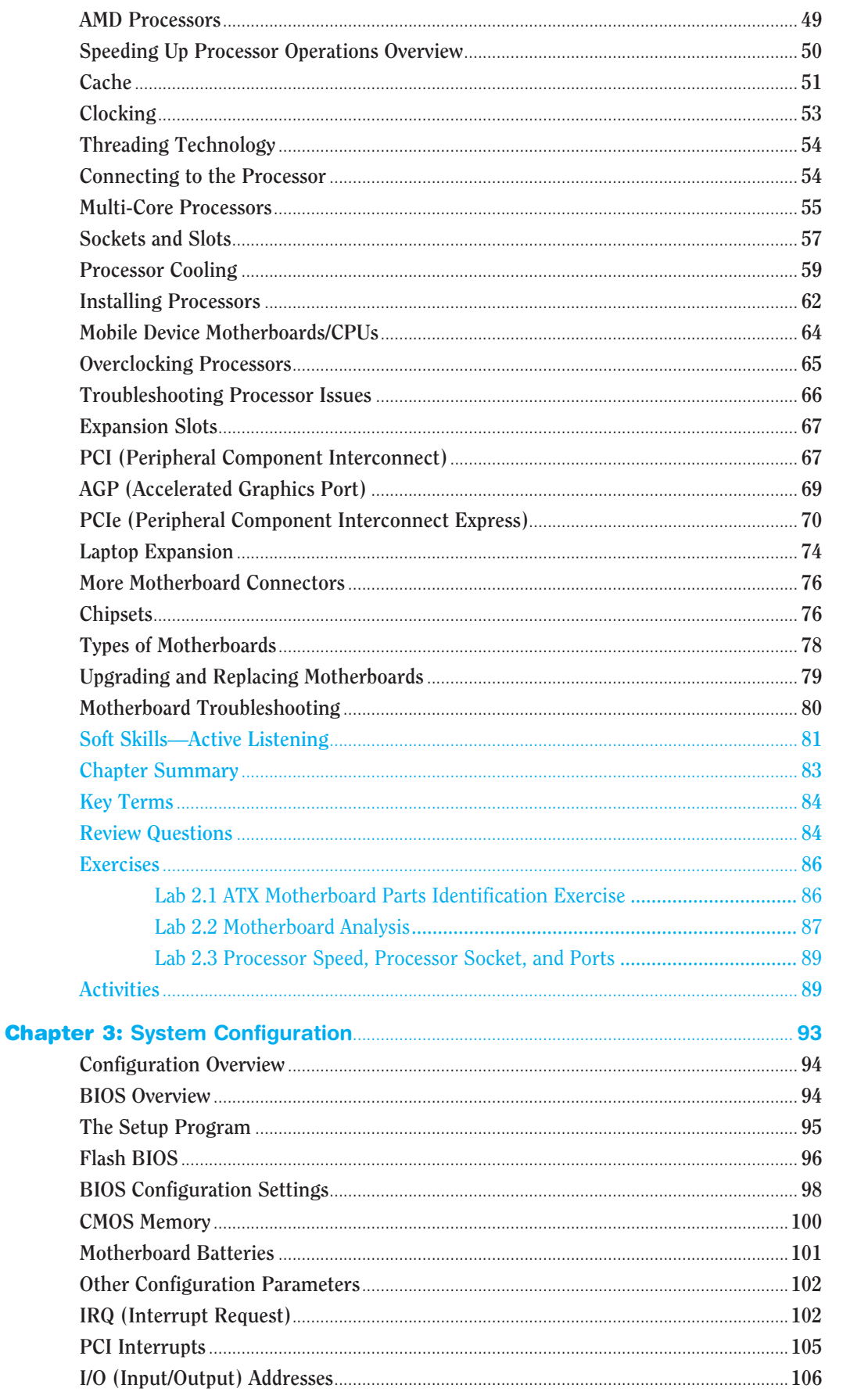

<span id="page-6-0"></span>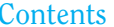

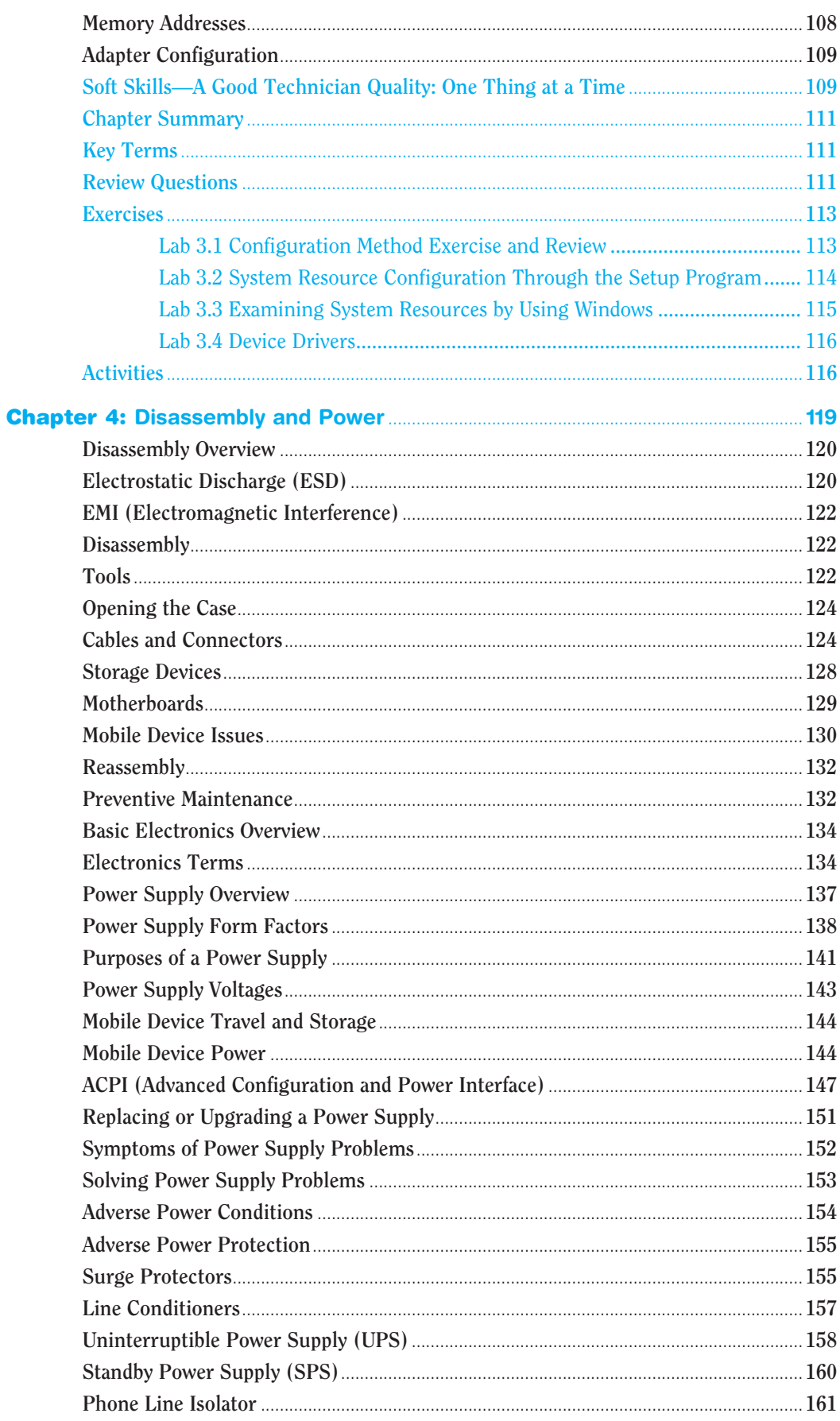

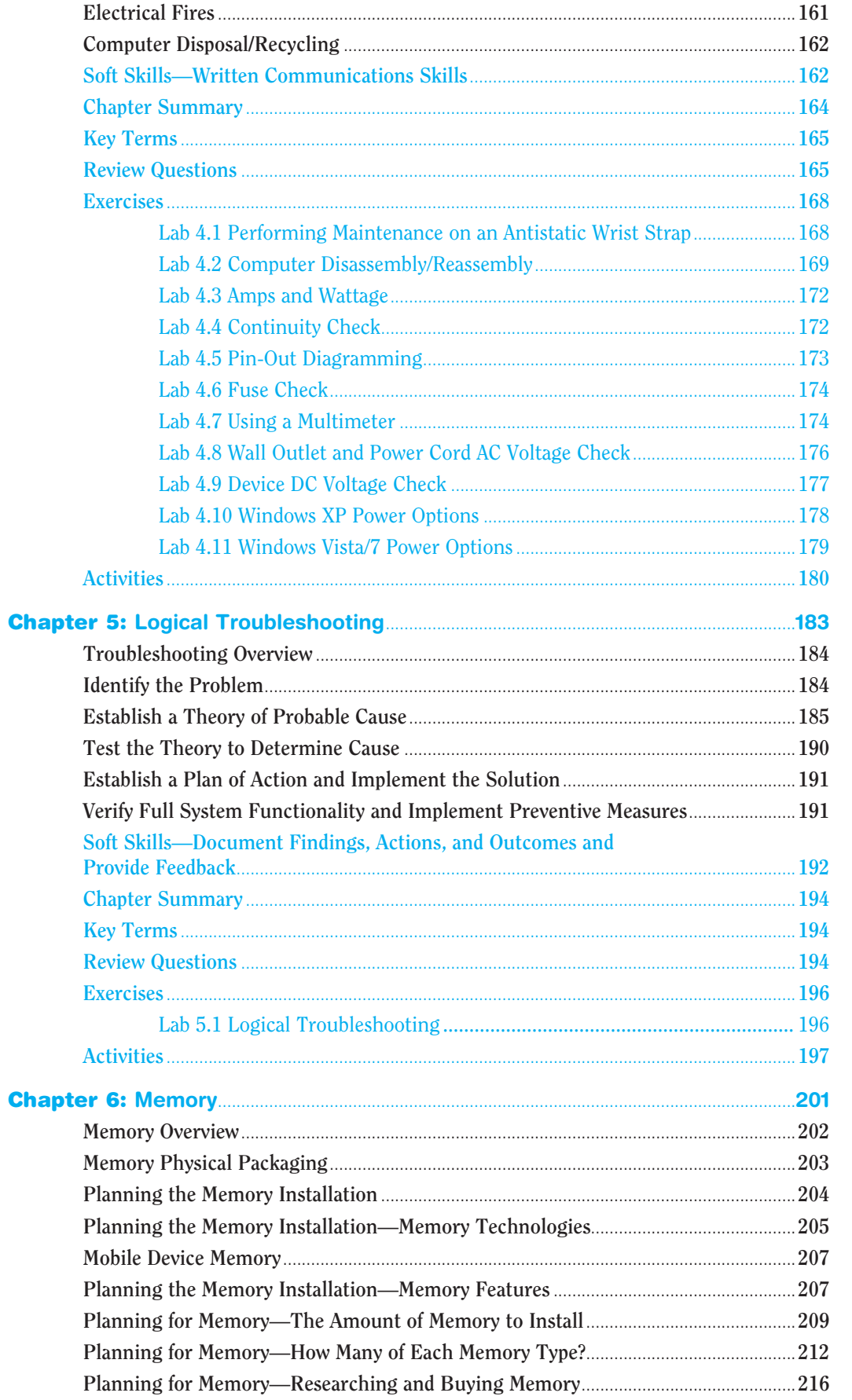

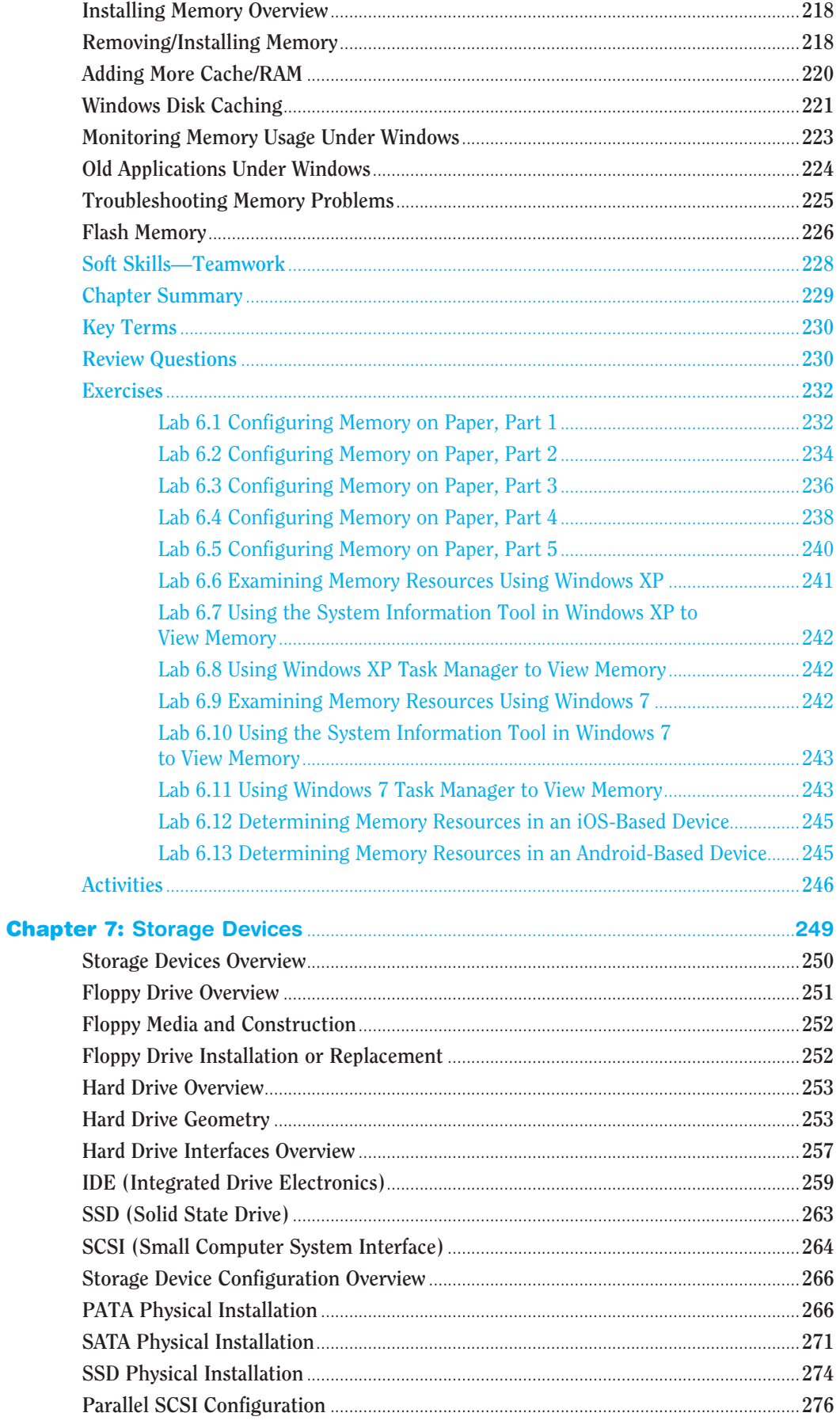

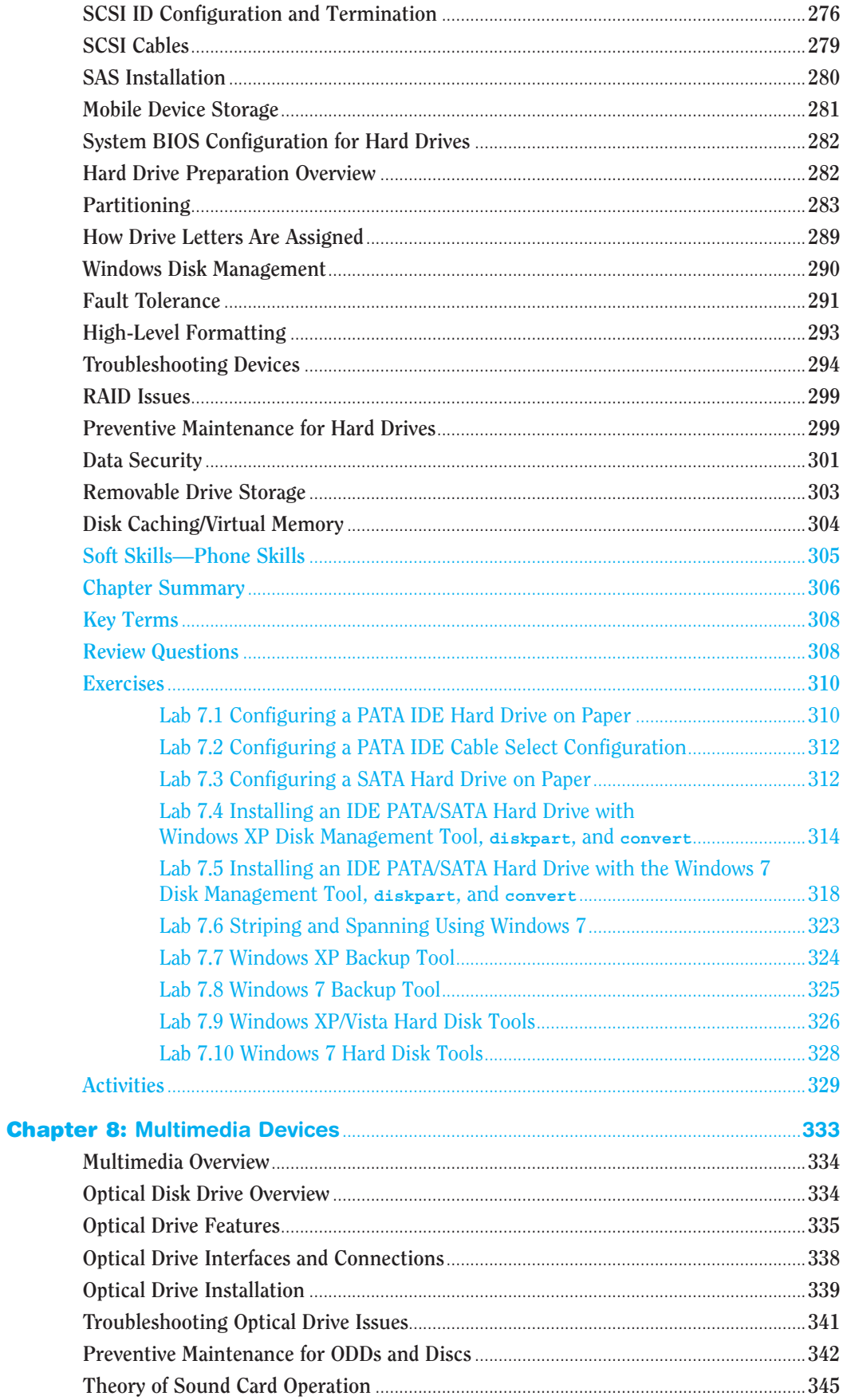

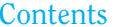

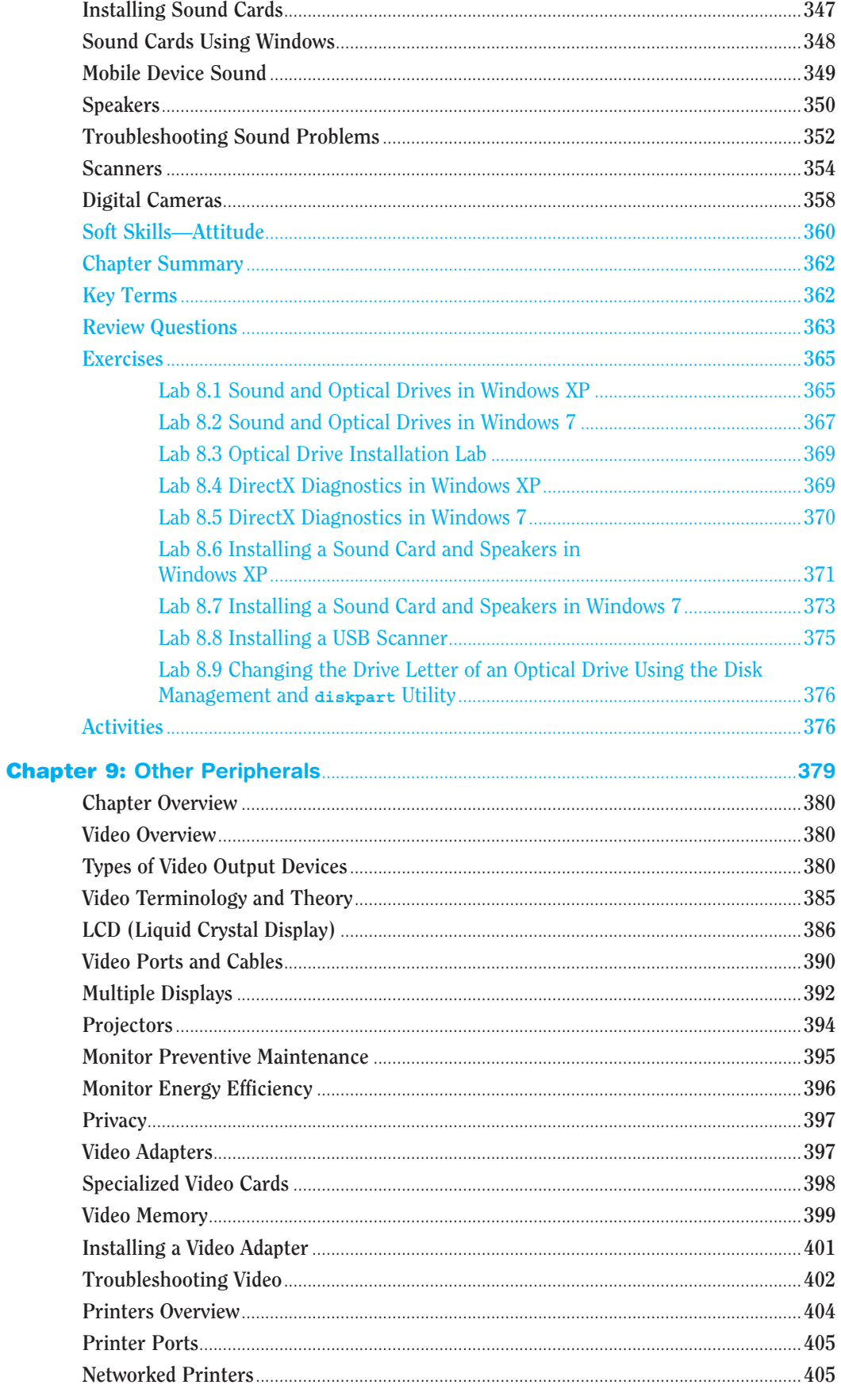

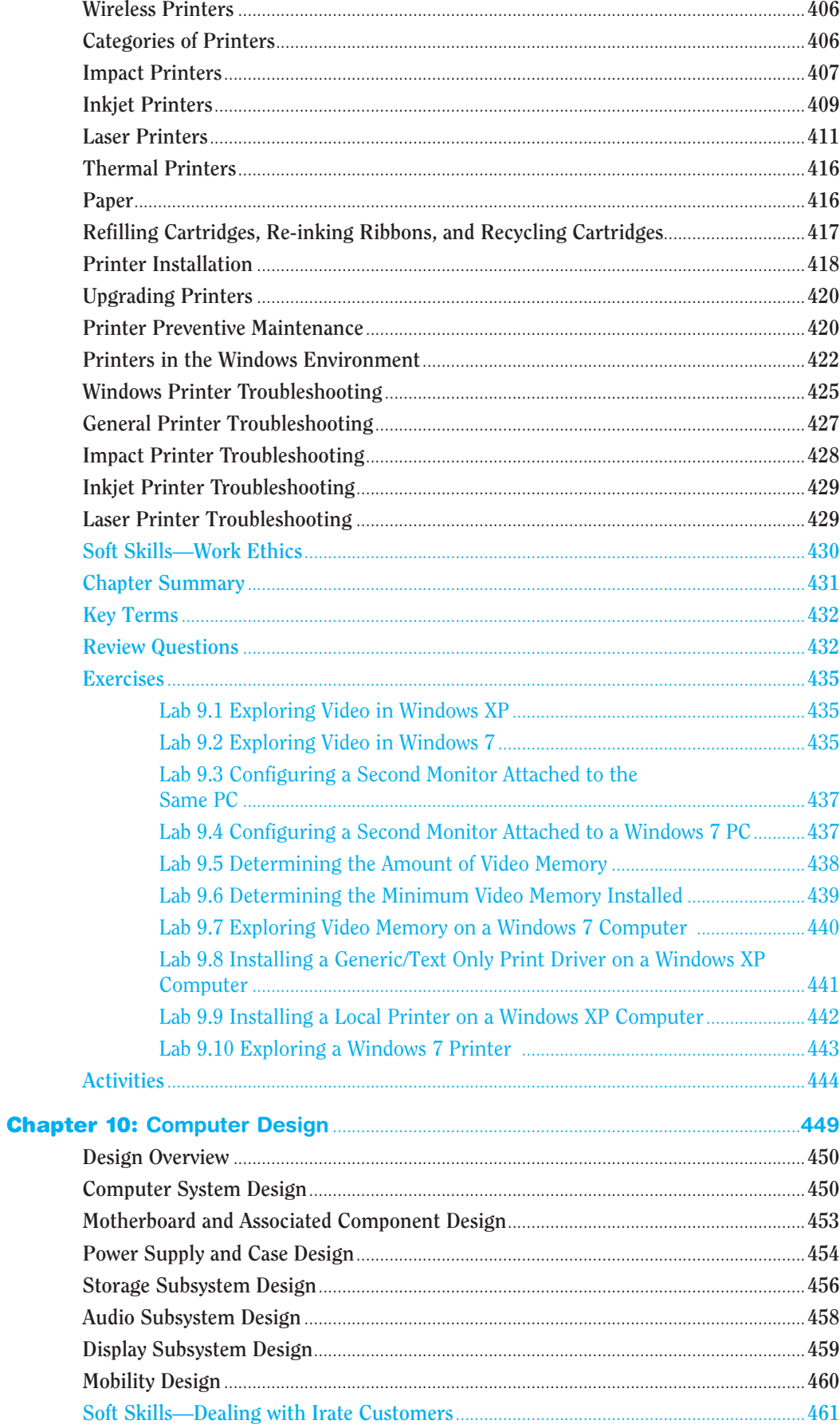

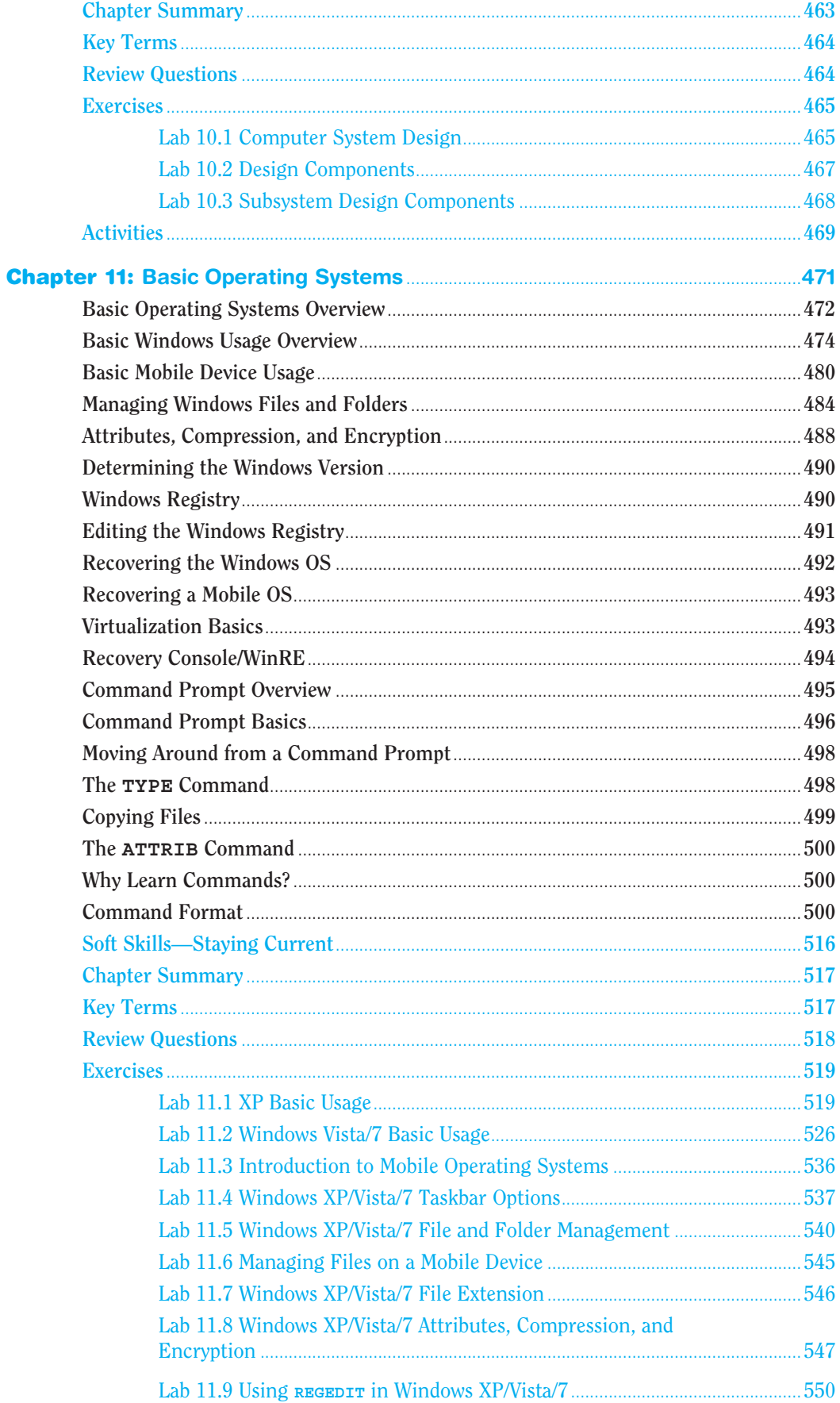

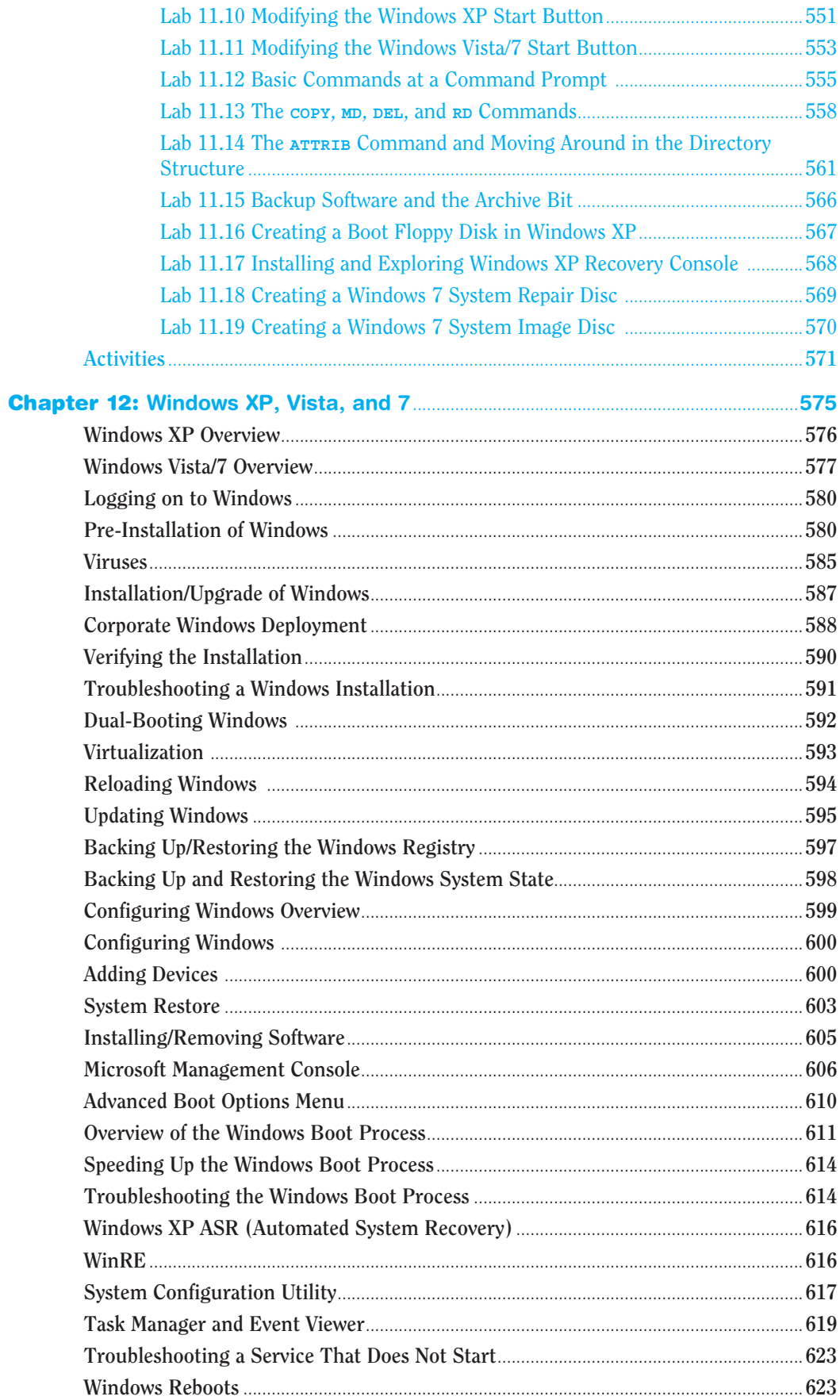

#### xiv Contents

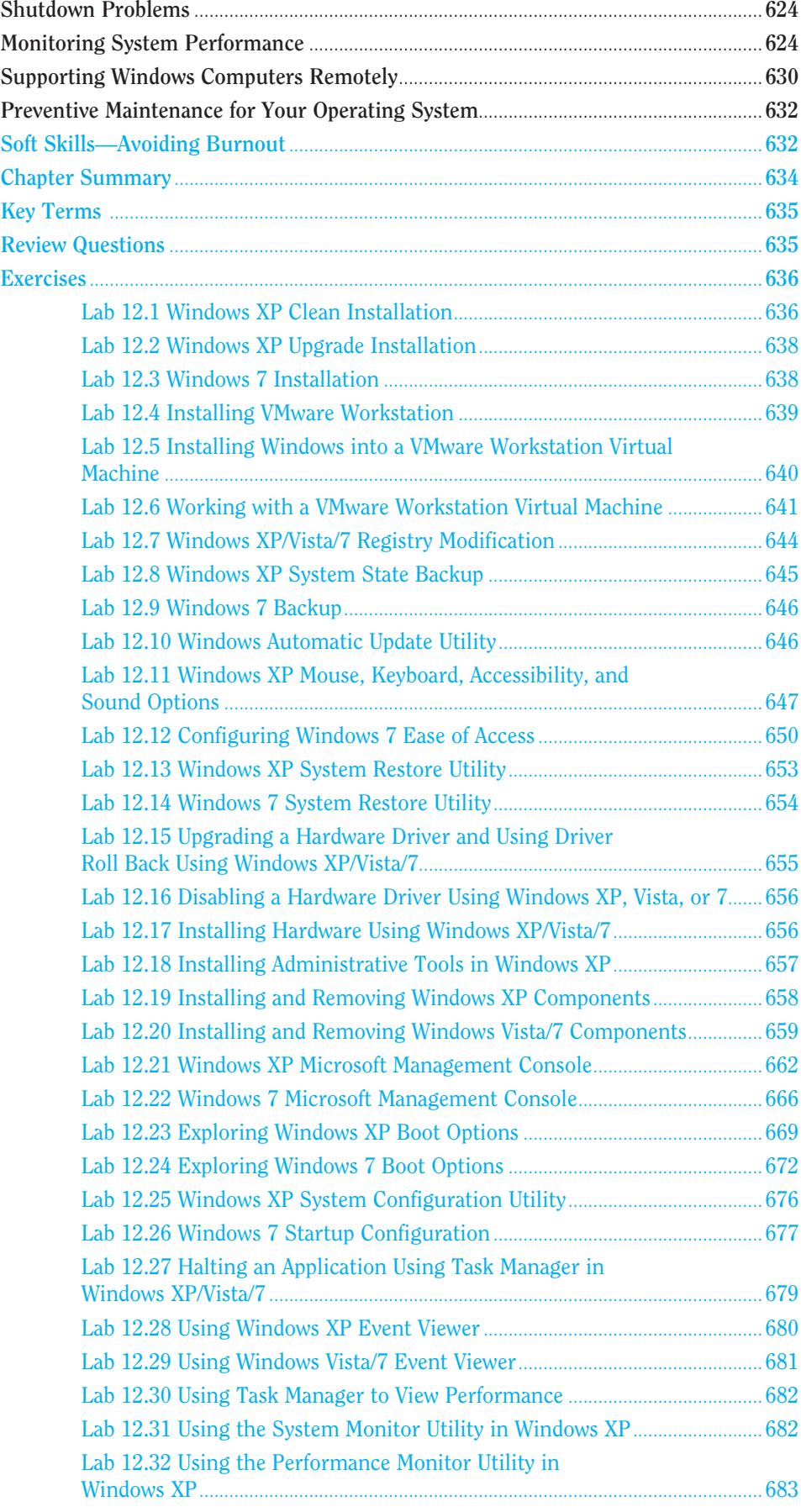

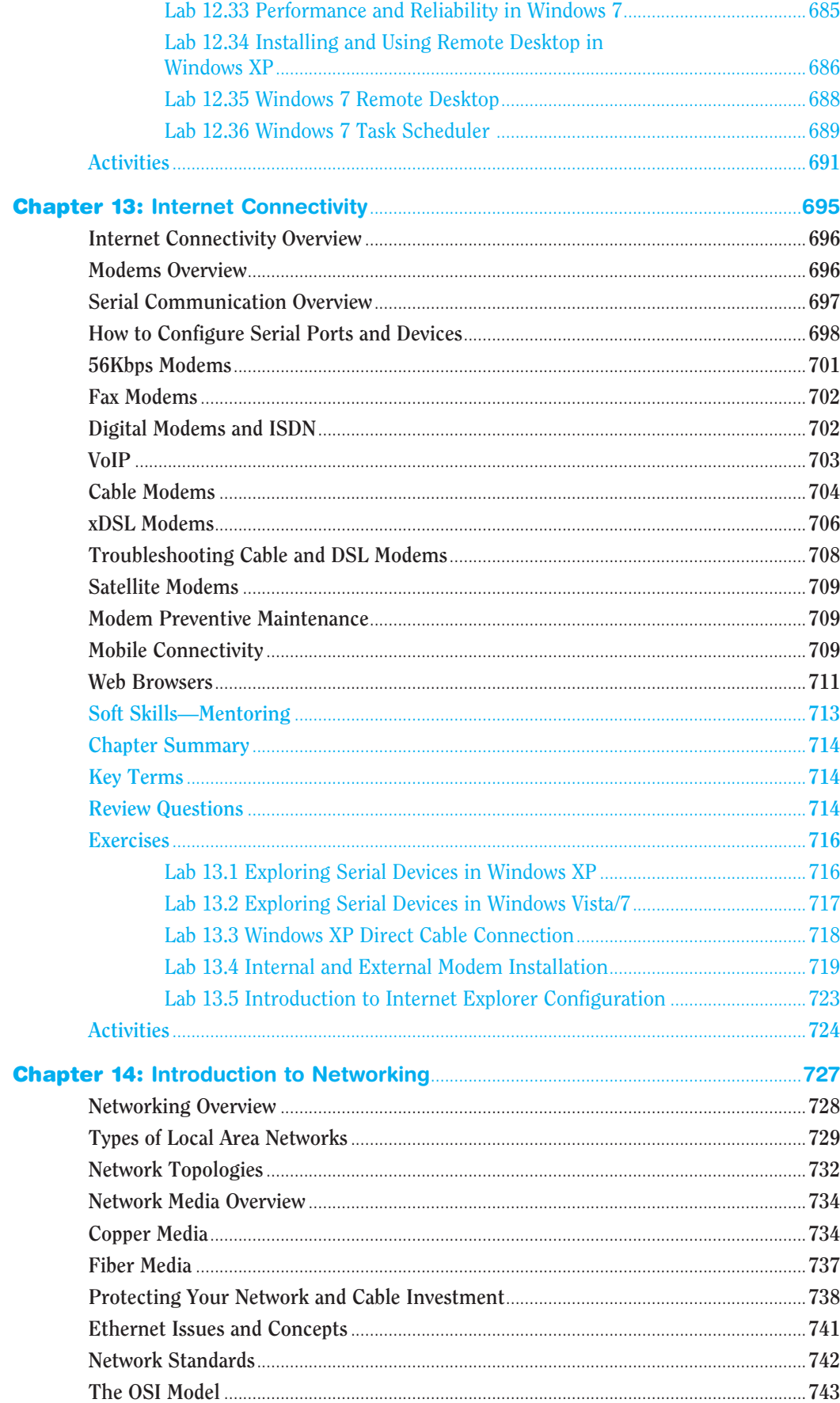

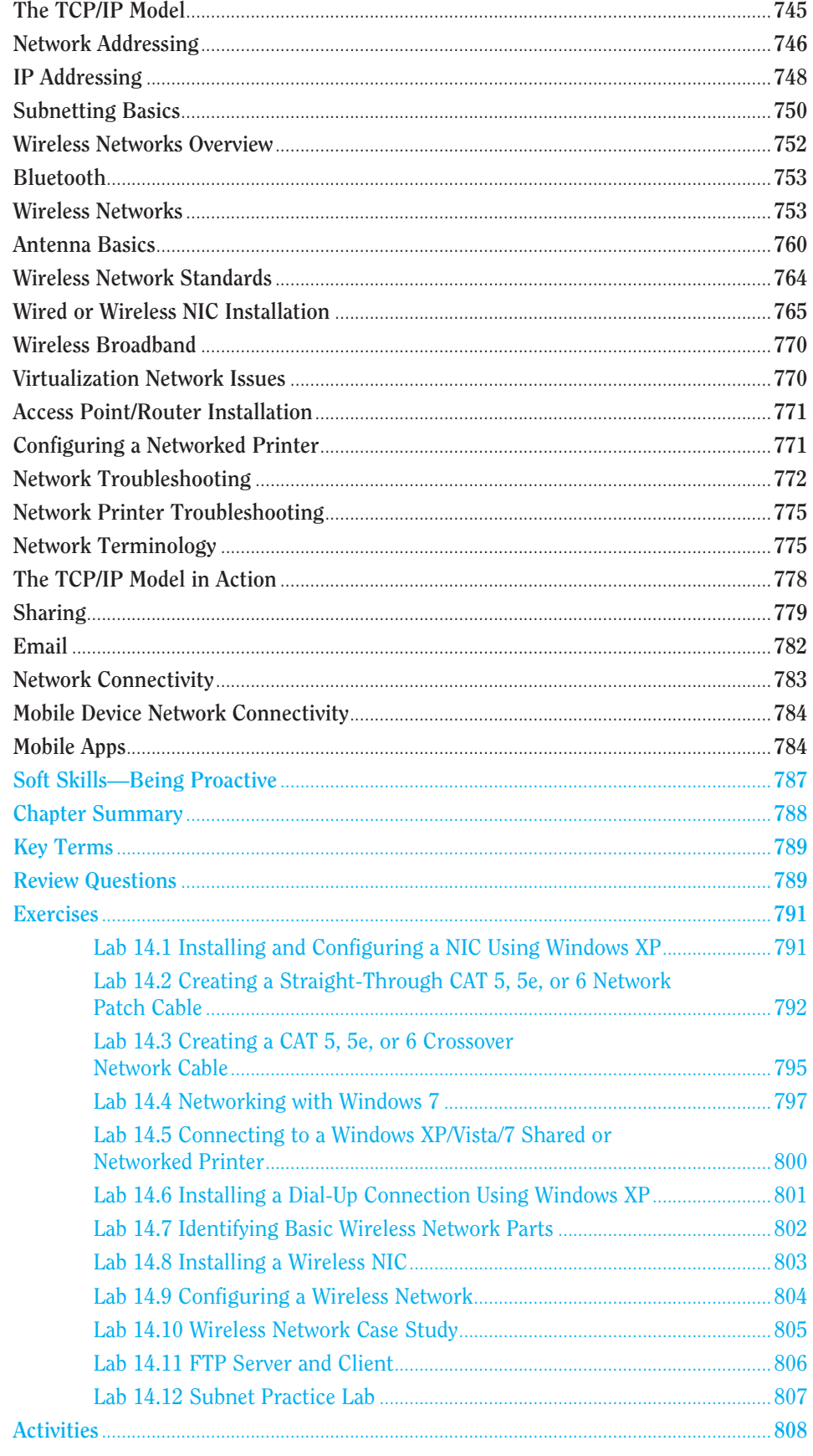

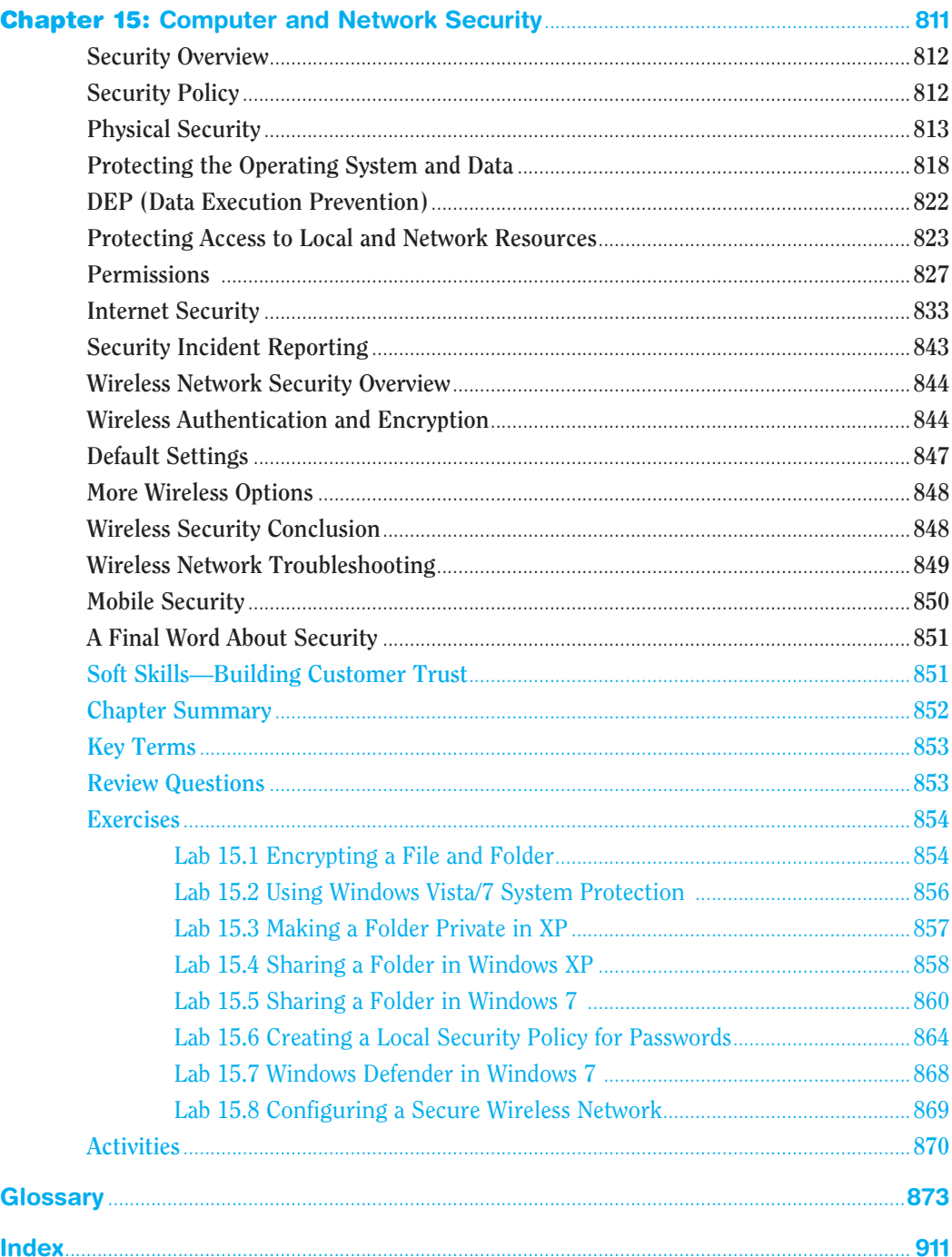

### About the Author

**Cheryl Schmidt** is a professor of Network Engineering Technology at Florida State College at Jacksonville. Prior to joining the faculty ranks, she oversaw the LAN and PC support for the college and other organizations. She started her career as an electronics technician in the U.S. Navy. She teaches computer repair and various networking topics, including CCNA, CCNP, VoIP, QoS, and wireless technologies. She has published other works with Pearson, including *IP Telephony Using CallManager Express* and *Routing and Switching in the Enterprise Lab Guide*.

Cheryl has won awards for teaching and technology, including Outstanding Faculty of the Year, Innovative Teacher of the Year, and Cisco Networking Academy Stand Out Instructor. She has presented at U.S. and international conferences. Cheryl keeps busy maintaining her technical certifications and teaching, but also loves to travel, hike, do all types of puzzles, and read.

## **Dedication**

#### **A Note to Instructors**

I was a teacher long before I had the title professor. Sharing what I know has always been as natural as walking to me, but sitting still to write what I know is not as natural, so composing this text has always been one of my greatest challenges. Thank you so much for choosing this text. I thank you for sharing your knowledge and experience with your students. Your dedication to education is what makes the student experience so valuable.

#### **A Note to Students**

Writing a textbook is really different from teaching class. I have said for years that my students are like my children, except that I don't have to pay to send them through college. I am happy to claim any of you who have this text. I wish that I could be in each classroom with you as you start your IT career. How exciting!

Another thing that I tell my students is that I am not an expert. Computer repair is an ever-changing field and I have been in it since PCs started being used. You have to be excited about the never-ending changes to be good in this field. You can never stop learning or you will not be very good any more. I offer one important piece of advice:

Consistent, high-quality service boils down to two equally important things: caring and competence.

—Chip R. Bell and Ron Zemke

I dedicate this book to you. I can help you with the competence piece, but you are going to have to work on the caring part. Do not ever forget that there are people behind those machines that you love to repair. Taking care of people is as important as taking care of the computers.

## Acknowledgments

I am so thankful for the support of my family during the production of this book. My husband Karl and daughters Raina and Karalina were such a source of inspiration and encouragement. Thanks to my colleagues, adjuncts, and students at my college who offered numerous valuable suggestions for improvement and testing the new material. I am especially grateful for the help and edits provided by Kathy A. Himle from Salt Lake Community College.

Many thanks are also due the folks at Pearson. The professionalism and support given during this edition was stellar. Thank you so much Pearson team and especially Drew Cupp, Mary Beth Ray, and two of the toughest technical reviewers I have had since my first and second editions, Chris Crayton and Jeff McDowell. You two kept me up late at night trying to figure out a way to make things better. I thank you so much for your conscientious efforts.

Finally, thank you to the students who have taken the time to share their recommendations for improvement. You are the reason I write this book each time. Please send me any ideas and comments you may have. I love hearing from you and of your successes. I may be reached at cheryl.schmidt@fscj.edu.

### We Want to Hear from You!

As the reader of this book, *you* are our most important critic and commentator. We value your opinion and want to know what we're doing right, what we could do better, what areas you'd like to see us publish in, and any other words of wisdom you're willing to pass our way.

We welcome your comments. You can email or write to let us know what you did or didn't like about this book—as well as what we can do to make our books better.

*Please note that we cannot help you with technical problems related to the topic of this book.* 

When you write, please be sure to include this book's title and author as well as your name and email address. We will carefully review your comments and share them with the author and editors who worked on the book.

Email: feedback@pearsonitcertification.com Mail: Dave Dusthimer Associate Publisher Pearson IT Certification 800 East 96th Street Indianapolis, IN 46240 USA

### Reader Services

Visit our website and register this book at [www.pearsonitcertification/register](http://www.pearsonitcertification/register) for convenient access to any updates, downloads, or errata that might be available for this book.

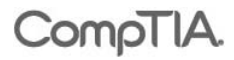

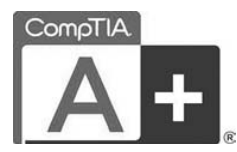

#### It Pays to Get Certified

In a digital world, digital literacy is an essential survival skill.

Certification proves you have the knowledge and skill to solve business problems in virtually any business environment. Certifications are highly-valued credentials that qualify you for jobs, increased compensation and promotion.

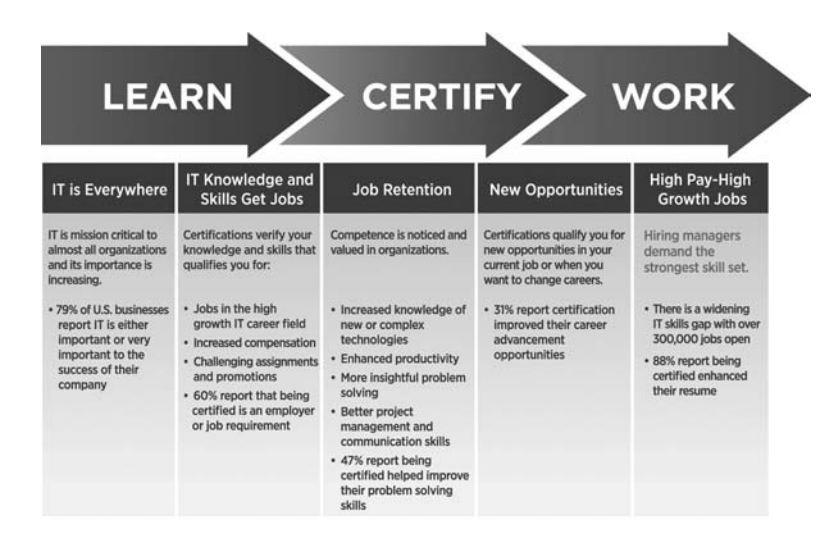

- $\blacksquare$  The CompTIA A+ credential provides foundation-level knowledge and skills necessary for a career in PC repair and support.
- Starting Salary–CompTIA A+ Certified individuals can earn as much as \$65,000 per year.
- Gareer Pathway—CompTIA A+ is a building block for other CompTIA certifications such as Network+, Security+ and vendor specific technologies.
- $\blacksquare$  More than 850,000 Individuals worldwide are CompTIA A+ certified.
- $\blacksquare$  Mandated/Recommended by organizations worldwide-Such as Cisco and HP and Ricoh, the U.S. State Department, and U.S. government contractors such as EDS, General Dynamics, and Northrop Grumman.

#### Some of the primary benefits individuals report from becoming A+ certified are:

- More efficient troubleshooting
- Improved career advancement
- More insightful problem solving

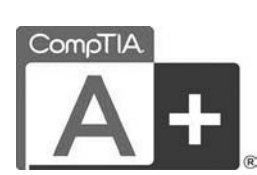

#### **Certification** Advances Your Career

#### CompTIA Career Pathway

CompTIA offers a number of credentials that form a foundation for your career in technology and allows you to pursue specific areas of concentration. Depending on the path you choose to take, CompTIA certifications help you build upon your skills and knowledge, supporting learning throughout your entire career.

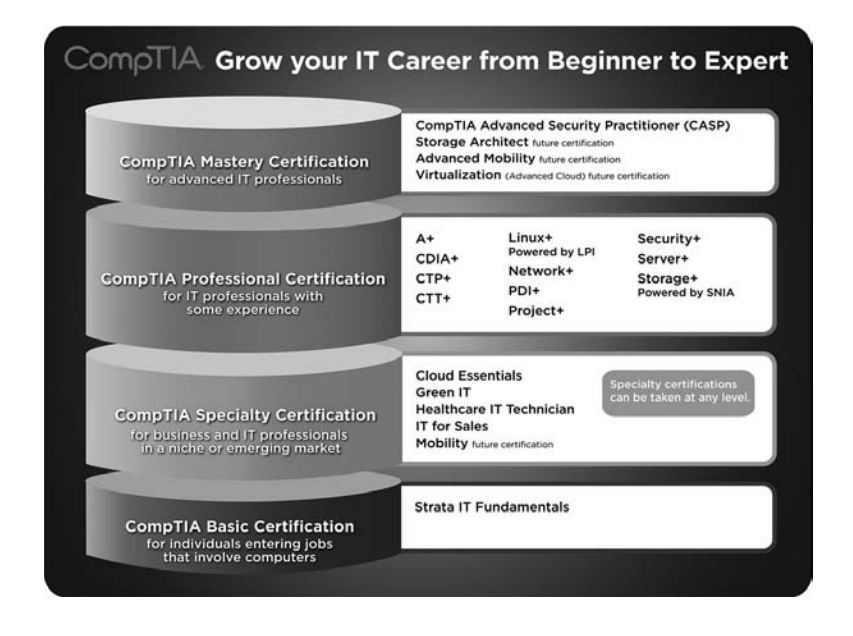

#### Steps to Certification

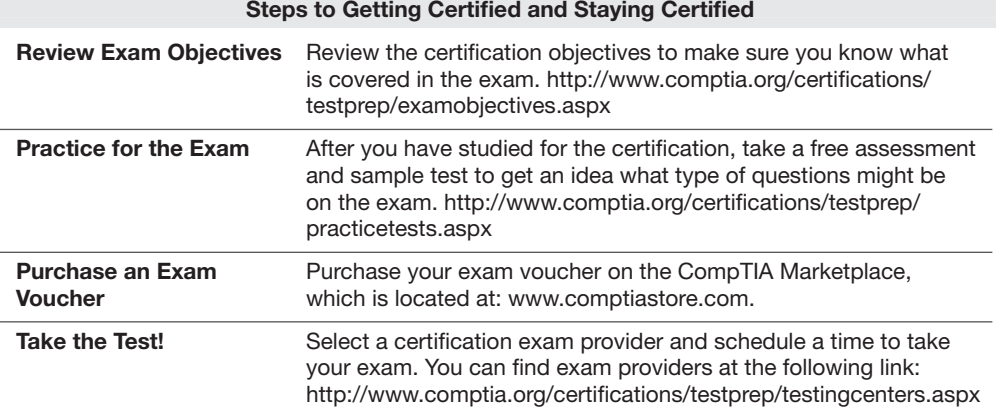

#### Join the Professional Community

Join IT Pro Community <http://itpro.comptia.org> The free IT Pro online community provides valuable content to students and professionals.

Career IT Job Resources

- $\blacksquare$  Where to start in IT  $\blacksquare$  Career Assessments
- Salary Trends US Job Board

Forums on Networking, Security, Computing and Cutting Edge **Technologies** 

Access to blogs written by Industry Experts

Current information on Cutting Edge Technologies

Access to various industry resource links and articles related to IT and IT careers

#### Content Seal of Quality

This courseware bears the seal of CompTIA Approved Quality Content. This seal signifies this content covers 100% of the exam objectives and implements important instructional design principles. CompTIA recommends multiple learning tools to help increase coverage of the learning objectives.

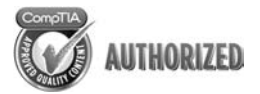

#### Why CompTIA?

- Global Recognition–CompTIA is recognized globally as the leading IT non-profit trade association and has enormous credibility. Plus, CompTIA's certifications are vendor-neutral and offer proof of foundational knowledge that translates across technologies.
- Valued by Hiring Managers-Hiring managers value CompTIA certification because it is vendor- and technology-independent validation of your technical skills.
- Recommended or Required by Government and Businesses—Many government organizations and corporations either recommend or require technical staff to be CompTIA certified. (For example, Dell, Sharp, Ricoh, the U.S. Department of Defense, and many more.)
- $\blacksquare$  Three CompTIA Certifications ranked in the top 10-In a study by DICE of 17,000 technology professionals, certifications helped command higher salaries at all experience levels.

#### How to obtain more information

Visit CompTIA online: [www.comptia.org](http://www.comptia.org) to learn more about getting CompTIA certified.

Contact CompTIA: Call 866-835-8020 ext. 5 or email questions@comptia.org

Connect with us :

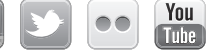

## <span id="page-24-0"></span>[Introduction](#page-4-0)

*Complete CompTIA A+ Guide to PCs*, Sixth Edition, is intended for one or more courses geared toward CompTIA A+ Certification and Computer Repair. It covers all the material needed for the CompTIA A+ 220-801 and 220-802 exams. The book is written so that it is easy to read and understand, with concepts presented in building-block fashion. The book focuses on hardware, software, mobile devices, virtualization, basic networking, and security.

Some of the best features of the book include the coverage of difficult subjects in a step-by-step manner, carefully developed graphics that illustrate concepts, photographs that demonstrate various technologies, reinforcement questions, critical thinking skills, soft skills, and hands-on exercises at the end of each chapter. Also, this book is written by a teacher who understands the value of a textbook from someone who has been in IT their entire career.

## What's New in the Sixth Edition?

This update has been revised to include coverage of mobile devices such as smartphones and tablets, virtualization, and design. This edition differs from the Fifth Edition Update book in the following ways:

- Conformity with the latest CompTIA A+ Exam requirements, including the CompTIA A+ 220-801 exam, as well as the CompTIA A+ 220-802 exam.
- A new chapter on computer design was added after the hardware chapters. The chapter includes design activities with various scenarios.
- Mobile devices and virtualization technologies have been added to relevant hardware and software chapters. Labs have also been included.
- Chapters 1 through 10 focus on hardware and design. Chapters 11 and 12 are the operating system chapters. Chapter 13 and 14 cover Internet/networking concepts. Chapter 15 handles security concepts.
- The Internet Connectivity chapter was moved after the Windows chapters and before the Introduction to Networking chapter. The chapter was revamped to be a better introduction to Internet technologies, before the book dives into the details of supporting devices that connect to a wired or wireless network.
- Chapters 1 through 3 were reorganized to better flow through the basic concepts.
- The book has always been filled with graphics and photos, but even more have been added to target those naturally drawn to the IT field.
- The number of questions at the end of each chapter was reduced, but more questions are available in the test bank available from the Pearson Instructor Resource Center.

## Organization of the Text

The text is organized to allow thorough coverage of all topics and also to be a flexible teaching tool. It is not necessary to cover all the chapters, nor do the chapters have to be covered in order.

- **Chapter 1** covers beginning terminology and computer part and port identification. Chapter 1 does not have a specific soft skills section as do the other chapters. Instead, it focuses on common technician qualities that are explored in greater detail in the soft skills sections of later chapters.
- **Chapter 2** details components, features, and concepts related to motherboards, including processors, cache, expansion slots, and chipsets. Active listening skills are described in the soft skills section in this chapter.
- **Chapter 3** deals with system configuration basics. BIOS options, UEFI BIOS, and system resources are key topics. The soft skills section covers how one thing at a time should be done when replacing components.
- **Chapter 4** steps the student through how to disassemble and reassemble a computer. Laptop disassembly is also covered. Tools, ESD, EMI, and preventive maintenance are discussed. Subsequent chapters also include preventive maintenance topics. Basic electronics and computer power concepts are also included in this chapter. Written communication tips are provided for the soft skills training.
- **Chapter 5** covers troubleshooting skills and error codes. Good communication skills are stressed in the soft skills section.
- **Chapter 6** covers memory installation, preparation, and troubleshooting. The importance of teamwork is emphasized as the soft skill.
- **Chapter 7** deals with storage devices including the floppy drive and IDE PATA/SATA and SCSI (parallel and SAS) hard drive installation, preparation, and troubleshooting. SSDs are also covered. Phone communication skills is the target area for soft skills in this chapter.
- **Chapter 8** covers multimedia devices, including optical drives, sound cards, cameras, scanners, and speakers. The chapter ends with a section on having a positive, proactive attitude.
- **Chapter 9** deals with peripheral devices, including printers and video output devices. A discussion of work ethics finishes the chapter.
- **Chapter 10** is the new computer design chapter. Not only are the specialized computers and components needed within those types of systems covered, but computer subsystem design is also included. The soft skills section targets recommendations for dealing with irate customers.
- **Chapter 11** introduces operating systems, including Windows, Android, and iOS. The chapter also includes common desktop or home icons, how to manage files and folders, the registry, and how to function from a command prompt. The soft skills section includes tips on how to stay current in this fast-paced field.
- **Chapter 12** covers Windows XP, Vista, and 7. Details include how to install, configure, and troubleshoot the environment. Avoiding burnout is the soft skill discussed in this chapter.
- **Chapter 13** handles Internet connectivity. Analog and digital modems, cable modems, DSL modems, and mobile connectivity including wireless, WiMax, and broadband cellular are all discussed. Internet browser configuration is covered along with the soft skill of mentoring.
- Chapter 14 introduces networking. Basic concepts, terminology, and exercises make this chapter a favorite. An introduction to subnetting has been added. The focus of the soft skills section is being proactive instead of reactive.
- Chapter 15 describes computer, mobile device, and network security. The exercises include file and folder security, event monitoring, and local policy creation. The soft skills section is on building customer trust.

## <span id="page-26-0"></span>[Features of This Book](#page-4-0)

The following key features of the book are designed to enable a better learning experience.

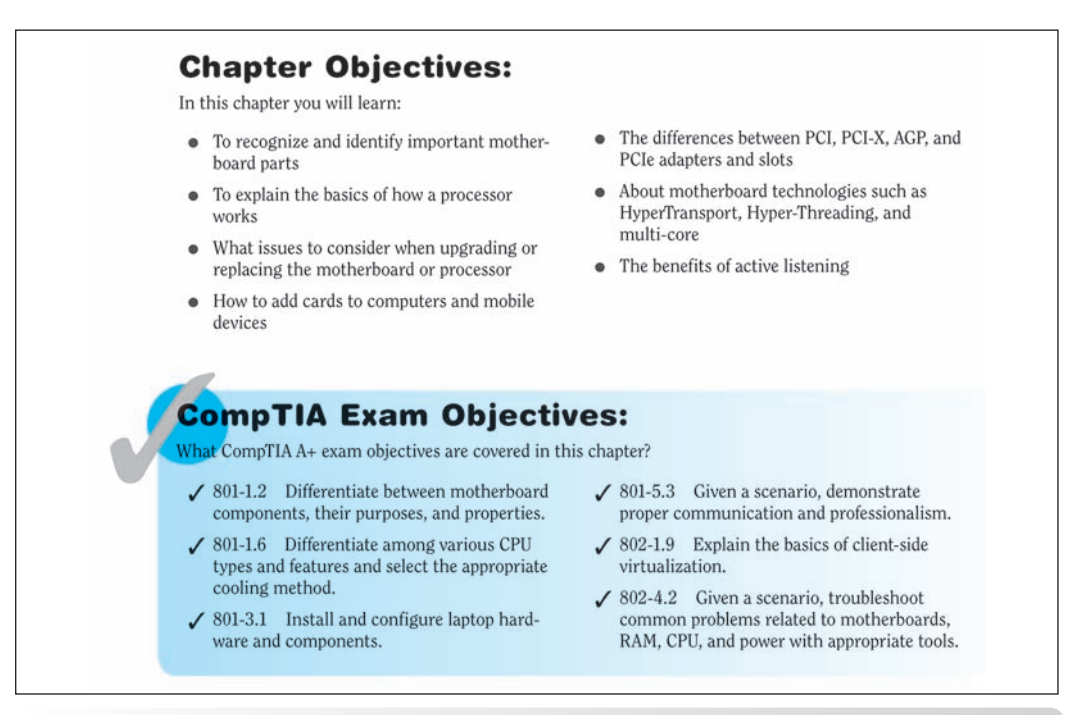

OBJECTIVES Each chapter begins with BOTH chapter objectives and the CompTIA A+ exam objectives

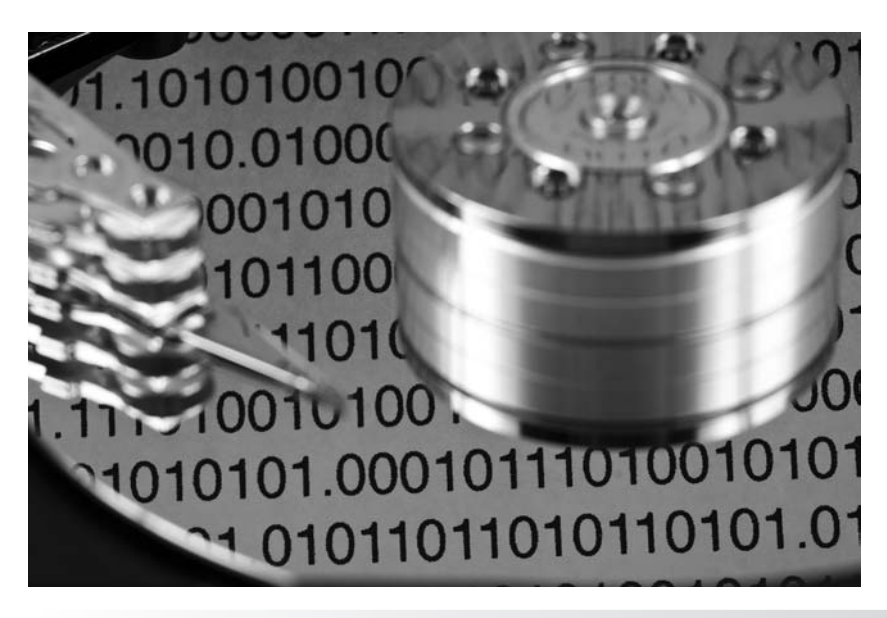

GRAPHICS AND PHOTOGRAPHS Many more have been added to better illustrate the concepts

ter and remove the computer pen expansion slot. Some adapters ptions include 16- and 32-bit PCI

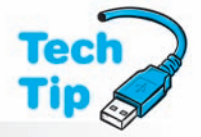

#### **Enable SATA port**

Many manufacturers require that you enable the motherboard port through the system BIOS before any device connected to the port is recognized.

**TECH TIPS** The chapters are filled with Tech Tips that highlight technical issues and certification exam topics

RAM is divided into two major types: **DRAM** (dynamic RAM) and **SRAM** (static RAM). DRAM is less expensive but slower than SRAM. With DRAM, the 1s and 0s inside the chip must be refreshed. Over time, the charge, which represents information inside a DRAM chip. leaks out. The information, stored in 1s and 0s, is periodically rewritten to the memory chip through the **refreshing** process. The refreshing is accomplished inside the DRAM while other

KEY TERMS IN CONTEXT As you read the chapter, terms that appear in blue are considered key terms and are defined in the glossary

## **Key Terms**

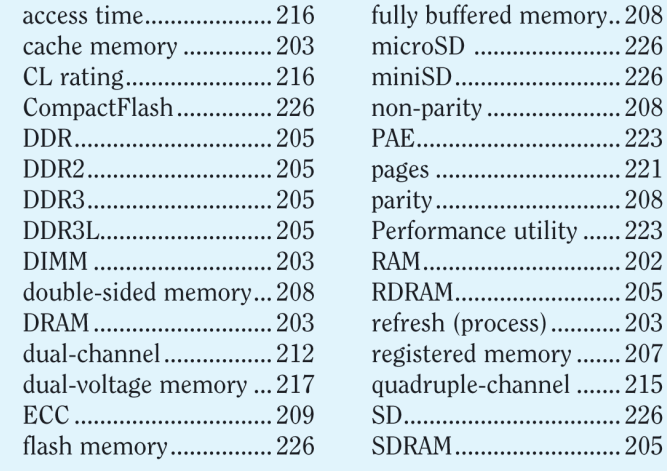

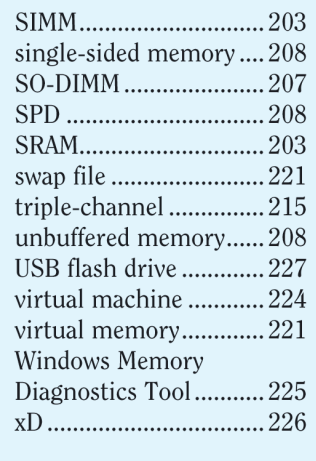

KEY TERMS LIST At the end of the chapter, all key terms are listed with page references to which to refer for context

#### **Soft Skills-Active Listening**

Active listening is participating in a conversation where you focus on what the customer is saying—in other words, listening more than talking. For a technician, active listening has the following benefits:

- Allows you to gather data and symptoms quickly
- Allows you to build customer rapport
- Improves your understanding of the problem
- Allows you to solve the problem more quickly because you understand the problem better
- Provides mutual understanding between you and the customer
- Provides a means of having a positive, engaged conversation rather than having a negative, confrontational encounter
- Focuses on the customer rather than the technician
- Provides an environment where the customer might be more forthcoming with information related to the problem

Frequently, when a technician arrives onsite or contacts a customer who has a technical problem, the technician is (1) rushed; (2) thinking of other things, including the problems that need to be solved; (3) assuming that he or she knows exactly what the problem is, even though the user has not finished explaining the problem; or (4) more interested in the technical problem than in the customer and the issues. Active listening changes the focus from the technician's problems to the customer's problems.

A common but ineffective service call involves a technician doing most of the talking and questioning, using technical jargon and acronyms and a flat or condescending tone. The customer, who feels vulnerable, experiences a heightened anxiety level. Active listening changes this scenario by helping you build a professional relationship with your customers. The following list outlines some measures that help you implement active listening.

Have a positive, engaged professional attitude when talking and listening to customers:

- Leave your prejudices behind; be polite and aware of other cultures and customs; be open-minded and nonjudgmental.
- Have a warm and caring attitude.
- Do not fold your arms in front of your chest because doing so distances you from the problem and the customer.

**SOFT SKILLS** Technology is not the only thing you must learn and practice; each chapter offers advice, activities, and examples of how to be a good tech, an ethical tech, a good work mate, a good communicator, and so on

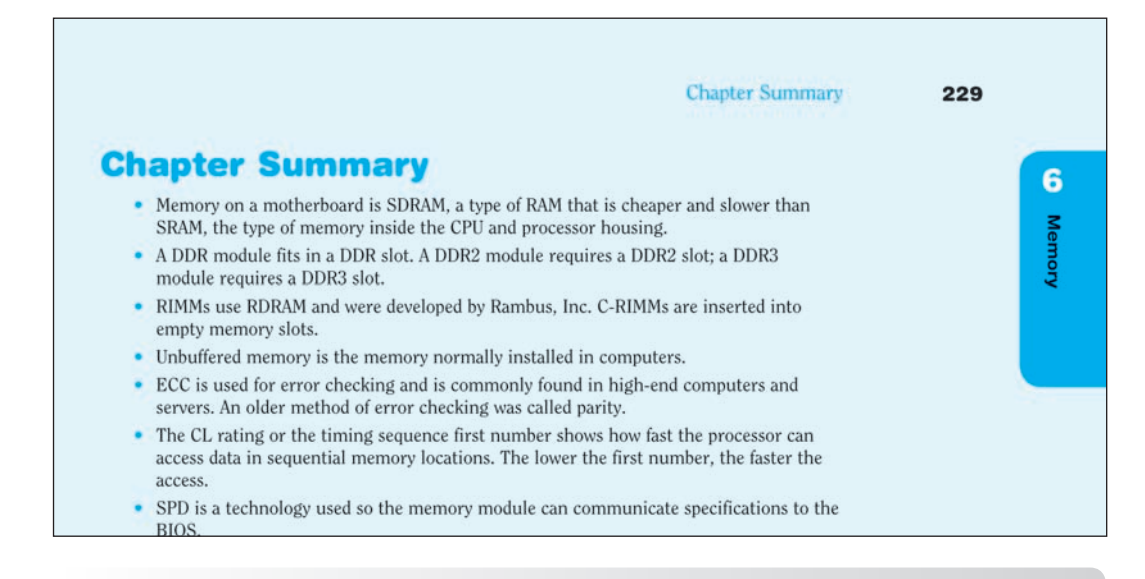

**CHAPTER SUMMARY** Recap the key concepts of the chapter, and use this for review to ensure you've mastered the chapter's learning objectives

### **Review Questions**

- 1. Which expansion slot would most likely be used to add an internal adapter to a new laptop? [ExpressCard/34 | ExpressCard/54 | mini PCIe | PC Card | USB port | PCI-X | mini PCI ]
- 2. Which expansion slot would be *best* for a video card in a desktop computer? [ PCI-X | PCIe | PCI | ExpressCard/54 | AGP ]
- 3. A motherboard has a PCIe x16 expansion slot. Which PCIe adapter(s) will fit in this slot? (Select any that apply.)  $\left[x1 \mid x2 \mid x4 \mid x8 \mid x16 \mid x32\right]$
- 4. Match the capacity to the description.
	- bit a. 8 bits
	- kilobyte b.  $a 1$  or  $a 0$
	- \_ megabyte c. approximately 1,000 bytes
	- byte d. approximately 1 million bytes
	- e. approximately 1 trillion bytes gigabyte
		- terabvte f. approximately 1 billion bytes
- 5. What is the front side bus?
	- a. the internal data bus that connects the processor core to the L1 cache
	- b. the internal data bus that connects the processor core to the L2 cache
	- c. the external data bus that connects the processor to the motherboard components
	- d. the external data bus that connects the processor to the L2 cache
- 6. A customer wants to upgrade the L2 cache. What will this definitely require?
	- a. a motherboard purchase

**REVIEW QUESTIONS** Hundreds of review questions, including true/false, multiple choice, matching, fill-in-the-blank, and open-ended questions, assess your knowledge of the learning

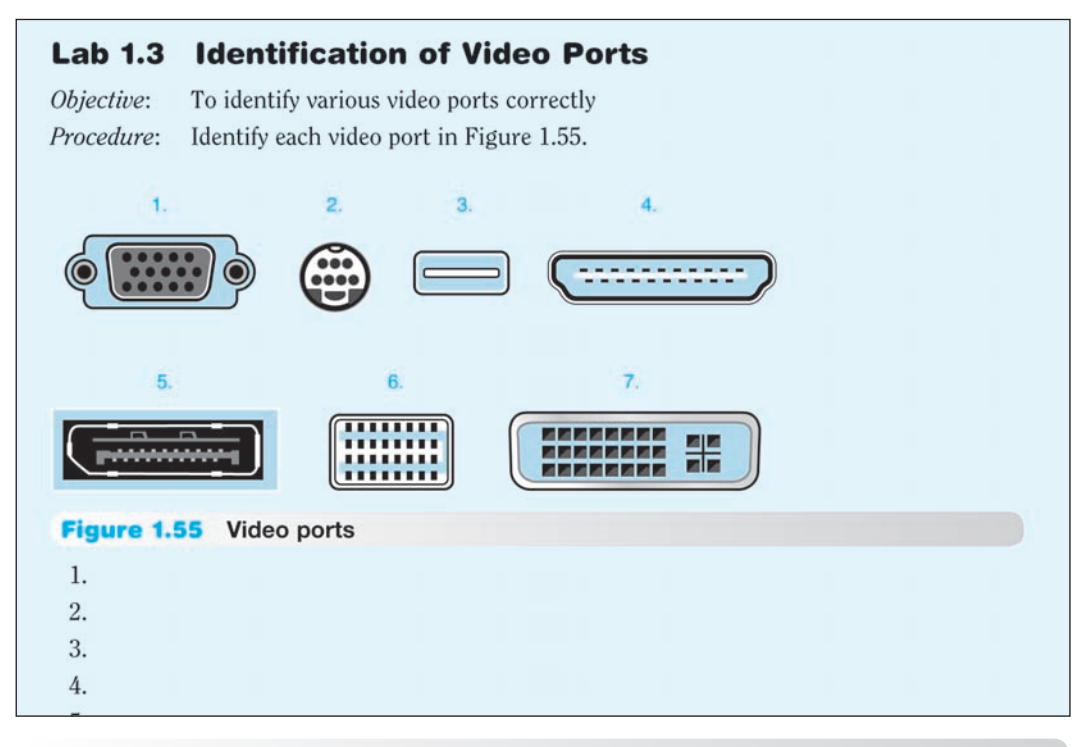

**LAB EXERCISES** More than 125 labs enable you to link theory to practical experience

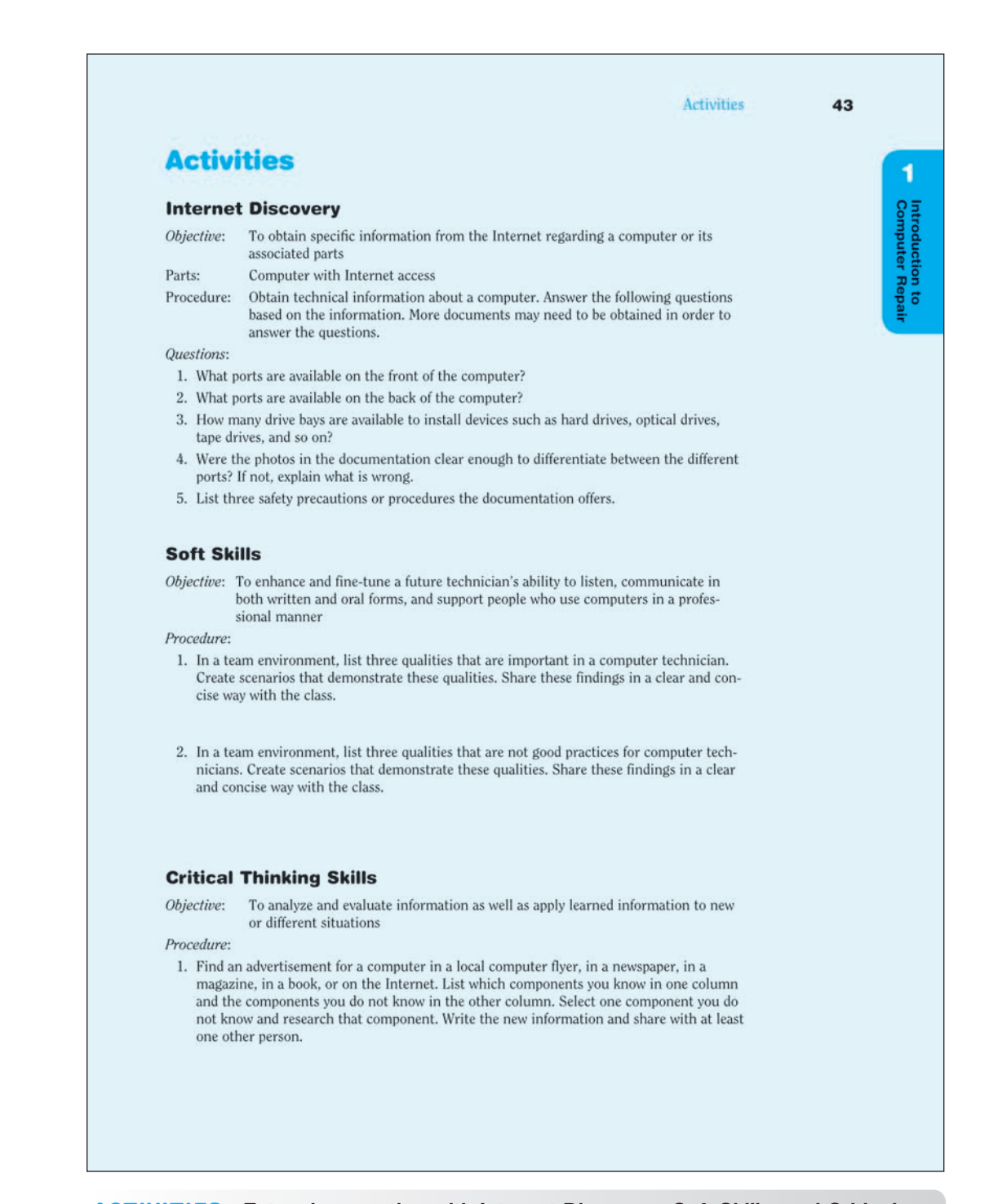

**ACTIVITIES** Extensive practice with Internet Discovery, Soft Skills, and Critical Thinking Skills round out your technical knowledge so that you can be prepared for IT work

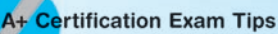

- Review Table 6.2 right before the exam(s) in case you are asked to identify the memory type or DDRx name.
- Feview Table 6.6, especially the Windows 7 and 32-bit Windows memory limitations
- √ Know how to calculate what memory is needed for an upgrade or a new install.
- Be able to identify memory slots on a motherboard.
- √ Know how to populate memory when dual- or triple-channeling is being implemented.
- Be able to describe the difference between unbuffered and ECC memory.
- √ Know that memory chips are especially susceptible to ESD and how to prevent ESD damage when installing or removing memory.
- Review the troubleshooting symptoms and tips for the 220-802 exam.
- Keep in mind that the following professionalism skills are part of the 220-801 exam: (1) maintain a positive attitude and (2) be on time (or, if late, contact the customer). You should not forget to review the professionalism skills.

EXAM TIPS Read through these tips on the CompTIA A+ exams so you aren't caught off guard when you sit for the exam

## CompTIA A+ Exam Objectives

Tables I-1 and I-2 summarize where you can find all the CompTIA A+ exam objectives covered in the book.

#### Table I-1 CompTIA A+ 220-801 exam objectives

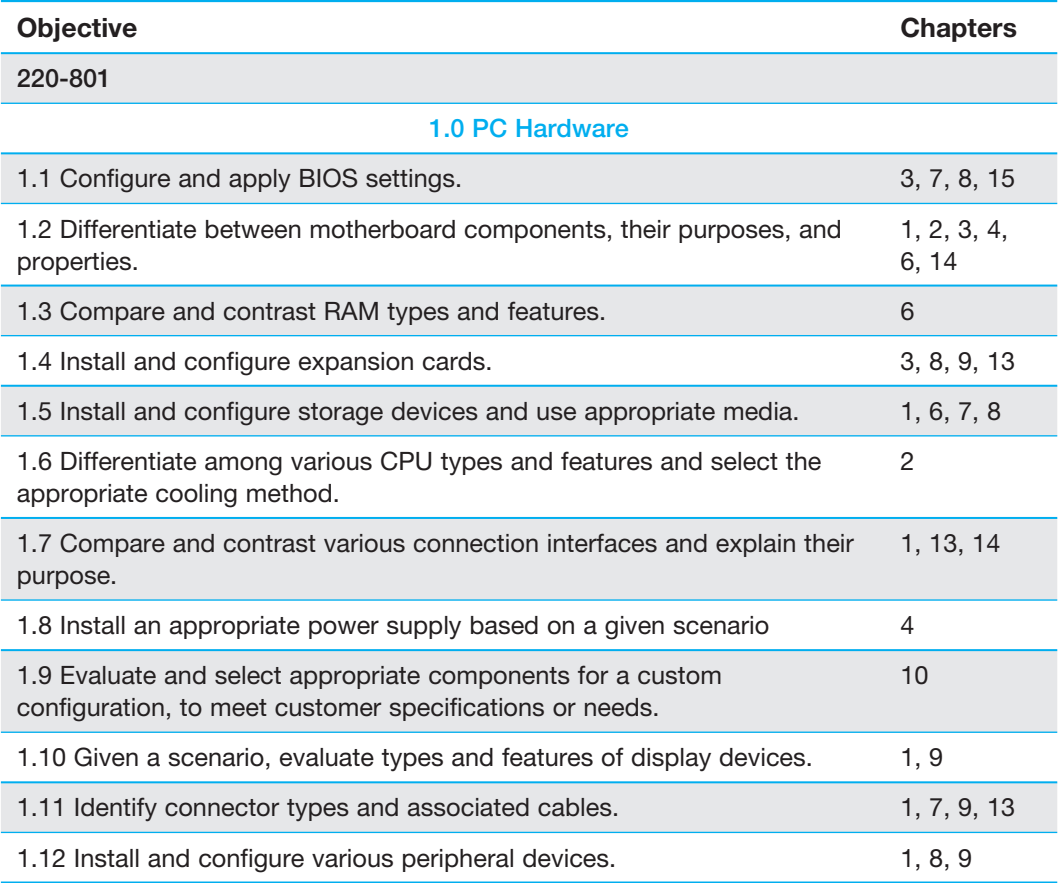

#### xxxii CompTIA Exam Objectives

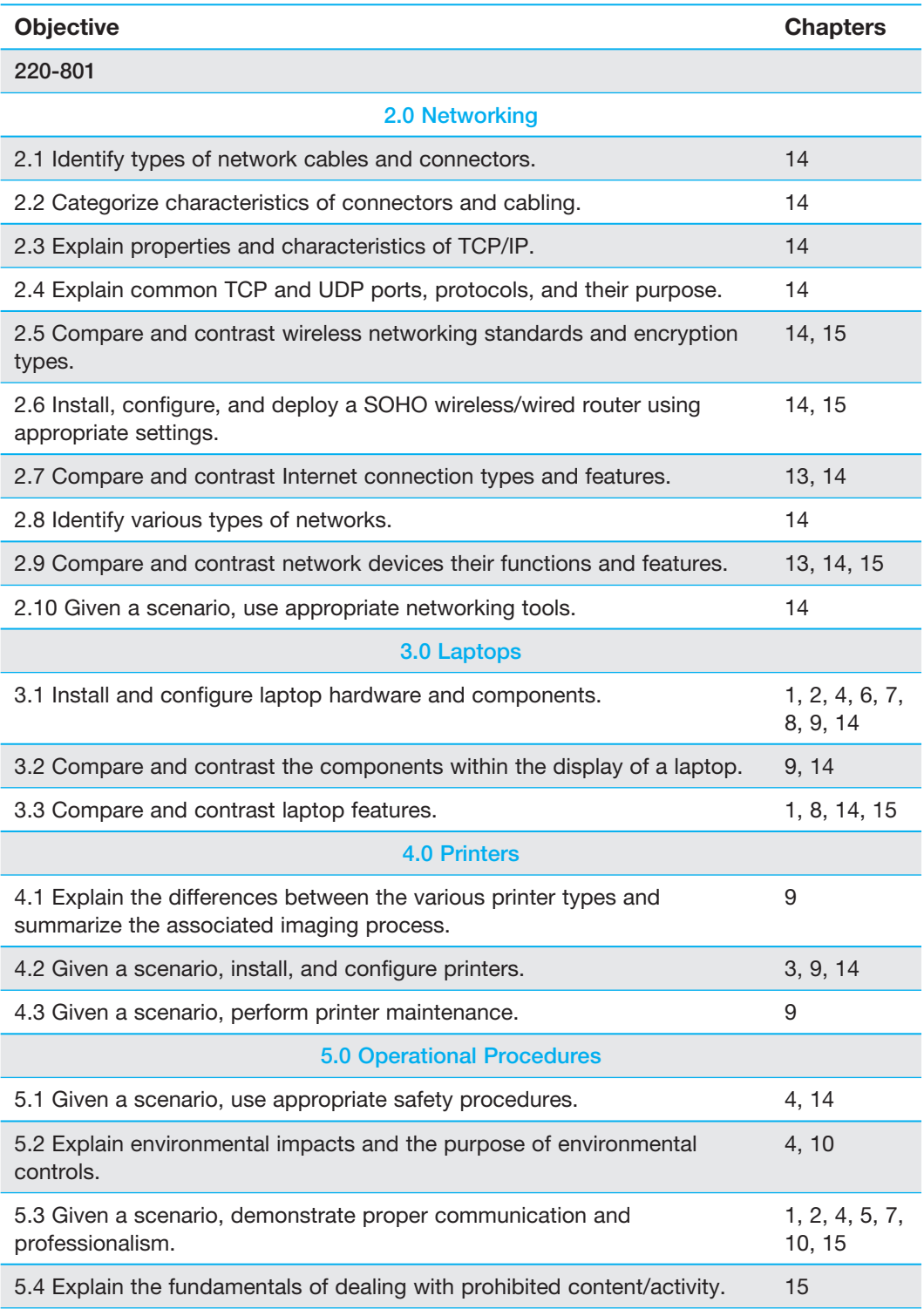

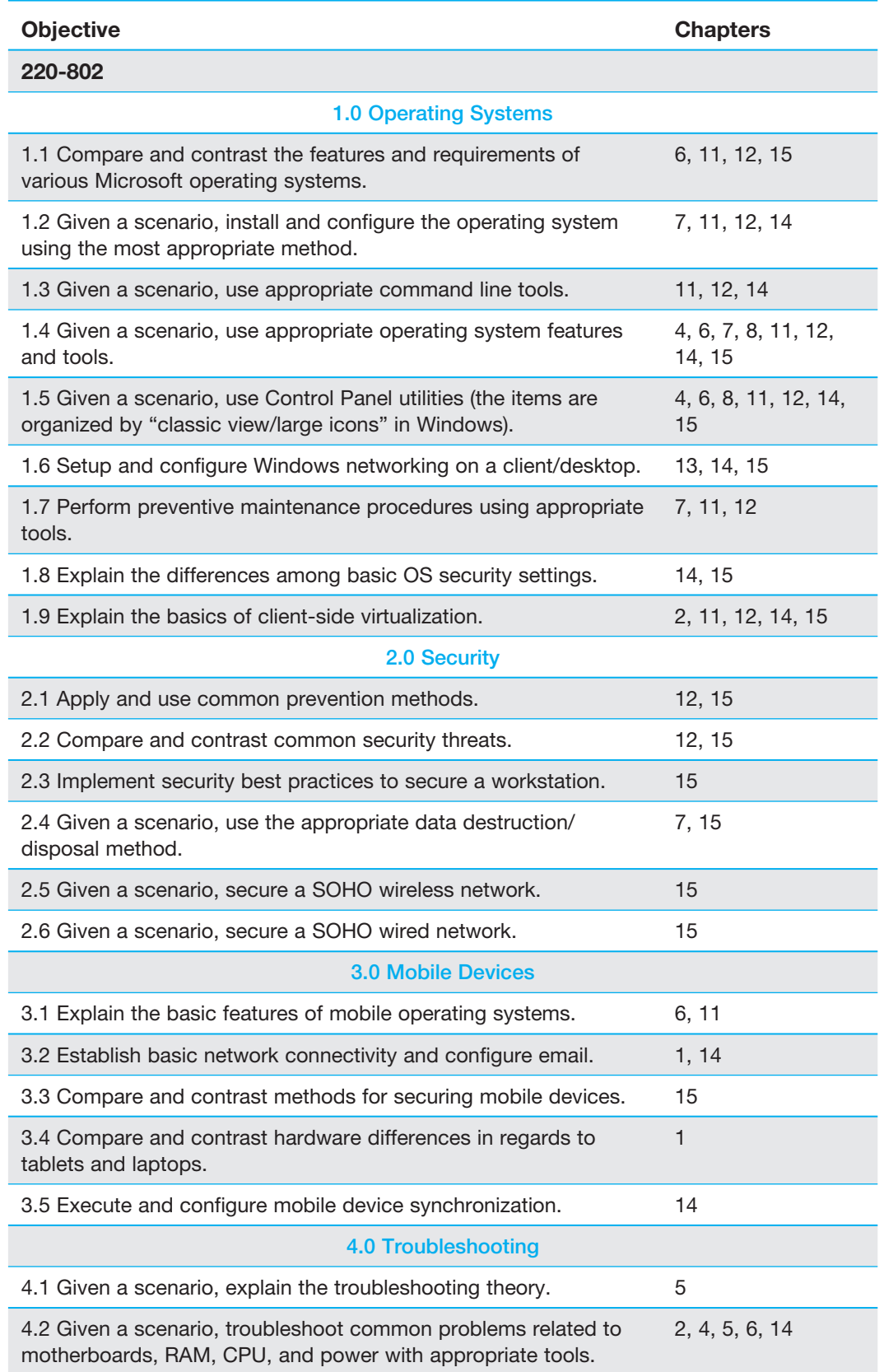

#### Table I-2 CompTIA A+ 220-802 Exam Objectives

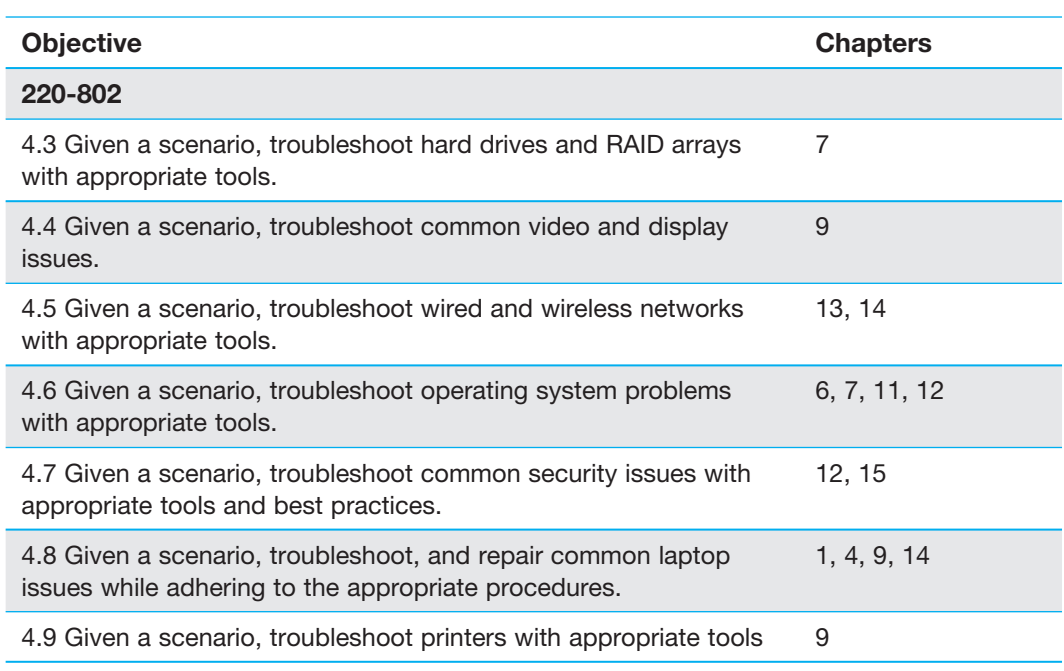

## Summary of Exam Domains by Chapter

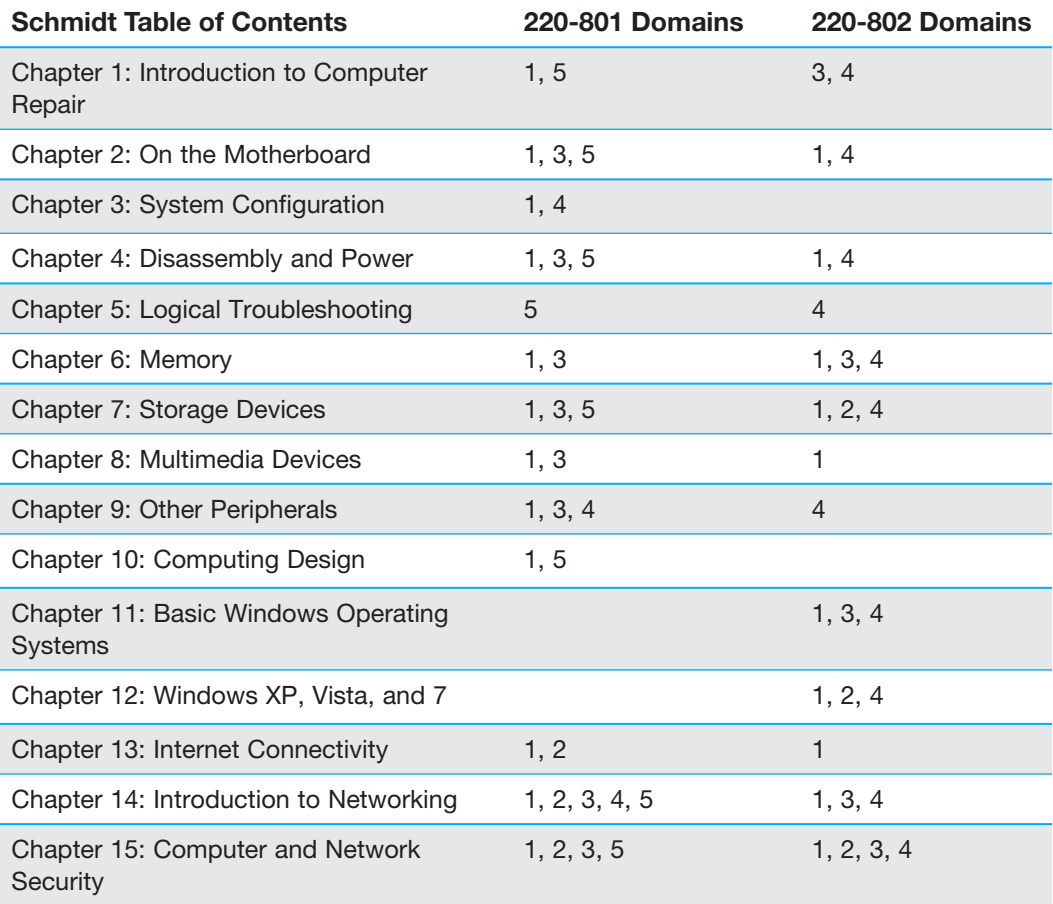

4

## <span id="page-35-0"></span>[Disassembly](#page-6-0)  and Power

## Chapter Objectives:

In this chapter you will learn:

- How to prevent static electricity, RFI, and EMI from harming or interfering with a computer
- The tools needed to work on computers
- How to take apart a computer and put it back together
- How to perform basic voltage and continuity checks
- How to upgrade or replace a power supply
- Different power-saving techniques
- What type of power devices can be used to protect computers
- Tips for good written communication

## CompTIA Exam Objectives:

What CompTIA A+ exam objectives are covered in this chapter?

- ✓ 801-1.2 Differentiate between motherboard components, their purposes, and properties.
- $\angle$  801-1.8 Install an appropriate power supply based on a given scenario.
- ✓ 801-3.1 Install and configure laptop hardware and components.
- $\angle$  801-5.1 Given a scenario, use appropriate safety procedures.
- $\angle$  801-5.2 Explain environmental impacts and the purpose of environmental controls.
- ✓ 801-5.3 Given a scenario, demonstrate proper communication and professionalism.
- $\angle$  802-1.4 Given a scenario, use appropriate operating system features and tools.
- ✓ 802-1.5 Given a scenario, use Control Panel utilities.
- ✓ 802-4.2 Given a scenario, troubleshoot common problems related to motherboards, RAM, CPU, and power with appropriate tools. to the approvals of the appropriate produces a post-<br>
How to upgrade or replace a p<br>
Different power-saving technic<br>
What type of power devices ca<br>
protect computers<br>
Tips for good written commun<br>
operating system features
- ✓ 802-4.8 Given a scenario, troubleshoot, and repair common laptop issues while adhering
## [Disassembly Overview](#page-6-0)

It is seldom necessary to completely disassemble a computer. However, when a technician is first learning about PCs, disassembly can be both informative and fun. Technicians might disassemble parts of a computer to perform preventive cleaning or to troubleshoot a problem. It may also be appropriate to disassemble a computer when it has a problem of undetermined cause. Sometimes, the only way to diagnose a problem is to disassemble the computer outside the case or remove components one by one. Disassembling a computer outside the case may help with grounding problems. A **grounding** problem occurs when the motherboard or adapter is not properly installed and a trace (a metal line on the motherboard or adapter) touches the computer frame, causing the adapter and possibly other components to stop working. Don't forget to remove jewelry and use proper lifting techniques, as described in Figure 1.1 (see Chapter 1) before disassembling a computer.

## [Electrostatic Discharge \(ESD\)](#page-6-0)

You must take many precautions when disassembling a computer. The electronic circuits located on the motherboard and adapters are subject to ESD. **ESD** (electrostatic discharge) is a difference of potential between two items that causes static electricity. Static electricity can damage electronic equipment without the technician's knowledge. The average person requires a static discharge of 3,000 volts before he or she feels it. An electronic component can be damaged with as little as 30 volts. Some electronic components may not be damaged the first time static electricity occurs. However, the effects of static electricity can be cumulative, weakening or eventually destroying a component. An ESD event is not recoverable—nothing can be done about the damage it induces. Electronic chips and memory modules are most susceptible to ESD strikes.

Atmospheric conditions affect static electricity. When humidity is low, the potential for ESD is greater than at any other time; however, too much humidity is bad for electronics. Keep humidity between 45 and 55 percent to reduce the threat of ESD.

A technician can prevent ESD by using a variety of methods. The most common tactic is to use an **antistatic wrist strap**. One end encircles the technician's wrist. At the other end, an alligator clip attaches to the computer. The clip attaches to a grounding post or a metal part such as the power supply. The electronic symbol for ground follows:

An antistatic wrist strap allows the technician and the computer to be at the same voltage potential. As long as the technician and the computer or electronic part are at the same potential, static electricity does not occur. An exercise at the end of the chapter demonstrates how to attach an antistatic wrist strap and how to perform maintenance on it. Technicians should use an ESD wrist strap whenever possible.

A resistor inside an antistatic wrist strap protects the technician in case something accidentally touches the ground to which the strap attaches while he or she is working inside a computer. This resistor cannot protect the technician against the possible voltages inside a monitor. See Figure 4.1 for an illustration of an antistatic wrist strap. Figure 4.2 shows a good location for attaching an antistatic wrist strap.

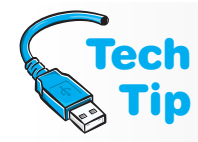

#### When not to wear an antistatic wrist strap

Technicians should not wear an ESD wrist strap when working inside a CRT monitor because of the high voltages there.

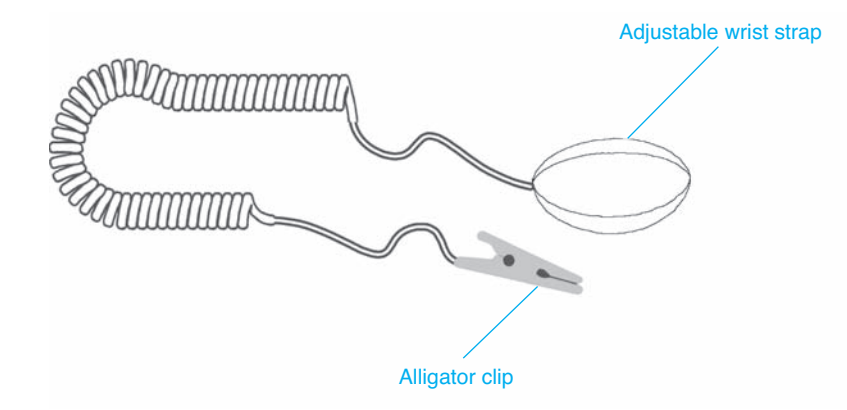

Figure 4.1 Antistatic wrist strap

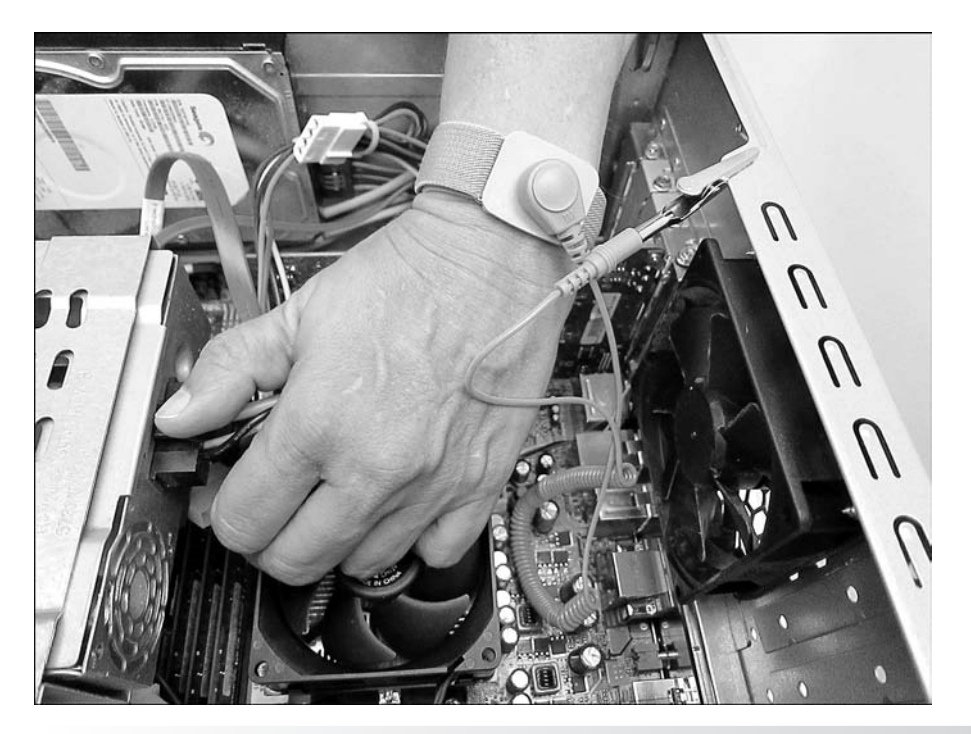

Figure 4.2 Attaching an antistatic wrist strap

Antistatic bags are good for storing spare adapters and motherboards when the parts are not in use. However, antistatic bags lose their effectiveness after a few years. Antistatic mats are available to place underneath a computer being repaired; such a mat may have a snap for connecting the antistatic wrist strap. Antistatic heel straps are also available.

If an antistatic wrist strap is not available, you can still reduce the chance of ESD damage. After removing the computer case, stay attached to an unpainted metal computer part. One such part is the power supply. If you are right-handed, place your bare left arm on the power supply. Remove the computer parts one by one, always keeping your left elbow (or some other bare part of your arm) connected to the power supply. If you are left-handed, place your right arm on the power supply. By placing your elbow on the power supply, both hands are free to remove computer parts. This method is an effective way of keeping the technician and the computer at the same voltage potential, thus reducing the chance of ESD damage. It is not as safe as using an antistatic wrist strap. Also, removing the power cable from the back of the

computer is a good idea. A power supply provides a small amount of power to the motherboard even when the computer is powered off. Always unplug the computer and use an antistatic wrist strap when removing or replacing parts inside a computer!

# [EMI \(Electromagnetic Interference\)](#page-6-0)

EMI (electromagnetic interference, sometimes called EMR, for electromagnetic radiation) is noise caused by electrical devices. Many devices can cause EMI, such as a computer, a pencil sharpener, a motor, a vacuum cleaner, an air conditioner, and fluorescent lighting. The electrical devices around the computer case, including a CRT-type monitor and speakers, cause more problems than the computer.

A specific type of electromagnetic interference that affects computers is **RFI** (radio frequency interference). RFI is simply those noises that occur in the radio frequency range. Anytime a computer has an intermittent problem, check the surrounding devices for the source of that problem. For example, if the computer goes down only when the pencil sharp-

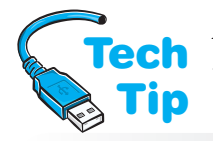

## Replace empty slot covers

To help with EMI and RFI problems, replace slot covers for expansion slots that are no longer being used. Slot covers also keep out dust and improve the air flow within the case.

ener operates or when using the optical drive, EMI could be to blame. EMI problems are very hard to track to the source. Any electronic device including computers and printers can be a source of EMI/RFI. EMI/RFI can affect any electronic circuit. EMI can also come through power lines. Move the computer to a different wall outlet or to a totally different circuit to determine if the power outlet is the problem source. EMI can also affect files on a hard drive.

# **[Disassembly](#page-6-0)**

Before a technician disassembles a computer, several steps should be performed or considered. The following disassembly tips are helpful:

- Do not remove the motherboard battery, or the configuration information in CMOS will be lost.
- Use proper grounding procedures to prevent ESD damage.
- Keep paper, a pen, a phone, and a digital camera nearby for note taking, diagramming, and photo taking. Even if you have taken apart computers for years, you might find something unique or different inside this one.
- Have ample flat and clean workspace.
- When removing adapters, do not stack the adapters on top of one another.
- If possible, place removed adapters inside a special ESD protective bag.
- Handle each adapter, motherboard, or processor on the side edges. Avoid touching the gold contacts on the bottom of adapters. Sweat, oil, and dirt cause problems.
- Remember that hard drives require careful handling. A very small jolt can cause damage to stored data.
- You can remove a power supply, but do not disassemble a CRT-style monitor or power supply without proper training and tools.
- Document screw and cable locations. Label them if possible.

## [Tools](#page-6-0)

No chapter on disassembly and reassembly is complete without mentioning tools. Tools can be divided into two categories: (1) those you should not leave the office without and (2) those that are nice to have in the office, at home, or in the car.

Many technicians do not go on a repair call with a full tool case. Ninety-five percent of all repairs are completed with the following basic tools:

- Small and medium flat-tipped screwdrivers
- $\bullet$  #0, #1, and #2 Phillips screwdrivers
- 1/4- and 3/16-inch hex nut drivers
- Small diagonal cutters
- Needlenose pliers

Screwdrivers take care of most disassemblies and reassemblies. Sometimes manufacturers place tie wraps on new parts, new cables, or the cables inside the computer case. The diagonal cutters are great for removing the tie wraps without cutting cables or damaging parts. Needlenose pliers are good for straightening bent pins on cables or connectors, and doing a million other things. Small tweaker screwdrivers and needlenose pliers are indispensable.

Many technicians start with a basic \$15 microcomputer repair kit and build from there. A bargain table 6-in-1 or 4-in-1 combination screwdriver that

### Do not use magnetized screwdrivers

Avoid using a magnetic screwdriver when working on a computer. It can cause permanent loss of data on hard drives or floppy disks. Magnetism can also induce currents into components and damage them. Sometimes, technicians are tempted to use a magnetic screwdriver when they drop a small part such as a screw into a hard-to-reach place, but avoid using a magnetic screwdriver.

has two sizes of flat-tipped and two sizes of Phillips screwdrivers is a common tool among new technicians. A specialized Swiss army knife with screwdrivers is the favorite of some technicians. Other technicians prefer to carry an all-in-one tool in a pouch that connects to their belt.

Alternatives to the magnetic screwdriver include a screw pick-up tool and common sense. A screw pick-up tool is used in hard-to-reach places and sometimes under the motherboard. If a screw rolls under the motherboard and cannot be reached, tilt the computer so that the screw rolls out. Sometimes the case must be tilted in different directions until the screw becomes dislodged.

There are tools that no one thinks of as tools but that should be taken on a service call every time. They include a pen or pencil with which to take notes and fill out the repair slip and a bootable disc containing the technician's favorite repair utilities. Usually a technician has several bootable discs for different operating systems and utilities. Often a flashlight comes in handy because some rooms and offices are dimly lit. Finally, do not forget to bring a smile and a sense of humor.

Tools that are nice to have but not used daily include the following:

- Multimeter
- Screw pick-up tool
- Screwdriver extension tool
- Soldering iron, solder, and flux
- Screw-starter tool
- Medium-size diagonal cutters
- Metric nut drivers
- Cable-making tools
- Cable tester
- Loopback plug
- Punch down tool
- Toner probe
- Wire stripper
- Crimper

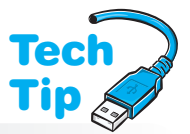

- AC circuit tester
- Right-angled, flat-tipped, and Phillips screwdrivers
- Hemostats
- Pliers
- Optical laser cleaning kit
- Nonstatic vacuum or toner vacuum
- Disposable gloves
- Small plastic scribe
- T8, 10, 15, 20, and 25 Torx (star) screwdriver

You could get some nice muscle tone from carrying all these nice-to-have but normally unnecessary tools. When starting out in computer repair, get the basics. As your career path and skill level grow, so will your tool kit. Getting to a job site and not having the right tool can be a real hassle. However, because there are no standards or limitations on what manufacturers can use in their product lines, it is impossible to always have the right tool on hand. However, always remember that no tool kit is complete without an antistatic wrist strap.

# [Opening the Case](#page-6-0)

Opening or removing the case is sometimes the hardest part of disassembly. Some manufacturers have tabs or covers over the retaining screws, and others have retention levers or tabs that have to be depressed before the cover slides open or away. For some computers you must press a tab on top of the computer downward while simultaneously pressing upward on a tab on the bottom of the computer. Once the tabs are pressed, the cover can be pried open. Sound like a two-person job? Sometimes it is.

Some cases have screws that loosen but do not have to be removed all the way to remove or open the case. For all computer screws, make diagrams and use an egg carton and label each section of the carton with where you got the screws. When possible, refer to the manufacturer's directions when opening a case.

# [Cables and Connectors](#page-6-0)

Internal cables commonly connect from a device to the motherboard, the power supply to a device, the motherboard to the front panel buttons or ports, and/or from a card that occupies an expansion space to the motherboard. Cables can be tricky. Inserting a cable backward into a device or adapter can damage the device, motherboard, or adapter. Most cables are keyed so the cable inserts into the connector only one way. However, some cables or connectors are *not* keyed.

Removing a cable for the first time requires some muscle. Many cables have a pull tab or plastic piece used to remove the cable from the connector and/or device. Use this if possible and do not yank on the cable. Some cables have connectors with locking tabs. Release the locking tab *before* disconnecting the cable; otherwise, damage can be done to the cable and/or connector.

Be careful with hard drive cables. Some of the narrow drive cables, such as the one shown in Figure 4.3, are not as sturdy and do not connect as firmly as some of the other computer cables. Also, with this particular cable type, it does not matter which cable end attaches to the device. A  $90^\circ$ -angled cable (see Figure 4.4) may attach to devices in a case that has a limitedspace design and may have a release latch.

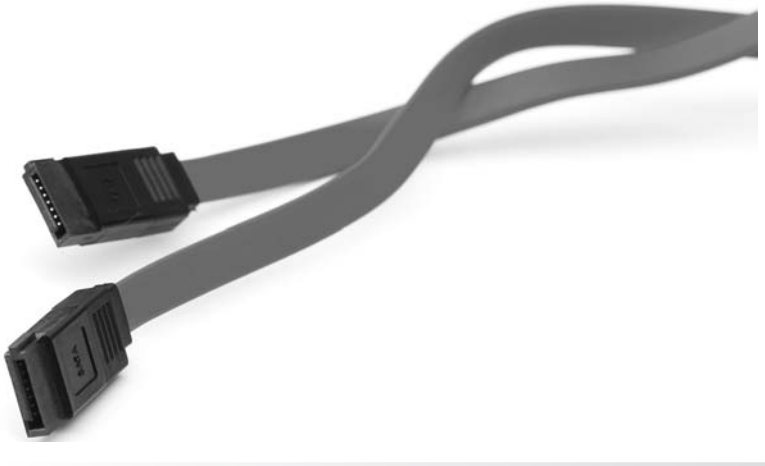

Figure 4.3 Both cable ends are the same

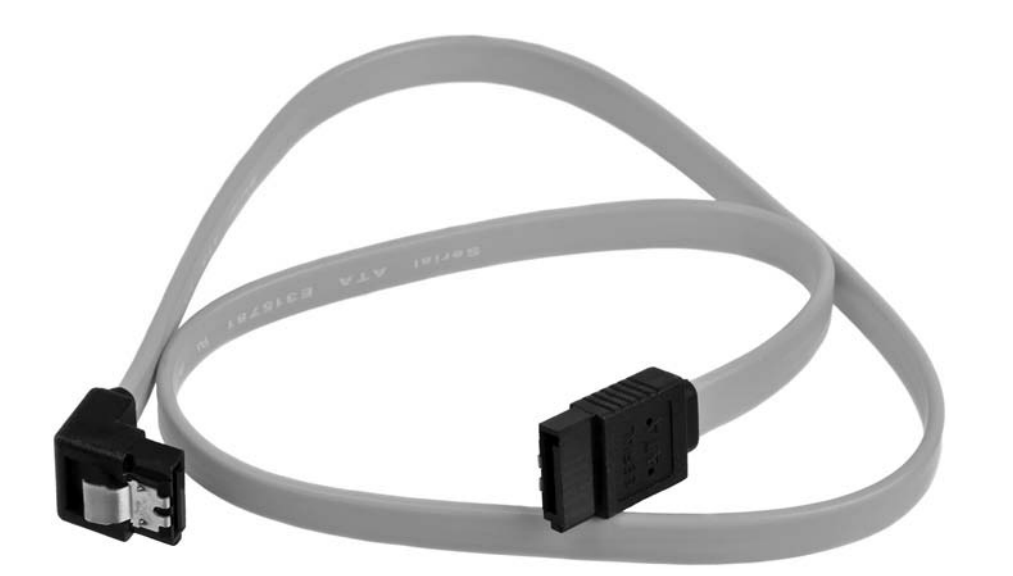

#### Figure 4.4 90˚-angled cable with a latch

Each cable has a certain number of pins, and all cables have a  $pin 1$ . Pin 1 on a cable connects to pin 1 on a connector. In the event that the pin 1 is *not* easily identified, both ends of the cable should be labeled with either a 1 or 2 on one side or a higher number, such as 24,

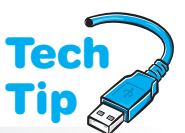

25, 49, 50, and so on, on the other end. Pins 1 and 2 are always on the same end of a cable. If you find a higher number, pin 1 is on the opposite end. Also, the cable connector usually has an arrow etched into its molding showing the pin 1 connection. Figure 4.5 shows pin 1 on a ribbon cable.

## Pin 1 is the cable edge that is colored

Pin 1 on a ribbon cable is easily identified by the colored stripe that runs down the edge of the cable.

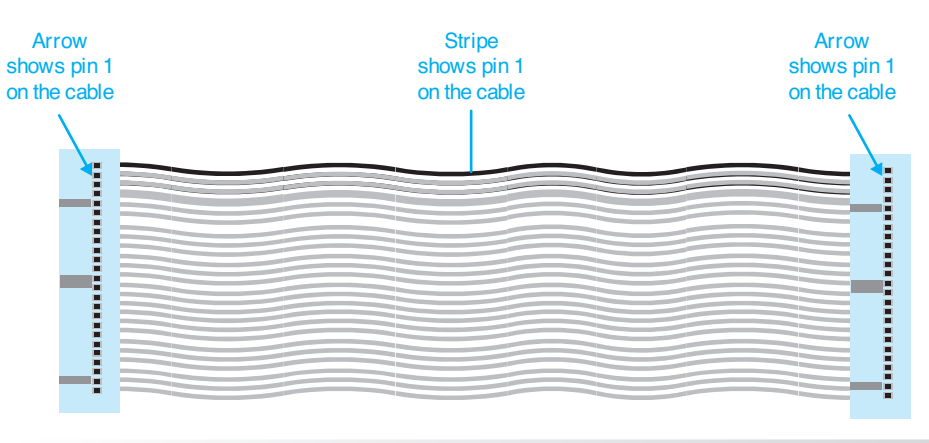

Figure 4.5 Pin 1 on a ribbon cable

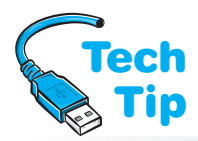

Just as every cable has a pin 1, all connectors on devices, adapters, or motherboards have a pin 1. Pin 1 on a cable inserts into pin 1 on a connector. Cables are normally keyed so that they insert only one way. Some manufacturers stencil a 1 or a 2 by the connector on the moth-

### Snug connections

When connecting cables to a motherboard or internal components, ensure that each cable is connected tightly, evenly, and securely.

erboard or adapter; however, on a black connector, it's difficult to see the small number. Numbers on adapters are easier to distinguish. When the number 2 is etched beside the adapter's connector, connect the cable's pin 1 to this side. Remember that pins 1 and 2 are always on the same side, whether on a connector or on a cable. Some technicians use a permanent marker to label a cable's function. Figure 4.6 shows an example of

a stenciled marking beside an adapter's connector. Figure 4.6 illustrates the number 2 etched onto the adapter, but other manufacturers stencil a higher number, such as 33, 34, 39, or 40, beside the opposite end of the connector.

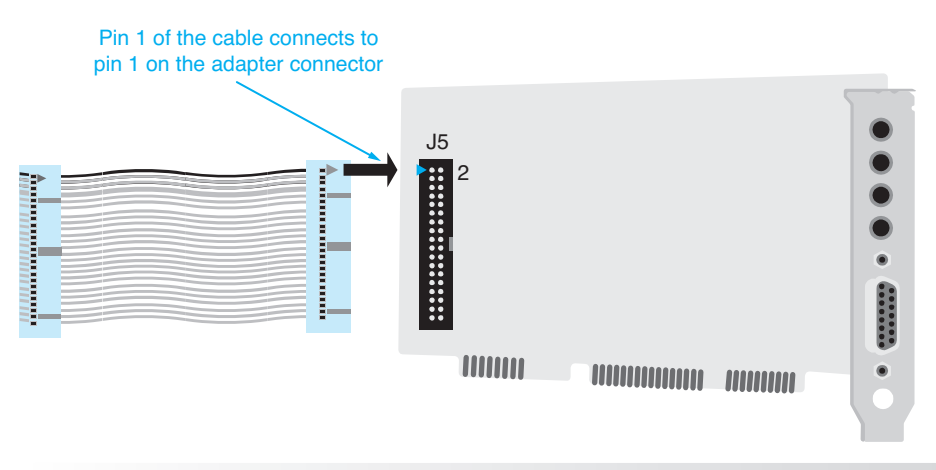

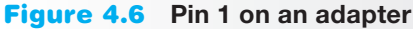

Motherboard connectors are usually notched so that the cable inserts only one way; however, not all cables are notched. Some motherboards have pin 1 (or the opposite pin) labeled. Always refer to the motherboard documentation for proper orientation of a cable into a motherboard connector. Figure 4.7 shows the motherboard connectors used for the thin cables shown in Figures 4.3 and 4.4. These connectors commonly have hard drives and optical drives attached. Figure 4.8 show three other motherboard connectors that are notched.

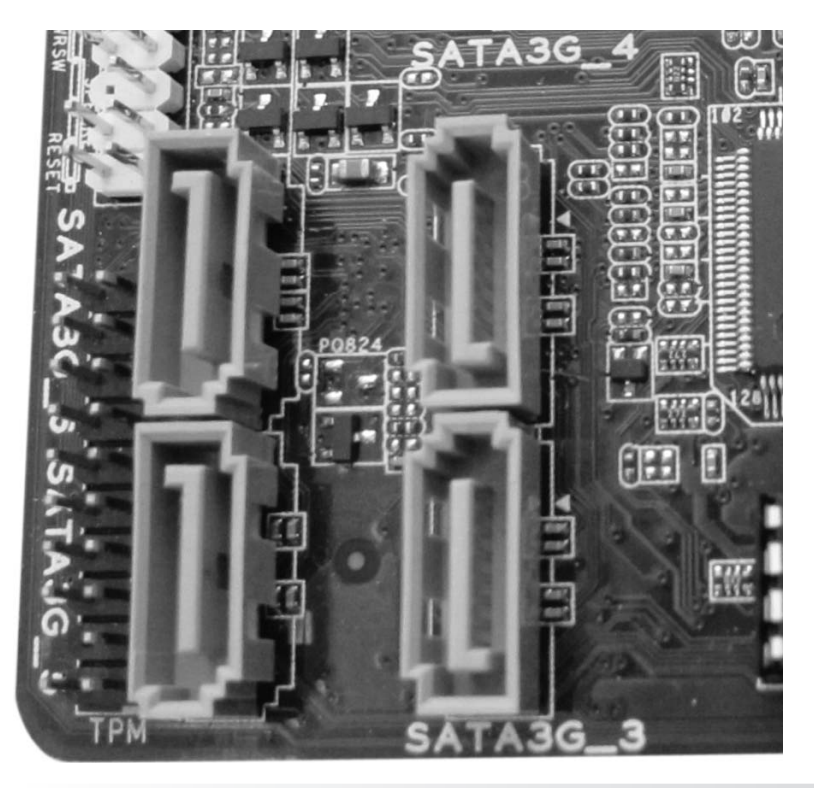

Figure 4.7 Motherboard connectors for narrow cables

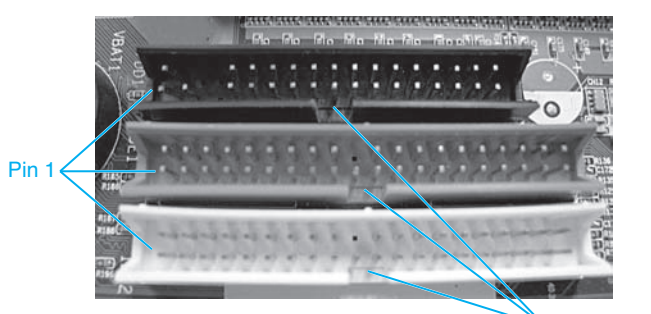

Notched connectors

### Figure 4.8 Three motherboard connectors

of the motherboard or adapter. Solder joints connect electronic components to the motherboard or adapter. The connector's solder joints are normally round, except for the solder joint for pin 1, which is square. Look for the square solder joint on the back of the connector. If the square solder joint is not apparent on the connector, look for other connectors or solder joints that are square. All chips and connec-

Some manufacturers do not put any markings on the cable connector; even so, there is a way to determine which way to connect the cable. Remove the adapter, motherboard, or device from the computer. Look where the connector solders or connects to the motherboard or adapter. Turn over the adapter. Notice the silver blobs, known as solder joints, on the back

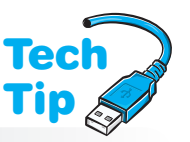

## Pin 1 is on the opposite end from the higher stenciled number

If a higher number, such as 39 or 40, is stenciled beside the connector, connect pin 1 and 2 of the cable to the opposite end of that connector.

tors mount onto a motherboard in the same direction—all pin 1s are normally oriented in the same direction. If one pin 1 is found, the other connectors orient in the same direction. Insert the cable so pin 1 matches the square solder joint of the connector. Figure 4.9 shows a square solder joint for a connector on the back of an adapter.

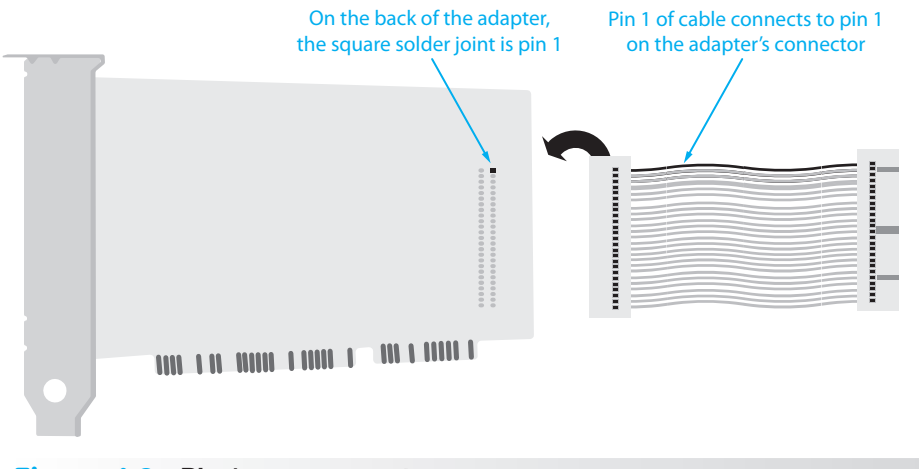

Figure 4.9 Pin 1 on a connector

Specific cables connect a motherboard to lights, ports, or buttons on the front panel. These include the power button, a reset button, USB ports, IEEE 1394 ports, a microphone port, a headphone port, speakers, fans, the hard drive usage light, and the power light, to name a few. Be very careful when removing and reinstalling these cables. Usually, each one of these has a connector that must attach to the appropriate motherboard pins. Be sure to check all ports and buttons once you have reconnected these cables. Refer to the motherboard documentation if your diagramming or notes are inaccurate or if you have no diagrams or notes. Figure 4.10 shows the motherboard pins and the connectors.

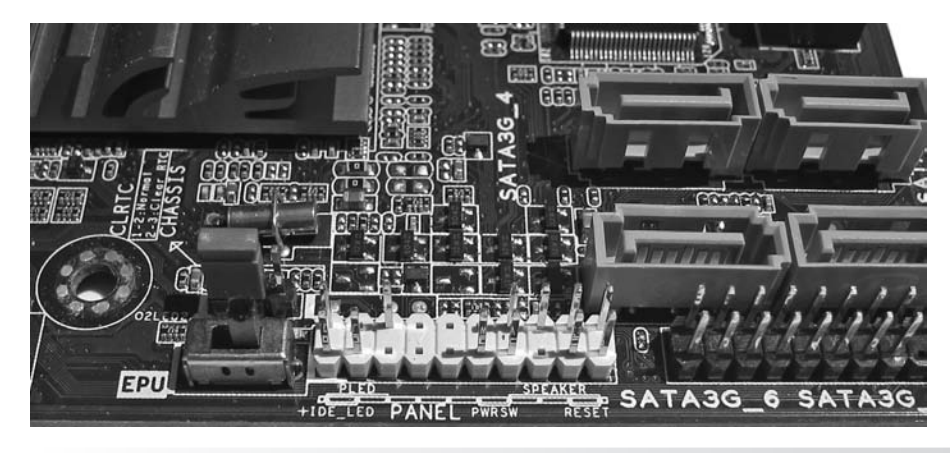

Figure 4.10 Motherboard front panel connectors

## [Storage Devices](#page-6-0)

Hard drives must be handled with care when disassembling a computer. Inside traditional hard drives are hard platters with tiny read/write heads located just millimeters above the platters. If dropped, the read/write heads can touch the platter, causing damage to the platter and/or the read/write heads. The platter is used to store data and applications. Today's mechanical hard drives have self-parking heads that pull the heads away to a safe area when the computer is powered off or in a power-saving mode. Always be careful neither to jolt nor to jar the hard drive when removing it from the computer. Even with self-parking heads, improper handling can cause damage to the hard drive.

A solid-state drive does not contain fragile heads. However, these drives are susceptible to ESD. Use proper antistatic handling procedures when removing/installing them. Store a solidstate drive in an antistatic bag when not in use. Avoid touching the drive with a metal tool.

# **[Motherboards](#page-6-1)**

Chapter 2 covered motherboard replacement extensively, and here we discuss issues related to building a computer from scratch or disassembling a computer: I/O shield, standoffs, and retaining clips. Some cases include a standard I/O panel shield that may need to be removed to install the I/O shield that comes with some motherboards. The **I/O shield** is a part what allows for optimum air flow and grounding for the motherboard ports. The I/O shield helps ensure the motherboard is installed correctly and properly aligned with the case. Figure 4.11 shows a motherboard I/O shield.

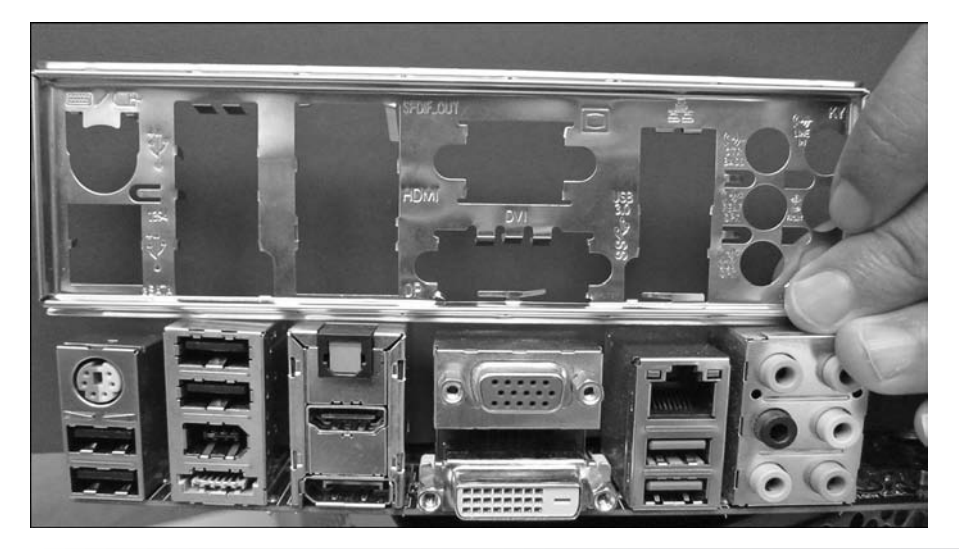

Figure 4.11 Motherboard I/O shield

Some computer cases have plastic or metal (commonly brass) **standoffs** that allow the motherboard to be screwed into the case without the motherboard solder joints touching and grounding to the computer case, causing the motherboard not to work. Some standoffs are plastic, and they slide into slots on the computer case. Do not remove these types of standoffs but just leave them attached and slide the motherboard out of the slots. The most common type of standoff is a metal standoff that screws into the case; this standoff has a threaded side that the motherboard sits on and a screw that attaches the motherboard to the standoff, as shown in Figure 4.12.

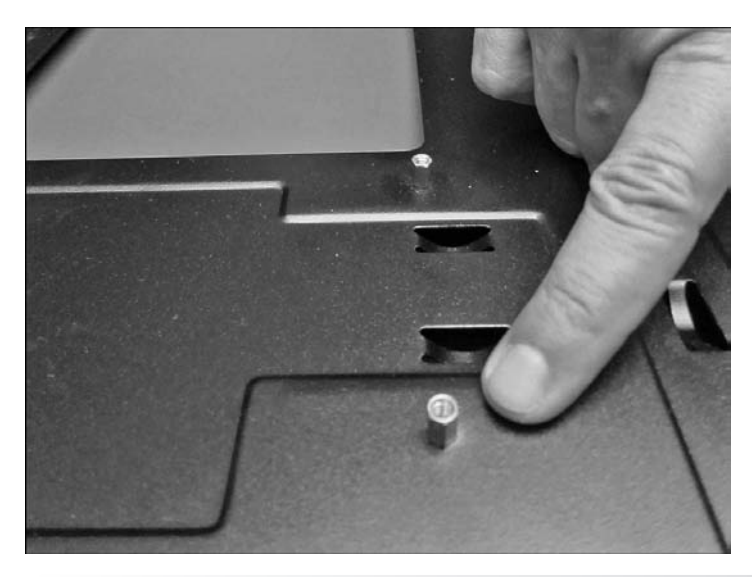

Figure 4.12 Motherboard standoff

Some motherboards not only have screws that attach them to the metal standoffs but one or more retaining clips. A retaining clip might need to be pressed down, lifted up, or bent upward in order to slide the motherboard out of the case. The case might contain one or more notches and require the motherboard to be slid in a particular direction (usually in the direction going away from the back I/O ports) before being lifted from the case.

## [Mobile Device Issues](#page-6-0)

Chapter 1 contains information on removing laptop keyboards, and Chapter 2 includes information on removing laptop adapters, motherboards, and CPUs. Other laptop issues relating to disassembling a laptop include memory, plastics, the DC power jack, and the speaker. Whenever taking anything out of a laptop, one of the major issues is tiny screws. Many manufacturers label the type of screen or location for ease of explaining disassembly. Always keep like screws together (in containers or an egg carton) and take notes. All the parts are manufacturer dependent, but the following explanation and graphics/photos should help with these portable devices.

Laptop memory and expansion cards are commonly located in a bottom compartment accessed by removing a screw. Figure 4.13 shows this on a netbook computer.

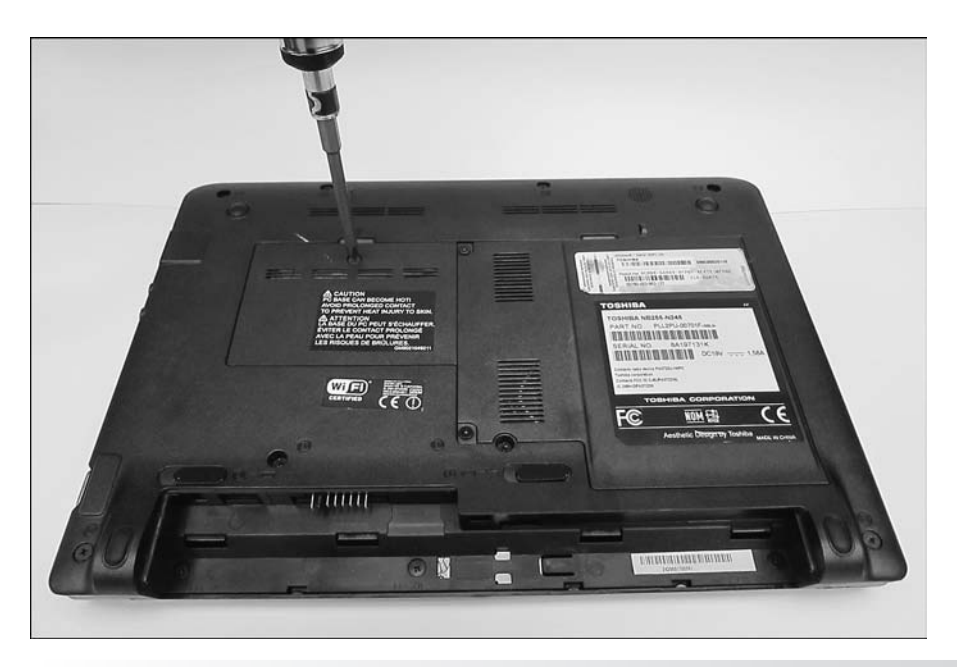

Figure 4.13 Netbook memory compartment

Some laptop and mobile device compartments require levering the compartment cover away from the case or removing plastic parts such as the cover that fits over a mobile computer keyboard. A plastic **scribe** is the best tool to use for this levering. Figure 4.14 shows a plastic scribe being used to lift the plastic part that is between the keyboard and the laptop screen.

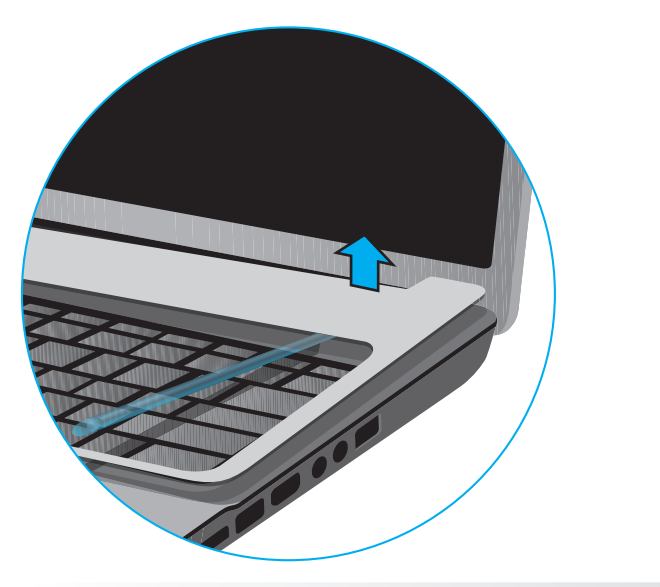

## Figure 4.14 Scribe used to remove a laptop plastic piece

Laptop/netbook speakers commonly mount above or to the side of the keyboard. The keyboard usually has to be removed to reach the speakers. Sometimes, speaker cables run alongside the keyboard and must be pried out of the case. The DC power plug commonly has a similar cable, as shown in Figure 4.15.

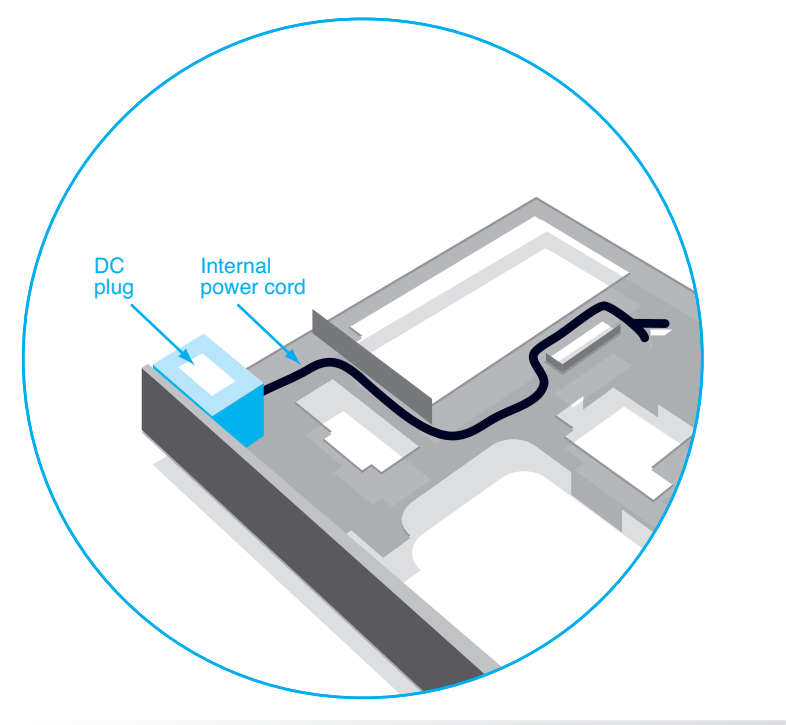

Figure 4.15 Laptop DC power plug cable

## [Reassembly](#page-6-0)

Reassembling a computer is easy if the technician is careful and properly diagrams the disassembly. Simple tasks such as inserting the optical drive in the correct drive bay become confusing after many parts have been removed. Writing down reminders takes less time than having to troubleshoot the computer because of poor reassembly. Reinsert all components into their proper place; be careful to replace all screws and parts. Install missing slot covers, if possible.

Three major reassembly components are motherboards, cables, and connectors. When reinstalling a motherboard, reverse the procedure used during disassembly. Ensure that the motherboard is securely seated into the case and that all retaining clips and/or screws are replaced. This procedure requires practice, but eventually a technician will be able to tell when a motherboard is seated into the case properly. Visual inspection can also help. Ensure that the ports extend fully from the case through the I/O shield. As a final step, ensure that the drives and cover are aligned properly when the case is reinstalled.

Cables and connectors are the most common source of reassembly problems once the motherboard is installed. Ensure that cables are fully attached to devices and the motherboard. Ensure that power cables are securely attached. Matching pin 1 on the cable to pin 1 on the motherboard connector is critical for older ribbon cables. Attaching the correct device to the correct cable can be difficult if proper notes were not taken.

# [Preventive Maintenance](#page-6-0)

**Preventive maintenance** includes certain procedures performed to prolong the life of a computer. Some computer companies sell maintenance contracts that include preventive maintenance programs. A computer in a normal working environment should be cleaned at least once a year. Typical preventive measures include vacuuming the computer/printer and cleaning the optical drive laser, keyboard keys, printers, and display screen. Be sure to power down the computer and remove the power cord for any computer, remove the battery and AC adapter for a laptop/netbook, and allow a laser printer to cool before accessing internal parts. Preventive exercises for many individual devices are described in their respective chapters. For example, the steps detailing how to clean CDs/DVDs/BDs are included in Chapter 8. This section gives an overview of a preventive maintenance program and some general tips about cleaning solvents.

When performing preventive maintenance, power on the computer to be certain it operates. Perform an audio and visual inspection of the computer as it boots. It is a terrible feeling to perform preventive maintenance on a computer only to power it on and find it does not work. You will wonder if the cleaning you performed caused the problem or if the computer had a problem before the preventive maintenance.

Repair companies frequently provide a preventive maintenance kit for service calls. The kit normally includes a portable vacuum cleaner, special vacuum cleaner bags for laser printers, a can of compressed air, a floppy head cleaning kit, urethane swabs, monitor wipes, lintfree cloths, general-purpose cloths, general-purpose cleanser, denatured alcohol, a mouse ball cleaning kit, an antistatic brush, gold contact cleaner, and an optical drive cleaning kit.

The vacuum is used to suck dirt from the inside of the computer. Ensure that you use nonmetallic attachments. Some vacuum cleaners have the ability to blow air. Vacuum first and then set the vacuum cleaner to blow to get dust out of hard-to-reach places. Compressed air can also be used in these situations. The floppy head cleaning kit is used to clean the read/write heads on the floppy drive. Monitor wipes are used on the front of the monitor screen. Monitor wipes with antistatic solution work best.

Urethane swabs are used to clean between the keys on a keyboard. If a key is sticking, remove the keyboard before spraying or using contact cleaner on it. Touchpads normally require no maintenance except being wiped with a dampened lint-free cloth to remove residual finger oil.

General-purpose cleanser is used to clean the outside of the case and to clean the desktop areas under and around the computer. Never spray or pour liquid on any computer part. Liquid cleaners are used with soft lint-free cloths or lint-free swabs.

## Be careful when cleaning LCD monitors and laptop displays

Use one of the following to clean LCD monitors and laptop displays: (1) wipes specifically designed for LCDs or (2) a soft lint-free cloth dampened with either water or a mixture of isopropyl alcohol and water. Never put liquid directly on the display and ensure that the display is dry before closing the laptop.

Denatured alcohol is used on rubber rollers, such as those found inside printers. An antistatic brush can be used to brush dirt away from hard-to-reach places. Gold contact cleaner is used to clean adapter contacts as well as contacts on laptop batteries and the contacts where the battery inserts. A useful CD/DVD/BD cleaning kit can include a lens cleaner that removes dust and debris from an optical lens; a disk cleaner that removes dust, dirt, fingerprints, and oils from the disk; and a scratch repair kit used to resurface, clean, and polish CDs, DVDs, and BDs.

Many cleaning solution companies provide MSDS (material safety data sheets) that contain information about a product, including its toxicity, storage, disposal, and health/safety concerns. Your state may also have specific disposal procedures for chemical solvents. Check with the company's safety coordinator for storage and disposal information.

To perform the preventive maintenance, power off the computer, remove the power cord, and vacuum the computer with a nonmetallic attachment. Do not start with compressed air or by blowing dust out of the computer because the dirt and dust will simply go into the air and eventually fall back into the computer and surrounding equipment. After vacuuming as much as possible, use compressed air to blow the

### dust out of hard-to-reach places, such as inside the power supply and under the motherboard. If you are performing maintenance on a notebook computer, remove as many modules as possible, such as the optical drive, battery, and hard drive, before vacuuming or using compressed air. Inform people in the immediate area that they might want to leave the area if they have allergies.

If you remove an adapter from an expansion slot, replace it into the same slot. If the computer battery is on a riser board, it is best to leave the riser board connected to the motherboard so the system does not lose its configuration information. The same steps covered in the disassembly section of this chapter hold true when you are performing preventive maintenance.

When you perform preventive maintenance, take inventory and document what is installed in the computer, such as the hard drive size, amount of RAM, available hard drive space, and so on. During the maintenance procedure, communicate with the user. Ask if the computer has been giving anyone trouble lately or if it has been performing adequately. Computer users like to know that you care about

their computing needs. Also, users frequently ask questions such as whether sunlight or cold weather harms the computer. Always respond with answers the user can understand. Users appreciate it when you explain things in terms they comprehend and that make sense.

A preventive maintenance call is the perfect opportunity to check computers for viruses. Normally, first you clean the computer. Then, while the virus checker is running, you might clean external peripherals such as printers. Preventive maintenance measures help limit computer problems as well as provide a chance to interact with customers and help with a difficulty that may seem minuscule but could worsen. A preventive maintenance call is also a good time to take inventory of all hardware and software installed. In a preventive maintenance call, entry-level technicians can see the different computer types and begin learning the computer components.

## Know your state aerosol can disposal laws

Some states have special requirements for disposal of aerosol cans, especially those that are clogged and still contain some product.

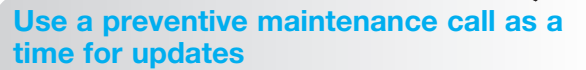

A preventive maintenance call is a good time to check for operating system, BIOS, antivirus, and driver updates.

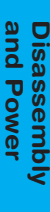

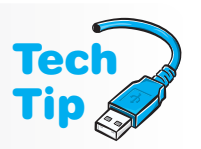

**Tech** Tip

**Tech** Tip

4

# [Basic Electronics Overview](#page-6-0)

A technician needs to know a few basic electronic terms and concepts when testing components. The best place to start is with electricity. There are two types of electricity: AC and DC. The electricity provided by a wall outlet is  $AC$  (alternating current), and the type of electricity used by computer components is  $DC$  (direct current). Devices such as radios, TVs, and toasters use AC power. Low-voltage DC power is used for a computer's internal components and anything powered by batteries. A computer's power supply converts AC electricity from the wall outlet to DC for the internal components. Electricity involves electrons flowing through a conductor, similar to the way that water runs through a pipe. With AC, the electrons flow alternately in both directions. With DC, the electrons flow in one direction only.

# [Electronics Terms](#page-6-0)

Voltage, current, power, and resistance are terms commonly used in the computer industry. **Voltage**, which is a measure of the pressure pushing electrons through a circuit, is measured in **volts**. A power supply's output is measured in volts. Power supplies typically put out  $+3.3$ volts, +5 volts, +12 volts, and –12 volts. You will commonly see these voltages shown in power supply documentation as  $+5V$  or  $+12V$ . Another designation is  $+5VSB$ . This is for the computer's **standby power.** This power is always provided, even when the computer is powered

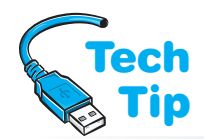

## Polarity is important only when measuring DC voltage

When a technician measures the voltage coming out of a power supply, the black meter lead (which is negative) connects to the black wire from the power supply (which is ground). The red meter lead connects to either the +5 or +12 volt wires from the power supply.

off. This supplied voltage is why you have to unplug a computer when working inside it.

The term *volts* is also used to describe voltage from a wall outlet. Wall outlet voltage is normally 120VAC (120 volts AC). Exercises at the end of the chapter explain how to take both AC and DC voltage readings. Figure 4.16 shows a photograph of a multimeter being used to take a DC voltage reading on the power connectors coming from a power supply. When the meter leads are inserted correctly, the voltage level shown is of the correct polarity.

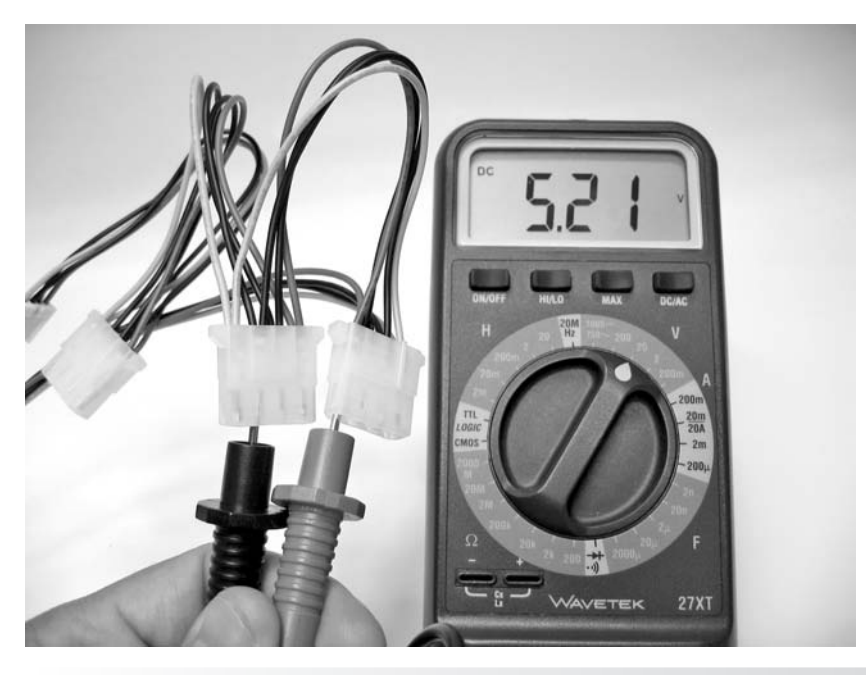

Figure 4.16 DC voltage reading

The reading on the meter could be the opposite of what it should be if the meter's leads are reversed. Since electrons flow from one area where there are many of them (negative polarity) to an area where there are few electrons (positive polarity), polarity shows which way an electric current will flow. Polarity is the condition of being positive or negative with respect to some reference point. Polarity is not important when measuring AC. Figure 4.17 shows rules to observe when working with meters.

1. Select AC or DC on the meter (some meters automatically select AC or DC).

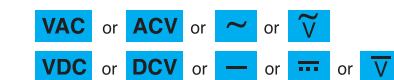

- 2. Select the appropriate voltage range (0-10V, 0-100V, etc). The meter can be damaged if you measure a high voltage in a low range (but not the reverse). Use the highest range for unknown voltages.
- 3. Touch only the insulated parts of the meter probes.

#### Figure 4.17 Meter rules

Insulated parts

Meter probes

Monitors and power supplies can have dangerous voltage levels. Monitors can have up to 35,000 volts going to the back of the CRT. Note that flat-panel displays and mobile device displays use low DC voltage and AC voltage, but not at the voltage levels of CRTs. 120 volts AC is present inside the power supply. Power supplies and monitors have capacitors inside them. A **capacitor** is a component that holds a charge even after the computer is turned off. Capacitors inside a monitor can hold a charge for several hours after the monitor has been powered off.

**Current** is measured in **amps** (amperes), which is the number of electrons going through a circuit every second. In the water pipe analogy, voltage is the amount of pressure applied to force the water through the pipe, and current is the amount of water flow-

ing. Every device needs a certain amount of current to operate. A power supply is rated for the amount of total current (in amps) it can supply at each voltage level. For example, a power supply could be rated at 20 amps for the 5-volt level and 8 amps for the 12-volt level.

**Power** is measured in **watts**, which is a mea-

196 watts. An exercise at the end of the chapter explains how current and power relate to a techni-

**Resistance** is measured in **ohms**, which is the amount of opposition to current in an electronic circuit. The resistance range on a meter can be used to check continuity or check whether a fuse is good. A **continuity** check is used to determine whether a wire has a break in it. A conductor

cian's job.

## you have special training Monitors require high-voltage meters and special

Do not work inside a CRT monitor unless

surement of how much work is being done. It is determined by multiplying volts by amps. Power supplies are described as providing a maximum number of watts. This is the sum of  $\text{Tech}$ all outputs: For example,  $5 \text{ volts} \times 20 \text{ amps} (100 \text{ watts}) \text{ plus } 12 \text{V} 8 \text{ amps} (96 \text{ watts}) \text{ equals}$ 

precautions.

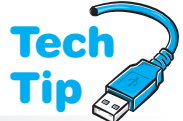

**Tech** Tip

## Current is what kills people when an electrical shock is received

Voltage determines how much current flows through the body. A high-current and low-voltage situation is the most dangerous.

(wire) in a cable or a good fuse will have very low resistance to electricity (close to zero ohms). A broken wire or a bad fuse will have a very high resistance (millions of ohms, sometimes shown as infinite ohms, or OL). For example, a cable is normally made up of several wires that go from one connector to another. If you measure the continuity from one end of a wire to the other, it should show no resistance. If the wire has a break in it, the meter shows infinite resistance. Figure 4.18 shows examples of a good wire reading and a broken wire reading.

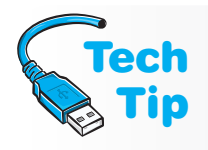

### Always unplug a computer before working inside it

The power supply provides power to the motherboard, even if the computer is powered off. Leaving the power cord attached can cause damage when replacing components such as the processor or RAM.

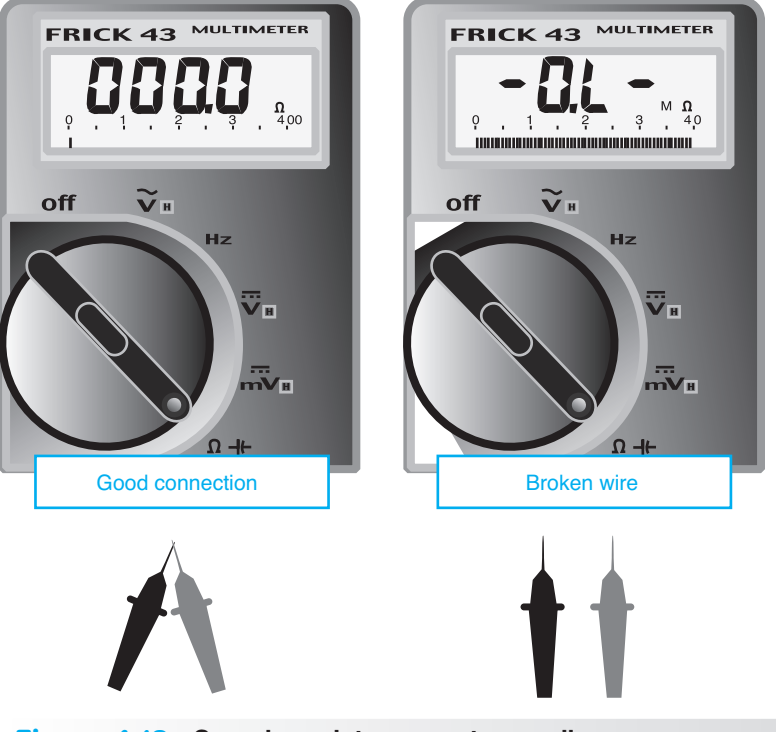

Figure 4.18 Sample resistance meter readings

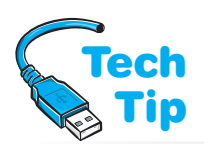

Digital meters have different ways of displaying infinity. Always refer to the meter manual for this reading. When checking continuity, the meter is placed on the ohms setting, as shown in Figure 4.18. The ohms setting is usually illustrated by an omega symbol  $(Ω)$ .

## Dealing with small connections and a meter

Some connectors have small pin connections. Use a thin meter probe or insert a thin wire, such as a paper clip, into the hole and touch the meter to the wire to take your reading.

Polarity is not important when performing a continuity check. Either meter lead (red or black) can be placed at either end of the wire. However, you do need a pin-out diagram (wiring list) for the cable before you can check continuity because pin 1 at one end could connect to a different pin number at the other end. An exercise at the end of the chapter steps through this process.

The same concept of continuity applies to fuses.

A fuse has a tiny wire inside it that extends from end to end. The fuse is designed so that the wire melts (breaks) if too much current flows through it. The fuse keeps excessive current from damaging electronic circuits or starting a fire. A fuse is rated for a particular amount of current. For example, a 5-amp fuse protects a circuit if the amount of current exceeds 5 amps.

## Use the right fuse or lose

Never replace a fuse with one that has a higher amperage rating. You could destroy electronic circuits or cause a fire by allowing too much current to be passed by the fuse, defeating the fuse's purpose.

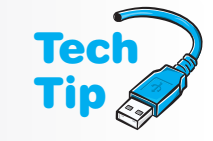

Take a fuse out of the circuit before testing it. A good fuse has a meter reading of 0 ohms (or close to that reading). A blown fuse shows a meter reading of infinite ohms. Refer to the section on resistance and Figure 4.18. An exercise at the end of this chapter demonstrates how to check a fuse.

A technician needs to be familiar with basic electronics terms and checks. Table 4.1 consolidates this information.

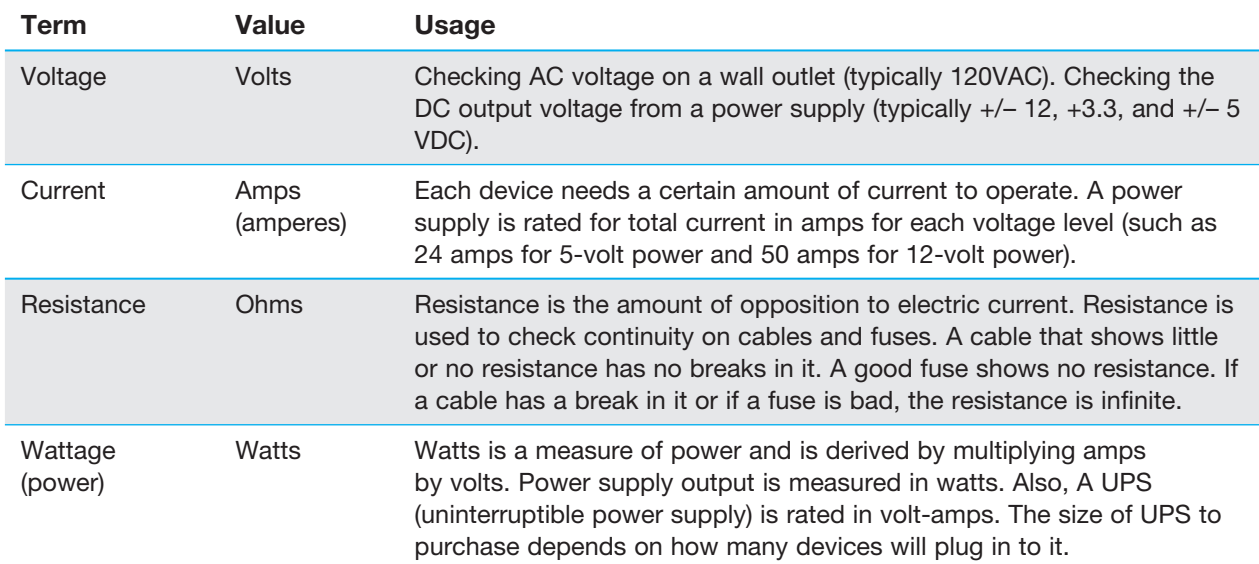

## Table 4.1 Basic electronics terms

# [Power Supply Overview](#page-6-1)

A power supply is an essential component within a computer; no internal computer device works without it. The power supply converts AC to DC, distributes lower-voltage DC power to components throughout the computer, and provides cooling through the use of a fan located inside the power supply. The AC voltage a power supply accepts is normally either 100 to 120 volts or 200 to 240 volts. Some dual-voltage power supplies can accept either. This type of power supply can have a selector switch on the back or can automatically detect the input voltage level. The power supply is sometimes a source of unusual problems. The effects of the problems can range from those not noticed by the user to those that shut down the system.

There are two basic types of power supplies: switching and linear. A computer uses a switching power supply. It provides efficient power to all the computer's internal components (and possibly to some external ones, such as USB devices). It also generates minimum heat, comes in small sizes, and is cheaper than linear power supplies. A switching power supply requires a load (something attached to it) in order to operate properly. With today's power supplies, a motherboard is usually a sufficient load, but a technician should always check the power supply specifications to be sure.

## Powering on a power supply without anything attached could damage the power supply Tip

**Tech** 

Do not power on a power supply without connecting to the motherboard and possibly a device such as an optical drive or hard drive. An ATX power supply usually requires a motherboard connection at a minimum.

# [Power Supply Form Factors](#page-6-0)

Just as motherboards come in different shapes and sizes, so do power supplies. Today's power supply form factors are ATX, ATX12V v1.x, ATX12V v2.x, and micro-ATX. Other form factors include LFX12V (low profile), SFX12V (small form factor), EPS12V (used with server motherboards and has an extra 8-pin connector), CFX12V (compact form factor), SFX12V (small form factor), TFX12V (thin form factor), WTX12V (workstation form factor for high-end workstations and select servers), and FlexATX (smaller systems that have no more than three expansion slots). Intel, AMD, and video card manufacturers certify specific power supplies that work with their processors and video cards. A computer manufacturer can also have a proprietary power supply form factor that is not compatible with different computer models or other vendors' machines. Laptop power supplies are commonly proprietary.

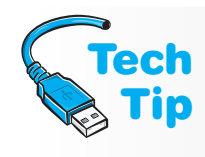

#### The motherboard and power supply must be compatible

The motherboard form factor and the power supply form factor must fit in the case and work together. For optimum performance, research what connectors and form factors are supported by both components.

The ATX12V version 2 standard has a 24-pin motherboard connector instead of a 20-pin version 1 connector. This did away with the need for the extra 6-pin auxiliary connector. In addition, version 2 power supplies have a SATA power connector. Some 24-pin motherboard connectors accept the 20-pin power supply connector. Table 4.2 lists the possible ATX power supply connectors.

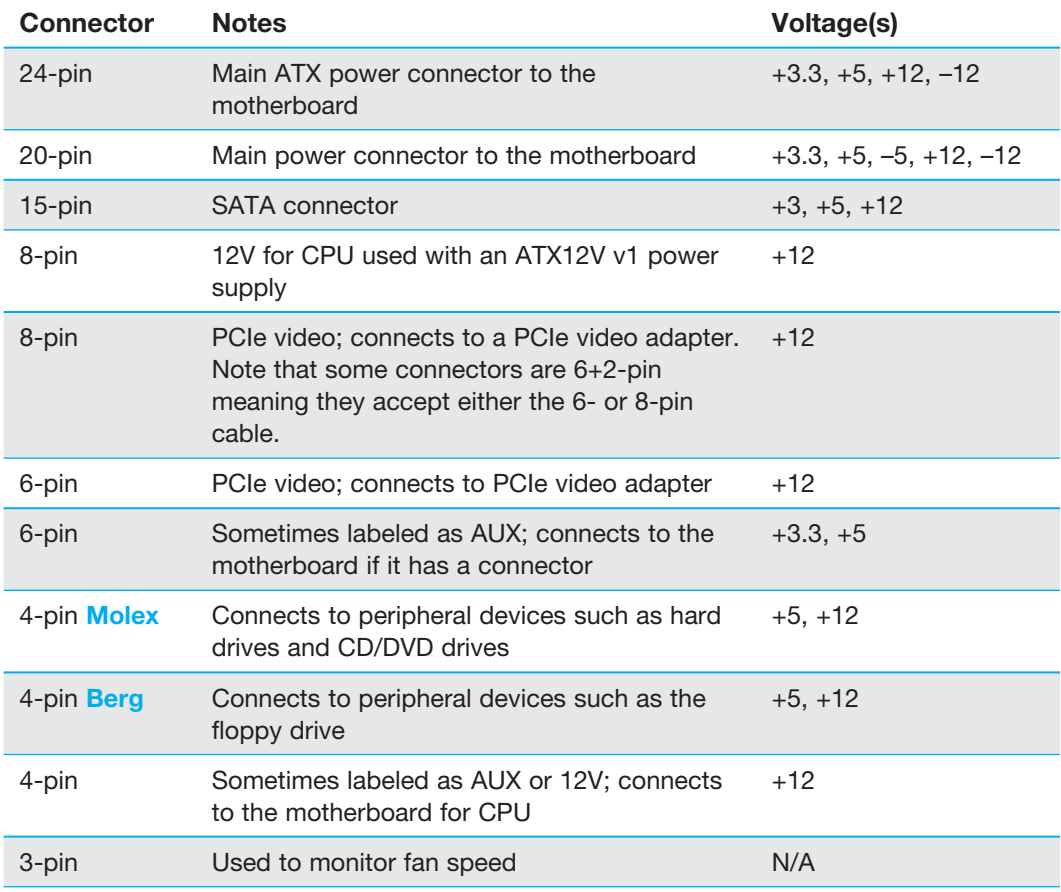

#### Table 4.2 ATX power supply connectors

Figure 4.19 shows a few ATX power supply connectors. Figure 4.20 shows more ATX power supply connectors.

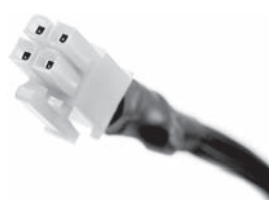

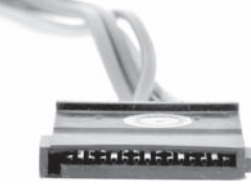

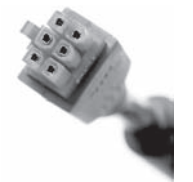

4-pin CPU power connector SATA power connector 6-pin PCIe power connector

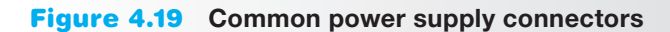

## Not all 24-pin motherboard connectors accept 20-pin power supply connectors

You can purchase a 24-pin to 20-pin power adapter. The site <http://www.formfactors.org> provides information regarding power supply form factors.

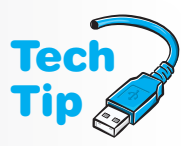

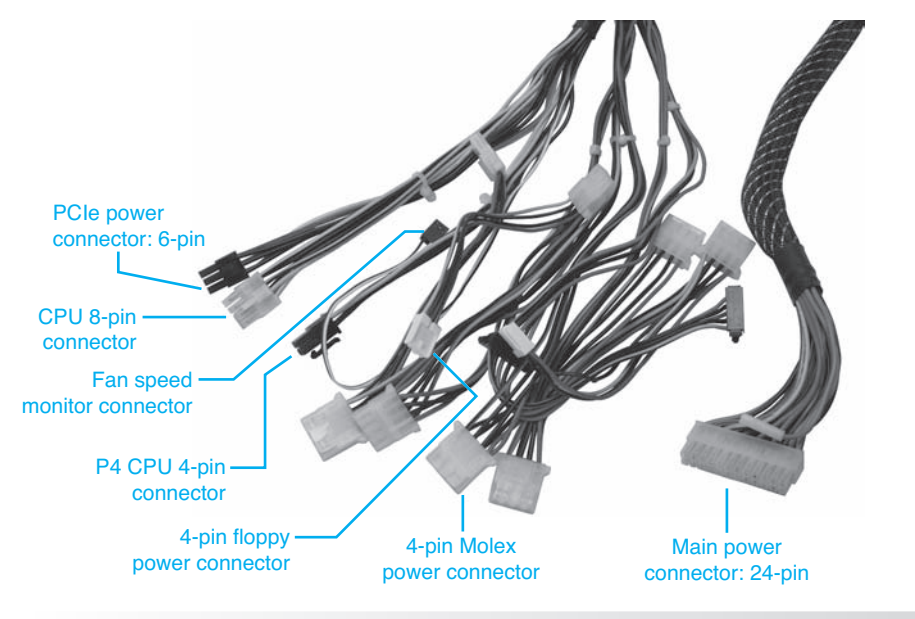

Figure 4.20 ATX power supply connectors

Figure 4.21 illustrates the compatibility between the ATX 20- and 24-pin motherboard connector standards. Notice in Figure 4.21 that the power cable is only one connector, notched so the cable inserts into the connector one way only. This is a much better design than older power supplies, where two connectors were used and could be reversed. Also, notice that a **power good signal** (labeled PWR OK in Figure 4.21) goes to the motherboard. When the computer is turned on, part of POST is to allow the power supply to run a test on each of the voltage levels. The voltage levels must be correct before any other devices are tested and allowed to initialize. If the power is okay, a power good signal is sent to the motherboard. If the power good signal is not sent from the power supply, a timer chip on the motherboard resets the CPU. Once a power good signal is sent, the CPU begins executing software from the BIOS. Figure 4.21 also shows the +5vsb connection to provide standby power for features such as Wake on LAN or Wake on Ring (covered later in this chapter).

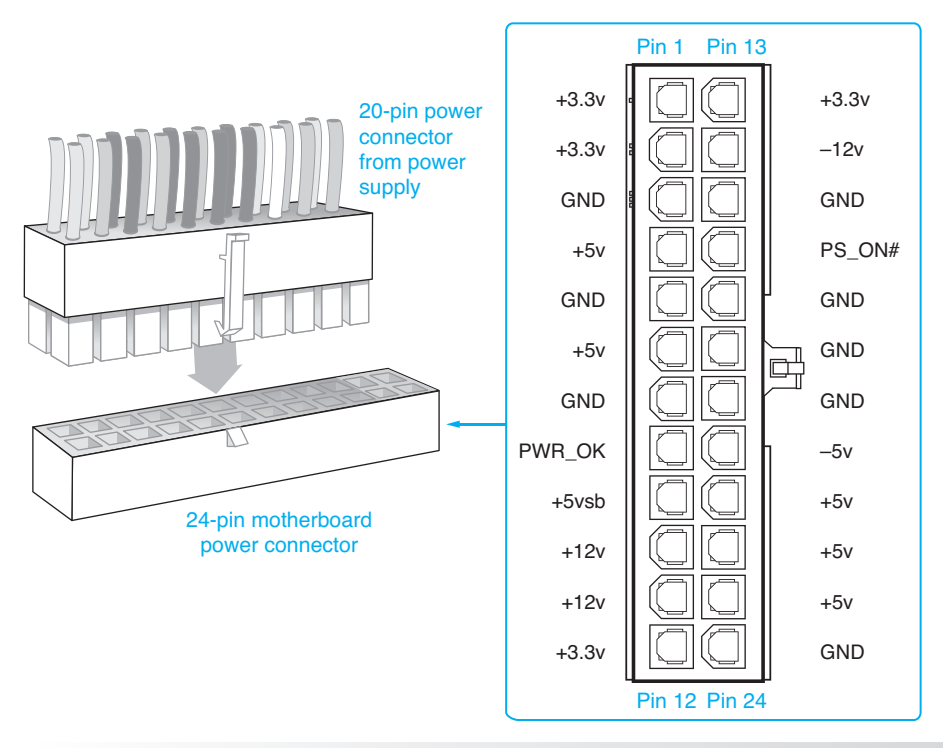

Figure 4.21 ATX 24- and 20-pin motherboard connectivity

A high-quality power supply delays sending the power good signal until all of the power supply's voltages have a chance to stabilize. Some cheap power supplies do not delay the power good signal. Other cheap power supplies do not provide the power good circuitry, but instead, tie 5 volts to the signal (which sends a power good signal even when it is not there).

The number and quantity of connectors available on a power supply depends on the power supply manufacturer. If a device requires a Berg connector and the only one available is a Molex, a Molex-to-Berg connector converter can be purchased. If a SATA device needs a power connection, a Molex-to-SATA converter is available. Figure 4.22 shows a Molex-to-SATA converter and a Molex-to-Berg converter.

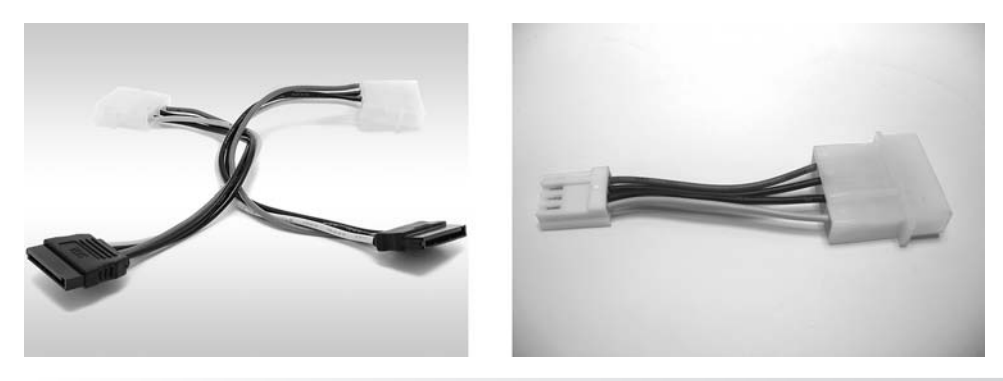

Figure 4.22 Molex-to-SATA and Molex-to-Berg converters

Power supply connectors can connect to any device; there is not a specific connector for the hard drive, the optical drive, and so on. If there are not enough connectors from the power supply for the number of devices installed in a computer, a Y power connector can be purchased at a computer or electronics store. The Y connector adapts a single Molex connector to two Molex connectors for two devices. Verify that the power supply can output enough power to handle the extra device being installed. Figure 4.23 shows a Y power connector.

Power converters and Y connectors are good to have in your tool kit

In case a service call involves adding a new device, having various power converters available as part of your tool kit is smart.

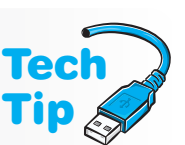

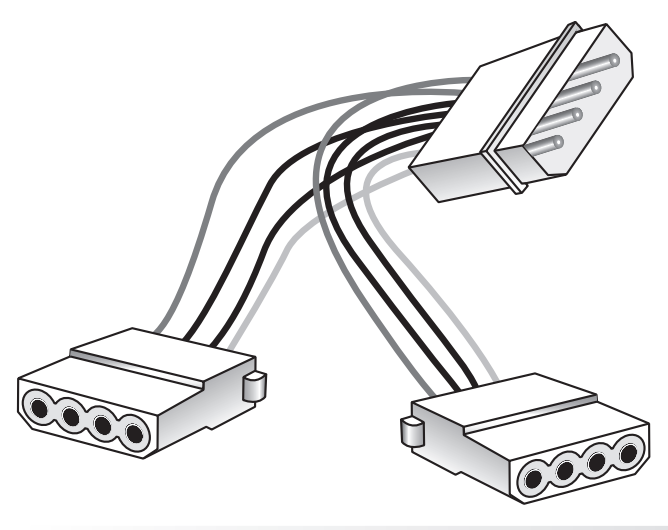

Figure 4.23 Y Molex connector

# [Purposes of a Power Supply](#page-6-1)

The power from a wall outlet is high-voltage AC. The type of power computers need is lowvoltage DC. All computer parts (the electronic chips on the motherboard and adapters, the electronics on the drives, and the motors in the hard drive and optical drive) need DC power to operate. Power supplies in general come in two types: linear and switching. Computers use switching power supplies. The main functions of a power supply include the following:

- Convert AC to DC
- Provide DC voltage to the motherboard, adapters, and peripheral devices
- Provide cooling and facilitate air flow through the case

One purpose of a power supply is to convert AC to DC so the computer has proper power to run its components. An ATX power supply does not connect to the front panel switch as the old AT-style power supplies did. With the ATX power supply, a connection from the front panel switch to the motherboard simply provides a 5-volt signal that allows the motherboard to tell the power supply to turn on. This 5-volt signal allows ATX power supplies to support ACPI, which is covered later in the chapter, and also lets the motherboard and operating system control the power supply. Figures 4.24 and 4.25 show the front panel connections to the motherboard on two different computers.

## On an ATX power supply that has an on/off switch, ensure that it is set to the on position

If an ATX power supply switch is present and in the off position, the motherboard and operating system cannot turn on the power supply. Some ATX power supplies do not have external on/off switches, and the computer can be powered down only via the operating system.

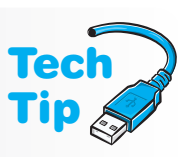

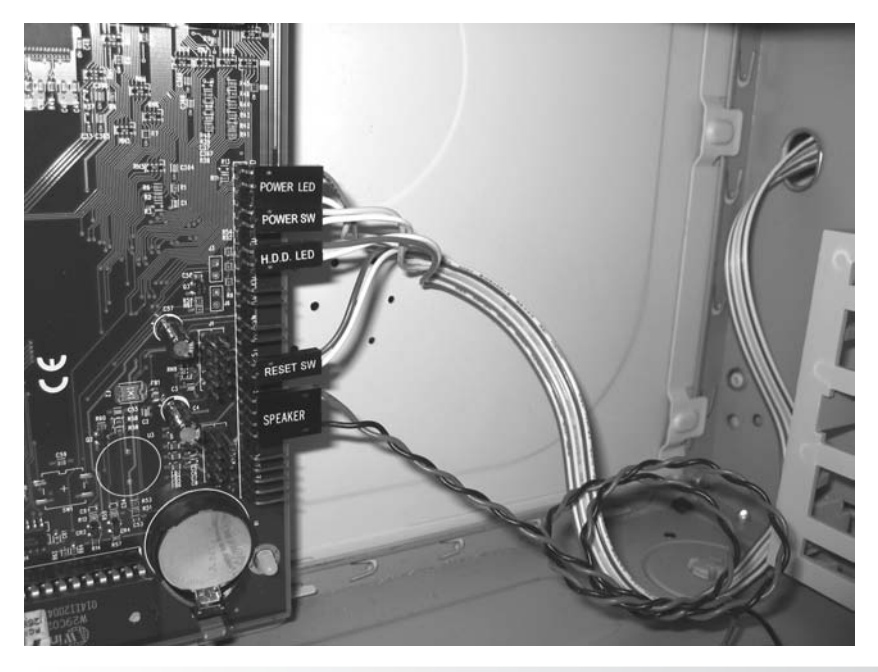

Figure 4.24 Front panel connections to a motherboard

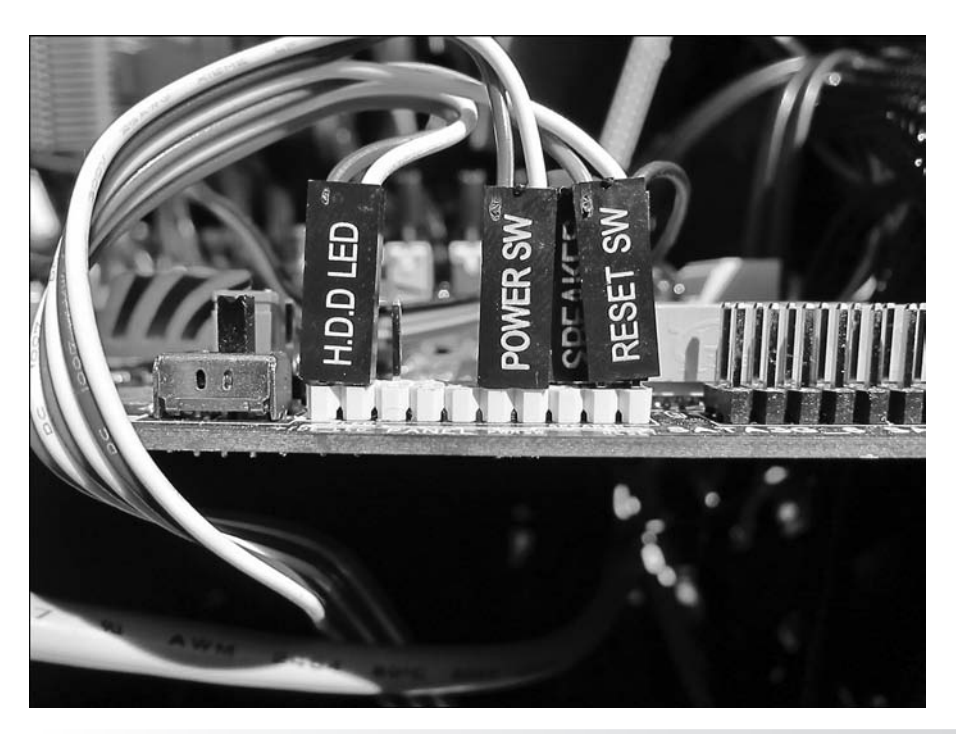

Figure 4.25 Another view of front panel connections

Another purpose of a power supply is to distribute proper DC voltage to each component. Several cables with connectors come out of the power supply. With ATX motherboards, there is only a 20- or 24-pin connector used to connect power to the motherboard. The power connector inserts only one way into the motherboard connector. Figure 4.26 shows an ATX connector being inserted into a motherboard.

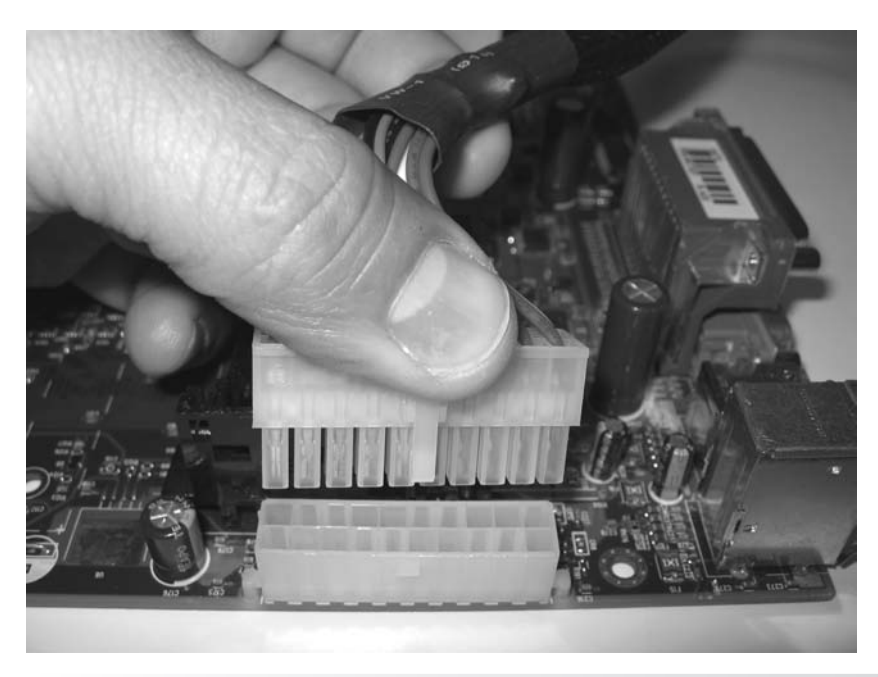

Figure 4.26 Installing an ATX power connector on a motherboard

Another purpose for a power supply is to provide cooling for the computer. The power supply's fan circulates air throughout the computer. Most computer cases have air vents on one side, on both sides, or in the rear of the computer. The ATX-style power supply blows air inside the case instead of out the back. This is known as reverse flow cooling. The air blows over the processor and memory to keep them cool. This type of power supply keeps the inside of the computer cleaner than older styles.

## Don't block air vents

Whether a computer is a desktop model, a tower model, or a desktop model mounted in a stand on the floor, ensure that nothing blocks the air vents in the computer case. Do not place a laptop on a blanket or pillow, causing the vents to be blocked.

Electronic components generate a great deal of heat but are designed to withstand fairly high temperatures. Auxiliary fans can be purchased to help cool the internal components of a computer. Some cases have an extra mount and cutout for an auxiliary fan. Some auxiliary fans mount in adapter slots or drive bays.

## Be careful when installing an auxiliary fan

Place the fan so the outflow of air moves in the same direction as the flow of air generated by the power supply. If an auxiliary fan is installed inside a case in the wrong location, the auxiliary air flow could work against the power supply air flow, reducing the cooling effect. Figure 2.19 in Chapter 2 details how air flow can be aided with an auxiliary fan.

# [Power Supply Voltages](#page-6-1)

Refer to Figure 4.21 and notice how  $+3.3, +5, -5, +12$ , and  $-12$  volts are supplied to the motherboard. The motherboard and adapters use +3.3 and +5 volts. The –5 volts is seldom used. If the motherboard has integrated serial ports, they sometimes use +12V and –12V power. Hard drives and optical drives commonly use +5 and +12 volts. The +12 voltage is used to operate

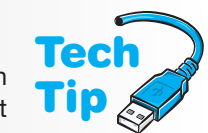

4

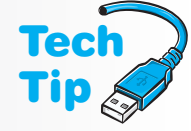

the device motors found in drives, the CPU, internal cooling fans, and the graphics card. Drives are now being made that use  $+5V$  motors. Chips use  $+5$  volts and  $+3.3$  volts. The  $+3.3$  volts are also used for memory, AGP/PCI/PCIe adapters, and some laptop fans. The negative voltages are seldom used.

A technician must occasionally check voltages in a system. There are four basic checks for power supply situations: (1) wall outlet AC voltage, (2) DC voltages going to the motherboard, (3) DC voltages going to a device, and (4) ground or lack of voltage with an outlet tester. A **power supply tester** can be used to check DC power levels on the different power supply connectors.

# [Mobile Device Travel and Storage](#page-6-0)

When traveling with a laptop, remove all cards that insert into slots and store them in containers so that their contacts do not become dirty and cause intermittent problems. Remove all media discs such as CDs, DVDs, or BDs. Check that drive doors and devices are securely latched. Ensure that the mobile device is powered off or in hibernate mode (not in sleep/suspend or standby power mode, which is covered later in this chapter).

Carry the device in a padded case. If you have to place the device on an airport security conveyor belt, ensure that the device is not placed upside down, which could cause damage to the display. Never place objects on top of a mobile device or pick up a laptop by the edges of the display when the laptop is opened. When shipping a mobile device, place it in a properly padded box. The original shipping box is a safe container.

The United States has regulations about lithium batteries on airplanes. If battery contacts come in contact with metal or other batteries, the battery could short-circuit and cause a fire. For this reason, any lithium batteries are to be kept in original packaging. If original packaging is not available, place electrical tape over the battery terminals or place each battery in an individual bag. Spare lithium batteries are not allowed in checked baggage but can be taken in carry-on bags.

Like other electronic devices, laptops have heating issues. The following can help with laptop overheating:

- Locate air vents and keep them unblocked and clean. Do not place a laptop on your lap to work.
- In the BIOS settings, check the temperature settings for when fans turn on.
- Check the laptop manufacturer website or documentation for any fan/temperature monitoring gauges.
- Place a laptop on something that elevates it from the desk, such as drink coasters. In addition, pads, trays, and mats can be purchased with fans that are AC powered or USB powered.

## [Mobile Device Power](#page-6-0)

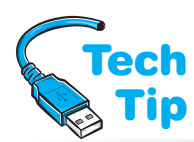

A portable computer (laptop/netbook/ultrabook/tablet) uses either an AC connection or a battery as its power source. On most models, when the mobile device connects to AC power, the battery normally recharges. Laptop batteries are usually modules with one or two

#### Check input voltage selector

Some power supplies and laptops have input voltage selectors; others have the ability to accept input from 100 to 240 volts for use in various countries (dual voltage). Ensure that the power supply accepts or is set to the proper input voltage.

 release latches that are used to remove the module. Smartphone batteries either have a release latch or you slide part of the phone away and reveal the battery. Figure 4.27 shows a netbook computer with its battery module removed. Battery technologies have improved in the past few years, probably due to the development of more devices that need battery power, such as tablets, digital cameras, and portable CD, DVD, and BD players.

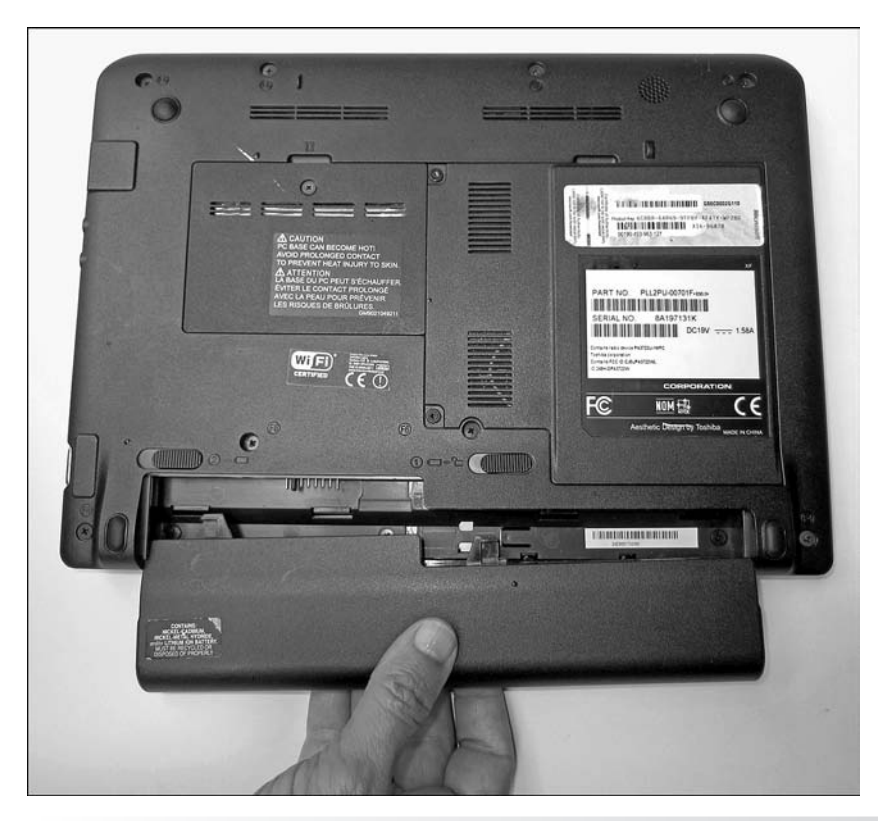

### Figure 4.27 Netbook battery

NiCad (nickel cadmium) batteries originally used in laptops were replaced with lighter and more powerful NiMH (nickel-metal hydride) batteries. These batteries were replaced with Li-ion (lithium-ion) batteries, which are very light and can hold a charge longer than any

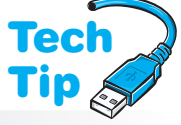

other type. They are also more expensive. Mobile phones, tablets, portable media players, and digital cameras also use Li-ion batteries. These batteries lose their charge over time even if they are not being used. Use your laptop with battery-provided power. Ensure that a laptop that has an Li-ion battery is not plugged into an AC outlet all the time. Calibrate a laptop battery according to manufacturer instructions so the battery meter displays correctly.

Li-ion polymer batteries are similar to Li-ion batteries except that they are packed in pouched cells. This design allows for smaller batteries and a more efficient use of space, which is important in the portable computer and mobile devices industries. For environmentalists, the zinc-air battery is the one to watch. AER Energy Resources, Inc., has several patents on a battery that uses oxygen to generate electricity. Air is allowed to flow during battery discharge and is blocked when the battery is not in use. This battery holds a charge for extended periods of time. Another upcoming technology is fuel cells. Fuel cells used for a laptop can provide power for 5 to 10 hours.

## Do not power on after a temperature change

Computers are designed to work within a range of temperatures, but sudden change is not good for them. If a mobile device is in a car all night and the temperature drops, allow the device to return to room temperature before powering on. Avoid direct sunlight. Inside the computer case, it is usually 40°F hotter than outside.

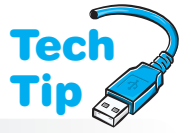

### Do not fully discharge a Li-ion battery

Li-ion batteries do not suffer from the memory effect, as do some nickel-based batteries. Fully discharging a lithium battery, such as an Li-ion battery, is actually bad for it. However, most lithium batteries have a circuit to prevent the battery from being totally discharged.

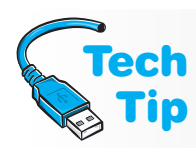

## Keep Li-ion batteries cool

Li-ion batteries last longer if they are kept cool (not frozen). When you store an Li-ion battery, the battery should be only 40 percent charged and placed in a refrigerator to prolong its life.

Mobile devices rely on their batteries to provide the mobility. The following tips can help you get more time out of your batteries:

- Most people do not need a spare Li-ion battery. If you are not using an Li-ion battery constantly, it is best not to buy a spare. The longer the spare sits unused, the shorter the lifespan it will have.
- Buy the battery recommended by the laptop manufacturer.
- For a mobile device or smartphone, use an AC outlet rather than a USB port for faster charging.
- If using a USB port for charging a mobile device or smartphone, unplug all unused USB devices. Note that not all USB ports can provide a charge if the host device is in sleep mode.
- Do not use the optical player when running on battery power.
- Turn off the wireless adapter if a wireless network is not being used. For Windows-based devices, use the *Network and Internet* Control Panel. For smaller mobile devices, use flight mode to turn off both the wireless and the cellular (3G/4G) networks. Apple iOS devices can use *Settings* to access *Airplane Mode*. Android devices can use the *Settings* option to access *Flight mode* through the *Wireless and network* option.
- In the power options, configure the mobile device for hibernate rather than standby (covered later in the chapter).
- Save work only when necessary and turn off the autosave feature.
- Reduce the screen brightness. In Windows, use the *Display* Control Panel link found within the *Hardware and Sound* Control Panel. In Apple iOS, us the *Brightness & Wallpaper* setting; on an Android device, use the *Sound and display* option from the *Settings* application.
- Keep the hard drive defragmented especially before running on battery power.
- Avoid using external USB devices such as flash drives or external hard drives.
- Add more RAM to reduce swapping of information from the hard drive to RAM to CPU or to just be more efficient.
- Keep battery contacts clean with a dab of rubbing alcohol on a lint-free swab once a month.
- Use your mobile device until the battery is drained when possible and then recharge it. Constantly recharging the battery reduces the battery life. Most lithium batteries have a circuit that keeps the battery from being discharged completely.
- Avoid running multiple programs. To close an application on an iOS-based device, hold down on the icon from the home menu. On an Android-based device, use the *Applications* > *Manage Applications* option from the *Settings* application.
- Disable automatic updates. In Windows, use the *Windows Update* link from the *System and Security* Control Panel. On iOS or Android systems, disable push reports and application notifications that make sounds or vibrations from within the *Settings* option. Have the OS check less often for mail; use the *Mail, Contacts, Calendars* option to change the settings.
- Avoid temperature extremes.

### All power supplies are not created equal

A technician needs to replace a power supply with one that provides an equal or greater amount of power. Search the Internet for power supply reviews. A general rule of thumb is that if two power supplies are equal in wattage, the heavier one is better because it uses a bigger transformer, bigger heat sinks, and more quality components.

# [ACPI \(Advanced Configuration and](#page-6-1) Power Interface)

Today's computer user needs to leave a computer on for extended periods of time in order to receive faxes, run computer maintenance tasks, automatically answer phone calls, and download software upgrades and patches. Network managers want control of computers so they can push out software upgrades, perform backups, download software upgrades and patches, and perform tests. Laptop users have always been plagued by power management problems, such as short battery life, inconsistent handling of screen blanking, and screen blanking in the middle of presentations. Such problems occurred because originally the BIOS controlled power. Power management has changed.

**ACPI** (Advanced Configuration and Power Interface) gives the BIOS and operating system control over various devices' power and modes of operation, as shown in Figure 4.28.

**ACPI** (Advanced Configuration and Power Interface) might bring to life the...

An act like this...

Re-access the computer After-hours phone call IT after-hours update Figure 4.28 ACPI actions

With ACPI, the user can control how the power switch operates and when power to specific devices, such as the hard drive and monitor, is lowered. For example, the *Instant On/Off* BIOS setting can control how long the power switch is held in before the power supply turns on or off. Case temperatures, CPU temperatures, and CPU fans can be monitored. The power supply can be adjusted for power requirements. The CPU clock can be throttled or slowed down to keep the temperature lower and prolong the life of the CPU and reduce power requirements especially in portable devices when activity is low or nonexistent. ACPI has various operating states, as shown in Table 4.3.

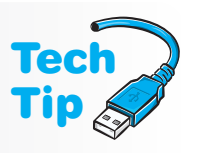

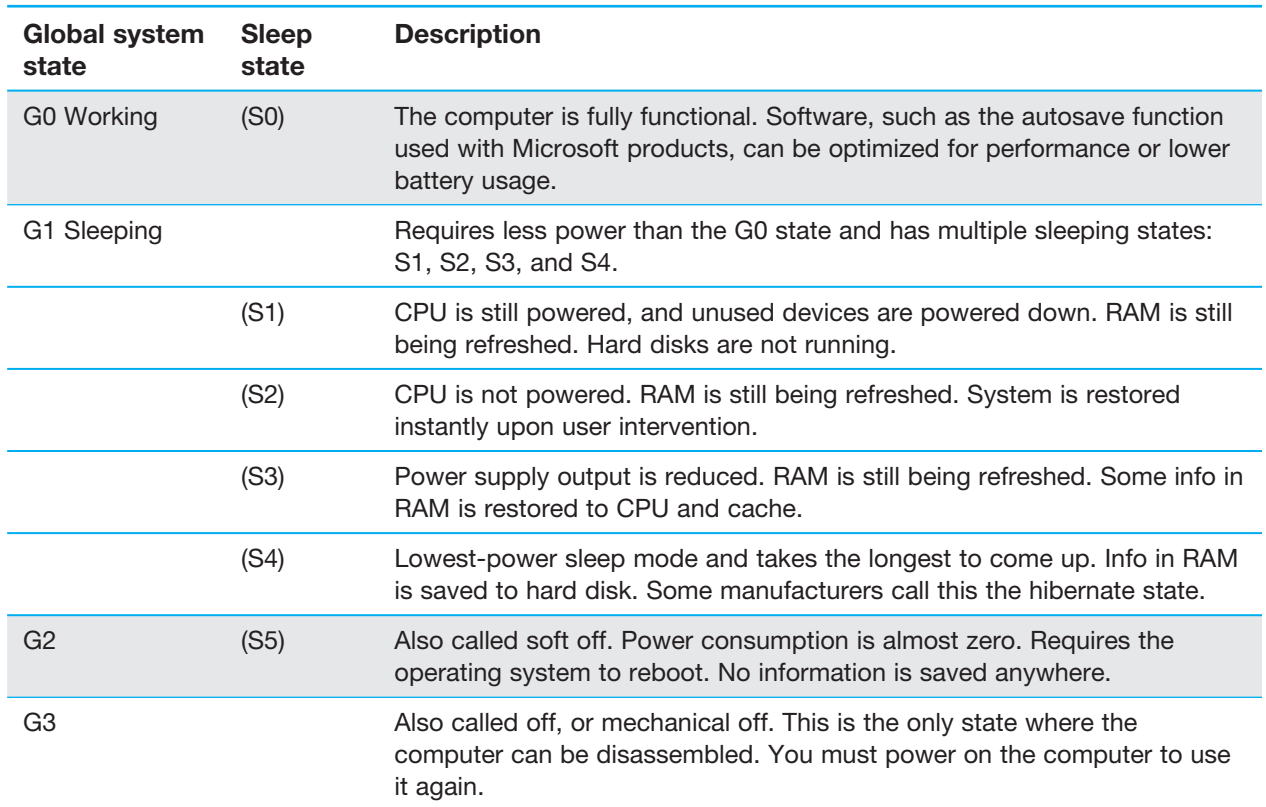

## Table 4.3 ACPI operating states

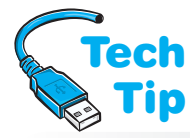

Two common BIOS and adapter features that take advantage of ACPI are Wake on LAN and Wake on Ring. The **Wake on LAN** feature allows a network administrator to control the power

## Windows power management

Use the Power Options link from within the System and Security Control Panel to configure power from within the Windows environment.

to a workstation remotely and directs the computer to come out of sleep mode. Software applications can also use the Wake on LAN feature to perform updates, upgrades, and maintenance tasks. The feature can also be used to bring up computers immediately before the business day starts. Wake on LAN can be used with Web or network cameras to start recording when motion is detected or to bring up a network printer so

that it can be used when needed. Wake on Ring allows a computer to come out of sleep mode when the telephone line has an incoming call. This lets the computer receive phone calls, faxes, and emails when the user is not present. Common BIOS settings related to ACPI are listed in Table 4.4.

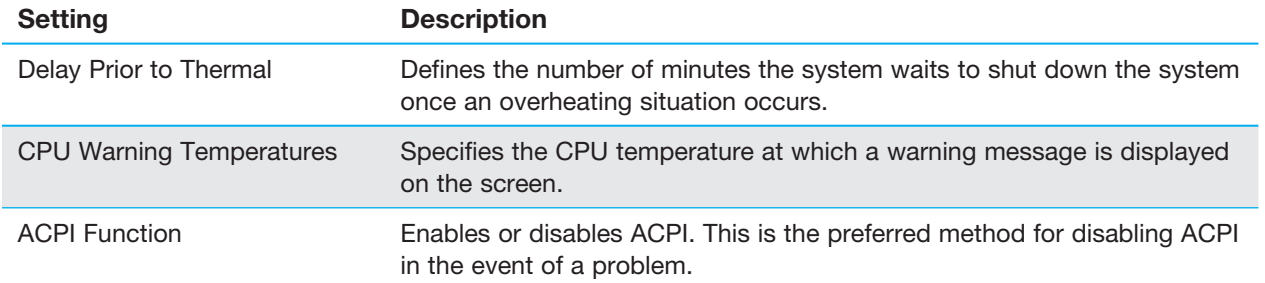

### Table 4.4 Common BIOS power settings

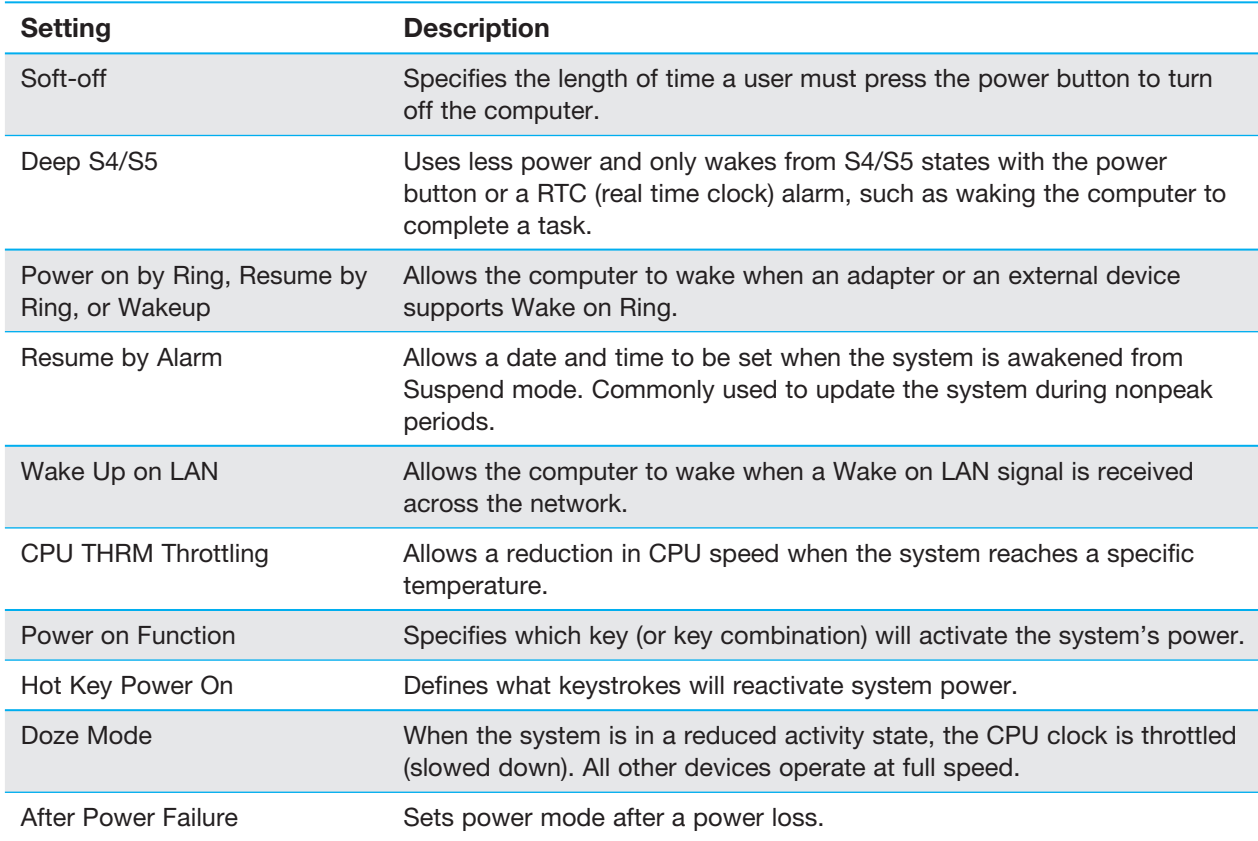

Windows 7 has three power plans available, and you can customize these power plans. You might want to customize a power plan when there is a problem with poor video quality when playing a movie. Use the *Change plan settings* link followed by the *Change advanced power settings* link to expand a section such as the *Multimedia settings* option. Table 4.5 shows the three main power plans you can just click and select.

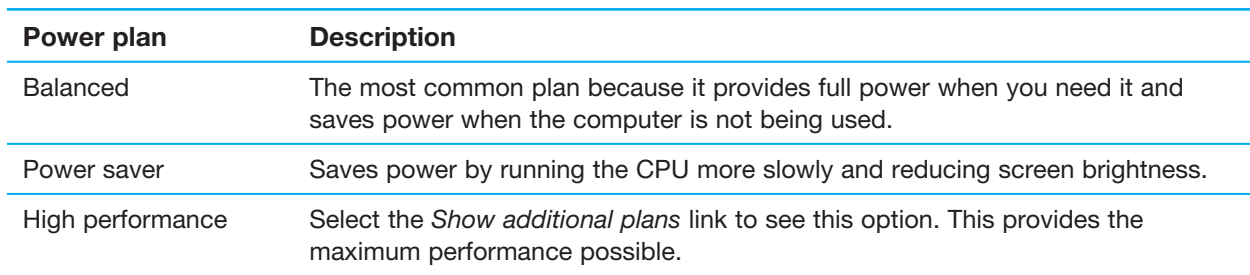

## Table 4.5 Windows 7 power plans

Sometimes, when a computer comes out of Sleep mode, not all devices respond, and the computer's power or reset button has to be pressed to reboot the computer. The following situations can cause this to happen:

- A screen saver conflicts with ACPI
- All adapters/devices are not ACPI compliant
- An adapter/device has an outdated driver
- The system BIOS or an installed adapter BIOS needs to be updated

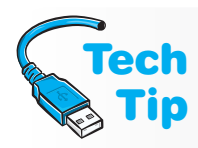

### Power values for energy-efficient monitors

Always keep the screen saver timeout value shorter than the power saver timeout value, especially with green (energy-efficient) monitors!

To see if the screen saver causes a problem, use the *Display* Control Panel and set the screen saver option to *None*. Identifying a problem adapter, device, or driver will take Internet research. Check each adapter, device, and driver one by one. Use the *Power Options* Control Panel to change the power scheme. Also check all devices for a *Power Management* tab on the *Properties* dialog box. Changes can be made there.

Links on the left of the *Power Options* Control Panel provide access to advanced settings such as requiring a password to come out of sleep mode. The power options for a Windows 7 laptop are shown in Figure 4.29.

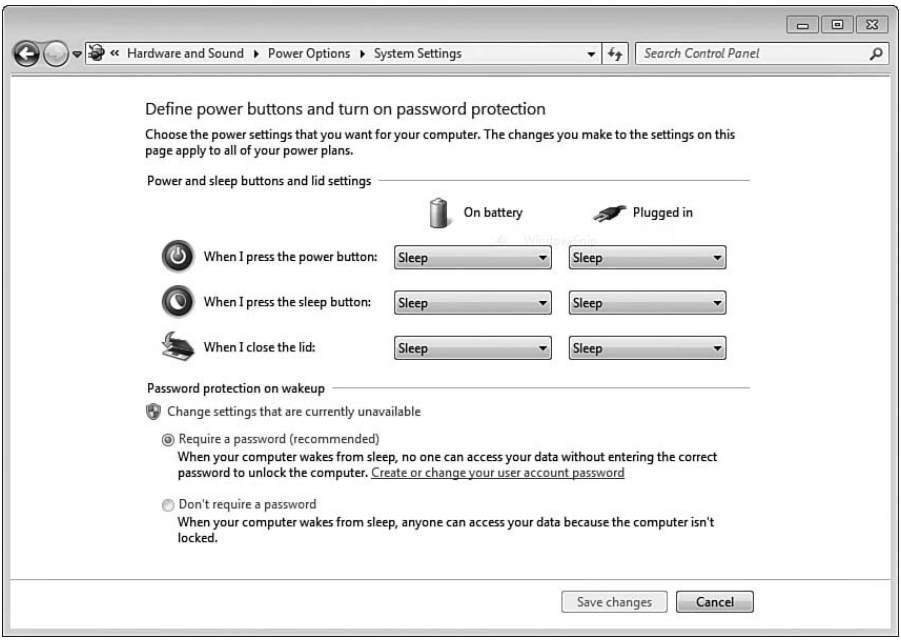

Figure 4.29 Windows 7 power settings

Other laptop *Power Options* Control Panel settings include the following links: *Require a password on wakeup, Choose what the power button does* (as shown in Figure 4.29), *Choose what closing the lid does*, *Create a power plan*, *Choose when to turn off the display*, and *Change when the computer sleeps*. Laptop power settings affect battery life. Users and technicians should adjust these settings to best fit how the laptop or mobile device is used.

In Windows Vista and 7, use the *Power Options* Control Panel to edit the power settings. Select the *Change advanced power settings* link to configure passwords, standby power behavior, and other power-related settings. If the computer does not go into the Sleep mode, check the following:

- Determine if ACPI is enabled in BIOS.
- Try disabling the antivirus program to see if it is causing the problem.
- Set the screen saver to *None* to see if it is causing the problem.
- Determine if all device drivers are ACPI compliant.
- Determine if power management is enabled through the operating system (use the *Power Options* Control Panel).
- Disconnect USB devices to see if they are causing problems.

# [Replacing or Upgrading a Power Supply](#page-6-1)

Power supplies are rated in watts. Today's typical computers have power supplies with ratings ranging from 250 to 500 watts, although powerful computers, such as network servers or higher-end gaming systems, can have power supplies rated 600 watts or higher. Each device

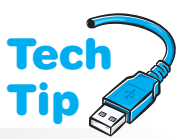

inside a computer uses a certain amount of power, and the power supply must provide enough to run all the devices. The power each device or adapter requires is usually defined in the documentation for the device or adapter or on the manufacturer's website. The computer uses the wattage needed, not the total capacity of a power supply. The efficiency (more AC is converted to DC) is what changes the electricity bill.

Some power supplies are listed as being dual or triple (or tri) rail. A **dual-rail power supply** 

## Watch the wattage

Many manufacturers overstate the wattage. The wattage advertised is not the wattage available at higher temperatures, such as when mounted inside a computer. Research a model before purchasing.

has two +12V output lines. A triple-rail power supply simply has three +12V output lines for devices. Keep in mind that most manufacturers do not have two or more independent 12V sources; they all derive from the same 12V source but have independent output lines. Figure 4.30 shows how the +12V rails might be used.

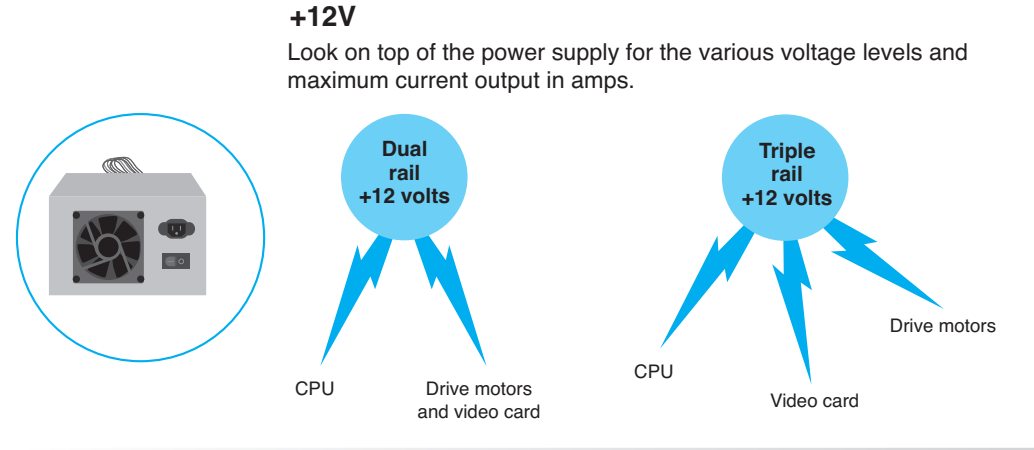

#### Figure 4.30 12V rails

Power supplies can be auto-switching or have a fixed input. An **auto-switching** power supply monitors the incoming voltage from the wall outlet and automatically switches itself accordingly. Auto-switching power supplies accept voltages from 100 to 240VAC at 50 to 60Hz. These power supplies are popular in mobile devices and are great for international travel. A power supply might also allow adjusting the input value by manually selecting the value through a voltage selector switch on the power supply. A fixed-input power supply is rated for a specific voltage and frequency for a country, such as 120VAC 60Hz for the United States.

Some people are interested in exactly how much power their system is consuming. Every device in a computer consumes power, and each device could use one or more different voltage levels  $(+5V, -5V, +12V, -12V, +3.3V)$ . A power supply has a maximum amperage for each voltage level (for example, 30 amps at +5 volts and 41 amps at +12V). To determine the maximum power being used, in watts, multiply the amps and volts. If you add all the maximum power levels, the amount will be greater than the power supply's rating. This means that you cannot use the maximum power at every single voltage level (but since the –5V and –12V are not used very often, normally this is not a problem).

In order to determine the power being consumed, you must research every device to determine how much current it uses at a specific voltage level. Internet power calculators are available to help with this task. Table 4.6 lists sample computer components' power requirements.

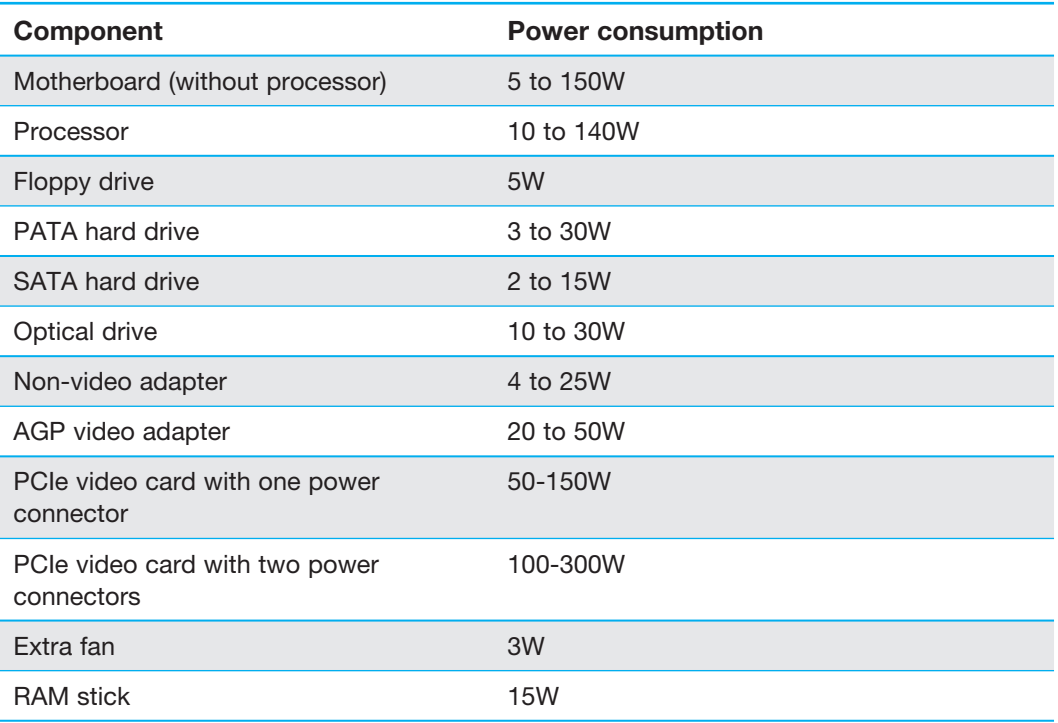

#### Table 4.6 Sample computer component power requirements

Different physical sizes of power supplies are available. When replacing a power supply, purchasing a power supply for a new computer, or upgrading a power supply, verify that the power supply will fit in the computer case. Also, verify that the power supply produces enough power for the installed devices and for future upgrades. Do not forget to check that the on/off switch on the new power supply is in a location that fits in the computer case.

When purchasing a new power brick for a laptop or battery for a mobile device, ensure that it has the same specifications as the one from the manufacturer. Less expensive models might not provide the same quality as approved models. Ensure that the replacement has a power jack that does not wiggle when it is inserted into the device. Ensure that a laptop power brick has the appropriate DC voltage required by the laptop. Current (amperage) should be equal to or more than the original power brick.

Power management on both laptops and desktops is important. Most computer components are available as energy-efficient items. ENERGY STAR is a joint effort by the U.S. EPA (Environmental Protection Agency) and Department of Energy to provide device standards and ratings that easily identify products (including computer components) that are energy efficient. Many computers today are on more than they are off, and settings such as power options, CPU throttling, and some advanced BIOS settings affect power settings. A technician must be aware of all these options and be willing to offer advice such as turn the computer off when finished working on it; set the power management option to allow work to be performed at an affordable cost; disable options not being used, such as wireless capabilities when wired networking is functioning; be aware of monitor costs (CRT-type monitors take the most energy, followed by plasma displays and then LCD or flat-panel technology); and purchase energy-efficient parts and computers.

## [Symptoms of Power Supply Problems](#page-6-0)

The following is a list of symptoms of a power supply problem:

- The power light is off and/or the device won't turn on.
- The power supply fan does not turn when the computer is powered on.
- The computer sounds a continuous beep. (This could also be a bad motherboard or a stuck key on the keyboard.)
- When the computer powers on, it does not beep at all. (This could also be a bad motherboard.)
- When the computer powers on, it sounds repeating short beeps. (This could also be a bad motherboard.)
- During POST, a 02*X* or parity POST error code appears (where *X* is any number); one of the POST checks is a power good signal from the power supply; a  $021, 022, \ldots$  error message indicates that the power supply did not pass the POST test.
- The computer reboots or powers down without warning.
- The power supply fan is noisy.
- The power supply is too hot to touch.
- The computer emits a burning smell.
- The power supply fan spins, but there is no power to other devices.
- The monitor has power light, but nothing appears on the monitor, and no PC power light illuminates.

# [Solving Power Supply Problems](#page-6-1)

When you suspect that the power supply is causing a problem, swap the power supply, make the customer happy, and be on your way! Power problems are not usually difficult to detect or **Tech** troubleshoot.

Do not overlook the most obvious power supply symptom. Start by checking the computer power light. If it is off, check the power supply's fan by placing your palm at the back of the computer. If the fan is turning, it means the wall outlet is providing power to the computer and you can assume that the wall outlet is functioning. Check the motherboard for LEDs and refer to the manual for their meaning. Test the power outlet with another device. Ensure that the power cord is inserted fully into the wall outlet and

### Do not disassemble a power supply

Power supplies are not normally disassembled. Manufacturers often rivet them shut. Even when a power supply can be disassembled, you should not take it apart unless you have a background in electronics.

the computer. If you suspect that the wall outlet is faulty, use an **AC circuit tester** to verify that the wall outlet is wired properly.

On a mobile device that is running on battery power, check the battery charge icon through the operating system. Try using the device on AC power. If it works on AC power, try recharging the battery. If the battery does not recharge, replace it. Wiggle the AC power to see if the connection is loose. Remove the battery for a moment and then re-insert it (and attach AC power if battery power does not work). On a laptop, see if the power brick has a power light on it and whether it is lit. Try a different AC adapter from the same manufacturer because AC adapters are proprietary between laptop vendors.

If a mobile device or smartphone won't power on after recharging the battery, remove the battery for about a minute. Reinstall the battery and try powering on again. If the system will still not power on, try powering on with the power cable attached. If the system works with the power cable attached, the battery probably needs to be replaced.

The following troubleshooting questions can help you determine the location of a power problem:

- Did the power supply work before? If not, check the input voltage selector switch on the power supply and verify that it is on the proper setting.
- Is the power supply's fan turning? If yes, check voltages going to the motherboard. If they are good, maybe just the power supply fan is bad. If the power supply's fan is not turning, check the wall outlet for proper AC voltages.

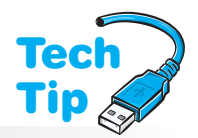

- Is a surge strip used? If so, check to see if the surge strip is powered on, then try a different outlet in the surge strip, or replace the surge strip.
- Is the computer's power cord okay? Verify that the power cord plugs snugly into the outlet and into the back of the computer. Swap the power cord to verify that it is functioning.
- Is the front panel power button stuck?
- Are the voltages going to the motherboard at the proper levels? If they are low, something may be overloading the power supply. Disconnect the power cable to one device and recheck the voltages. Replace the power cable to the device. Remove the power cable from another device and recheck the motherboard voltages. Continue doing this until the power cord for each device has been disconnected and the motherboard voltages have been checked. A single device can short out the power supply and cause the system to malfunction. Replace any device that draws down the power supply's output voltage and draws too much current. If none of the devices is the cause of the problem, replace the power supply. If replacing the power supply does not solve the problem, replace the motherboard.

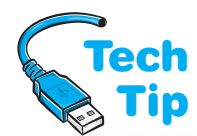

If a computer does not boot properly, but it does boot when you press  $\overline{C \text{trl}} + \overline{A \text{trl}} + \overline{D}$ elete), the power good signal is likely the problem. Some motherboards are more sensitive to the power good signal than others. For example, say that a motherboard has been replaced and the

## Check the power good (sometimes called power OK) signal

Check the power supply documentation to see if the power supply outputs a power good signal (rather than the normal +5 volts). Turn on the computer. Check the power good signal going into the motherboard power connector. Do this before replacing the motherboard. A power supply with a power good signal below +3V needs to be replaced.

system does not boot. At first glance, this may appear to be a bad replacement board, but the problem could be caused by a power supply failing to output a consistent power good signal.

Sometimes, none of these troubleshooting actions work. A grounding problem might be the issue. Build the computer outside the computer case, on an antistatic mat, if possible. Start with only the power supply, motherboard, and speaker connected. Even though it will normally produce a POST audio error, verify that the power supply fan will turn. Most power supplies issue a click before the audio POST beeps. Next, verify the voltages from the power supply. If the fan turns and the voltages are correct, power down the

machine and add a video adapter and monitor to the system. If the machine does not work, put the video adapter in a different expansion slot and try again. If placing the video adapter in a different expansion slot does not work, swap out the video adapter.

If the video adapter works, continue adding devices one by one and checking the voltages. Just as any one device can cause the system not to operate properly, so can any one adapter. If one particular adapter causes the system to malfunction, try a different expansion slot before trying a different adapter.

If the expansion slot proves to be a problem, check the slot for foreign objects. If none are found but the problem still occurs, place a note on the expansion slot so that no one will use it.

# [Adverse Power Conditions](#page-6-0)

There are two adverse AC power conditions that can damage or adversely affect a computer: overvoltage and undervoltage. **Overvoltage** occurs when the output voltage from the wall outlet (the AC voltage) is over the rated amount. Normally, the output of a wall outlet is 110 to 130 volts AC. When the voltage rises above 130 volts, an overvoltage condition exists. The power supply takes the AC voltage and converts it to DC. An overvoltage condition is harmful to the components because too much DC voltage destroys electronic circuits. An overvoltage condition can be a surge or a spike.

When the voltage falls below 110 volts AC, an **undervoltage** condition exists. If the voltage is too low, a computer power supply cannot provide enough power to all the components. Under these conditions, the power supply draws too much current, causing it to overheat, weakening or damaging the components. An undervoltage condition is known as a brownout or sag. Table 4.7 explains these power terms.

| Major type   | Subtype         | <b>Explanation</b>                                                                                                    |
|--------------|-----------------|----------------------------------------------------------------------------------------------------|
| Overvoltage  | spike           | A spike lasts 1 to 2 nanoseconds. A nanosecond is one-<br>billionth of a second. A spike is harder to guard against<br>than a surge because it has such short duration and high<br>intensity.                                                                                         |
|              | surge           | A surge lasts longer (3 or more nanoseconds) than a spike.<br>Also called transient voltage. Causes of surges include<br>lightning, poorly regulated electricity, faulty wiring, and<br>devices that turn on periodically, such as elevators, air<br>conditioners, and refrigerators. |
| Undervoltage | <b>brownout</b> | In a brownout, power circuits become overloaded.<br>Occasionally, an electric company intentionally causes a<br>brownout to reduce the power drawn by customers during<br>peak periods.                                                                                               |
|              | sag             | A sag occurs when the voltage from the wall outlet drops<br>momentarily.                                                                                                    |
|              | <b>blackout</b> | A blackout is a total loss of power.                                                                                                    |

Table 4.7 Adverse power conditions

Electric companies offer surge protection for homes. Frequently, there are two choices. A basic package protects large appliances, such as refrigerators, air conditioners, washers, and dryers. It allows no more than 800 volts to enter the electrical system. A premium package protects more sensitive devices (TVs, stereos, and computers) and reduces the amount of voltage allowed to 323 volts or less. Some suppressors handle surges up to 20,000 volts. The exterior surge arrestor does not protect against voltage increases that originate inside the building, such as those caused by faulty wiring.

# [Adverse Power Protection](#page-6-1)

Power supplies have built-in protection against adverse power conditions. However, the best protection for a computer is to unplug it during a power outage or thunderstorm. Surge protectors and UPSs (uninterruptible power supplies) are commonly used to protect against adverse power conditions. A line conditioner can also be used. Each device has a specific purpose and guards against certain conditions. A technician must be familiar with each device in order to make recommendations for customers.

# [Surge Protectors](#page-6-2)

A **surge protector**, also known as a surge strip or surge suppressor, is commonly a multioutlet strip that offers built-in protection against overvoltage. Surge protectors do not protect against undervoltage; they protect against voltage increases. Figure 4.31 shows a picture of a surge protector.
<span id="page-72-0"></span>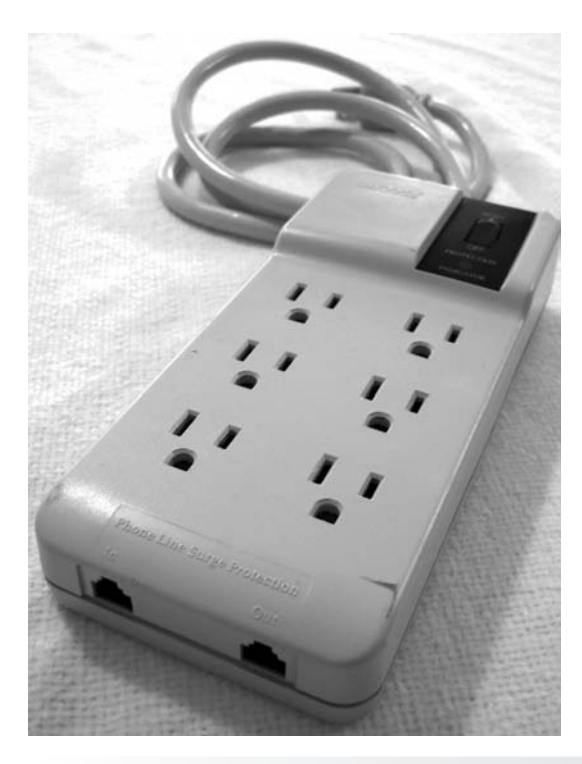

Figure 4.31 Surge protector

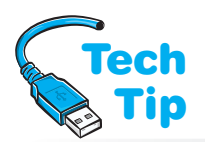

Most surge protectors have an electronic component called an **MOV** (metal oxide varistor), which protects the computer or device that plugs into one of the outlets on the surge strip. An MOV is positioned between the AC coming in and the outlet into which devices are plugged.

#### Do not create a trip hazard with a surge strip

When installing a surge protector, do not install it in such a manner that it causes a trip hazard because the cord lies in an area where people walk.

When a surge occurs, the MOV prevents the extra voltage from passing to the outlets. An MOV, however, has some drawbacks. If a large surge occurs, the MOV will take the hit and be destroyed, which is better than damaging the computer. However, with small overvoltages, each small surge weakens the MOV. A weakened MOV might not give the proper protection to the computer in the event of a bigger surge. Also, there is no simple check for an MOV's condition. Some MOVs have

indicator lamps attached, but they indicate only when the MOV has been destroyed, not when it is weakened. Still, having an indicator lamp is better than nothing at all. Some surge protectors also have replaceable fuses and/or indicator lamps for the fuse. A fuse works only once and then is destroyed during a surge in order to protect devices plugged into surge protector outlets.

Several surge protector features deserve consideration. Table 4.8 outlines some of them.

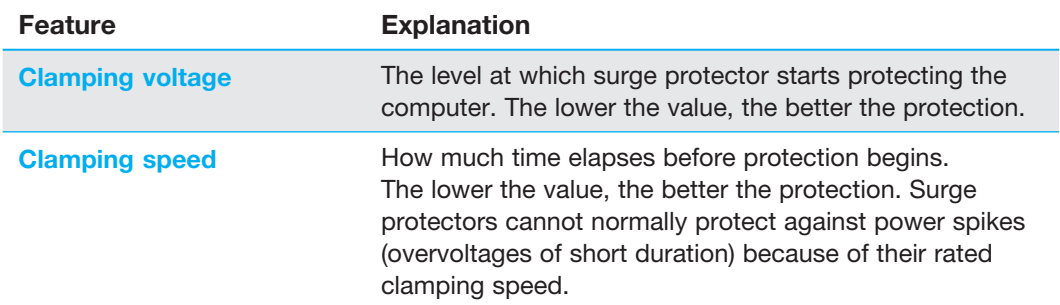

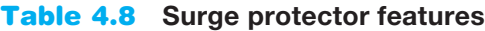

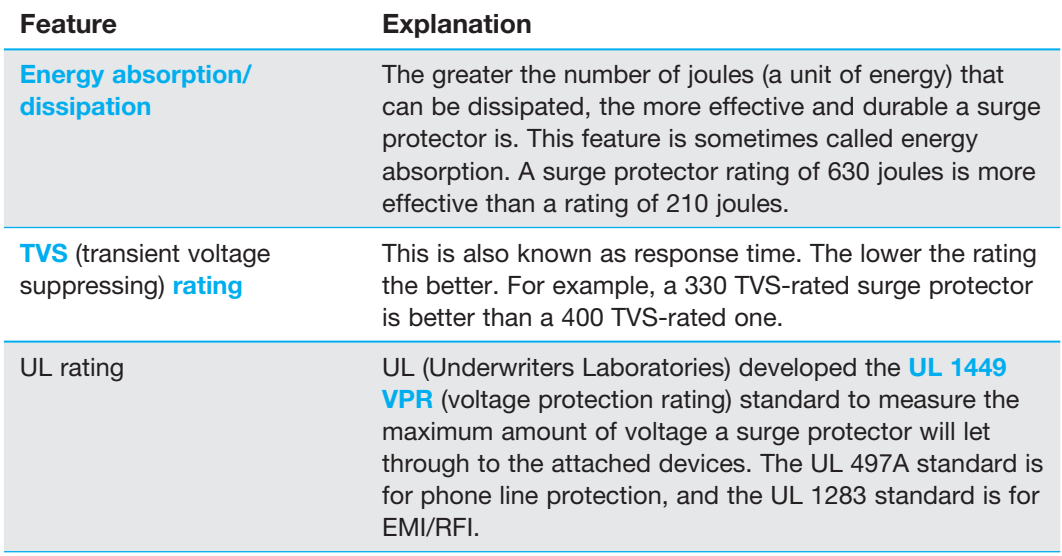

The federal government designates surge suppressor grades—A, B, and C. Suppressors are evaluated on a basis of 1,000 surges at a specific number of volts and amps. A Class A rating is the best and indicates tolerance up to 6,000 volts and 3,000 amps.

## Which surge strip to buy?

When purchasing or recommending a surge protector, be sure it conforms to the UL 1449 standard and has an MOV status lamp. Also, check to see if the vendoroffers to repair or replace the surge-protected equipment in the event that they are damaged during a surge.

Surge protectors are not the best protection for a computer system because most provide very little protection against other adverse power conditions. Even the good ones protect only against overvoltage conditions. Those with the UL 1449 rating and an MOV status lamp are usually more expensive. Unfortunately, people tend to put their money into their computer parts, but not into the protection of those parts.

# [Line Conditioners](#page-6-0)

An alternative for computer protection is a line conditioner. **Line conditioners**, sometimes known as power conditioners, are more expensive than surge protectors, but they protect a computer from overvoltages, undervoltages, and adverse noise conditions over electrical lines. A line conditioner monitors AC electricity. If the voltage is too low, the line conditioner boosts voltage to the proper range. If the voltage level is too high, the line conditioner clamps down the voltage and sends the proper amount to the computer. Figure 4.32 shows a line conditioner.

## Be careful not to plug too many devices into a line conditioner

A line conditioner is rated for a certain amount of current. Some devices, such as laser printers, can draw a great deal of current (up to 15 amps). Some line conditioners are not rated to handle these devices. Because laser printers draw so much current, if a computer and a laser printer are on the same electrical circuit, that circuit should be wired to a 20-amp circuit breaker. Most outlets in today's buildings are on 20-amp breakers.

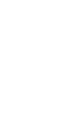

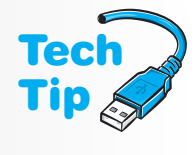

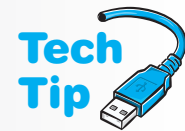

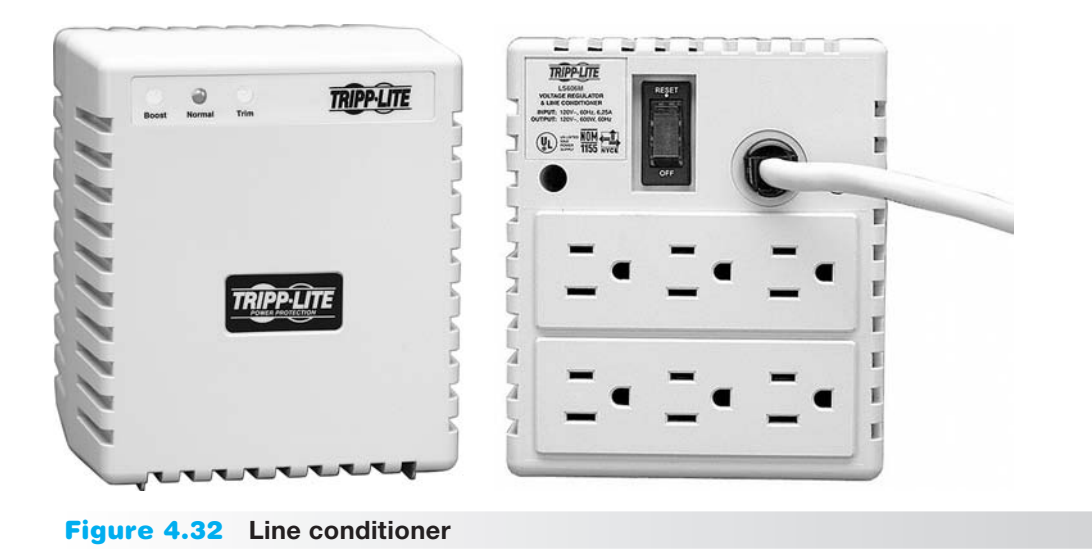

# [Uninterruptible Power Supply \(UPS\)](#page-6-1)

A UPS (uninterruptible power supply), sometimes called an online (or true) UPS or a line interactive UPS, provides power to a computer or other device for a limited amount of time

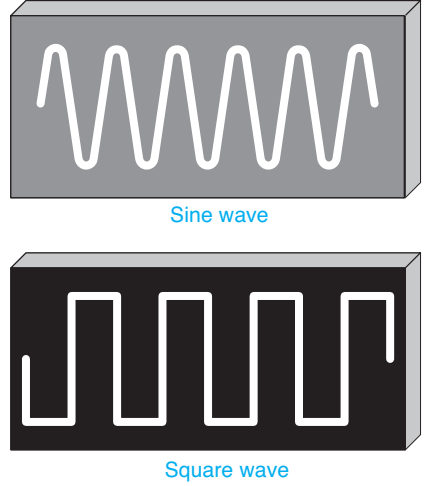

Figure 4.33 Sine wave and square wave

when there is a power outage. A UPS provides enough time to save work and safely shut down the computer. Some operating systems do not operate properly if power abruptly cuts off and the computer is not brought to a logical stopping place. A network server, the main computer for a network, is a great candidate for a UPS. Network operating systems are particularly susceptible to problems during a power outage. Some UPSs have a connection for a cable and special software that automatically maintains voltages to the computer, quits all applications, and powers off the computer. Some UPS units have USB and/or network connections as well.

A UPS also provides power conditioning for the devices attached to it. The AC power is used to charge a battery inside the UPS. The battery inside the UPS supplies power to an inverter. The inverter makes AC for the computer. When AC power from the outlet fails, the battery inside the UPS continues to supply power to the computer. The battery inside the UPS outputs DC power, and the computer accepts (and expects) AC power. Therefore, the DC power from the battery must be converted to AC voltage. AC voltage looks like a sine wave when it is in its correct form, but cheaper UPSs produce a square wave (especially when power comes from the battery) that is not as effective. Some computer systems and peripherals do not work well on a 120VAC square wave, modified sine

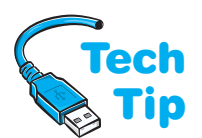

wave, or quasi-sine wave. Figure 4.33 illustrates a sine wave and a square wave. A UPS can be the best protection against adverse power conditions because it protects

## Do not plug a laser printer into a UPS unless it has a rating less than 1400VA

Most UPSs cannot handle the very high current requirements of a laser printer.

against overvoltage and undervoltage conditions, and it provides power so a system can be shut down properly. When purchasing a UPS, be sure that (1) the amount of battery time is sufficient to protect all devices; (2) the amount of current the UPS produces is sufficient to protect all devices; and (3) the output waveform is a sine wave.

<span id="page-75-0"></span>To install a UPS, perform the following steps:

- 1. Connect the UPS to a wall outlet and power it on. When a UPS is first plugged in, the battery is not charged. See the UPS manufacturer's installation manual for the specific time it will take to charge.
- 2. Power off the UPS.
- 3. Attach device power cords, such as the PC, to the UPS. Ensure that the UPS is rated to supply power to the number and type of connected devices.
- 4. Power on the UPS.

A UPS has a battery inside that is similar to a car battery (except that the UPS battery is sealed). Because this battery contains acid, you should never drop a UPS or throw it in the trash. Research your state's requirements for recycling batteries. All batteries fail after some time, and most UPSs have replaceable batteries.

UPS troubleshooting is not difficult. In addition to following the manufacturer's recommendations for troubleshooting, try the following guidelines:

- If a UPS will not power on, check the on/off switch. Verify that the UPS is attached to an electrical outlet. Ensure that the outlet has power and that the circuit breaker for the outlet has not been tripped. Ensure that the battery is installed properly.
- Check whether the UPS unit has a self-test procedure and include a self-test button.
- With some UPS units, a beep indicates that a power interruption has occurred. This is a normal function.
- Some UPS units beep at a different rate when the battery is low. Others have a light indicator to indicate that it's time to recharge or replace the battery.
- If a UPS is overloaded—that is, has too many devices attached—the UPS may shut off, trip a circuit breaker, beep, or turn on a light indication for this problem.

Figure 4.34 shows the front of an American Power Conversion UPS. Notice the diagnostic lights on it.

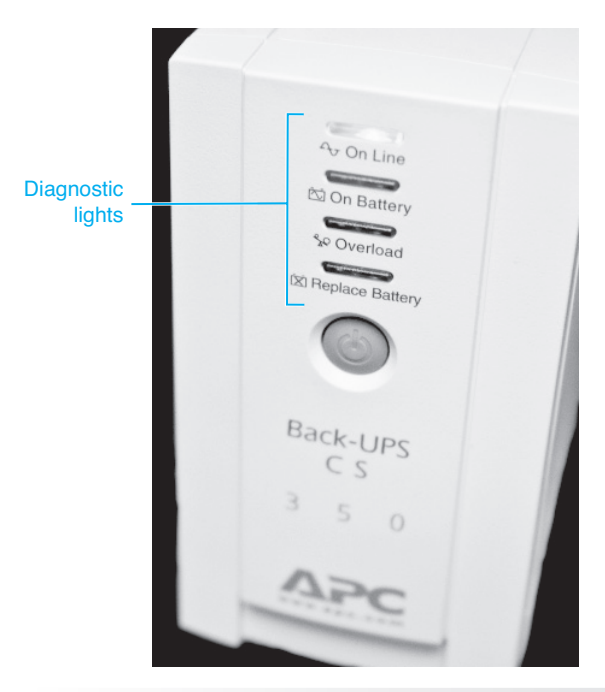

**Figure 4.34** Front of an American Power Conversion UPS

# [Standby Power Supply \(SPS\)](#page-6-1)

A device similar to a UPS is an SPS (standby power supply). An SPS contains a battery like the UPS, but the battery provides power to the computer only when it loses AC power. It does not provide constant power, like the UPS. An SPS is not as effective as a UPS because the SPS must detect a power-out condition first and then switch over to the battery to supply power to the computer. As a result, SPS switching time is important. Any time under 5 milliseconds is fine for most systems. Figures 4.35 and 4.36 show the differences between how SPSs and UPSs work.

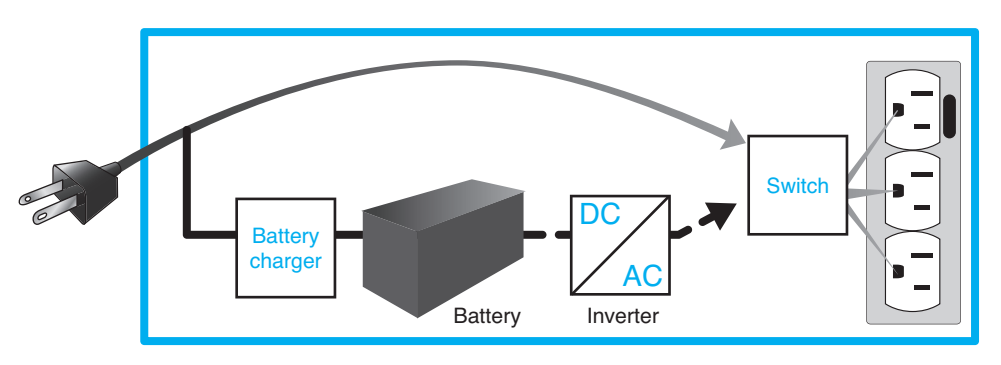

SPS/Line interactive UPS normal operation (solid line)

- 1. AC power is brought through the UPS.
- 2. The battery is charged simultaneously.
- 3. With some units, small over or undervoltages are evened out before sending through the UPS.

SPS/Line interactive UPS abnormal power operation (dashed line)

- 1. When high voltage or large undervoltage for some units and with loss of power is present in all units, DC power from the battery is sent to the inverter for as long as the battery lasts.<br>2. The DC power is co
- The DC power is converted to AC and provided to the attached devices.

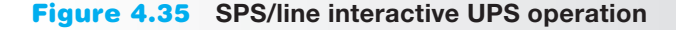

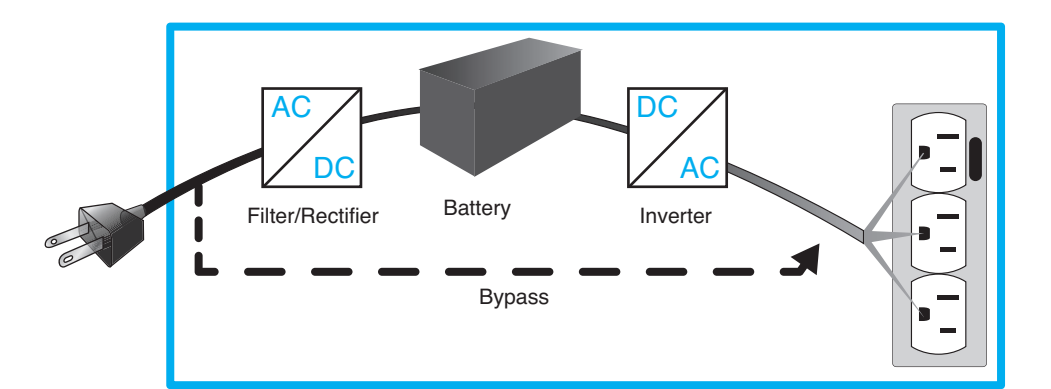

Online UPS normal operation (solid line)

- 1. AC power is brought into the UPS and cleaned up by the filter and converted to DC by the rectifier.
- 2. The battery is charged and outputs DC to the inverter.
- 3. The DC is converted to AC and provided to the attached devices.

Online UPS abnormal

power operation (dashed line) 1. When the battery has died, the attached devices still receive power through the bypass circuit.

# [Phone Line Isolator](#page-6-0)

Just like AC power outlets, phone outlets can experience power fluctuations. A power surge can enter a computer through a modem, a device used to connect a computer to a phone line. Not only can a modem be damaged by a power surge on the phone line, but other electronics inside the computer, such as the motherboard, can be damaged. A **phone line isolator**, sometimes called a **modem isolator**, can be purchased at an electronics store. It provides protection against phone line surges. No computer connected to a phone line through a modem should be without one. Many surge protectors now come with a modem isolator built into the strip. Figure 4.31 shows an example of a surge strip that has modem protection integrated into the unit.

Power supplies and associated protection equipment are not exciting topics, but they are very important to a technician. Power problems can catch you unaware. Always keep power in your mind as a potential suspect when troubleshooting a computer.

# [Electrical Fires](#page-7-0)

No discussion of power is complete without a brief warning about fire. Electrical fires are uncommon in computers, but if one occurs, a technician must know what to do. If a fire occurs inside a computer or peripheral, unplug the equipment if possible, but do not put yourself in harm's way attempting to do this. Use a **Type C** or a **Type A-B-C fire extinguisher** to put out the fire. Type C fire extinguishers are made specifically for electrical (Type C) fires. Type A-B-C fire extinguishers can be used for Class A, Class B, and Class C fires. Class A fires involve paper, wood, cloth, or other normal combustibles. Class B fires involve flammable liquids and gases. It is also a good idea to have a dry chemical 20lb ABC fire extinguisher in homes for the electronics (including computers) located there. Home computer equipment should be listed on the home insurance policy. Figure 4.37 shows a Type A-B-C fire extinguisher.

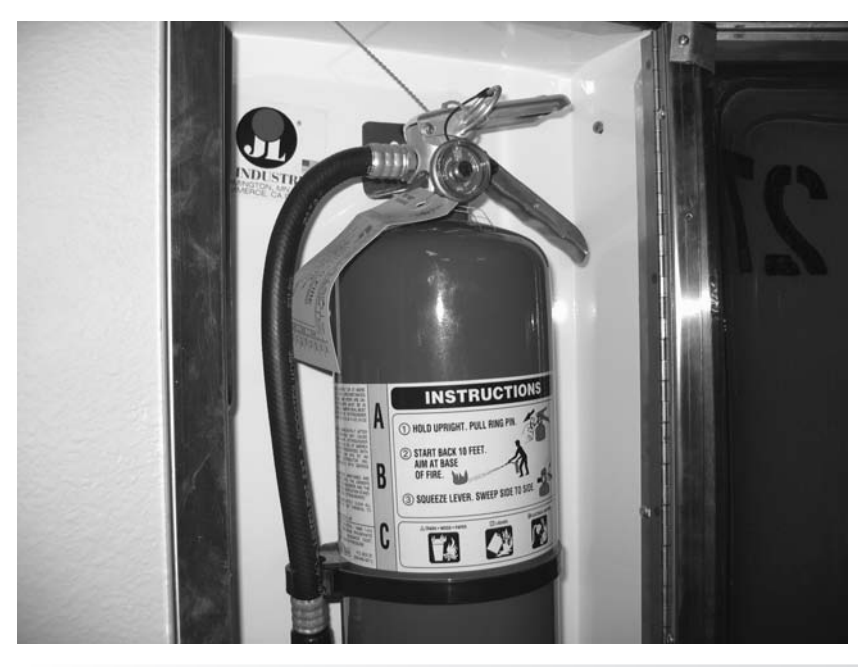

Figure 4.37 Type A-B-C fire extinguisher

When a fire occurs, pull out the fire extinguisher pin. Aim the fire extinguisher nozzle at the base (bottom) of the fire. Squeeze the fire extinguisher's handle and move the nozzle back and forth in a slow sweeping motion. With electrical fires, the smoke is a breathing hazard. Burning plastics produce lethal toxic fumes. Always evacuate the people in the building and call the fire department.

# <span id="page-78-0"></span>[Computer Disposal/Recycling](#page-7-1)

Computers and other electronic devices can contain materials such as beryllium, chromium, cadmium, lead, mercury, nickel, and zinc. The levels of these materials are increasing dramatically every year in landfills and can pose a threat to our environment. Plastics that are part of computers are hard to isolate and recycle. CRTs (cathode ray tubes) are found in older monitors and TVs and usually contain enough lead and mercury to be considered hazardous waste. However, the EPA has been successful in obtaining exclusions from the federal hazardous waste standards for unbroken CRTs, so they can be recycled more effectively.

Batteries contain acids that can burn or hurt body parts. Batteries can introduce lead and acid into the environment. Heavy metals can leach into the ground and water sources.

Every state and many cities have specific guidelines about how to dispose of electronics. These rules must be followed by technicians who replace broken computer equipment. For example, in Florida and New York, steps have been taken to increase CRT recycling; however, other states regulate all CRTs as hazardous waste and ban them from being sent to landfills. If you are unsure about how to get rid of any piece of broken electronic equipment, contact your direct supervisor for instructions.

The following list provides alternatives and suggestions for being environmentally conscious about discarding electronics:

- Donate equipment that is operational to schools and charities so that those who do not have access to technology can get some exposure. If the operating system is not transferred to another system, leave the operating system on it and provide proof of purchase along with documentation. Also, do not forget to erase all data stored on the computer before donating it.
- Recycle very outdated electronics. If the devices are so outdated that a school or charity does not want them, consider recycling them. Many companies accept old electronics and have determined ways to reuse some of their parts.
- Remove parts that do work and donate or recycle them.
- Buy electronics that are designed with saving resources in mind and are easy to upgrade, which extends their usefulness period; are energy efficient; contain fewer toxins; use recycled materials; and offer leasing or recycling programs.
- Check with the computer or component manufacturer to see if it has a recycling program. Most of them do.

# [Soft Skills—Written Communications](#page-7-1) Skills

When technicians are in school, they seldom think that the skills they should be learning involve writing. However, in the workplace, technicians use written communication skills when they document problems and use email. Advisory committees across the country say that in addition to having technical knowledge, it is important that technicians be able to communicate effectively both written and orally, be comfortable working in a team environment, and possess critical thinking skills (that is, solve problems even though they have not been taught the specific problem).

Regardless of the size of a company, documentation is normally required. The documentation may only be the number of hours spent on a job and a basic description of what was done, but most companies require a bit more. Documentation should be written so others can read and understand it. Keep in mind that if another technician must handle another problem from the same customer, it saves time and money to have good documentation. The following list includes complaints from managers who hire technicians. You can use this list to improve and avoid making the same mistakes:

- Avoids doing documentation in a timely manner
- Does not provide adequate or accurate information on what was performed or tried
- Has poor spelling, grammar, capitalization, and punctuation skills
- Writes in short, choppy sentences, using technical jargon
- Does not provide updates on the status of a problem

Email is a common means of communication for technicians. However, most technicians do not take the time to communicate effectively using email. The following is a list of guidelines for effective email communication:

- Do not use email when a meeting or a phone call is more appropriate.
- Include a short description of the email topic in the subject line.
- Do not write or respond to an email when you are angry.
- Send email only to the appropriate people.
- Stick to the point; do not digress.
- Use a spelling and grammar checker; if one is not included in the email client, write the email in a word processing application, check it, and then paste the document into the email.
- Use proper grammar, punctuation, and capitalization; do not write in all uppercase or all lowercase letters.
- Do not copy others unnecessarily.
- Write each email as if you were putting the message on a billboard; you never know how the content might be used or who might see it.

The number-one complaint about technical support staff is not their lack of technical skills but their lack of communication skills. Spend as much of your education practicing your communication skills as you do your technical skills.

# [Chapter Summary](#page-7-1)

- Wearing a wrist strap or staying in contact with unpainted metal keeps you and the computing device at the same electrical potential so you won't induce current into any part and weaken/damage it.
- EMI and RFI cause issues. Move the computer or the offending device and replace all slot covers/openings.
- When removing parts, have the right tools, lighting, antistatic items, and ample work space. Take notes. Don't use magnetized tools. Avoid jarring hard drives.
- Be careful installing an I/O shield and be aware of standoffs when dealing with the motherboard.
- Laptops and mobile devices frequently have compartments for memory and expansion card. These devices frequently have plastic parts that must be removed. A scribe helps with prying plastics and covers off. Laptop speakers and DC power plug frequently have cables that run along the back or sides of the device. Keep screws separated and take notes for any parts removal.
- Ribbon cables have a colored stripe indicating pin 1. Pin 1 of a cable must attach to pin 1 of a connector.
- Preventive maintenance procedures prolong the life of the computer. Vacuum before spraying compressed air.
- An MSDS describes disposal and storage procedures and contains information about toxicity and health concerns. Cities/states have specific disposal rules for chemicals, batteries, CRTs, electronics, and so on. Always know the disposal rules in the area where you work.
- AC power goes into the power supply or mobile device power brick. DC power is provided to all internal parts of the computing device. AC and DC voltage checks can be done and only with DC power does polarity matter. Use the highest meter setting possible with unknown voltage levels. Power is measured in watts.
- Continuity checks are done on cabling and a good wire shows close to 0 ohms.
- A power supply converts AC to DC, distributes DC throughout a unit, and provides cooling. The power supply must be the correct form factor and able to supply the current amount of wattage for a particular voltage level such as +5V or +12V. Multiple "rails" are commonly available for +12V since the CPU commonly needs its own connection. The number and type of connectors vary, but converters can be purchased.
- Li-ion batteries are used with mobile devices. If a device must be attached to AC power or a USB port to work, replace the battery with one of with the correct DC power jack, appropriate DC voltage level, and current (amperage) equal to or higher than the original power brick.
- Conserve mobile device power by adding more RAM, turning off wireless/Bluetooth, configuring power options, reducing screen brightness, and avoiding temperature extremes.
- You use ACPI to control power options through BIOS and the operating system. Wake on LAN and Wake on Ring are power features that allow a device to be powered up from a lowered power condition for a specific purpose.
- An AC circuit tester, multimeter, and power supply tester are tools used with power problems.
- Power issues include overvoltage conditions such as a surge or spike that can be helped with surge protectors, power conditioners, and UPSs. Power conditioners and UPSs help with undervoltage conditions such as a sag. A UPS is the only device that powers a computer when a blackout occurs.
- Ensure that a surge protector has a Class A rating and adheres to the UL 1449 standard.
- Ensure that a UPS outputs a sine wave from the battery and can output enough power for attached devices.
- Have a Type C or Type A-B-C fire extinguisher around in case of fire.
- In all communications and written documentation, be professional and effective. Use proper capitalization, grammar, punctuation, and spelling.

# [Key Terms](#page-7-0)

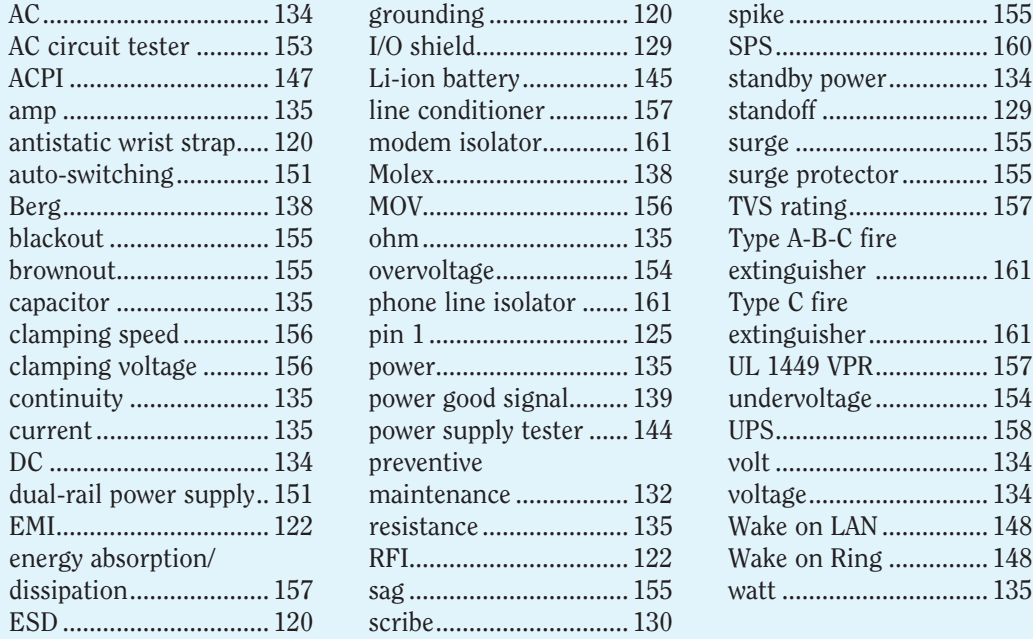

# [Review Questions](#page-7-0)

- 1. What would happen if you removed the battery from the motherboard by accident?
- 2. List three tasks commonly performed during preventive maintenance.
- 3. Computers used in a grocery store warehouse for inventory control have a higher part failure rate than the other company computers. Which of the following is most likely to help in this situation?
	- a. an antistatic wrist strap
	- b. a preventive maintenance plan
	- c. antistatic pads
	- d. high wattage power supplies

#### **166** Chapter 4 • Disassembly and Power

- 4. Which of the following can prolong the life of a computer and conserve resources? (Select all that apply.)
	- a. a preventive maintenance plan
	- b. antistatic mats and pads
	- c. upgraded power supply
	- d. a power plan
	- e. using a Li-ion battery as a replacement
	- f. extra case fans
- 5. Which power component has a 20- or 24-pin connector?
	- a. ATX power supply
	- b. UPS
	- c. line conditioner
	- d. SPS
	- e. surge protector
- 6. An optical drive randomly becomes unavailable, and after replacing the drive, the technician now suspects a power issue. What could help in this situation?
	- a. a UPS
	- b. a surge protector
	- c. antistatic wipes
	- d. a preventive maintenance plan
	- e. a multimeter
- 7. Which unit would you recommend for the help desk people who sit at a computer for a 24/7 operation where help must be provided at all times?
	- a. a UPS
	- b. a surge protector
	- c. an upgrade power supply
	- d. a line conditioner
- 8. When disassembling a computer, which tool will help you remove the memory module?
	- a. magnetic screwdriver
	- b. needlenose pliers
	- c. #1 or #2 Phillips screwdriver
	- d. antistatic wrist strap
- 9. How would a technician normally access a memory module that needs to be replaced on a netbook? (Select the best answer.)
	- a. by removing the DC power jack
	- b. by removing a secured bottom compartment
	- c. by removing the speaker
	- d. by removing the display
- 10. Which part would be specialized when used with a laser printer?
- [ surge strip | vacuum | multimeter | antistatic wrist strap ]
- 11. Which two of the following would most likely cause a loud noise on a desktop computer? (Select two.) [ motherboard | USB drive | power supply | case fan | memory | PCIe adapter ]
- 12. A computer will not power on. Which of the following would be used to check the wall
	- outlet? [ power supply tester | UPS | multimeter | POST ]
- 13. A computer will not power on. After checking the wall outlet and swapping the power cord, what would the technician use next?
	- a. power supply tester
	- b. UPS
	- c. antistatic wrist strap
	- d. magnetic screw driver
	- e. nonmagnetic screw driver
- 14. Which of the following is affected by the power supply wattage rating?
	- a. number of internal storage devices
	- b. number of power supply connectors
	- c. speed of the processor
	- d. type of processor
	- e. type of power supply connectors
- 15. Which of the following would help with computer heat?
	- a. increased power supply wattage
	- b. larger power supply form factor
	- c. unplug unused power connectors
	- d. install case fans
- 16. Lightning is prevalent in Jacksonville, Florida. What would you recommend for home owners who would like to keep working even when a storm is rolling through? [ surge protector | phone line protector | UPS | line conditioner ]
- 17. Consider the following email.

From: Cheryl a. Schmidt

To: Network Engineering Technology Faculty

Subj: [None]

We have little time to get the PMS done on the PCs and N/W gear. What software do you want?

Reword this email to illustrate good written communication skills.

- 18. List three recommendations for good technical written communication.
- 19. What type of fire extinguisher can be used on electronic equipment?
- 20. List three recommendations for saving power on a laptop.

# [Exercises](#page-7-1)

## [Lab 4.1 Performing Maintenance on an Antistatic Wrist](#page-7-1) Strap

*Objective*: To understand how to care for and properly use an antistatic wrist strap

*Parts*: Antistatic wrist strap

 Computer chassis Multimeter

*Note*: Electrostatic discharge (ESD) has great potential to harm the electronic components inside a computer. Given this fact, it is vitally important that you practice proper ESD precautions when working inside a computer case. One tool you can use to prevent ESD is an antistatic wrist strap. This tool channels any static electricity from your body to the computer's chassis, where it is dissipated safely.

*Procedure*: Complete the following procedure and answer the accompanying questions.

- 1. Examine the wrist strap for any obvious defects such as worn or broken straps, loose grounding lead attachments, dirt or grease buildup, and so on.
- 2. If necessary, remove any dirt or grease buildup from the wrist strap, paying close attention to the electrical contact points such as the wrist contact point, the ground lead attachment point, and the computer chassis attachment clip. Use denatured alcohol to clean these contact points.
- 3. If possible, use a multimeter to check continuity between the wrist contact point and the computer chassis attachment clip. A reading of zero ohms of resistance indicates a good electrical pathway.

 **How many volts of static electricity does it take to harm a computer's electrical components?**

- 4. Adjust the wrist strap so it fits snugly yet comfortably around your wrist. Ensure that the wrist contact is in direct contact with your skin, with no clothing, hair, etc., being in the way.
- 5. Attach the ground lead to the wrist strap and ensure it snaps securely into place.
- 6. Attach the computer chassis attachment clip to a clean metal attachment point on the computer chassis.
- 7. Any static electricity generated or attracted by your body will now be channeled through the antistatic wrist strap to the computer chassis, where it will be safely dissipated. **How many volts will an ESD be before you will feel anything?**

**Should you use an antistatic wrist strap when working inside a monitor?**

#### *Instructor initials:*

## [Lab 4.2 Computer Disassembly/Reassembly](#page-7-0)

*Objective*: To disassemble and reassemble a computer correctly

*Parts*: A computer to disassemble

A tool kit

An antistatic wrist strap (if possible)

*Note*: Observe proper ESD handling procedures when disassembling and reassembling a computer.

Procedure: Complete the following procedure and answer the accompanying questions.

- 1. Gather the proper tools needed to disassemble the computer.
- 2. Clear as much workspace as possible around the computer.
- 3. Power on the computer.

**Why is it important to power on the computer before you begin?**

#### External Cables

- 4. Turn *off* the computer and all peripherals. Remove the power cable from the wall outlet and then remove the power cord from the computer.
- 5. Note where the monitor cable plugs into the back of the computer. Disconnect the monitor including the power cord and move it to a safe place. Take appropriate notes.
- 6. Remove all external cables from the back of the computer. Take notes on the location of each cable. Move the peripheral devices to a safe place.

**Did the mouse cable connect to a PS/2 or USB port?**

#### Computer Case Removal

 7. If possible, remove the computer case. This is usually the hardest step in disassembly if the computer is one that has not been seen before. Diagram the screw locations. Keep the cover screws separate from other screws. An egg carton or a container with small compartments makes an excellent screw holder. Label each compartment and reuse the container. Otherwise, open the case as directed by the manufacturer.

#### Adapter Placement

- 8. Make notes or draw the placement of each adapter in the expansion slots.
- 9. On your notes, draw the internal cable connections *before* removing any adapters or cables from the computer. Make notes regarding how and where the cable connects to the adapter. Do not forget to include cables that connect to the motherboard or to the computer case.

**List some ways to determine the correct orientation for an adapter or cable.**

## Internal Cable Removal

 10. Remove all internal cables. WARNING: Do not pull on a cable; use the pull tab, if available, or use the cable connector to pull out the cable. Some cables have connectors with locking tabs. Release the locking tabs *before* you disconnect the cable. Make appropriate notes regarding the cable connections. Some students find that labeling cables and the associated connectors makes reassembly easier, but good notes usually suffice.

#### Adapter Removal

- 11. Start with the left side of the computer (facing the front of the computer) and locate the leftmost adapter.
- 12. Write down any jumpers or switch settings for this adapter. This step may need to be performed after you remove the board from the computer if the settings are inaccessible.
- 13. If applicable, remove the screw or retaining bracket that holds the adapter to the case. Place the screw in a separate, secure location away from the other screws already removed. Make notes about where the screw goes or any other notes that will help you when reassembling the computer.
- 14. Remove the adapter from the computer.

**Why must you be careful not to touch the gold contacts at the bottom of each adapter?**

 15. Remove the remaining adapters in the system by repeating Steps 12–15. Take notes regarding screw locations, jumpers, switches, and so forth for each adapter.

#### Drives

- 16. Remove all power connections to drives, such as hard drives, floppy drives, CD/DVD/BD drives, and so on. Note the placement of each drive and each cable, as well as any reminders needed for reassembly.
- 17. Remove any screws holding the drives in place. Make notes about where the screws go. Keep these screws separate from any previously removed screws.
- 18. Remove all drives.

**Why must you be careful when handling a mechanical hard drive?**

**What would you do differently when handling an SSD than a SATA hard drive?**

#### Power Supply

- 19. Before doing this step, ensure that the power cord is removed from the wall outlet and the computer. Remove the connectors that connect the power supply to the motherboard.
- 20. Take very good notes here so you will be able to insert the connectors correctly when reassembling.
- 21. Remove the power supply.

**What is the purpose of the power supply?**

## **Motherboard**

 22. Make note of any motherboard switches or jumpers and indicate whether the switch position is on or off.

**What is the importance of documenting switches and jumpers on the motherboard?**

- 23. Remove any remaining connectors except those that connect a battery to the motherboard. Take appropriate notes.
- 24. Remove any screws that hold the motherboard to the case. Place these screws in a different location from the other screws removed from the system. Write any notes pertaining to the motherboard screws. Look for retaining clips or tabs that hold the motherboard into the case.
- 25. Remove the motherboard. Make notes pertaining to the motherboard removal. The computer case should be empty after you complete this step.

*Instructor initials: \_\_\_\_\_\_\_\_\_\_\_\_\_*

#### Reassembly

- 26. Reassemble the computer by reversing the steps for disassembly. Pay particular attention to cable orientation when reinstalling cables. Before reconnecting a cable, ensure that the cable and the connectors are correctly oriented and aligned before pushing the cable firmly in place. Refer to your notes. The first step is to install the motherboard in the computer case and reconnect all motherboard connections and screws.
- 27. Install the power supply by attaching all screws that hold the power supply in the case. Reattach the power connectors to the motherboard. Refer to your notes.
- 28. Install all drives by attaching screws, cables, and power connectors. Refer to your notes. Attach any cables that connect the drive to the motherboard.
- 29. Install all adapters. Attach all cables from the adapter to the connecting device. Replace any retaining clips or screws that hold adapters in place. Refer to your previous notes and diagrams.
- 30. Connect any external connectors to the computer. Refer to previously made notes, when necessary.
- 31. Replace the computer cover. Ensure that slot covers are replaced and that the drives and the front cover are aligned properly. Ensure that all covers are installed properly.
- 32. Reinstall the computer power cable.
- 33. Once the computer is reassembled, power on all external peripherals and the computer. A chassis intrusion error message may appear. This is just an indication that the cover was removed.

 **Did the computer power on with POST error codes? If so, recheck all diagrams, switches, and cabling. Also, check a similar computer model that still works to see if you made a diagramming error. A chapter on logical troubleshooting comes next in the book. However, at this point in the course, the most likely problem is with a cable connection or with an adapter not seated properly in its socket.**

*Instructor initials: \_\_\_\_\_\_\_\_\_\_\_\_\_***\_**

#### [Lab 4.3 Amps and Wattage](#page-7-1)

*Objective*: To determine the correct capacity and wattage of a power supply

*Parts*: Power supply Internet access (as needed)

*Procedure*: Complete the following procedure and answer the accompanying questions.

- 1. Locate the documentation stenciled on the power supply, if possible. **Can you determine from the documentation how many amps of current the power supply is rated for at 5 volts? If not, proceed to Optional Step 2.**
- 2. Optional: Use the Internet to find the power supply's documentation on the manufacturer's website. Use the information you find to answer the remaining questions. **How many amps is the power supply rated for at 5 volts?**

**How many amps is the power supply rated for at 12 volts?**

**How many +12V rails does the power supply have?**

**What is the maximum rated output power of the power supply in watts?**

*Instructor initials: \_\_\_\_\_\_\_\_\_\_\_\_\_*

#### [Lab 4.4 Continuity Check](#page-7-1)

*Objective*: To perform a continuity check on a cable and find any broken wires

*Parts*: Multimeter

Cable and pin-out diagram

*Procedure*: Complete the following procedure and answer the accompanying questions.

- 1. Obtain a meter, cable, and pin-out diagram from your instructor.
- 2. Set the meter to ohms.
- 3. Power on the meter.
- 4. Lay the cable horizontally in front of you. The connector on the left is referred to as Connector A. The connector on the right is referred to as Connector B.
- 5. Determine the number of pins on the cable connector. On a separate sheet of paper, write numbers vertically down the left side of the paper, similar to the numbering used in Lab 4.5. There should be a number for each connector pin. At the top of the numbers write Connector A as the heading. Create a corresponding set of identical numbers vertically on the right side of the paper.
- 6. Check the continuity of each wire. Document your findings by placing a check mark beside each pin number that has a good continuity check.

 **What meter setting did you use to check continuity, and what meter symbol is used for this setting?**

 7. Power off the meter and return all supplies to the instructor. *Instructor initials:* 

# [Lab 4.5 Pin-Out Diagramming](#page-7-0)

*Objective*: To draw a pin-out diagram using a working cable

*Parts*: Multimeter

Good cable

*Procedure*: Complete the following procedure and perform the accompanying activities.

- 1. Obtain a meter and a good cable from your instructor.
- 2. Set the meter to ohms.

#### *Instructor initials: \_\_\_\_\_\_\_\_\_\_\_\_\_*

- 3. Power on the meter.
- 4. Lay the cable horizontally in front of you. The connector on the left is referred to as Connector A. The connector on the right is referred to as Connector B.
- 5. Touch one meter lead to Connector A's pin 1. Touch the other meter lead to every Connector B pin. Notice when the meter shows zero resistance, indicating a connection. Using the table that follows, draw a line from Connector A's pin 1 to any Connector B pins that show zero resistance. Add more pin numbers as needed to the table or use a separate piece of paper. Remember that all pins do not have to be used in the connector. There are no review questions; however, there is a connector table that contains connection lines. The lines will be cable dependent.

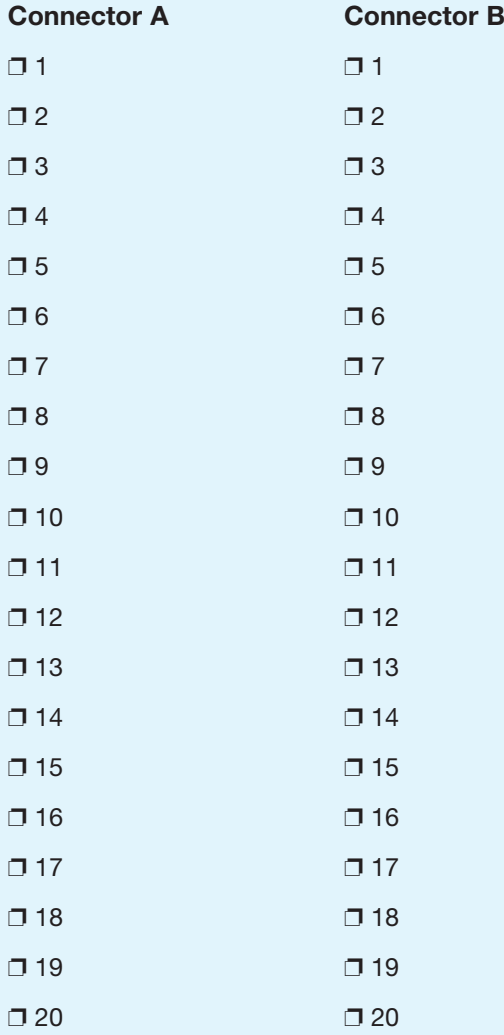

6. Power off the meter.

*Instructor initials:* 

7. Return all supplies to the instructor.

#### [Lab 4.6 Fuse Check](#page-7-1)

Objective: To determine if a fuse is good

Parts: Multimeter

Fuse

Procedure: Complete the following procedure and answer the accompanying questions.

- 1. Obtain a meter and a fuse from your instructor.
- 2. Look at the fuse and determine its amp rating. **What is the amperage rating of the fuse?**
- 3. Set the meter to ohms.

#### *Instructor initials:* **\_\_\_\_\_\_\_\_\_\_\_\_\_**

- 4. Power on the meter.
- 5. Connect one meter lead to one end of the fuse. Connect the other meter lead to the opposite end.
- 6. Look at the resistance reading on the meter. **What is the resistance reading? Is the fuse good?**
- 7. Power off the meter.

#### *Instructor initials: \_\_\_\_\_\_\_\_\_\_\_\_\_*

8. Return all materials to the instructor.

#### [Lab 4.7 Using a Multimeter](#page-7-1)

*Objective*: To check voltage and resistance levels using a multimeter

*Parts*: Multimeter

AA, AAA, C, D, or 9-volt battery

Extended paperclip or wire

*Caution*: Keep both hands on the behind the protective rings on the meter handles. See Figures 4.16 and 4.17.

Procedure: Complete the following procedure and perform the accompanying activities.

 1. All voltage inside the computer is DC voltage (except for some parts inside the power supply, of course). Learning how to measure DC voltage is important for a technician. The best place to start is with a battery. Obtain a battery. Look carefully at the battery and determine where the positive end or connector is located (usually has  $a + (plus)$  symbol nearby) and where the negative end or connector is located.

**Why is it important to locate positive and negative on a battery?**

- 2. Look carefully at the battery and determine the voltage rating. Document your findings. **DC voltage**:
- 3. Place the battery on a flat surface. If the battery is an AA, AAA, C, or D battery, place the battery so that the positive side (the side with a nodule) pointing toward your right side. If the battery is a 9-volt battery, place the battery so that the connectors are facing you and the positive connector (the smaller connector) is on your right side.
- 4. If the meter has leads that attach, attach the black meter lead to the appropriate port colored as a black port or has the COM labeling. Attach the red meter lead to the positive or port marked with a plus sign  $( + )$ .
- 5. Turn on the meter. Set the meter so that it is measuring VDC (DC voltage). This may involve manually rotating a dial and/or pushing a button. Note that some meters can autodetect the setting, but most involve configuration.

**Document what you did to configure the meter for VDC.**

 **What indication, if any, did the meter show in the meter window that VDC is being measured?**

- 6. Hold the meter leads so that the black lead is in your left hand and the right lead is in your right hand. Ensure your hands are behind the protective ring on the meter handle. Refer to Figure 4.16 if you are unsure.
- 7. Place the black meter lead to the negative side (left side or left connector). Also touch the red meter lead to the positive side (right side or right connector) of the battery. Make a note of the meter reading.

**DC volts:**

 **Based on your findings, is the battery good (usable in an electronic device)?** 

 8. Now reverse the meter leads—place the black lead to the positive side and the red lead to the negative side. Record your findings.

**DC volts:**

**What was different from the original meter reading?**

- 9. Perform this voltage check on any other batteries given to you by the instructor or lab assistant.
- 10. Straighten a paperclip or obtain a wire. Place the paperclip or wire on a flat surface.
- 11. Change the meter so that it reads ohms. This is normally shown by the omega symbol  $(\Omega)$ . **While having the meter leads up in the air (not touching each other), what does the meter display?**
- 12. Touch the meter leads together to make a complete circuit or path. **What does the meter display now?**
- 13. Touch one meter lead to one end of the paperclip or wire, and touch the other meter lead to the opposite paperclip or wire end. Sometimes it is easier to just lay the meter lead on top of the wire close to the end.

**What is the meter reading?**

 14. Some meters have the ability to make a sound when a wire is good. This is frequently shown on your meter as a sound wave  $(\Diamond)$ ). If your meter has this ability, configure the meter and redo the test. You can see how much easier this would be than trying to hold your meter leads straight and watch the meter.

*Instructor initials:* **\_\_\_\_\_\_\_\_\_\_\_\_\_\_**

 15. Power off the meter. Disconnect the leads as necessary. Return all parts to the appropriate location.

## [Lab 4.8 Wall Outlet and Power Cord AC Voltage Check](#page-7-1)

*Objective*: To check the voltage from a wall outlet and through a power cord

- *Parts*: Multimeter
	- Computer power cord

*Caution*: Exercise extreme caution when working with AC voltages!

*Procedure*: Complete the following procedure and perform the accompanying activities.

- 1. Set the multimeter to AC VOLTAGE (refer to the meter's manual if you are unsure about this setting). Important: Using a current or resistance setting could destroy the meter.
- 2. Power on the multimeter. Locate an AC power outlet. Refer to Figure 4.38 for the power connections.

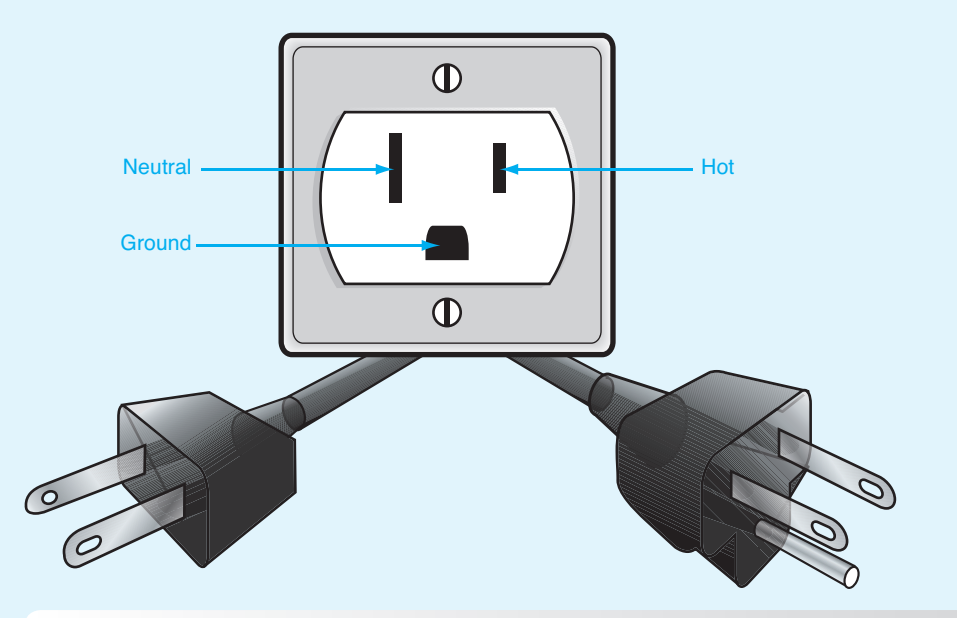

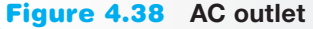

- 3. Insert the meter's black lead into the round (Ground) AC outlet plug.
- 4. Insert the meter's red lead into the smaller flat (Hot) AC outlet plug. The meter reading should be around 120 volts. Use Table 4.9 to record the reading.
- 5. Move the meter's red lead into the larger flat (Neutral) AC outlet plug. The meter reading should be 0 volts. Use Table 4.9 to record the reading.

#### Table 4.9 Wall outlet AC checks

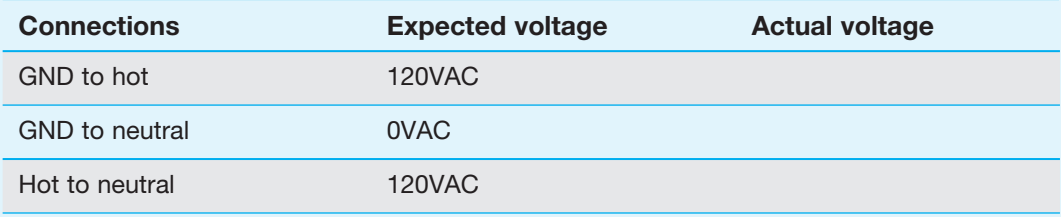

- 6. Remove both leads from the wall outlet.
- 7. Insert the meter's black lead into the smaller flat (hot) AC outlet plug.
- 8. Insert the meter's red lead into the larger flat (neutral) AC outlet plug. The meter reading should be around 120 volts. Use Table 4.9 to record the reading.
- 9. Plug the computer power cord into the AC wall outlet that was checked using Steps 3 through 8.
- 10. Verify the other end of the power cord is not plugged into the computer.
- 11. Perform the same checks you performed in Steps 3 through 8, except this time check the power cord end that plugs into the computer. Use Table 4.10 to record the reading.

| <b>Connections</b>    | <b>Expected voltage</b> | <b>Actual voltage</b> |
|-----------------------|-------------------------|-----------------------|
| GND to hot            | 120VAC                  |                       |
| <b>GND</b> to neutral | 0VAC                    |                       |
| Hot to neutral        | 120VAC                  |                       |

Table 4.10 Power cord AC checks

 12. If the voltage through the power cord is correct, power off the meter. Notify the instructor of any incorrect voltages.

*Instructor initials: \_\_\_\_\_\_\_\_\_\_\_\_\_*

# [Lab 4.9 Device DC Voltage Check](#page-7-0)

*Objective*: To check the power supply voltages sent to various devices

*Parts*: Multimeter Computer

*Procedure*: Complete the following procedure and perform the accompanying activities.

- 1. Set the multimeter to DC VOLTAGE (refer to the meter's manual if unsure about the setting).
- 2. Power on the multimeter.
- 3. Power off the computer.
- 4. Remove the computer case.
- 5. Locate a Molex or Berg power connector. If one is not available, disconnect a power connector from a device.
- 6. Power on the computer.
- 7. Check the +5 volt DC output from the power supply by placing the meter's *black* lead in (if the connector is a Molex) or on (if the connector is a Berg) one of the grounds $*$  (a black wire). Place the meter's *red* lead on the +5 volt wire (normally a red wire) in or on the connector. Consult Figure 4.39 for the layout of the Molex and Berg power supply connections. Figure 4.39 also contains a table with the acceptable voltage levels.

 \* Use and check both ground connections (black wires going into the connector); do not check all the voltages using only one ground connection.

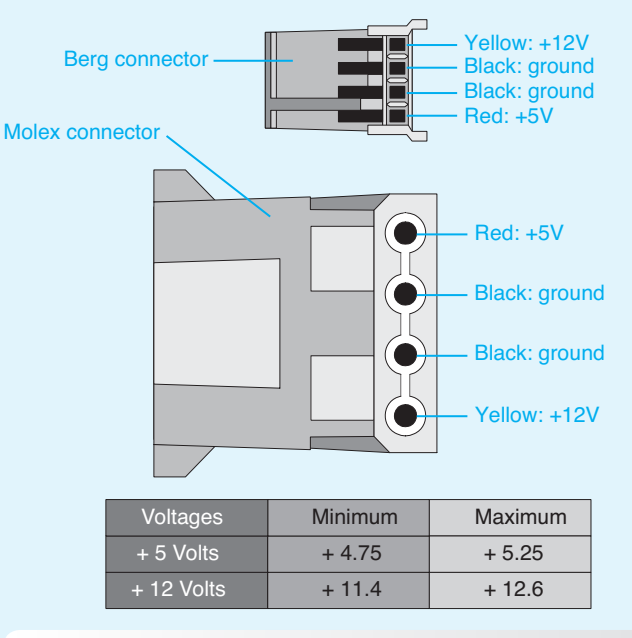

#### Figure 4.39 Molex and Berg power connectors

Write the voltage level found for the  $+5$  volt wire in Table 4.11.

#### Table 4.11 +5 volt check

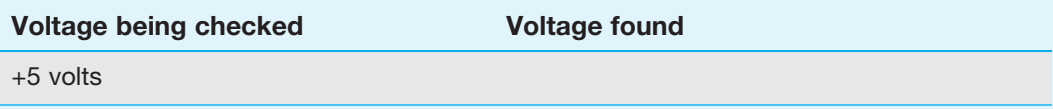

 8. Check the +12 volt DC output by placing the meter's *black* lead in (if the connector is a Molex) or on (if the connector is a Berg) one of the grounds. Place the meter's *red* lead on the +12 volt wire in or on the connector. See Figure 4.39 for the layout of the Molex and Berg power supply connections. The figure also contains a table with acceptable voltage levels. Write the voltage level found for the +12 volt wire in Table 4.12.

#### Table 4.12 +12 volt check

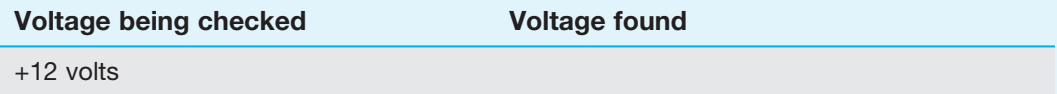

9. Notify the instructor of any voltages out of the acceptable range.

10. Power off the meter.

*Instructor initials:* **\_\_\_\_\_\_\_\_\_\_\_\_\_**

11. Power off the computer.

#### [Lab 4.10 Windows XP Power Options](#page-7-1)

*Objective:* To be able to control power options via BIOS and Windows XP

*Parts*: Computer with Windows XP loaded

*Procedure*: Complete the following procedure and answer the accompanying questions.

1. Power on the computer and ensure it boots properly before the exercise begins.

2. Reboot the computer and access BIOS Setup.

**List the BIOS options related to power management.**

**Can ACPI be disabled via BIOS?**

- 3. Exit the BIOS setup program without saving any settings. Boot to Windows XP.
- 4. From the *Start* button > access *Control Panel* > *Classic view* > and the *Power Options* Control Panel.

**On the** *Power Schemes* **tab, what is the current setting used?**

**Using the** *Power Schemes* **drop-down menu, list the power schemes available.**

**What is the current setting for the monitor power scheme?**

**What is the current setting for the hard drive power scheme?**

**What is the current setting for the system standby?**

 **What is the maximum amount of time the monitor can be on and then be shut off by the operating system?**

5. Select the *Advanced* tab.

**Describe the power savings icon shown on this window.**

**What options are available for the power button?**

- 6. Select the *Hibernate* tab. **How much disk space is required for hibernation?**
- 7. Click *Cancel*.

## [Lab 4.11 Windows Vista/7 Power Options](#page-7-0)

*Objective*: To be able to control power options via BIOS and Windows Vista/7 *Parts*: Computer with Windows Vista or 7 loaded *Procedure*:

- 1. Power on the computer and ensure it boots properly before the exercise begins.
- 2. Reboot the computer and access BIOS Setup. **List the BIOS options related to power management.**

#### **Can ACPI be disabled via BIOS?**

- 3. Exit the BIOS Setup program without saving any settings. Boot to Windows Vista/7.
- 4. Access the current power settings by using the *Start* > *Control Panel* > *System and Maintenance* (Vista)/*System and Security* (7) > *Power Options*. **What power plan is currently configured?**
- 5. Select the *Create a power plan* link on the left. Type a unique name in the *Plan name* textbox. Click *Next*.

 6. Use the *Turn off the display* drop-down menu to select a time. Use the *Put the computer to sleep* drop-down menu to select a time for the computer to go into reduced power mode. Note that on a laptop computer there will be two columns of choices: *On battery* and *Plugged in*.

 **What global ACPI state do you think this would assign? Look back through the chapter to review.**

- 7. Click the *Create* button. Notice that your new plan appears in the list of preferred plans. Also notice that the *Show additional plans* reveal arrow might be in the center of the window on the right if someone has hidden the additional plans. Click on *Show additional plans*, and other plans are revealed.
- 8. Click on the *Change plan settings* link under or beside the plan you just created. Select the *Change advanced power settings* link. **List at least three devices for which you can have power controlled through this control panel.**
- 9. Expand the USB settings, if possible, and the *USB selective suspend* setting. **What is the current setting?**
- 10. Expand the *Processor power management* setting, if possible. **What is the minimum processor state?**

**What is the maximum processor state?**

- 11. Expand the *Multimedia* settings, if possible. **What setting(s) is configured with this option?**
- 12. Click the *Cancel* button to return to the Change settings window. Click the *Cancel* button again. Show the instructor or lab assistant your settings.

#### *Instructor initials:* **\_\_\_\_\_\_\_\_\_\_**

 13. To delete a power plan you created (the default ones cannot be deleted), select the radio button for the original power plan. Refer to Step 4, if necessary. Under the plan you created, select the *Change settings for the plan* link. Select the *Delete this plan* link and click *OK*. The plan should be removed from the power options list. Show the instructor or lab assistant that the plan has been deleted.

*Instructor initials: \_\_\_\_\_\_\_\_\_\_*

# **[Activities](#page-7-1)**

#### Internet Discovery

- *Objective*: To obtain specific information on the Internet regarding a computer or its associated parts
- *Parts*: Computer with Internet access
- *Procedure*: Complete the following procedure and answer the accompanying questions.
	- 1. Locate an Internet site that provides tips for doing computer preventive maintenance. **Write 10 of the tips and the URL where you found the information.**
- 2. Locate an Internet site to buy a computer tool kit that contains non-magnetic screwdrivers. **List the URL where you found the tool kit and at least three sizes of screwdrivers or bits provided.**
- 3. Locate a surge protector for the whole house. Determine if it replaces the need for individual surge protectors.

**Write the name and part number as well as your findings.**

 4. A customer owns a Belkin 12-outlet surge protector with phone/Ethernet/coaxial protection and an extended cord. **What is the warranty amount for this surge protector and at what URL did you find this** 

**information?**

5. A customer has a Rosewill CAPSTONE-450 power supply.

 **What is the power supply's maximum power output (in watts) and how many amps are provided for +3.3V, +5V, and +12V (combined amount for +12V)? Write the URL where you found this information as well.**

 6. A customer has an Enermax Liberty ELT500AWT power supply. **Does this power supply comply with the ATXV12 version 2.2 or higher specification?**

**How many PCIe connectors are provided?**

**Does the power supply have any SATA power connectors? If so, how many?**

**At what website did you find this information?**

7. A customer owns a Toshiba Satellite R845-ST6N02 laptop.

 **What type of battery provides power for the longest amount of time for this model? Write the URL where you found this information.**

- 8. Your company has a Tripp Lite Smart 700 UPS. **What are the part number and cost for a replacement battery? At what website did you find this information?**
- 9. Locate an A-B-C fire extinguisher. **Give the model, cost, and URL where you found this information.**

## Soft Skills

*Objective*: To enhance and fine-tune a future technician's ability to listen, communicate in both written and oral form, and support people who use computers in a professional manner

*Activities*:

 1. Using the information gathered in Critical Thinking Skills Activity 1 or researching an appropriate replacement power supply for any computer, prepare a business proposal for the power supply as if you were offering it to a customer. Present your proposal to the class.

 2. Work in teams to decide the best way to inform a customer about the differences between a line conditioner and a UPS. Present your description to the class as if you were talking to the customer. Each team member must contribute. Each classmate votes for the best team explanation.

## Critical Thinking Skills

*Objective*: To analyze and evaluate information as well as apply learned information to new or different situations

#### *Activities*:

- 1. Locate a computer on the Internet that lists each device that is installed and the type of motherboard, integrated ports, and so on. Then locate a power supply calculator. Find a replacement power supply, based on the calculations performed. Write the details of what you looked for in the replacement power supply, the power supply, vendor, number and type of connectors, and cost.
- 2. For one of the computers in the classroom, locate an appropriate UPS that can provide power for 10 minutes. Write the details of your findings in a report.

# **A+ Certification Exam Tips**

- Review the chapter summary. Quite a few questions are about preventive maintenance procedures. Don't forget that other chapters have preventive maintenance tips, too, including the chapters on storage devices, multimedia devices, and other peripherals chapters.
- ✓ Power down a computer, remove the power cord/power brick/battery, and allow a laser printer to cool before performing maintenance.
- $\checkmark$  Know what the +5 and +12 volts are used for in a computer.
- ✓ Review a couple of videos on laptop disassembly. Know where the common parts, including the following, are located on different vendors' products: memory, wireless antennas, mini PCI/PCIe adapters, DC power jack, and speakers.
- ✓ Know what tools are commonly used: flat-tip/Phillips screwdrivers, #0 Phillips screwdriver for laptop and mobile device screws, antistatic wrist strap (don't use in a CRT monitor or inside a power supply).
- ✓ Know all about static electricity, RFI, and EMI and how to prevent them.
- ✓ Know the purpose of various power protection devices: surge protector, line conditioner, SPS, UPS, and modem isolator.
- ✓ Know what type of fire extinguishers are used with electronic devices.
- ✓ Be able to identify all motherboard, PCIe adapter, and power supply power connectors.
- ✓ The following communication and professionalism skills are part of the 220-801 exam: Provide proper documentation on the services provided.
- ✓ Be familiar with all the power options that can be set on a desktop and a mobile device.

# [Index](#page-17-0)

# Symbols

3 UTP cable, [735](#page--1-0) 4GB RAM, [214](#page--1-0) 5 UTP cable, [735](#page--1-0) 6 UTP cables, [735](#page--1-0) 6a UTP cables, [735](#page--1-0) 8-bit sound cards, [346](#page--1-0) 10BaseT, [741](#page--1-0) 10GBaseER Ethernet, [742](#page--1-0) 10GBaseLR Ethernet, [741](#page--1-0) 10GBaseLX4 Ethernet, [741](#page--1-0) 10GBaseSR Ethernet, [741](#page--1-0) 10GBaseT Ethernet, [742](#page--1-0) 16-bit sound cards, [347](#page--1-0) Windows XP, [576](#page--1-0) 32-bit video processors, [398](#page--1-0) Windows Vista/7, [578](#page--1-0) Windows XP, [576](#page--1-0) 40-pin cables (IDE), [260](#page--1-0) 56K point to point connections, [783](#page--1-0) 56Kbps modems, [701-702](#page--1-0) 64-bit video processors, [398](#page--1-0) Windows Vista/7, [578](#page--1-0) 100BaseT Ethernet, [741](#page--1-0) 802.11-based wireless networks, [764](#page--1-0) 1000BaseLX Ethernet, [741](#page--1-0) 1000BaseSX Ethernet, [741](#page--1-0) 1000BaseT Ethernet, [741](#page--1-0)

! (exclamation points), Device Manager, [104](#page--1-0) / (forward slash), commands, [500](#page--1-0) μPGA (micro pin grid array) sockets, [57](#page--1-0) Ω (Greek omega symbol) (ohms), [136](#page-52-0) | (pipe), commands, [500](#page--1-0)

# $\blacktriangle$

AAX (audible enhanced audio file) extension, [485](#page--1-0) AC (alternating current), [134](#page-50-0) adverse power conditions, [154-](#page-70-0)[155](#page-71-0) AC circuit testers, [153](#page-69-0) AC to DC power conversion, [141](#page-57-0) Accelerated Graphics Port. *See* AGP accelerated processing units. *See* APUs accelerometers, [383](#page--1-0) acceptable use security policies, [812](#page--1-0) access attacks, [841](#page--1-0) physical locking computers, [816](#page--1-0) security, [812](#page--1-0) principle of least privilege, [828](#page--1-0) protecting auditing, [826](#page--1-0) authentication, [823](#page--1-0) authorization, [823](#page--1-0)

files/folders, [826-827](#page--1-0) user IDs/passwords, [823-826](#page--1-0) remote Remote Assistance, [630-631](#page--1-0) Remote Desktop, [630-631,](#page--1-0) [687-689](#page--1-0) security policies, [812](#page--1-0) access points. *See* APs access time (memory), [216](#page--1-0) accessibility Windows 7 Ease of Access, configuring, [650-653](#page--1-0) Windows XP, configuring, [648-649](#page--1-0) Accessibility Options control panel, [521, 648-649](#page--1-0) accessing Add or Remove Programs control panel, [605](#page--1-0) Administrator accounts (Windows XP), [474](#page--1-0) Advanced Boot Options, [610](#page--1-0) command prompts, [496, 504](#page--1-0) Event Viewer, [620](#page--1-0) MMC, [662](#page--1-0) Recovery Console, [495](#page--1-0) remote network devices, [514](#page--1-0) Setup program, [95](#page--1-0) shares, [780](#page--1-0) Task Manager, [619](#page--1-0) web cams on PCs, [359-360](#page--1-0) Windows 7 MMC, [666](#page--1-0) Windows Update, [596](#page--1-0)

accounts Administrator, accessing in Windows XP, [474](#page--1-0) email, hijacked, [834](#page--1-0) user, [608](#page--1-0) ACPI (Advanced Configuration and Power Interface), [99,](#page--1-0) [147](#page-63-0) BIOS settings, [148-](#page-64-0)[149](#page-65-0) configuring, [99](#page--1-0) operating states, [147-](#page-63-0)[148](#page-64-0) Wake on LAN, [148](#page-64-0) Wake on Ring, [148](#page-64-0) ACPI Function BIOS power setting, [148](#page-64-0) ACR (Advanced Communications Riser) connectors, [76](#page--1-0) activating Windows, [588](#page--1-0) active Disk Management status state, [298](#page--1-0) active heat sinks, [60](#page--1-0) active listening skills, [3, 81-82](#page--1-0) active matrix LCDs, [386](#page--1-0) active scripting, [835](#page--1-0) active terminators, [278](#page--1-0) adapters configuring, [109](#page--1-0) defined, [8](#page--1-0) digital, [391](#page--1-0) flash memory, [226](#page--1-0) function, identifying, [8](#page--1-0) grounding problems, [120](#page-36-0) installing, [8](#page--1-0) mini PCI/PCIe, [74](#page--1-0) network, ipconfig command, [508](#page--1-0) non-video, power consumption, [152](#page-68-0) oldest, placement, [602](#page--1-0) PCIe, removing, [73](#page--1-0) PnP, [109](#page--1-0) removing, [133](#page-49-0) SATA, [273](#page--1-0) SCSI, [264](#page--1-0) video, [397-398](#page--1-0) 32-bit/64-bit processors, [398](#page--1-0) AGP, [152,](#page-68-0) [397](#page--1-0) display design considerations, [460](#page--1-0) GPUs, [397](#page--1-0)

installing, [401](#page--1-0) memory, [399-400](#page--1-0) PCIe cards, [397](#page--1-0) Add Hardware wizard, [602](#page--1-0) Add or Remove Programs control panel, [605](#page--1-0) Add Printer Wizard, [772](#page--1-0) Add/Remove Hardware control panel, [521](#page--1-0) Add/Remove Programs control panel, [521](#page--1-0) Additional Options control panel, [530](#page--1-0) Address Resolution Protocol (ARP), [776](#page--1-0) addresses alternative IP, [766](#page--1-0) broadcast, finding, [751-752](#page--1-0) I/O, [106-107](#page--1-0) IP alternative, [766](#page--1-0) APIPA, [766](#page--1-0) broadcast address, [749](#page--1-0) default gateways, [766-767](#page--1-0) DNS servers, [767](#page--1-0) host, [748](#page--1-0) IPv4, [747](#page--1-0) IPv6, [747](#page--1-0) network numbers, [748](#page--1-0) pinging, [774](#page--1-0) private ranges, [748](#page--1-0) statically assigning, [765-766](#page--1-0) subnet masks, [749-752](#page--1-0) two-network example, [748-749](#page--1-0) types, [747](#page--1-0) viewing, [773](#page--1-0) MAC, [746](#page--1-0) memory, [108](#page--1-0) administrative shares, [826](#page--1-0) Administrative Tools, [521, 657](#page--1-0) Administrator accounts, [608](#page--1-0) Windows XP, accessing, [474](#page--1-0) Administrator group, [825](#page--1-0) Administrator logins (Windows XP), [580](#page--1-0) Administrators, [825](#page--1-0) Adobe Illustrator extension (AI), [485](#page--1-0)

ADSL (Asymmetrical DSL), [706](#page--1-0) Advanced Boot Options menu, [610-611](#page--1-0) Advanced Communications (ACR) connectors, [76](#page--1-0) Advanced Configuration and Power Interface. *See* ACPI Advanced Encryption Standard. *See* AES Advanced Host Controller Interface. *See* AHCI advanced programmable interrupt controllers. *See* APICs Advanced tab (Internet Explorer Internet Options), [712](#page--1-0) adverse power conditions, [154-](#page-70-0)[155](#page-71-0) adware, [840](#page--1-0) Aero (Windows), [577](#page--1-0) aerosol can disposal, [133](#page-49-0) AES (Advanced Encryption Standard), [846](#page--1-0) After Power Failure BIOS power setting, [149](#page-65-0) AGP (Accelerated Graphics Port), [69](#page--1-0) bus speed, [51](#page--1-0) ports, [390](#page--1-0) slots, [69-71](#page--1-0) video adapters, power consumption, [152](#page-68-0) AHCI (Advanced Host Controller Interface) mode, [282](#page--1-0) AI (Adobe Illustrator) extension, [485](#page--1-0) air filters, [456](#page--1-0) air vents, [143](#page-59-0) alerts, firewall security, [838](#page--1-0) alternating current (AC), [134](#page-50-0) alternative IP addresses, [766](#page--1-0) ALU (arithmetic logic unit), [47](#page--1-0) AMD CrossFireX, [399](#page--1-0) Direct Connect, [55](#page--1-0) processors, [49-50](#page--1-0) AMI BIOS audio beeps, [185](#page--1-0) amplification (speakers), [350-352](#page--1-0) amps (amperes), [135](#page-51-0) AMR (Audio/Modem Riser) connectors, [76](#page--1-0) analog phone lines versus digital phone lines, [701](#page--1-0)

#### authentication

Android devices apps, [482, 784-785](#page--1-0) Bluetooth, configuring, [16](#page--1-0) email, configuring, [786](#page--1-0) gaming, [484](#page--1-0) geo-tracking, [483](#page--1-0) GPS app, [483](#page--1-0) home screens, [480](#page--1-0) lock screen, [482](#page--1-0) multitasking gestures/screen rotation settings, [386](#page--1-0) network connectivity, [784](#page--1-0) notification area, [481](#page--1-0) operating system interaction, [481-482](#page--1-0) operating system, recovering, [493](#page--1-0) sound settings, [349](#page--1-0) storage, [786](#page--1-0) system bar, [481](#page--1-0) video ports, [22](#page--1-0) antennas, [760,](#page--1-0) [764](#page--1-1) attenuation, [761](#page--1-0) dipole, [764](#page--1-0) directional, [761](#page--1-0) gain, [762](#page--1-0) laptops, wireless, [760](#page--1-0) MIMO, [763](#page--1-0) omnidirectional, [760](#page--1-0) parabolic, [763](#page--1-0) signal strength, [762](#page--1-0) site survey, [762](#page--1-0) transmission interference, [762](#page--1-0) types, [763](#page--1-0) wireless locator devices, [763](#page--1-0) Yagi, [763](#page--1-0) antistatic bags, [121](#page-37-0) antistatic wrist straps, [120](#page-36-0) antivirus programs running, [587](#page--1-0) security policies, [812](#page--1-0) APICs (advanced programmable interrupt controllers), [102](#page--1-0) APIPA (Automatic Private IP Addressing), [766](#page--1-0) APIs (Application Programming Interfaces), [348](#page--1-0) appearance, web browsers, [712](#page--1-0)

Appearance and Personalization control panel, [530](#page--1-0) Apple iOS devices apps, [482, 784-785](#page--1-0) Bluetooth, configuring, [16](#page--1-0) email, configuring, [787](#page--1-0) gaming, [484](#page--1-0) geo-tracking, [483](#page--1-0) GPS app, [483](#page--1-0) home screens, [480](#page--1-0) lock screen, [482](#page--1-0) multitasking gestures/screen rotation settings, [386](#page--1-0) network connectivity, [784](#page--1-0) notification area, [481](#page--1-0) operating system interaction, [481-482](#page--1-0) operating system, recovering, [493](#page--1-0) sound settings, [349](#page--1-0) storage, [786](#page--1-0) synchronizing with iTunes, [786](#page--1-0) system bar, [481](#page--1-0) video ports, [22](#page--1-0) web cams, accessing, [360](#page--1-0) application layer OSI model, [745](#page--1-0) TCP/IP model, [746, 779](#page--1-0) application logs, [620](#page--1-0) Application Programming Interfaces. *See* APIs Applications and Services logs, [621](#page--1-0) Applications tab (Task Manager), [619](#page--1-0) Apply buttons, Windows dialog boxes, [479](#page--1-0) apps, [482.](#page--1-0) *See also* programs deleting, [785](#page--1-0) folders, creating, [785](#page--1-0) GPS, [483](#page--1-0) installing, [784](#page--1-0) moving, [785](#page--1-0) stopping, [785](#page--1-0) synchronizing with iTunes, [786](#page--1-0) APs (access points), [754](#page--1-0) channel IDs, [757-759](#page--1-0) connectivity, [755-756](#page--1-0) D-Link, [754](#page--1-0) infrastructure, [755](#page--1-0)

installing, [771](#page--1-0) passwords/SSIDs, [757, 847-848](#page--1-0) PoE, [754](#page--1-0) repeater, [760](#page--1-0) router, [771](#page--1-0) APUs (accelerated processing units), [49](#page--1-0) arithmetic logic unit. *See* ALU ARP (Address Resolution Protocol), [776](#page--1-0) ARP spoofing, [841](#page--1-0) artifacts, [404](#page--1-0) aspect ratios, LCDs, [387](#page--1-0) ASR (Automated System Recovery), [616](#page--1-0) Asymmetrical DSL (ADSL), [706](#page--1-0) asynchronous data transfers, [30](#page--1-0) Asynchronous Transfer Mode (ATM), [783](#page--1-0) asynchronous transmissions, [697-698](#page--1-0) ATA (AT Attachment), [259](#page--1-0) ATA-1 Standard, [260](#page--1-0) ATA-5 Standard, [260](#page--1-0) ATAPI (AT Attachment Packet Interface), [259](#page--1-0) Athlon/Mobile AMD processors, [50](#page--1-0) ATM (Asynchronous Transfer Mode), [783](#page--1-0) Atom Intel processors, [49](#page--1-0) attenuation, [761](#page--1-0) attitude (technicians), [360-361](#page--1-0) attrib command, [500-501](#page--1-0) ATX motherboards, [78](#page--1-0) ATX power supplies, [138-](#page-54-0)[139](#page-55-0) Audible enhanced audio file (AAX) extension, [485](#page--1-0) audio. *See also* sound high-definition controllers, configuring, [99](#page--1-0) ports, [29, 37](#page--1-0) Audio/Modem Riser (AMR) connectors, [76](#page--1-0) audio/video editing PCs, [451](#page--1-0) auditing, [826](#page--1-0) authentication, [823](#page--1-0) biometrics, [815-816](#page--1-0) Kerberos protocol, [823](#page--1-0) multifactor, [815](#page--1-0)

913

open, [844](#page--1-0) password guidelines, [823](#page--1-0) shared key, [844](#page--1-0) single sign-on, [824](#page--1-0) two-factor, [814](#page--1-0) user IDs/passwords, [824-826](#page--1-0) wireless networks, [844-845](#page--1-0) authenticators, [845](#page--1-0) authorization, [823](#page--1-0) Auto-Detect feature (BIOS), hard drives, [282](#page--1-0) Automated System Recovery. *See* ASR automatic booting after crashes, [611](#page--1-0) automatic disk checking, [503](#page--1-0) Automatic Private IP Addressing. *See* APIPA Automatic Update settings, customizing, [597](#page--1-0) automatic updates, configuring, [646](#page--1-0) Automatic Updates (Windows), [595-596](#page--1-0) AutoPlay/AutoRun, disabling, [819](#page--1-0) auto-switching power supplies, [151](#page-67-0) auxiliary fans installing, [60,](#page--1-0) [143](#page-59-0) power consumption, [152](#page-68-0) AV hard drives, [452](#page--1-0) Available Physical Memory field (Task Manager Performance tab), [223](#page--1-0)

#### B

back side bus, [51](#page--1-0) backbone (networks), [776](#page--1-0) backdoor attacks, [841](#page--1-0) backing up data before installing Windows, [585](#page--1-0) files, xcopy command, [515](#page--1-0) system state, [598](#page--1-0) Windows 7, [646](#page--1-0) Windows files/folders, [488](#page--1-0) Windows registry, [492, 597](#page--1-0) Windows XP System State, [645](#page--1-0) backlights, [14, 381](#page--1-0) backup operators, [825](#page--1-0) Backup utility, [597-598](#page--1-0)

backups differential, [302](#page--1-0) full, [302](#page--1-0) hard drives, [301-303](#page--1-0) incremental, [302](#page--1-0) ntbackup command, [511](#page--1-0) wbadmin command, [515](#page--1-0) bandwidth, [705](#page--1-0) bus, comparisons, [72](#page--1-0) cable modems, [705](#page--1-0) DSL, [707](#page--1-0) networks, [776](#page--1-0) barcode readers, [354](#page--1-0) basic disks, [290](#page--1-0) basic input/output system. *See* BIOS basic storage, [290](#page--1-0) BAT (batch file) extension, [485](#page--1-0) batteries CMOS, [100](#page--1-0) digital cameras, [358](#page--1-0) disposal, [162](#page-78-0) fuel cells, [145](#page-61-0) Li-ion, [145](#page-61-0) Li-ion polymer, [145](#page-61-0) lithium regulations, [144](#page-60-0) mobile devices, [144-](#page-60-0)[146,](#page-62-0) [152-](#page-68-0)[153](#page-69-0) motherboard, [101-102](#page--1-0) NiCad, [145](#page-61-0) NiMH, [145](#page-61-0) recycling programs, [102](#page--1-0) UPSs, [159](#page-75-0) zinc-air, [145](#page-61-0) baud, [698](#page--1-0) bcd file, [612](#page--1-0) BCD store, configuring, [501](#page--1-0) bcdedit command, [501, 592](#page--1-0) BDs, cleaning, [133](#page-49-0) BEDO (burst EDO), [205](#page--1-0) Berg connectors, [140](#page-56-0) binary prefixes (processors), [46](#page--1-0) biometrics, [815-816](#page--1-0) BIOS (basic input/output system), [6, 94](#page--1-0) ACPI settings, [148-](#page-64-0)[149](#page-65-0) adapters, configuring, [109](#page--1-0) booting, [94-95, 185](#page--1-0)

CMOS, [100, 109](#page--1-0) configuring, [98-100](#page--1-0) default settings, [99](#page--1-0) energy-efficiency settings, [396](#page--1-0) exit options, [100](#page--1-0) flash, [96-98](#page--1-0) functions, [94](#page--1-0) hard drive configuration, [282](#page--1-0) memory, configuring, [219](#page--1-0) motherboard, [187-188](#page--1-0) POST, [94](#page--1-0) AMI audio beeps, [185](#page--1-0) memory, troubleshooting, [226](#page--1-0) memory installation error codes, [220](#page--1-0) multiple errors, [187](#page--1-0) Phoenix audio beeps, [187](#page--1-0) written error messages, [185-187](#page--1-0) processor installation settings, [55](#page--1-0) RAID configuration settings, [293](#page--1-0) recovery, [96](#page--1-0) security options, [100, 817](#page--1-0) Setup program, [95](#page--1-0) SSDs, recognizing, [275](#page--1-0) UEFI, [96-97](#page--1-0) update compatibility, [585](#page--1-0) upgrading, [96](#page--1-0) virtualization, enabling, [593](#page--1-0) viruses, [586](#page--1-0) BIOS ROM checksum error— System halted message, [185](#page--1-0) bit depth, scanners, [357](#page--1-0) BitLocker drive encryption, [302,](#page--1-0) [818](#page--1-0) bitmap (BMP) extension, [485](#page--1-0) bits, [46](#page--1-0) bits per second (bps), [698](#page--1-0) blackouts (power), [155](#page-71-0) Bloom, Benjamin, [450](#page--1-0) Bloom's Taxonomy, [450](#page--1-0) blue screen of death (BSOD), [403](#page--1-0) Bluetooth, [16-17, 753](#page--1-0) Blu-ray discs. *See also* ODDs cleaning, [342-343](#page--1-0) handling, [342](#page--1-0)

cables

labeling, [338](#page--1-0) ODD compatibility, [337](#page--1-0) region codes, [337](#page--1-0) sound, enabling, [343-345](#page--1-0) writeable, [335](#page--1-0) Blu-ray drives, [334](#page--1-0) BMP (bitmap) extension, [485](#page--1-0) boot inspection, [132](#page-48-0) boot partitions NTFS, [289](#page--1-0) Windows, booting, [612](#page--1-0) boot sectors, [294](#page--1-0) Boot tab (System Configuration utility), [618](#page--1-0) boot volumes, [290](#page--1-0) bootcfg command, [502](#page--1-0) booting Advanced Boot Options menu, [610-611](#page--1-0) automatic after crashes, [611](#page--1-0) bcdedit command, [501](#page--1-0) boot process, [185](#page--1-0) bootcfg command, [502](#page--1-0) bootree command, [502](#page--1-0) cold, [94](#page--1-0) configuring, [98](#page--1-0) Debugging mode, [611](#page--1-0) driver signatures, disabling, [611](#page--1-0) dual, [592-593](#page--1-0) Enable Boot Logging, [611](#page--1-0) Enable low resolution video, [610](#page--1-0) Enable VGA Mode, [610](#page--1-0) fixboot command, [507](#page--1-0) Last Known Good Configuration, [610](#page--1-0) MBR partition tables, [288](#page--1-0) rewriting, [507](#page--1-0) viruses, [586](#page--1-0) PXE boot, [590](#page--1-0) rebooting, [611](#page--1-0) Repair Your Computer, [611](#page--1-0) Safe Mode, [610-611](#page--1-0) Safe Mode with Command Prompt, [610](#page--1-0) Safe Mode with Networking, [610](#page--1-0)

Start Windows Normally, [611](#page--1-0) startup programs, configuring/ disabling, [615](#page--1-0) warm, [95, 190](#page--1-0) Windows, [611-616](#page--1-0) Vista/7, [613-614](#page--1-0) XP, [613](#page--1-0) Windows 7, [613-614](#page--1-0) options, [673-674](#page--1-0) startup options, [677-679](#page--1-0) Windows XP, [670-672](#page--1-0) boot.ini file, [502, 612](#page--1-0) bootmgr.exe file, [612](#page--1-0) bootrec.exe utility, [617](#page--1-0) bootree command, [502](#page--1-0) bootsect.dos file, [612](#page--1-0) bps (bits per second), [698](#page--1-0) bridges, wireless, [754](#page--1-0) brightness, LCDs, [387](#page--1-0) broadband, [776](#page--1-0) broadband cable/satellite connections, [783](#page--1-0) broadcast addresses, [749](#page--1-0) finding, [751-752](#page--1-0) broadcasting SSID, [848](#page--1-0) brownouts (power), [155](#page-71-0) browser hijack viruses, [586](#page--1-0) browsers, [711-712](#page--1-0) hijacked, [833-834](#page--1-0) redirect, [833](#page--1-0) security, [712](#page--1-0) active scripting, [835](#page--1-0) cookies, controlling, [835](#page--1-0) firewalls, [836-839](#page--1-0) malicious code types, [839](#page--1-0) phishing, [841](#page--1-0) programs, [840](#page--1-0) proxy servers, [836](#page--1-0) social engineering, [840](#page--1-0) brute force attacks, [841](#page--1-0) BSA (Business Software Alliance), [843](#page--1-0) BSOD (blue screen of death), [403](#page--1-0) Windows updates, [604](#page--1-0) BTX motherboards, [79](#page--1-0) buffer memory, ODDs, [337](#page--1-0) burning discs, [337](#page--1-0) burnout (technicians), [632-633](#page--1-0)

burst EDO (BEDO), [205](#page--1-0) bus, [47](#page--1-0) AGP speed, [51](#page--1-0) back side, [51](#page--1-0) bandwidth comparisons, [72](#page--1-0) dual independent (DIB), [54](#page--1-0) external data, [47](#page--1-0) front side, [51](#page--1-0) HyperTransport, [55](#page--1-0) internal data, [47](#page--1-0) PCI speed, [51](#page--1-0) PCIe speed, [51](#page--1-0) PCI-X bus, [68](#page--1-0) bus-powered hubs, [24](#page--1-0) bus speed, [51](#page--1-0) bus topology, [734](#page--1-0) Business Software Alliance (BSA), [843](#page--1-0) buttons (taskbar), [538](#page--1-0) buying memory, [216-217](#page--1-0) bytes, [46](#page--1-0)

# C

CAB (cabinet file) extension, [485](#page--1-0) cable modems, [704-706](#page--1-0) troubleshooting, [708-709](#page--1-0) cables coaxial, [736-737](#page--1-0) connecting, [253](#page--1-0) crossover, [735](#page--1-0) floppy drives, [252](#page--1-0) IDE 40-pin, [260](#page--1-0) IEEE 1394, [30](#page--1-0) installing, [126](#page-42-0) modems, [696](#page--1-0) motherboards, [126-](#page-42-0)[128](#page-44-0) network copper, [734-737](#page--1-0) crossover CAT 5 UTP, creating, [795-797](#page--1-0) fiber-optic, [737-738](#page--1-0) installing, [736](#page--1-0) labeling, [734](#page--1-0) ladder racks, [739](#page--1-0) protecting, [738-739](#page--1-0) RJ-11 connectors, [736](#page--1-0) RJ-45 connectors, [736](#page--1-0)

straight-through CAT 5 UTP, creating, [792-794](#page--1-0) tools, [740](#page--1-0) twisted-pair, [734](#page--1-0) wiring standards, [735](#page--1-0) PATA, [260](#page--1-0) PATA IDE, [267-269](#page--1-0) pin 1, [125](#page-41-0) power supplies, [454](#page--1-0) projectors, [394](#page--1-0) reassembling, [132](#page-48-0) removing, [124-](#page-40-0)[125](#page-41-0) SATA, [262, 271](#page--1-0) SCSI, [279](#page--1-0) serial, [697](#page--1-0) sound designs, [458](#page--1-0) straight through, [735](#page--1-0) twisted-pair, [734-736](#page--1-0) USB, [23-24](#page--1-0) video, [391-392](#page--1-0) cache memory, [51-52](#page--1-0) adding, [220](#page--1-0) Cached Physical Memory field (Task Manager Performance tab), [223](#page--1-0) caches, creating, [304](#page--1-0) calibrating batteries, mobile devices, [145](#page-61-0) cameras. *See* digital cameras Cancel buttons, Windows dialog boxes, [479](#page--1-0) capacities (memory), [209](#page--1-0) capacitive keyboards, [13](#page--1-0) capacitive touch screens, [383-384](#page--1-0) capacitors, [135](#page-51-0) capitalization, command prompts, [496](#page--1-0) CardBus, [75](#page--1-0) cards CompactFlash, [226](#page--1-0) microSD, [226](#page--1-0) miniSD, [226](#page--1-0) NICs. *See* NICs POST, [187](#page--1-0) SD, [226](#page--1-0) smart, [813](#page--1-0) sound, [345-348](#page--1-0) TV tuner, [398](#page--1-0) video capture, [398](#page--1-0) xD, [226](#page--1-0)

Carrier Sense Multiple Access/ Collision Avoidance (CSMA/CA), [764](#page--1-0) Carrier Sense Multiple Access/Collision Detection (CSMA/CD), [741](#page--1-0) cartridges (ink) inkjet printers, [410](#page--1-0) recycling, [417](#page--1-0) refilling, [417-418](#page--1-0) toner defined, [414](#page--1-0) refilling, [418](#page--1-0) spills, [416](#page--1-0) troubleshooting, [429](#page--1-0) cases cleaning, [132](#page-48-0) design components, [455-456](#page--1-0) removing, [124](#page-40-0) CAT 5 cables, [735](#page--1-0) cathode ray tubes. *See* CRTs CCFL (cold cathode fluorescent lamp), [381](#page--1-0) cd command, [498, 502](#page--1-0) CD drives, [334](#page--1-0) CDFS (Compact Disk File System), [284](#page--1-0) CDMA (Code Division Multiple Access), [776](#page--1-0) CDs (compact discs), [334.](#page--1-0) *See also* ODDs burning, [337](#page--1-0) cleaning, [133,](#page-49-0) [342-343](#page--1-0) handling, [342](#page--1-0) labeling, [338](#page--1-0) sound, enabling, [343-345](#page--1-0) writeable, [335](#page--1-0) Celeron/Mobile Intel processors, [49](#page--1-0) center frequencies, [758](#page--1-0) central processing unit (CPU). *See* processors centralized data storage, [303](#page--1-0) Centrino Intel processors, [49](#page--1-0) CERT (U.S. computer emergency readiness team), [843](#page--1-0) certified W-USB, [26](#page--1-0) CF (Compact Flash), [226, 358](#page--1-0) channel IDs, access points, [757-759](#page--1-0) characters, filenames/folder names, [484](#page--1-0) charging laser printers, [412](#page--1-0)

checkboxes in Windows dialog boxes, [480](#page--1-0) checking disks, [503](#page--1-0) child exploitation, reporting, [843](#page--1-0) chipsets defined, [76](#page--1-0) design components, [453-454](#page--1-0) function, [77](#page--1-0) ICH, [77](#page--1-0) locating, [77](#page--1-0) manufacturers, [76](#page--1-0) MCH, [77](#page--1-0) Z277, [77](#page--1-0) chkdsk command, [300, 503](#page--1-0) chkntfs command, [503](#page--1-0) choosing cases, [455](#page--1-0) chipsets, [453](#page--1-0) memory, [453](#page--1-0) power supplies, [454-455](#page--1-0) processors, [453](#page--1-0) speakers, [351](#page--1-0) cipher command, [503-504](#page--1-0) CL (column address strobe [CAS] latency), [216-217](#page--1-0) CL ratings, memory, [216-217](#page--1-0) clamping speed, [156](#page-72-0) clamping voltage, [156](#page-72-0) classes (IPv4 addresses), [747](#page--1-0) clean installations Windows, [580-582](#page--1-0) Windows XP, [636-637](#page--1-0) cleaning aerosol can disposal, [133](#page-49-0) cases, [132](#page-48-0) contacts, [133](#page-49-0) dirt removal, [133](#page-49-0) discs, [342-343](#page--1-0) displays, [395](#page--1-0) floppy drives, [132,](#page-48-0) [252](#page--1-0) inside of computers, [132](#page-48-0) keyboards, [18,](#page--1-0) [132](#page-48-0) laser lens (ODDs), [343](#page--1-0) laser printers, [413-414](#page--1-0) LCD monitors, [133](#page-49-0) mice, [18](#page--1-0) MSDs, [133](#page-49-0) optical lens, [133](#page-49-0) printers, [420-421](#page--1-0)

#### complementary metal-oxide semiconductor

rubber rollers, [133](#page-49-0) scanners, [357](#page--1-0) clear text email, [834](#page--1-0) clearing commands, [504](#page--1-0) Event Viewer, [622](#page--1-0) client/server network. *See* serverbased LANs client-side DNS, [767](#page--1-0) clients, FTP, [806](#page--1-0) clips (fans/heat sinks), [60](#page--1-0) Clock, Language, and Region control panel, [530](#page--1-0) clock speed, [51](#page--1-0) clocking, [53](#page--1-0) Close buttons in Windows dialog boxes, [479](#page--1-0) closing command prompts, [506](#page--1-0) cloud storage, [251,](#page--1-0) [304,](#page--1-0) [786](#page--1-0) cls command, [504](#page--1-0) clusters, [284](#page--1-0) FAT16 partitions, [285](#page--1-0) FAT32 partitions, [286](#page--1-0) lost, locating, [300](#page--1-0) NTFS, [286](#page--1-0) size, [294](#page--1-0) cmd command, [504](#page--1-0) CMOS (complementary metal-oxide semiconductor), [100](#page--1-0) error messages, [185-186](#page--1-0) ESCD, [109](#page--1-0) CNR (Communications Network Riser) connectors, [76](#page--1-0) coaxial cables, [736-737](#page--1-0) Code Division Multiple Access (CDMA), [776](#page--1-0) cold boots, [94](#page--1-0) cold cathode fluorescent lamp (CCFL), [381](#page--1-0) color inkjet printers, [410](#page--1-0) column address strobe (CAS) latency (CL ratings), [216-217](#page--1-0) COM (command file) extension, [485](#page--1-0) command prompt environments, [473](#page--1-0) command prompt tool, [617](#page--1-0) command prompts accessing, [496, 504](#page--1-0) attributes, viewing, [500](#page--1-0)

capitalization, [496](#page--1-0) closing, [506](#page--1-0) commands. *See* commands directories, [496-498](#page--1-0) drives, mapping, [780](#page--1-0) external commands, [496](#page--1-0) files, copying, [499](#page--1-0) internal commands, [495](#page--1-0) operation requires elevation message, [516](#page--1-0) root directories, [496](#page--1-0) Safe Mode with Command Prompt boot option, [610](#page--1-0) viewing, [496](#page--1-0) commands attrib, [500-501](#page--1-0) bcdedit, [501, 592](#page--1-0) benefits, [500](#page--1-0) bootcfg, [502](#page--1-0) bootree, [502](#page--1-0) cd, [498,](#page--1-0) [502](#page--1-0) chkdsk, [503](#page--1-0) chkntfs, [503](#page--1-0) cipher, [503-504](#page--1-0) clearing, [504](#page--1-0) cls, [504](#page--1-0) cmd, [504](#page--1-0) convert, [583](#page--1-0) copy, [499,](#page--1-0) [504](#page--1-0) defrag, [504](#page--1-0) del, [505](#page--1-0) dir, [505](#page--1-0) disable, [505](#page--1-0) diskpart, [505](#page--1-0) dxdiag, [506](#page--1-0) enable, [506](#page--1-0) exit, [506](#page--1-0) expand, [506](#page--1-0) explorer, [507](#page--1-0) external, [496](#page--1-0) fdisk, [507](#page--1-0) fixboot, [507](#page--1-0) fixmbr, [507](#page--1-0) format, [500, 507](#page--1-0) gpresult, [507](#page--1-0) help, [508](#page--1-0) internal, [495](#page--1-0) ipconfig, [508,](#page--1-0) [773](#page--1-0)

listsvc, [508](#page--1-0) logon, [508](#page--1-0) map, [509](#page--1-0) md, [509](#page--1-0) more, [509](#page--1-0) msconfig, [509](#page--1-0) msinfo32, [509](#page--1-0) mstsc, [509](#page--1-0) nbtstat, [510](#page--1-0) net, [687](#page--1-0) net use, [510](#page--1-0) netstat, [510](#page--1-0) notepad, [510](#page--1-0) nslookup, [510, 774](#page--1-0) ntbackup, [511](#page--1-0) ping, [511,](#page--1-0) [772-774](#page--1-0) rd, [511](#page--1-0) Recovery Console, [569](#page--1-0) regsvr32, [512](#page--1-0) ren, [512](#page--1-0) robocopy, [512](#page--1-0) services.msc, [623](#page--1-0) set, [513](#page--1-0) sfc, [513](#page--1-0) shutdown, [513](#page--1-0) switches, [500](#page--1-0) systeminfo, [514](#page--1-0) systemroot, [514](#page--1-0) taskkill, [514](#page--1-0) tasklist, [514](#page--1-0) telnet, [514](#page--1-0) tracert, [515, 774](#page--1-0) type, [498,](#page--1-0) [515](#page--1-0) wbadmin, [515](#page--1-0) xcopy, [515](#page--1-0) Commit field (Task Manager Performance tab), [224](#page--1-0) Communications Network Riser (CNR) connectors, [76](#page--1-0) Compact Disk File System (CDFS), [284](#page--1-0) Compact Flash (CF). *See* CF compartment covers (laptops), removing, [130](#page-46-0) compatibility mode, [582](#page--1-0) Compatibility mode tool (Windows Vitsa/7), [224](#page--1-0) complementary metal-oxide semiconductor. *See* CMOS

Complete PC Restore tool, [617](#page--1-0) component/RGB video analog ports, [395](#page--1-0) Component Services snap-in, [606](#page--1-0) components (PCs) input devices, [6](#page--1-0) KVM switches, [7](#page--1-0) laptops, [9-10](#page--1-0) memory types, [10](#page--1-0) motherboards, [7](#page--1-0) adapters, [8](#page--1-0) connectors, [12](#page--1-0) expansion slots, [8](#page--1-0) integrated, [11, 34-35](#page--1-0) locating, [7](#page--1-0) mouse/keyboard ports, [12](#page--1-0) ports, [11](#page--1-0) riser boards, [8](#page--1-0) optical drives, [7](#page--1-0) output devices, [7](#page--1-0) power supplies, [7](#page--1-0) storage devices, [7](#page--1-0) Windows Vista/7, installing/ verifying, [659-662](#page--1-0) Windows XP installing, [658-659](#page--1-0) removing, [658](#page--1-0) composite video ports, [395](#page--1-0) compressed file (ZIP) extension, [485](#page--1-0) compressing files/folders, [488-489,](#page--1-0) [549](#page--1-0) CompTIA A+ certification, [2](#page--1-0) computer cages, [814](#page--1-0) Computer icon, [475](#page--1-0) Computer Management console. *See* MMC Computer Management tool, Services snap-in, [623](#page--1-0) computers locking, [816](#page--1-0) naming, [765](#page--1-0) viewing through networks, [823](#page--1-0) conditioning rollers (laser printers), [412-414](#page--1-0) conferencing features, display design considerations, [459](#page--1-0) configuring accessibility Windows 7 Ease of Access, [650-653](#page--1-0)

Windows XP, [648-649](#page--1-0) ACPI, [99](#page--1-0) adapters, [109](#page--1-0) automatic updates, [646](#page--1-0) BCD store, [501](#page--1-0) BIOS, [98-100](#page--1-0) Bluetooth, [16](#page--1-0) booting options, [98](#page--1-0) date/time, [98](#page--1-0) displays image quality, [386](#page--1-0) Windows XP, [522](#page--1-0) email, mobile devices, [786-787](#page--1-0) executable code prevention, [99](#page--1-0) file/folder attributes, [488](#page--1-0) hard drive encryption, [99](#page--1-0) hardware monitor, [99](#page--1-0) high-definition audio controllers, [99](#page--1-0) home pages (web browsers), [712](#page--1-0) Hyper-Threading, [99](#page--1-0) IDE devices, [99](#page--1-0) Internet Explorer, [723-724](#page--1-0) intrusion detection, [99](#page--1-0) IRQs with Device Manager, [102-104](#page--1-0) jumpers, [94](#page--1-0) keyboards, Windows XP, [647](#page--1-0) LANs, [730-731](#page--1-0) lojack, [99](#page--1-0) memory, [219](#page--1-0) mice, [647-648](#page--1-0) microphones, [348](#page--1-0) mobile device networks, [784](#page--1-0) motherboards, [94](#page--1-0) multiple displays, [392](#page--1-0) multitasking gestures, [386](#page--1-0) network printers, [771-772](#page--1-0) networks, Windows 7, [797-800](#page--1-0) number lock key, [98](#page--1-0) parallel SCSI, [276](#page--1-0) passwords, [98](#page--1-0) PCI slots, [99](#page--1-0) PCIe slots, [99](#page--1-0) peripherals, [99](#page--1-0) printers default, [422](#page--1-0) feed options, [417](#page--1-0)

paper sizes, [417](#page--1-0) processors, [98](#page--1-0) projectors, laptops, [394](#page--1-0) RAID, [291](#page--1-0) resolution, [386](#page--1-0) restore points, [856-857](#page--1-0) SATA, [99](#page--1-0) screen rotation, [386](#page--1-0) SCSI IDs electrical signals/terminators, [277](#page--1-0) priority levels, [276](#page--1-0) software, [279](#page--1-0) serial ports/devices, [698-700](#page--1-0) speakers, [650](#page--1-0) Start menu (Windows Vista/7) default icons, [554](#page--1-0) icon size, [553](#page--1-0) programs, [553-555](#page--1-0) Start menu (Windows XP) default icons, [552](#page--1-0) icon size, [551](#page--1-0) programs, [551-553](#page--1-0) startup programs, [615](#page--1-0) storage devices, [266](#page--1-0) System Restore, [653-654](#page--1-0) systems, [450-453](#page--1-0) TPM, [99](#page--1-0) UAC, [533](#page--1-0) USB options, [98](#page--1-0) video, [98](#page--1-0) virtual machines, [224](#page--1-0) virtual memory, [221,](#page--1-0) [304](#page--1-0) virtualization, [99](#page--1-0) virus protection, [98](#page--1-0) VMware Workstation virtual machines, [642](#page--1-0) VPNs, [842](#page--1-0) Windows 7 startup, [677-679](#page--1-0) Windows taskbar buttons, [479](#page--1-0) wireless networks, [804](#page--1-0) security, [869-870](#page--1-0) Windows Vista/7, [847](#page--1-0) wireless NICs, [768](#page--1-0) connecting cables, [253](#page--1-0) Connections tab (Internet Explorer Internet Options), [712](#page--1-0) connectivity APs, multiple devices, [756](#page--1-0)

cable modems, [704](#page--1-0) cables, determining direction, [127](#page-43-0) connectors, [12](#page--1-0) direct cable, [718-719](#page--1-0) docking stations, [35](#page--1-0) DSL modems, [707](#page--1-0) Internet dial-up, installing, [801-802](#page--1-0) overview, [696](#page--1-0) mobile device networks, [784](#page--1-0) mobile Internet, [709-710](#page--1-0) modems, [696](#page--1-0) multiple displays, [393](#page--1-0) networks, [783](#page--1-0) troubleshooting, [772-773](#page--1-0) ODDs with PATA connectors, [340](#page--1-0) PATA, [269](#page--1-0) port replicators, [36](#page--1-0) ports audio, [37](#page--1-0) defined, [11](#page--1-0) eSATA, [37](#page--1-0) eSATAp, [37](#page--1-0) Ethernet, [33, 37](#page--1-0) game, [37](#page--1-0) IEEE 1394, [36](#page--1-0) male/female, [11](#page--1-0) MIDI, [37](#page--1-0) modem, [34, 37](#page--1-0) mouse/keyboard, [12](#page--1-0) network, [33](#page--1-0) parallel, [36](#page--1-0) PS/2 keyboard, [36](#page--1-0) PS/2 mouse, [36](#page--1-0) S-Video, [37](#page--1-0) S/PDIF, [37](#page--1-0) serial, [36](#page--1-0) processors, [54-55](#page--1-0) projectors, [394](#page--1-0) remote network devices, testing, [511](#page--1-0) SATA, [272](#page--1-0) scanners, [355](#page--1-0) sound designs, [458](#page--1-0) speakers, [351](#page--1-0) storage device design considerations, [457](#page--1-0)

USB ports, [36](#page--1-0) 3.0, [23](#page--1-0) cabling rules, [24](#page--1-0) converters, [25](#page--1-0) defined, [22](#page--1-0) devices supported, [22](#page--1-0) hubs, [24](#page--1-0) installing extra, [26](#page--1-0) installing USB devices, [25](#page--1-0) maximum cable length, [23](#page--1-0) mini, [25](#page--1-0) on-the-go, [26](#page--1-0) power, [24](#page--1-0) removing USB devices, [25,](#page--1-0) [347](#page--1-0) speeds, [23](#page--1-0) troubleshooting, [27-28](#page--1-0) upstream/downstream, [23](#page--1-0) versions, [23](#page--1-0) wireless, [26](#page--1-0) video ports, [19, 36-37](#page--1-0) Android devices, [22](#page--1-0) Apple iOS devices, [22](#page--1-0) DisplayPorts, [22](#page--1-0) DVI, [19-20](#page--1-0) HDMI, [20](#page--1-0) laptops, [22](#page--1-0) projectors, [21](#page--1-0) RCA jacks, [21](#page--1-0) S-Video, [19](#page--1-0) Thunderbolt, [22](#page--1-0) VGA, [19](#page--1-0) virtualization, [594](#page--1-0) VPNs, [843](#page--1-0) web browsers, [712](#page--1-0) connectors ATX power supplies, [138-](#page-54-0)[139](#page-55-0) cable pins, matching, [126](#page-42-0) disabling, [95](#page--1-0) fiber-optic cables, [737](#page--1-0) motherboard front panel, [128](#page-44-0) motherboard IDE, [267](#page--1-0) motherboards, [76,](#page--1-0) [126](#page-42-0) PATA, ODD connectivity, [340](#page--1-0) PATA/SATA motherboard, [259](#page--1-0) power supplies, [140](#page-56-0) reassembling, [132](#page-48-0) RJ-11, [736](#page--1-0)

RJ-45, [736](#page--1-0) SATA, [261-262](#page--1-0) solder joints, [127](#page-43-0) contacts, cleaning, [133](#page-49-0) Content tab (Internet Explorer Internet Options), [712](#page--1-0) context menus, Windows desktop, [480](#page--1-0) continuity checks, [135-](#page-51-0)[137](#page-53-0) contrast ratios display design considerations, [459](#page--1-0) LCDs, [387](#page--1-0) Control Panel, [478](#page--1-0) control panel assembly (laser printers), [414](#page--1-0) control panels Accessibility Options, [648-649](#page--1-0) Bluetooth Devices, [753](#page--1-0) defined, [599](#page--1-0) Printers and Other Hardware, [647-648](#page--1-0) unique, [599](#page--1-0) views, [599](#page--1-0) Windows Vista/7, [527, 530](#page--1-0) Windows XP, [521](#page--1-0) controllers, APICs, [102](#page--1-0) controlling content in web browsers, [712](#page--1-0) sound, [349, 649-650](#page--1-0) convergence, [703](#page--1-0) convert command, [583](#page--1-0) CONVERT program, [284](#page--1-0) converters IEEE 1394, [33](#page--1-0) USB, [25](#page--1-0) converting file systems, [583](#page--1-0) partitions, [284](#page--1-0) cookies, controlling, [835](#page--1-0) cooling Li-ion batteries, [146](#page-62-0) power supplies, [143](#page-59-0) reverse flow, [143](#page-59-0) cooling processors, [59](#page--1-0) air vents, [143](#page-59-0) airflow, [60](#page--1-0) auxiliary fans, installing, [60,](#page--1-0) [143](#page-59-0)
fans 3-pin/4-pin, [59](#page--1-0) power consumption, [152](#page-68-0) heat sinks, [60](#page--1-0) installation clips, [60](#page--1-0) liquid cooling system, [62](#page--1-0) copper media, [734](#page--1-0) coaxial, [736-737](#page--1-0) RJ-45 pin 1 assignments, [736](#page--1-0) twisted-pair, [734-736](#page--1-0) UTP crossover CAT 5, creating, [795-797](#page--1-0) straight-through CAT 5, creating, [792-794](#page--1-0) wiring standards, [735](#page--1-0) copy command, [499,](#page--1-0) [504](#page--1-0) copying directories, [515](#page--1-0) files, [475,](#page--1-0) [499,](#page--1-0) [541](#page--1-0) between folders, [543](#page--1-0) copy command, [504](#page--1-0) discs, [337](#page--1-0) multiple, [542](#page--1-0) robocopy command, [512](#page--1-0) xcopy command, [515](#page--1-0) folders, [475](#page--1-0) Core i3 Intel processors, [49](#page--1-0) Core i5 Intel processors, [49](#page--1-0) Core i7 Extreme Intel processors, [49](#page--1-0) Core i7 Intel processors, [49](#page--1-0) corporate network shares, [782](#page--1-0) corporate Windows installations, [588-590](#page--1-0) costs laptop display repairs, [389](#page--1-0) peer-to-peer LANs, [730](#page--1-0) SSDs, [264](#page--1-0) CPU. *See* processors CPU speed, [51](#page--1-0) CPU THRM Throttling BIOS power setting, [149](#page-65-0) CPU Warning Temperatures BIOS power setting, [148](#page-64-0) crimpers, [741](#page--1-0) CrossFireX, [399](#page--1-0) crossover cables, [735](#page--1-0)

crossover CAT 5 UTP cable, creating, [795-797](#page--1-0) CRT (cathode ray tube) monitors, [19](#page--1-0) CRTs (cathode ray tubes), [381](#page--1-0) cleaning, [396](#page--1-0) removing, [396](#page--1-0) Crucial website, [216](#page--1-0) CSMA/CA (Carrier Sense Multiple Access/Collision Avoidance), [764](#page--1-0) CSMA/CD (Carrier Sense Multiple Access/Collision Detection), [741](#page--1-0) current, measuring, [135](#page-51-0) cursors, ghost, [14](#page--1-0) customer trust, building, [851](#page--1-0) cylinders (hard drives), [255](#page--1-0)

## D

data backing up, [301-303,](#page--1-0) [585](#page--1-0) security, [819-821](#page--1-0) data bits, [699](#page--1-0) data circuit-terminating equipment. *See* DCE Data Execution Prevention. *See* DEP data link layer (OSI model), [745](#page--1-0) data migration, [582](#page--1-0) data terminal equipment. *See* DTE date/time, configuring, [98](#page--1-0) Date/Time control panel, [521](#page--1-0) DBR (DOS boot record), [294](#page--1-0) DC (direct current), [134](#page-50-0) AC conversion, [141](#page-57-0) voltage distribution, [142](#page-58-0) DC power plugs, removing from laptops, [131](#page-47-0) DCE (data circuit-terminating equipment), [700](#page--1-0) DCE signal connections, [700](#page--1-0) DDoS attacks, [842](#page--1-0) DDR (double data rate), [205](#page--1-0) DDR2, [205-206](#page--1-0) DDR3, [205-206](#page--1-0) DDR3L, [205](#page--1-0) Debugging mode, [611](#page--1-0) decoders, [342](#page--1-0)

Deep S4/S5 BIOS power setting, [149](#page-65-0) default folders, [486](#page--1-0) default gateways, [766-767](#page--1-0) default printers, configuring, [422](#page--1-0) defrag command, [504](#page--1-0) defragmenting with Disk Defragmenter tool, [609](#page--1-0) hard drives, [300-301](#page--1-0) Degauss, [385](#page--1-0) del command, [505](#page--1-0) Delay Prior to Thermal BIOS power setting, [148](#page-64-0) deleting. *See* removing Dell Webcam Control, [359](#page--1-0) demilitarized zones. *See* DMZs Denial of Service. *See* DoS density control blade (laser printers), [412-414](#page--1-0) DEP (Data Execution Prevention), [822](#page--1-0) design components cases, [455-456](#page--1-0) chipsets, [453](#page--1-0) computer systems, [450-453](#page--1-0) displays, [459-460](#page--1-0) memory, [453](#page--1-0) mobile devices, [460-461](#page--1-0) motherboards, [453-454](#page--1-0) overview, [450](#page--1-0) power supplies, [454-455](#page--1-0) processors, [453](#page--1-0) sound, [458](#page--1-0) storage devices, [456-458](#page--1-0) desktop Aero, [577](#page--1-0) My Computer icon, [523](#page--1-0) notification update icon, [596](#page--1-0) Quick Launch toolbar, [539](#page--1-0) Recycle Bin Windows Vista/7, [534](#page--1-0) Windows XP, [524](#page--1-0) shortcuts, creating, [525](#page--1-0) Start menu Administrative tools, adding/ removing, [657](#page--1-0) customizing, [606](#page--1-0)

#### directories

Windows Vista/7, [526-527,](#page--1-0) [553-555](#page--1-0) Windows XP, [519-520,](#page--1-0) [551-553](#page--1-0) system tray icons, customizing, [603](#page--1-0) taskbar options, [538](#page--1-0) Windows, [474](#page--1-0) common icons, [475](#page--1-0) context menus, [480](#page--1-0) dialog boxes, [478-480](#page--1-0) double-clicking icons, [476](#page--1-0) icons, [474](#page--1-0) notification area, [478](#page--1-0) organizing, [476](#page--1-0) Recycle Bin, [476-477](#page--1-0) shortcuts, [475-476](#page--1-0) shut down options, [477](#page--1-0) Start button, [476-477](#page--1-0) taskbar, [476-479](#page--1-0) wallpaper, [476](#page--1-0) desktop computers, laptop components compared, [460](#page--1-0) destroying hard drives, [818](#page--1-0) developing cylinders (laser printers), [412-414](#page--1-0) device driver (DRV) extension, [485](#page--1-0) device drivers defined, [5, 600](#page--1-0) digital signatures, [601](#page--1-0) disabling, [656](#page--1-0) handling, [602](#page--1-0) installing, [601-603, 655](#page--1-0) new hardware, finding, [600](#page--1-0) rolling back, [602, 655](#page--1-0) signatures, disabling, [611](#page--1-0) upgrading, [655](#page--1-0) Device Manager, [602, 608](#page--1-0) error codes, [104](#page--1-0) exclamation points, [104](#page--1-0) IRQs, [102-104](#page--1-0) resource conflicts, [104](#page--1-0) resource verification, [104](#page--1-0) Windows 7, [668](#page--1-0) Windows XP, [664-665](#page--1-0) devices adding, [600-602](#page--1-0) biometric, [816](#page--1-0) Bluetooth, [753](#page--1-0)

drivers, [585](#page--1-0) IDE, configuring, [99](#page--1-0) IEEE 1394 connecting, [31-32](#page--1-0) troubleshooting, [32-33](#page--1-0) input defined, [6](#page--1-0) keyboards. *See* keyboards mice. *See* mice ports, [12](#page--1-0) touch/multitouch, [14](#page--1-0) wireless, [15-16](#page--1-0) integrated sound adapters, [348](#page--1-0) KVM switches, [7](#page--1-0) masters versus slaves, [267](#page--1-0) network security settings, [848](#page--1-0) onboard configuration options, [98](#page--1-0) OSI model layers, [746](#page--1-0) output, defined, [7](#page--1-0) PATA, storage device design considerations, [458](#page--1-0) physical security, [813-817](#page--1-0) remote network accessing, [514](#page--1-0) attaching, [510](#page--1-0) connectivity, testing, [511](#page--1-0) serial, [697-700](#page--1-0) shutdown problems, [624](#page--1-0) storage. *See* storage devices TCP/IP model layers, [746](#page--1-0) uninstalling/disabling, [602](#page--1-0) USB configuring, [98](#page--1-0) installing, [25](#page--1-0) removing, [25, 347](#page--1-0) troubleshooting, [27-28](#page--1-0) video output, [380-384](#page--1-0) wireless broadband, [770](#page--1-0) wireless locators, [763](#page--1-0) DHCP, IP addressing, [766](#page--1-0) diagnostic displays (motherboards), [187-188](#page--1-0) Diagnostic startup radio button (System Configuration utility), [618](#page--1-0) dial-up Internet connection, installing, [801-802](#page--1-0) dial-up networks, [696](#page--1-0)

DIB (dual independent bus), [54](#page--1-0) differential backups, [302](#page--1-0) files/folders, [489](#page--1-0) digital adapters, [391](#page--1-0) digital cameras, [358-360](#page--1-0) Digital Light Processing. *See* DLP digital modems, [702](#page--1-0) digital phone lines versus analog phone lines, [701](#page--1-0) digital signatures, device drivers, [601](#page--1-0) digital subscriber line. *See* DSL digital video recorders (DVRs), [452](#page--1-0) digital visual interface. *See* DVI ports DIMMs (dual in-line memory modules), [10, 203](#page--1-0) DDR2/DDR3, [206](#page--1-0) installing, [219](#page--1-0) models, listing of, [206](#page--1-0) removing, [218](#page--1-0) small-outline (SO-DIMMs), [207, 217](#page--1-0) DIP (dual in-line package) chips, [10, 203](#page--1-0) dipole antennas, [764](#page--1-0) dir command, [505](#page--1-0) direct cable connections (Windows XP), [718-719](#page--1-0) Direct Connect (AMD), [55](#page--1-0) direct current (DC), [134](#page-50-0) directional antennas, [761](#page--1-0) directories, [496.](#page--1-0) *See also* folders attributes, viewing, [500](#page--1-0) commands. *See* commands copying, [515](#page--1-0) deleting, [511](#page--1-0) filenames, [497](#page--1-0) files copying, [499, 504](#page--1-0) deleting, [505](#page--1-0) listing, [505](#page--1-0) folders, creating, [509](#page--1-0) navigating, [498](#page--1-0) renaming, [512](#page--1-0) root, [496](#page--1-0) setting as root, [514](#page--1-0) structure, example, [496-497](#page--1-0) subdirectories, [497](#page--1-0)

DirectX, [342](#page--1-0) APIs, [348](#page--1-0) diagnostics, [506](#page--1-0) DirectX Diagnostic Tool (Windows), [342](#page--1-0) dirt removal, [132-](#page-48-0)[133](#page-49-0) Disable automatic restart on system failure option, [611](#page--1-0) disable command, [505](#page--1-0) disabling AutoRun/AutoPlay, [819](#page--1-0) device drivers, [656](#page--1-0) driver signatures, [611](#page--1-0) ports/connectors, [95](#page--1-0) SSID broadcasting, [848](#page--1-0) startup programs, [615,](#page--1-0) [670](#page--1-0) disassembly cables, [124-](#page-40-0)[128](#page-44-0) case removal, [124](#page-40-0) hard drives, [128](#page-44-0) laptops, [130-](#page-46-0)[131](#page-47-0) motherboards, [129-](#page-45-0)[130](#page-46-0) power supplies, [153](#page-69-0) preparations, [122](#page-38-0) safety, [120-](#page-36-0)[122](#page-38-0) solid-state drives, [128](#page-44-0) tools, [122-](#page-38-0)[124](#page-40-0) disk boot failure message, [296](#page--1-0) disk caches, creating, [304](#page--1-0) Disk Cleanup program, [300](#page--1-0) Disk Defragmenter tool, [609](#page--1-0) Disk Management, [283, 290-291,](#page--1-0) [609](#page--1-0) status states, [298-299](#page--1-0) Windows 7, [669](#page--1-0) Windows XP, [665](#page--1-0) diskpart command, [283, 505](#page--1-0) disks checking, [503](#page--1-0) floppy, [252](#page--1-0) formatting, [507](#page--1-0) Display control panel, [521](#page--1-0) DisplayPorts, [22,](#page--1-0) [391](#page--1-0) displays cleaning, [395](#page--1-0) CRTs, [381, 396](#page--1-0) Degauss, [385](#page--1-0) design components, [459-460](#page--1-0)

disposal, [403](#page--1-0) DLP, [381](#page--1-0) energy efficiency, [396](#page--1-0) horizontal scanning frequency, [385](#page--1-0) image quality, configuring, [386](#page--1-0) interlacing, [385](#page--1-0) laptops, [388-389, 402-404](#page--1-0) LCDs, [381, 386-389,](#page--1-0) [396](#page--1-0) LEDs, [381](#page--1-0) mobile devices, multitasking gestures/screen rotation settings, [386](#page--1-0) multiple, [392-393](#page--1-0) multi-scan, [385](#page--1-0) OLEDs, [381](#page--1-0) pixels, [385-387](#page--1-0) plasma, [381](#page--1-0) ports/cables, [390-392](#page--1-0) preventive maintenance, [395-396](#page--1-0) privacy, [397](#page--1-0) refresh rate, [385](#page--1-0) resolution, [385-388](#page--1-0) touch screen, [383-384](#page--1-0) troubleshooting, [402-404](#page--1-0) vertical scan rate, [385](#page--1-0) Windows Vista/7 settings, [531](#page--1-0) Windows XP settings, [522](#page--1-0) disposal, [162](#page-78-0) CRTs, [381](#page--1-0) displays, [403](#page--1-0) Distributed Denial of Service. *See* DDoS DL (dual-layer technology), [335](#page--1-0) D-Link access point, [754](#page--1-0) DLLs (dynamic link libraries), [485,](#page--1-0)  [512, 606](#page--1-0) DLP (Digital Light Processing), [381](#page--1-0) DMZs (demilitarized zones), [837](#page--1-0) DNS (Domain Name System), [778](#page--1-0) client-side, [767](#page--1-0) IP addresses, [767](#page--1-0) troubleshooting, nslookup command, [510](#page--1-0) DNS servers, troubleshooting, [774](#page--1-0) DOC/DOCX (Microsoft Word) extension, [485](#page--1-0) docking stations, [35](#page--1-0)

documentation PATA IDE storage devices, [270](#page--1-0) for troubleshooting, [192-193](#page--1-0) Documents icon, [475](#page--1-0) Domain Name System. *See* DNS domain networks, [588](#page--1-0) domains, [729, 824](#page--1-0) DoS attacks, [842](#page--1-0) DOS boot record. *See* DBR dot matrix printers. *See* impact printers dots per inch. *See* DPI double-clicking icons, [476](#page--1-0) double data rate (DDR), [205](#page--1-0) double-sided memory, [208](#page--1-0) double tap gesture, [481](#page--1-0) downstream cable modems, [705](#page--1-0) ports, [23](#page--1-0) Doze Mode BIOS power setting, [149](#page-65-0) DPI (dots per inch), [409-410](#page--1-0) Dr. Watson utility, [620](#page--1-0) DRAM (dynamic RAM), [203](#page--1-0) drive buffers, storage device design considerations, [458](#page--1-0) driver.cab file, [600](#page--1-0) drivers. *See also* device drivers disabling, [505](#page--1-0) enabling, [506](#page--1-0) listing, [508](#page--1-0) print, [424](#page--1-0) software, troubleshooting, [402](#page--1-0) Windows installations, [585](#page--1-0) drives destroying, [818](#page--1-0) floppy. *See* floppy drives hard. *See* hard drives letters, [484](#page--1-0) logical, [287](#page--1-0) mapping to network shares, [780](#page--1-0) ODDs. *See* ODDs PATA, installing, [266-270](#page--1-0) removable, [303](#page--1-0) SATA, installing, [271-274](#page--1-0) SSDs. *See* SSDs tape, [303](#page--1-0) USB flash, [227](#page--1-0)

drop-down menus, Windows dialog boxes, [480](#page--1-0) drums (laser printers), [414](#page--1-0) DRV (device driver) extension, [485](#page--1-0) D-shell connectors, [12](#page--1-0) DSL (digital subscriber line), [706,](#page--1-0) [783](#page--1-0) DSL modems, [706-709](#page--1-0) DSL Reports website, [707](#page--1-0) DTE (data terminal equipment), [700](#page--1-0) DTE signal connections, [700](#page--1-0) dual-booting Windows, [592-593](#page--1-0) dual-channel memory, [212-214](#page--1-0) dual-core processors, [55](#page--1-0) dual independent bus (DIB), [54](#page--1-0) dual in-line memory modules. *See* DIMMs dual in-line package (DIP) chips, [10, 203](#page--1-0) dual-layer technology (DL), [335](#page--1-0) dual link DVI connectors, [20](#page--1-0) dual-rail power supplies, [151](#page-67-0) dual-voltage memory, [217](#page--1-0) DUN (Dial-up Network) utility, [801](#page--1-0) duplexing assemblies (laser printers), [414](#page--1-0) DVD drives, [334](#page--1-0) DVDs (digital video discs), [334.](#page--1-0) *See also* ODDs burning, [337](#page--1-0) cleaning, [133,](#page-49-0) [342-343](#page--1-0) decoders, [342](#page--1-0) handling, [342](#page--1-0) labeling, [338](#page--1-0) region codes, [337](#page--1-0) sound, enabling, [343-345](#page--1-0) writeable, [335](#page--1-0) DVI ports, [19-20, 391](#page--1-0) DVI-A connectors, [20](#page--1-0) DVI-D connectors, [20](#page--1-0) DVI-I connectors, [20](#page--1-0) DVI-to-HDMI cables, [392](#page--1-0) DVRs (digital video recorders), [452](#page--1-0) dxdiag command, [506](#page--1-0) dye sublimation printers, [410](#page--1-0) Dynamic Disk Management status state, [298](#page--1-0) dynamic disks, [290-291](#page--1-0)

dynamic link libraries. *See* DLLs dynamic RAM. *See* DRAM dynamic storage, [290](#page--1-0)

## E

EAP (Extensible Authentication Protocol), [845](#page--1-0) Ease of Access, configuring, [650-653](#page--1-0) Easy Transfer program, [582](#page--1-0) EBs (exabytes), [46](#page--1-0) ECC (error correcting code), [208](#page--1-0) ECP (electronic control package), [414](#page--1-0) editing Windows registry, [491-492](#page--1-0) EDO (extended data out), [205](#page--1-0) effective permissions, [832](#page--1-0) efficiency displays, [396](#page--1-0) system design components, [453](#page--1-0) EFS (Encrypting File System), [821](#page--1-0) EIDE (Enhanced IDE), [257](#page--1-0) electricity AC/DC, [134](#page-50-0) blackouts, [155](#page-71-0) brownouts, [155](#page-71-0) capacitors, [135](#page-51-0) continuity checks, [136-](#page-52-0)[137](#page-53-0) current, measuring, [135](#page-51-0) fires, [161](#page-77-0) line conditioners, [157](#page-73-0) phone line isolators, [161](#page-77-0) power consumption, [151-](#page-67-0)[152](#page-68-0) power, measuring, [135](#page-51-0) power supplies, [137](#page-53-0) AC voltage, [137](#page-53-0) auto-switching, [151](#page-67-0) cables, [454](#page--1-0) comparing, [147](#page-63-0) connectors, [140](#page-56-0) converting AC to DC, [141](#page-57-0) cooling function, [143](#page-59-0) DC voltage distribution, [142](#page-58-0) design components, [454-455](#page--1-0) disassembly, [153](#page-69-0) dual-rail, [151](#page-67-0) fixed input, [151](#page-67-0) form factors, [138-](#page-54-0)[139](#page-55-0)

functions, [141](#page-57-0) mobile devices, [152](#page-68-0) physical sizes, [152](#page-68-0) power good signals, [139](#page-55-0) problem symptoms, [152-](#page-68-0)[153](#page-69-0) standby, [160](#page-76-0) switching, [137](#page-53-0) testers, [144](#page-60-0) triple-rail, [151](#page-67-0) uninterruptible, [158-](#page-74-0)[159](#page-75-0) upgrading/replacing, [151-](#page-67-0)[152](#page-68-0) voltages, [143](#page-59-0) watts, [151](#page-67-0) resistance, [135](#page-51-0) sags, [155](#page-71-0) spikes, [155](#page-71-0) standby power, [134](#page-50-0) surge protection, surge protectors, [156-](#page-72-0)[157](#page-73-0) surge protectors, [155-](#page-71-0)[157](#page-73-0) surges, [155](#page-71-0) troubleshooting, [153-](#page-69-0)[154](#page-70-0) grounding problems, [154](#page-70-0) overvoltage, [154-](#page-70-0)[155](#page-71-0) power good signals, [154](#page-70-0) problem sources, finding, [153](#page-69-0) undervoltage, [155](#page-71-0) wall outlets, testing, [153](#page-69-0) voltage, [134-](#page-50-0)[135](#page-51-0) volts, [134](#page-50-0) electromagnetic interference. *See* EMI electronic control package (ECP), [414](#page--1-0) electronic key cards, [813](#page--1-0) electronics donation and recycling website, [381](#page--1-0) electrostatic discharge. *See* ESD email, [782](#page--1-0) forwarding, [783](#page--1-0) mobile devices configuring, [786-787](#page--1-0) security, [834](#page--1-0) security policies, [812](#page--1-0) servers, [782](#page--1-0) emergency procedures (security policies), [812](#page--1-0)

EMI (electromagnetic interference), [122](#page-38-0) emptying Recycle Bin, [477](#page--1-0) Enable Boot Logging, [611](#page--1-0) enable command, [506](#page--1-0) Enable low resolution video, [610](#page--1-0) Enable VGA Mode, [610](#page--1-0) enabling Remote Desktop, [631](#page--1-0) virtualization, [593](#page--1-0) encapsulated postscript file (EPS), [485](#page--1-0) encrypting files, [550](#page--1-0) files/folders, [855-856](#page--1-0) hard drives, configuring, [99](#page--1-0) Encrypting File System (EFS), [821](#page--1-0) encryption BitLocker, [302, 818](#page--1-0) BitLocker To Go, [818](#page--1-0) files/folders, [503-504, 821](#page--1-0) Windows files/folders, [490](#page--1-0) wireless networks, [845-847](#page--1-0) energy efficiency, [152](#page-68-0) displays, [396](#page--1-0) system design components, [453](#page--1-0) ENERGY STAR, [152](#page-68-0) displays, [396](#page--1-0) system configuration, [453](#page--1-0) "Engineer Guy LCD monitor teardown" video, [386](#page--1-0) Enhanced IDE (EIDE), [257](#page--1-0) EPA ENERGY STAR, displays, [396](#page--1-0) EPEAT rating system, [453](#page--1-0) EPS (encapsulated postscript file) extension, [485](#page--1-0) erase lamps, laser printers, [413-414](#page--1-0) Error-checking (Check Now) tool, [300](#page--1-0) error correcting code (ECC), [208](#page--1-0) errors Device Manager error codes, [104](#page--1-0) disk boot failure message, [296](#page--1-0) hardware, detecting, [188](#page--1-0) memory, troubleshooting, [225-226](#page--1-0) POST, [100](#page--1-0) AMI BIOS audio beeps, [185](#page--1-0)

memory installations/ upgrades, [220](#page--1-0) multiple, [187](#page--1-0) Phoenix audio beeps, [187](#page--1-0) written messages, [185-187](#page--1-0) software, [190](#page--1-0) stop 0x000000xx Kernel xxx, [295](#page--1-0) eSATA (External SATA), [33, 262](#page--1-0) devices, [273-274](#page--1-0) partitioning, [287](#page--1-0) ports, [33, 37](#page--1-0) eSATAp ports, [33, 37](#page--1-0) ESCD (Extended System Configuration Data), [109](#page--1-0) ESD (electrostatic discharge), [120-](#page-36-0)[122](#page-38-0) Ethernet, PoE, [754](#page--1-0) Ethernet networks, [732, 741](#page--1-0) CSMA/CD, [741](#page--1-0) FastEthernet, [776](#page--1-0) full-duplex, [742](#page--1-0) half-duplex, [741](#page--1-0) speeds, [741](#page--1-0) standards, [741](#page--1-0) Ethernet ports, [33, 37](#page--1-0) Event Viewer, [620](#page--1-0) accessing, [620](#page--1-0) clearing, [622](#page--1-0) event details, viewing, [622](#page--1-0) services, troubleshooting, [623](#page--1-0) symbols, [622](#page--1-0) Windows Vista/7, [681-682](#page--1-0) Windows Vista/7 improvements, [620](#page--1-0) Windows Vista/7 logs, [621](#page--1-0) Windows XP, [680-681](#page--1-0) Windows XP logs, [620](#page--1-0) exabytes (EBs), [46](#page--1-0) exclamation points (!), Device Manager, [104](#page--1-0) EXE (executable file) extension, [485](#page--1-0) executable code prevention, configuring, [99](#page--1-0) exFAT file systems, [284](#page--1-0) exit command, [506](#page--1-0) expand command, [506](#page--1-0) expansion cards, removing (laptops), [130](#page-46-0)

expansion slots, [67](#page--1-0) AGP, versions, [69](#page--1-0) bus bandwidth comparisons, [72](#page--1-0) defined, [8](#page--1-0) laptops, [74-76](#page--1-0) PCI, [67-69](#page--1-0) PCIe, [70-73](#page--1-0) types, [67](#page--1-0) Explorer. *See* Windows Explorer explorer command, [507](#page--1-0) exporting Windows registry sections, [551](#page--1-0) exposing laser printers, [412](#page--1-0) ExpressCard slots, [75](#page--1-0) extended data out (EDO), [205](#page--1-0) extended partitions, [287](#page--1-0) Extended System Configuration Data. *See* ESCD Extensible Authentication Protocol (EAP), [845](#page--1-0) extensions, files, [484-485](#page--1-0) external commands, [496](#page--1-0) external connectivity, [11-12](#page--1-0) external data bus, [47](#page--1-0) external hard drives, [257](#page--1-0) external modems, installing, [720-721](#page--1-0) external SATA. *See* eSATA devices extreme digital (XD) memory cards, [11](#page--1-0)

## F

facial recognition devices, [816](#page--1-0) failed Disk Management status state, [298](#page--1-0) fans auxiliary, installing, [143](#page-59-0) installing, [60](#page--1-0) power consumption, [152](#page-68-0) power supplies, [143](#page-59-0) processors, 3-pin/4-pin, [59](#page--1-0) fast page mode (FPM), [205](#page--1-0) FastEthernet, [776](#page--1-0) FAT file systems, [284](#page--1-0) FAT16, high-level formatting, [293](#page--1-0) FAT16/FAT32 disk partitions, managing, [507](#page--1-0) FAT16 partitions, [285](#page--1-0)

#### FireWire

FAT32 file systems, [284](#page--1-0) FAT32 partitions, [286](#page--1-0) FATs (file allocation tables), [294](#page--1-0) fault tolerance, [291-293](#page--1-0) BIOS configuration settings, [293](#page--1-0) hardware, configuring, [291](#page--1-0) hot swapping, [292](#page--1-0) levels, [291-292](#page--1-0) software, configuring, [291](#page--1-0) fax modems, [702](#page--1-0) faxing VoIP interference, [704](#page--1-0) FCBGA (flip chip ball grid array) sockets), [57](#page--1-0) FDDI (Fiber Distributed Data Interface), [776](#page--1-0) fdisk command, [507](#page--1-0) features, memory, [207-209](#page--1-0) feed assemblies, thermal printers, [416](#page--1-0) feeding paper (printers), [417](#page--1-0) female ports, [11](#page--1-0) Fiber Distributed Data Interface (FDDI), [776](#page--1-0) fiber-optic cables, [737-738](#page--1-0) FIFO, serial ports, [699](#page--1-0) file allocation tables (FATs), [294](#page--1-0) file systems CDFS, [284](#page--1-0) comparison, [294](#page--1-0) converting, [583](#page--1-0) defined, [283](#page--1-0) exFAT, [284](#page--1-0) FAT, [284](#page--1-0) FAT16 high-level formatting, [293](#page--1-0) partitions/clusters, [285](#page--1-0) FAT32, [284](#page--1-0) partitions/clusters, [286](#page--1-0) NTFS, [284](#page--1-0) benefits, [286](#page--1-0) boot partitions, [289](#page--1-0) high-level formatting, [293](#page--1-0) partitions/clusters, [286](#page--1-0) system partitions, [289](#page--1-0) types, determining, [283](#page--1-0) Windows pre-installation considerations, [583](#page--1-0) File Transfer Protocol (FTP), [778](#page--1-0)

attributes, configuring, [488](#page--1-0) attributes, viewing, [500](#page--1-0) backing up, [488.](#page--1-0) *See also* backups xcopy command, [515](#page--1-0) BOOT.INI, editing, [502](#page--1-0) compressing, [488-489,](#page--1-0) [549](#page--1-0) copying, [475,](#page--1-0) [499,](#page--1-0) [541](#page--1-0) between folders, [543](#page--1-0) copy command, [504](#page--1-0) multiple, [542](#page--1-0) robocopy command, [512](#page--1-0) xcopy command, [515](#page--1-0) defined, [472](#page--1-0) deleted, retrieving, [544](#page--1-0) deleting, [505,](#page--1-0) [544](#page--1-0) permanently, [476](#page--1-0) directory structure example, [496-497](#page--1-0) dll, registering, [512](#page--1-0) driver.cab, [600](#page--1-0) encrypting, [550,](#page--1-0) [855-856](#page--1-0) encryption, [490,](#page--1-0) [503-504](#page--1-0) extensions, [484-485](#page--1-0) formats, digital cameras, [359](#page--1-0) indexing, [485](#page--1-0) inf, finding, [603](#page--1-0) libraries, [484](#page--1-0) listing, [505](#page--1-0) log. *See* logs moving between folders, [543](#page--1-0) names, [484, 497](#page--1-0) characters, [484](#page--1-0) wildcards, [499](#page--1-0) navigating, [498](#page--1-0) network transfers. *See* FTP organizing, [484](#page--1-0) page, [576](#page--1-0) paths, [475-476](#page--1-0) long filenames, [486](#page--1-0) viewing, [486](#page--1-0) protecting, [826-827](#page--1-0) quarantined, deleting, [820](#page--1-0) recovering, [303](#page--1-0) removable media, deleting, [486](#page--1-0) renaming, [512](#page--1-0) root directory maximum, [496](#page--1-0)

files

saving, [486](#page--1-0) scanner formats, [356](#page--1-0) searching Windows Vista/7, [532](#page--1-0) Windows XP, [523](#page--1-0) security, [820-821](#page--1-0) sharing effective permissions, [832](#page--1-0) inherited permissions, [831](#page--1-0) libraries, [828](#page--1-0) NTFS permissions, [830-831](#page--1-0) permissions, [827,](#page--1-0) [830](#page--1-0) Public folders, [828](#page--1-0) tips, [832](#page--1-0) Windows XP method with Windows Vista/7, [829](#page--1-0) shortcuts, creating, [525](#page--1-0) swap, [221](#page--1-0) virtual memory, [304](#page--1-0) system, [612-613](#page--1-0) text, viewing, [509,](#page--1-0) [515](#page--1-0) uncompressing, [506](#page--1-0) viewing, [498](#page--1-0) viruses, [586](#page--1-0) Windows, locations, [613](#page--1-0) film scanners, [354](#page--1-0) FilterKeys, [649](#page--1-0) filters, privacy, [814](#page--1-0) finding inf files, [603](#page--1-0) fingerprint readers, [816](#page--1-0) fire extinguishers, [161](#page-77-0) fires (electrical), [161](#page-77-0) firewalls, [836](#page--1-0) antivirus/antispyware programs, [836](#page--1-0) DMZs, [837](#page--1-0) network location settings, [839](#page--1-0) overview, [836](#page--1-0) port forwarding, [838](#page--1-0) port triggering, [838](#page--1-0) programs, allowing, [838](#page--1-0) Remote Desktop, [688](#page--1-0) security alerts, [838](#page--1-0) troubleshooting, [839](#page--1-0) verifying, [838](#page--1-0) wireless networks, [844](#page--1-0) FireWire. *See* IEEE 1394 ports

firmware defined, [6](#page--1-0) printers, upgrading, [427](#page--1-0) five-wire resistive touch screen displays, [384](#page--1-0) fixboot command, [507](#page--1-0) fixed input power supplies, [151](#page-67-0) fixmbr command, [507](#page--1-0) flash BIOS, [96-98](#page--1-0) Flash memory, [226-227](#page--1-0) CompactFlash cards, [226](#page--1-0) defined, [11](#page--1-0) failures, troubleshooting, [227](#page--1-0) internal memory, viewing, [227](#page--1-0) technologies, [226](#page--1-0) thumb drives, [227](#page--1-0) flashlights, [123](#page-39-0) flat panel monitors, [19,](#page--1-0) [388](#page--1-0) flatbed scanners, [354-355](#page--1-0) flick gesture, [481](#page--1-0) flip chip ball grid array (FCBGA) sockets, [57](#page--1-0) Floppy disk(s) failed message, [186](#page--1-0) floppy drives, [7](#page--1-0) cable, [252](#page--1-0) cleaning, [132,](#page-48-0) [252](#page--1-0) installing, [252-253](#page--1-0) media, [252](#page--1-0) overview, [251](#page--1-0) power consumption, [152](#page-68-0) read/write heads, [252](#page--1-0) flow control, serial ports, [699-700](#page--1-0) Folder Options control panel, [521](#page--1-0) folders apps, creating, [785](#page--1-0) attributes, [488](#page--1-0) configuring, [488](#page--1-0) backing up, [488](#page--1-0) compressing, [488-489](#page--1-0) copying, [475](#page--1-0) creating, [541](#page--1-0) default, [486](#page--1-0) defined, [472](#page--1-0) deleting, [544](#page--1-0) directory, creating, [509](#page--1-0) encrypting, [855-856](#page--1-0) encryption, [490,](#page--1-0) [503-504](#page--1-0) indexing, [485](#page--1-0)

listing, [505](#page--1-0) moving files between, [543](#page--1-0) names, characters, [484](#page--1-0) paths, [475-476](#page--1-0) private, creating, [857-858](#page--1-0) protecting, [826](#page--1-0) administrative shares, [826](#page--1-0) hidden shares, [827](#page--1-0) local shares, [826](#page--1-0) Public, [828](#page--1-0) searching Windows Vista/7, [532](#page--1-0) Windows XP, [523](#page--1-0) security, [820-821](#page--1-0) sharing, [780](#page--1-0) effective permissions, [832](#page--1-0) inherited permissions, [831](#page--1-0) libraries, [828](#page--1-0) maximum users, [821](#page--1-0) NTFS permissions, [830-831](#page--1-0) permissions, [827,](#page--1-0) [830](#page--1-0) Public folders, [828](#page--1-0) subfolders, [820](#page--1-0) tips, [832](#page--1-0) Windows 7, [860-863](#page--1-0) Windows XP, [858-859](#page--1-0) Windows XP method with Windows Vista/7, [829](#page--1-0) startup program shortcuts, creating, [676](#page--1-0) verifying, [670](#page--1-0) subfolders, [484](#page--1-0) following up with customers, [193](#page--1-0) Fonts control panel, [521](#page--1-0) force quitting, programs, [620](#page--1-0) forced perfect termination (FPT), [278](#page--1-0) foreign Disk Management status state, [298](#page--1-0) form factors hard drives, [256](#page--1-0) motherboards, [78-79](#page--1-0) power supplies, [138-](#page-54-0)[139](#page-55-0) format command, [507](#page--1-0) formats files digital cameras, [359](#page--1-0) scanners, [356](#page--1-0)

MAC addresses, [746](#page--1-0) formatting CF cards, [226](#page--1-0) commands, [500](#page--1-0) disks, [507](#page--1-0) full formats, [293](#page--1-0) hard drives high-level, [283, 293-294](#page--1-0) low-level, [283](#page--1-0) quick formats, [293](#page--1-0) forward slash (/), commands, [500](#page--1-0) forwarding email, [783](#page--1-0) Found New Hardware wizard, [600](#page--1-0) four-wire resistive touch screen displays, [384](#page--1-0) FPM (fast page mode), [205](#page--1-0) FPT (forced perfect termination), [278](#page--1-0) Frame Relay, [783](#page--1-0) Free Physical Memory field (Task Manager Performance tab), [223](#page--1-0) frequencies (wireless), [757](#page--1-0) frequency response, [346](#page--1-0) frequency response range (speakers), [351](#page--1-0) Friend, Ernie, [190](#page--1-0) front side bus (FSB), [51](#page--1-0) FSB (front side bus), [51](#page--1-0) FTP (File Transfer Protocol), [778](#page--1-0) clients, [806](#page--1-0) security, [806](#page--1-0) servers, [806](#page--1-0) fuel cells (laptops), [145](#page-61-0) full backups, [302](#page--1-0) files/folders, [488](#page--1-0) full control NTFS permission, [831](#page--1-0) full-duplex Ethernet, [742](#page--1-0) full format partitions, [583](#page--1-0) full formats, [293](#page--1-0) fully buffered memory, [208](#page--1-0) fuser cleaning pads, [412](#page--1-0) fuses, continuity checks, [136-](#page-52-0)[137](#page-53-0) fusing assemblies (laser printers), [414](#page--1-0) fusing laser printers, [413](#page--1-0) fusing rollers, [412](#page--1-0) fusing rollers (laser printers), [414](#page--1-0) Fusion AMD processors, [49](#page--1-0) FX AMD processors, [49](#page--1-0)

## hard drives

## G

G.SHDSL (Symmetric High-speed DSL), [706](#page--1-0) gain (antennas), [762](#page--1-0) game ports, [37](#page--1-0) gaming mobile devices, [484](#page--1-0) Gaming PCs, [451](#page--1-0) gateways, default, [766-767](#page--1-0) GBs (gigabytes), [46](#page--1-0) General tab (Internet Explorer Internet Options), [712](#page--1-0) geo-tracking, [483](#page--1-0) gestures, mobile devices, [481-482](#page--1-0) configuring, [386](#page--1-0) ghost cursors (laptops), [14](#page--1-0) GHz (gigahertz), [46](#page--1-0) GIF (Graphic Interchange Format), [356](#page--1-0) GIF (graphics interchange format) extension, [485](#page--1-0) gigabytes (GBs), [46](#page--1-0) gigahertz (GHz), [46](#page--1-0) glass (scanners), [357](#page--1-0) Global Positioning System (GPS), [483](#page--1-0) Global System Mobile (GSM), [776](#page--1-0) gold memory modules, [204](#page--1-0) gpresult command, [507](#page--1-0) GPS (Global Positioning System), [483](#page--1-0) GPT (GUID partition table), [289](#page--1-0) GPUs (graphics processing unit), [49, 397](#page--1-0) Graphic Interchange Format (GIF), [356](#page--1-0) graphics/CAD/CAM system configurations, [451](#page--1-0) graphics interchange format (GIF) extension, [485](#page--1-0) graphics processing unit (GPUs), [49, 397](#page--1-0) grayware, [840](#page--1-0) reporting, [843](#page--1-0) green, motherboards, [79](#page--1-0) green computer system configuration, [453](#page--1-0) grounding, troubleshooting, [154](#page-70-0) grounding problems, [120](#page-36-0) group policies, viewing, [507](#page--1-0)

grouping taskbar buttons, [538](#page--1-0) groups, [824-825](#page--1-0) GSM (Global System Mobile), [776](#page--1-0) guest accounts, [608](#page--1-0) guest users, [825](#page--1-0) GUID partition table (GPT), [289](#page--1-0) GUIs (graphical user interfaces), [472](#page--1-0) gyroscopes, [383](#page--1-0)

## H

hal.dll file, [612](#page--1-0) half-duplex Ethernet, [741](#page--1-0) hand scanners, [816](#page--1-0) handheld scanners, [354](#page--1-0) Handles field (Task Manager Performance tab), [224](#page--1-0) handshaking serial ports, [699](#page--1-0) Hard disk install failure message, [186](#page--1-0) hard drives AV, [452](#page--1-0) backing up, [301-303](#page--1-0) BIOS configuration, [282](#page--1-0) cables, removing, [124](#page-40-0) caching, [304](#page--1-0) cylinders, [255](#page--1-0) defined, [7](#page--1-0) defragmenting, [300-301](#page--1-0) destroying, [818](#page--1-0) encryption, configuring, [99](#page--1-0) external, [257](#page--1-0) fault tolerance, [292-293](#page--1-0) full format versus quick format, [583](#page--1-0) head crashes, [254](#page--1-0) high-level formatting, [293-294](#page--1-0) IDE, [259-261](#page--1-0) eSATA, [262, 273-274](#page--1-0) PATA, [259-260](#page--1-0) SATA, [261-263](#page--1-0) interfaces, [257-258](#page--1-0) IDE, [259-263](#page--1-0) letters, assigning, [289-290](#page--1-0) low-level formatting, [283](#page--1-0) magnetic, [253](#page--1-0) mobile devices, [281](#page--1-0) overview, [253](#page--1-0)

partitions advantages, [283](#page--1-0) boot partitions, [289](#page--1-0) cluster size, [294](#page--1-0) clusters, [284](#page--1-0) converting partitions, [284](#page--1-0) creating, [286](#page--1-0) defined, [283-289](#page--1-0) deleting, [289](#page--1-0) diskpart command, [505](#page--1-0) efficiency, [285](#page--1-0) eSATAs, [287](#page--1-0) extended, [287](#page--1-0) FAT16, [285](#page--1-0) FAT32, [286](#page--1-0) GPT, [289](#page--1-0) high-level formatting, [283](#page--1-0) HPA, [289](#page--1-0) logical drives, [288](#page--1-0) multiple operating systems, loading, [283](#page--1-0) NTFS, [286](#page--1-0) OEM, [289](#page--1-0) partition tables, [288](#page--1-0) primary, [287](#page--1-0) separating data files from application files, [285](#page--1-0) system partitions, [289](#page--1-0) type, determining, [290](#page--1-0) types, [283](#page--1-0) volumes, [287](#page--1-0) Windows installation, [583](#page--1-0) passwords, [303](#page--1-0) PATA installing, [266-270](#page--1-0) power consumption, [152](#page-68-0) physical sizes, [256](#page--1-0) platters, [253](#page--1-0) preparations, [282](#page--1-0) preventive maintenance, [299-301](#page--1-0) RAID, [291](#page--1-0) BIOS configuration settings, [293](#page--1-0) hardware, configuring, [291](#page--1-0) hot swapping, [292](#page--1-0) levels, [291-292](#page--1-0) software, configuring, [291](#page--1-0) troubleshooting, [299](#page--1-0)

removable, [303](#page--1-0) removing, [128](#page-44-0) repairing/recovering, [502](#page--1-0) RPMs, [254](#page--1-0) **SATA** installing, [271-274](#page--1-0) power consumption, [152](#page-68-0) SCSI, [264-266](#page--1-0) cables, [279](#page--1-0) electrical signals/ terminators, [277](#page--1-0) host adapters, [264](#page--1-0) ID configuration/ termination, [276-279](#page--1-0) installing, [280-281](#page--1-0) multiple, installing, [280](#page--1-0) networking, [266](#page--1-0) parallel, configuring, [276](#page--1-0) powering on, [276](#page--1-0) SAS, [266](#page--1-0) standards, [265](#page--1-0) symbols, [278](#page--1-0) types, [264](#page--1-0) sectors, [256](#page--1-0) SSDs, compared, [263](#page--1-0) storage device design considerations, [457](#page--1-0) swap files, [221](#page--1-0) tracks, [255](#page--1-0) troubleshooting Disk Management status states, [298-299](#page--1-0) new drive installations, [295-296](#page--1-0) noises, [294](#page--1-0) previously working drives, [297-298](#page--1-0) sticky, [297](#page--1-0) virtual memory, [221, 304](#page--1-0) configuring, [304](#page--1-0) size, configuring, [221](#page--1-0) VMM, [304](#page--1-0) volumes, [287](#page--1-0) wiping, [302](#page--1-0) writing to, [253](#page--1-0) hardware adding, [600-602](#page--1-0) audio ports, [29](#page--1-0)

cable modems, [706](#page--1-0) defined, [5](#page--1-0) DEP, [822](#page--1-0) device drivers, defined, [5](#page--1-0) docking stations, [35](#page--1-0) drivers, [655-656](#page--1-0) Windows installations, [585](#page--1-0) eSATA ports, [33](#page--1-0) firmware, defined, [6](#page--1-0) IEEE 1394 ports, [30](#page--1-0) cables, [30](#page--1-0) connecting devices, [31-32](#page--1-0) data transfer modes, [30](#page--1-0) speeds, [30](#page--1-0) standards, [31](#page--1-0) troubleshooting, [32-33](#page--1-0) input devices. *See* input devices installing, [656-657](#page--1-0) keyboards. *See* keyboards KVM switches, [7](#page--1-0) memory, types, [10](#page--1-0) mice. *See* mice modem ports, [34](#page--1-0) motherboards. *See* motherboards network ports, [33](#page--1-0) output devices, [7](#page--1-0) parallel ports, [28](#page--1-0) port replicators, [36](#page--1-0) power supplies, [7](#page--1-0) printers, troubleshooting, [427](#page--1-0) RAID, configuring, [291](#page--1-0) serial ports, [29](#page--1-0) storage devices, [7](#page--1-0) troubleshooting, [185-188](#page--1-0) USB ports [3.0, 23](#page--1-0) cabling rules, [24](#page--1-0) converters, [25](#page--1-0) defined, [22](#page--1-0) devices supported, [22](#page--1-0) hubs, [24](#page--1-0) installing extra, [26](#page--1-0) installing USB devices, [25](#page--1-0) maximum cable length, [23](#page--1-0) mini, [25](#page--1-0) on-the-go, [26](#page--1-0) power, [24](#page--1-0)

removing USB devices, [25, 347](#page--1-0) speeds, [23](#page--1-0) troubleshooting, [27-28](#page--1-0) upstream/downstream, [23](#page--1-0) versions, [23](#page--1-0) wireless, [26](#page--1-0) video ports, [19-22](#page--1-0) Windows requirements, [584-585](#page--1-0) wireless input devices, [15-17](#page--1-0) Hardware and Sound control panel, [528](#page--1-0) Hardware-Assisted Virtualization Detection Tool, [594](#page--1-0) hardware firewalls, [836](#page--1-0) hardware handshaking, [699](#page--1-0) hardware monitor, configuring, [99](#page--1-0) HDI (head-to-disk interference), [254](#page--1-0) HDMI (High-Definition Multimedia Interface) ports, [20](#page--1-0) HDMI ports/cabling, [391](#page--1-0) HDSL (High bit-rate DSL), [706](#page--1-0) head crashes, [254](#page--1-0) head-to-disk interference (HDI), [254](#page--1-0) headers, OSI, [744](#page--1-0) healthy Disk Management status state, [298](#page--1-0) heat sinks, [60](#page--1-0) heavy lifting, [3](#page--1-0) help MMC, [662](#page--1-0) permissions, [832](#page--1-0) Windows dialog boxes, [480](#page--1-0) Windows Vista/7, [532](#page--1-0) Windows XP, [523](#page--1-0) Help and Support Center (Windows), [341](#page--1-0) help command, [508](#page--1-0) Hewlett-Packard LightScribe, [338](#page--1-0) hexa-core processors, [55](#page--1-0) hexadecimal numbers, I/O addresses, [107](#page--1-0) hidden shares, [827](#page--1-0) hiding taskbars, [538](#page--1-0) High-bit rate DSL (HDSL), [706](#page--1-0)

#### importing Windows registry sections

High-Definition Multimedia Interface (HDMI) ports, [20](#page--1-0) high-level formatting, hard drives, [293-294](#page--1-0) high-voltage differential (HVD), [278](#page--1-0) high-voltage power supplies (laser printers), [414](#page--1-0) hijack viruses, [586](#page--1-0) hijacked browsers, [833-834](#page--1-0) hijacked email accounts, [834](#page--1-0) hijacking TCP/IP, [842](#page--1-0) history, web browsing, [712](#page--1-0) Hkey\_Classes\_Root subtree, [491](#page--1-0) Hkey\_Current\_Config subtree, [491](#page--1-0) Hkey\_Current\_User subtree, [491](#page--1-0) Hkey\_Local\_Machine subtree, [491](#page--1-0) Hkey\_Users subtree, [491](#page--1-0) HLP (Windows-based help file) extension, [485](#page--1-0) home pages (web browsers), [712](#page--1-0) home screens, mobile devices, [480](#page--1-0) home server computer systems configuration, [452](#page--1-0) home theater PCs (HTPCs), [452](#page--1-0) homegroup networks, [588](#page--1-0) accessing from Windows XP/ Vista, [782](#page--1-0) creating, [781](#page--1-0) horizontal scanning frequency, [385](#page--1-0) host (IP addresses), [748](#page--1-0) host machines, virtualization, [494](#page--1-0) Host Protected Area (HPA), [289](#page--1-0) hosted hypervisors. *See* Type 2 hypervisors Hot Key Power On BIOS power setting, [149](#page-65-0) hot spots (wireless), [710](#page--1-0) hot swapping expansion cards, [75](#page--1-0) RAID drives, [292](#page--1-0) hotfixes, [595](#page--1-0) HPA (Host Protected Area), [289](#page--1-0) HT (Hyper-Threading Technology), [54](#page--1-0) HTC TouchFlo, [14](#page--1-0) HTML (Hypertext Markup Language), [776](#page--1-0) HTPCs (home theater PCs), [452](#page--1-0)

HTTP (Hypertext Transfer Protocol), [778](#page--1-0) HTTPS (HTTP over SSL), [778](#page--1-0) hubs Ethernet, [732](#page--1-0) ICH, [77](#page--1-0) IEEE 1394, [33](#page--1-0) MCH, [77](#page--1-0) star topologies, [733](#page--1-0) switch advantage, [742](#page--1-0) USB, [24](#page--1-0) humidity, paper, [417](#page--1-0) HVD (high-voltage differential), [278](#page--1-0) hybrid topologies, [732](#page--1-0) HyperTerminal program, [721-723](#page--1-0) Hypertext Markup Language (HTML), [776](#page--1-0) Hypertext Transfer Protocol (HTTP), [778](#page--1-0) Hyper-Threading, configuring, [99](#page--1-0) Hyper-Threading Technology (HTT), [54](#page--1-0) HyperTransport, [55](#page--1-0) hypervisors, types, [593](#page--1-0)

## I

ICH (I/O controller hub), [77](#page--1-0) ICMP (Internet Control Message Protocol), [776](#page--1-0) icons My Computer, missing, [523](#page--1-0) Start menu (Windows Vista/7), [553-554](#page--1-0) Start menu (Windows XP), [551-552](#page--1-0) system tray, customizing, [603](#page--1-0) VMware Workstation virtual machines, creating, [644](#page--1-0) Windows desktop, [474-476](#page--1-0) Windows update notification, [596](#page--1-0) IDE (integrated drive electronics), [259-263](#page--1-0) 40-pin cables, [260](#page--1-0) ATA-1 standard, [260](#page--1-0) ATA-5 standard, [260](#page--1-0) eSATA, [262](#page--1-0) installing, [273](#page--1-0) partitions, [287](#page--1-0) unmounting, [274](#page--1-0)

PATA, [259](#page--1-0) cables, [260](#page--1-0) installing, [266-270](#page--1-0) motherboard connectors, [259](#page--1-0) standards, [260](#page--1-0) SATA, [261-263](#page--1-0) cables, [262](#page--1-0) connectors, [261-262](#page--1-0) installing, [271-274](#page--1-0) motherboard connectors, [259](#page--1-0) IDE devices, configuring, [99](#page--1-0) identifying problems, [184](#page--1-0) IDs process, listing, [514](#page--1-0) SCSI, [276-279](#page--1-0) configuration software, [279](#page--1-0) electrical signals/ terminators, [277](#page--1-0) priority levels, [276](#page--1-0) terminating, [276-278](#page--1-0) IEEE (Institute for Electrical and Electronics Engineers), [742](#page--1-0) IEEE 802 standards, [742-743](#page--1-0) IEEE 1394 ports, [30, 36](#page--1-0) cables, [30](#page--1-0) connecting devices, [31-32](#page--1-0) data transfer modes, [30](#page--1-0) shutdown problems, [624](#page--1-0) speeds, [30](#page--1-0) standards, [31](#page--1-0) system resources, [108](#page--1-0) troubleshooting, [32-33](#page--1-0) iLink. *See* IEEE 1394 ports IMAP (Internet Message Access Protocol), [778](#page--1-0) impact printers, [407-408](#page--1-0) advantages, [408](#page--1-0) defined, [407](#page--1-0) maintenance, [420](#page--1-0) printheads, [407-408](#page--1-0) printwires, [407](#page--1-0) re-inking, [418](#page--1-0) troubleshooting, [428](#page--1-0) Important Updates (Windows Update), [597](#page--1-0) importing Windows registry sections, [551](#page--1-0)

incident reporting (security), [843-844](#page--1-0) increasing processor speed, [50-51](#page--1-0) Windows bootup speed, [614](#page--1-0) incremental backups, [302](#page--1-0) incremental backups, files/folders, [489](#page--1-0) indexing, [485](#page--1-0) industrial computer configuration, [452](#page--1-0) inf files, finding, [603](#page--1-0) INF (information) extension, [485](#page--1-0) infrared, [776](#page--1-0) infrared touch screen displays, [384](#page--1-0) infrared wireless input devices, [16](#page--1-0) inherited permissions, [831](#page--1-0) INI (initialization file) extension, [485](#page--1-0) ink cartridges inkjet printers, [410](#page--1-0) recycling, [417](#page--1-0) refilling, [417-418](#page--1-0) toner defined, [414](#page--1-0) refilling, [418](#page--1-0) spills, [416](#page--1-0) troubleshooting, [429](#page--1-0) inkjet printers, [409-411](#page--1-0) defined, [407](#page--1-0) maintenance, [420](#page--1-0) refilling cartridges, [418](#page--1-0) troubleshooting, [429](#page--1-0) in-place upgrades, Windows XP/ Vista, [581](#page--1-0) in-plane switching (IPS), [388](#page--1-0) input devices defined, [6](#page--1-0) keyboards, [13](#page--1-0) capacitive, [13](#page--1-0) cleaning, [18](#page--1-0) laptops, [13-14](#page--1-0) PS/2 ports, [36](#page--1-0) troubleshooting, [18](#page--1-0) mice, [13](#page--1-0) cleaning, [18](#page--1-0) mechanical, [13](#page--1-0) optical, [13](#page--1-0)

PS/2 ports, [36](#page--1-0) troubleshooting, [18](#page--1-0) ports, [12](#page--1-0) touch/multitouch, [14](#page--1-0) wireless, [15-16](#page--1-0) input/output operations per second. *See* IOPS installing access points, [771](#page--1-0) adapters, [8, 109](#page--1-0) Administrative Tools on Start menu, [657](#page--1-0) apps, [784](#page--1-0) auxiliary fans, [143](#page-59-0) cables, [125-](#page-41-0)[128](#page-44-0) cache memory, [220](#page--1-0) CF cards, [226](#page--1-0) clean installs, [580](#page--1-0) connectors, motherboard front panel, [128](#page-44-0) device drivers, [601-603, 655](#page--1-0) devices, [600-602](#page--1-0) dial-up Internet, [801-802](#page--1-0) eSATA drives, [273-274](#page--1-0) fans, [60](#page--1-0) floppy drives, [252-253](#page--1-0) hard drives, troubleshooting, [295-296](#page--1-0) hardware, [656-657](#page--1-0) heat sinks, [60](#page--1-0) IEEE 1394 devices, [32](#page--1-0) lite touch (LTI), [590](#page--1-0) memory configuring, [219](#page--1-0) DIMMs/RIMMs, [219](#page--1-0) mobile devices, [220](#page--1-0) overview, [218](#page--1-0) planning. *See* planning memory installations POST error codes, [220](#page--1-0) removing memory, [218](#page--1-0) modems, [720-721](#page--1-0) network cables, [736](#page--1-0) network printers, [771-772](#page--1-0) NICs pre-installation steps, [765](#page--1-0) requirements, [765](#page--1-0) Windows XP, [792](#page--1-0)

ODDs, [339-341](#page--1-0) operating systems, multiple, [583](#page--1-0) PATA devices, [266-270](#page--1-0) PATA drives, connectivity, [269](#page--1-0) printers, [418-422](#page--1-0) processors, [62-64](#page--1-0) BIOS settings, [55](#page--1-0) programs, [605-606](#page--1-0) Recovery Console, [495, 568](#page--1-0) Remote Desktop, [687](#page--1-0) remote networks, [590](#page--1-0) riser boards, [8](#page--1-0) SAS, [280-281](#page--1-0) SATA drives, [271-274](#page--1-0) SCSI, multiple, [280](#page--1-0) sound cards, [347](#page--1-0) SSDs, [274-275](#page--1-0) unattended installations, [590](#page--1-0) updates, [597](#page--1-0) UPSs, [159](#page-75-0) USB devices, [25](#page--1-0) USB ports, [26](#page--1-0) video adapters, [401](#page--1-0) VMware Workstation, [639-640](#page--1-0) Windows, [587](#page--1-0) activation, [588](#page--1-0) corporate computers, [588-590](#page--1-0) multiple computers, [583](#page--1-0) networks, selecting, [588](#page--1-0) pre-installation. *See* Windows, pre-installation checklist setup log files, [592](#page--1-0) troubleshooting, [591](#page--1-0) verification, [590](#page--1-0) VMware Workstation virtual machine, [640-641](#page--1-0) Windows 7, [638-639](#page--1-0) Windows Vista/7, older operating systems, [613](#page--1-0) Windows Vista/7 components, [659-662](#page--1-0) Windows XP, [636-638](#page--1-0) Windows XP components, [659](#page--1-0) wireless NICs, [768-769](#page--1-0) Institute for Electrical and Electronics Engineers (IEEE), [742](#page--1-0)

#### IRQs (Interrupt Requests)

integrated drive electronics. *See* IDE integrated motherboards advantages/disadvantages, [34-35](#page--1-0) defined, [11](#page--1-0) Integrated Services Digital Network. *See* ISDN integrated sound, [348](#page--1-0) Intel, Z277 chipset, [77](#page--1-0) Intel HTT (Hyper-Threading Technology), [54](#page--1-0) Intel processors, [48-49](#page--1-0) Intel website, [49](#page--1-0) interfaces APIs, sound cards, [348](#page--1-0) hard drives, [257-258](#page--1-0) IDE, [259-263](#page--1-0) parallel, [258](#page--1-0) SCSI, [264-266, 276-280](#page--1-0) serial, [258](#page--1-0) types, [257](#page--1-0) ODDs, [338-339](#page--1-0) operating systems, [472-473](#page--1-0) interlacing displays, [385](#page--1-0) internal commands, [495](#page--1-0) internal data bus, [47](#page--1-0) internal modems, installing, [720](#page--1-0) Internet browsers active scripting, [835](#page--1-0) cookies, controlling, [835](#page--1-0) firewalls, [836-839](#page--1-0) hijacked, [833-834](#page--1-0) malicious code types, [839](#page--1-0) phishing, [841](#page--1-0) proxy servers, [836](#page--1-0) security programs, [840](#page--1-0) social engineering, [840](#page--1-0) connectivity dial-up, installing, [801-802](#page--1-0) overview, [696](#page--1-0) mobile connectivity, [709-710](#page--1-0) modems, [696](#page--1-0) 56Kbps, [701-702](#page--1-0) cable, [704-708](#page--1-0) cabling, [696](#page--1-0) communication, [721-723](#page--1-0) connectivity, [696](#page--1-0)

defined, [696](#page--1-0) digital, [702](#page--1-0) digital versus analog, [701](#page--1-0) DSL. *See* DSL external, installing, [720-721](#page--1-0) fax, [702](#page--1-0) internal, installing, [720](#page--1-0) maintenance, [709](#page--1-0) phone line limits, [701](#page--1-0) satellite, [709](#page--1-0) security, [833](#page--1-0) active scripting, [835](#page--1-0) clear text emails, [834](#page--1-0) cookies, controlling, [835](#page--1-0) encryption, [833](#page--1-0) firewalls, [836-839](#page--1-0) hijacked browsers, [833-834](#page--1-0) hijacked email accounts, [834](#page--1-0) malicious code types, [839](#page--1-0) network attacks, [841-842](#page--1-0) phishing, [841](#page--1-0) programs, [840](#page--1-0) proxy servers, [836](#page--1-0) social engineering, [840](#page--1-0) spam, [834](#page--1-0) VPNs, [842-843](#page--1-0) serial communication, [697-700](#page--1-0) service providers (ISPs), [709](#page--1-0) VoIP, [703-704](#page--1-0) faxing interference, [704](#page--1-0) web browsers, [711-712](#page--1-0) Internet appliances, defined, [6](#page--1-0) Internet Control Message Protocol (ICMP), [776](#page--1-0) Internet Explorer active scripting, [835](#page--1-0) configuring, [723-724](#page--1-0) cookies, controlling, [835](#page--1-0) icon, [475](#page--1-0) Internet Options tabs, [711-712](#page--1-0) proxy servers, [836](#page--1-0) Internet layer TCP/IP, [779](#page--1-0) TCP/IP model, [746](#page--1-0) Internet Message Access Protocol (IMAP), [778](#page--1-0) Internet Options control panel, [521](#page--1-0) interpolation, scanners, [357](#page--1-0)

Interrupt Requests. *See* IRQs interrupts IRQs, [102-104](#page--1-0) MSI/MSI-X, [106](#page--1-0) PCI, [105](#page--1-0) Intruder detection error message, [186](#page--1-0) intrusion detection, configuring, [99](#page--1-0) invalid Disk Management status state, [298](#page--1-0) I/O addresses, [106-107](#page--1-0) I/O APICs, [102](#page--1-0) I/O controller hub (ICH), [77](#page--1-0) I/O shields, [129](#page-45-0) IOPS (input/output operations per second), [457](#page--1-0) IP addresses, [747](#page--1-0) alternative, [766](#page--1-0) alternative configuration, [766](#page--1-0) assigning, [765-766](#page--1-0) broadcast address, [749](#page--1-0) default gateways, [766-767](#page--1-0) DNS servers, [767](#page--1-0) host, [748](#page--1-0) IPv4, [747-748](#page--1-0) IPv6, [747](#page--1-0) network numbers, [748](#page--1-0) pinging, [774](#page--1-0) subnet masks, [749-752](#page--1-0) two-network example, [748-749](#page--1-0) types, [747](#page--1-0) viewing, [773](#page--1-0) ipconfig command, [508, 773](#page--1-0) IPS (in-plane switching), [388](#page--1-0) IPv4 addresses, [747-748](#page--1-0) IPv6 addresses, [747](#page--1-0) irate customers, handling, [461-462](#page--1-0) IRQs (Interrupt Requests), [102](#page--1-0) APICs, [102](#page--1-0) configuring with Device Manager, [102-103](#page--1-0) defined, [102](#page--1-0) MSI/MSI-X, [106](#page--1-0) multiple-device port assignments, [102](#page--1-0) PCI, [105](#page--1-0) resource conflicts, [104](#page--1-0) steering, [105](#page--1-0)

ISDN (Integrated Services Digital Network), [702-783](#page--1-0) isochronous data transfers, [30](#page--1-0) ISP (Internet Service Providers), [709](#page--1-0) iTunes, [786](#page--1-0)

### J

JPEG (Joint Photographic Experts Group), [356](#page--1-0) JPG (joint photographic experts) extension, [485](#page--1-0) jumpers, [94](#page--1-0) CMOS password, [100](#page--1-0)

## K

KBs (kilobytes), [46](#page--1-0) Kerberos protocol, [823](#page--1-0) kernel (operating system), [6](#page--1-0) Key Management Service (KMS), [590](#page--1-0) Keyboard control panel, [521](#page--1-0) Keyboard error or no keyboard present message, [186](#page--1-0) Keyboard is locked out—Unlock the key message, [186](#page--1-0) keyboard, video, mouse (KVM) switches, [7, 393](#page--1-0) keyboards, [13](#page--1-0) capacitive, [13](#page--1-0) cleaning, [18,](#page--1-0) [132](#page-48-0) configuring Windows XP, [647](#page--1-0) laptops, [13-14](#page--1-0) mechanical, [13](#page--1-0) number lock key, configuring, [98](#page--1-0) ports, [12](#page--1-0) PS/2 ports, [36](#page--1-0) troubleshooting, [18](#page--1-0) keyed connectors, [12](#page--1-0) killing processes/tasks, [514](#page--1-0) kilobytes (KBs), [46](#page--1-0) Kingston Technology website, [216](#page--1-0) KMS (Key Management Service), [590](#page--1-0) KVM switches, [7, 393](#page--1-0)

#### L

L1 cache, [51](#page--1-0) L2 cache, [51](#page--1-0) L3 cache, [51](#page--1-0) labeling discs, [338](#page--1-0) labeling network cables, [734](#page--1-0) ladder racks (cables), [739](#page--1-0) land grid array (LGA) sockets, [57](#page--1-0) landscape mode, LCDs, [387](#page--1-0) LANs (local area networks), [728](#page--1-0) Ethernet, [741-742](#page--1-0) network resource management, [731](#page--1-0) peer-to-peer, [729-731](#page--1-0) security, [729](#page--1-0) server-based, [729-730](#page--1-0) LAPICs (local APICs), [102](#page--1-0) laptops batteries, [144-](#page-60-0)[146](#page-62-0) replacing, [152](#page-68-0) troubleshooting, [153](#page-69-0) components, [9](#page--1-0) design components, [460-461](#page--1-0) desktop components, compared, [460](#page--1-0) disassembly, [130-](#page-46-0)[131](#page-47-0) displays, [388-389](#page--1-0) cleaning, [133](#page-49-0) troubleshooting, [402-404](#page--1-0) docking stations, [35](#page--1-0) expansion slots, [74-76](#page--1-0) ghost cursors, [14](#page--1-0) GUIs, [472](#page--1-0) hard drives, [281](#page--1-0) Internet connectivity, [709-710](#page--1-0) keyboards, [13-14](#page--1-0) media bays, [10](#page--1-0) memory, [207, 220](#page--1-0) motherboards, compared with desktop motherboards, [64](#page--1-0) operating systems, recovering, [493](#page--1-0) port replicators, [36](#page--1-0) processors, [64](#page--1-0) projectors, [394](#page--1-0) security, [850-851](#page--1-0) physical, [817](#page--1-0) sound, [349-350](#page--1-0)

speakers, [349](#page--1-0) storage, [281](#page--1-0) traveling with, [144](#page-60-0) USS, [817](#page--1-0) video ports, [22](#page--1-0) Windows 7 power settings, [150](#page-66-0) wireless antennas, [760](#page--1-0) large format inkjet printers, [411](#page--1-0) laser lens (ODDs), cleaning, [343](#page--1-0) laser printers, [411-415](#page--1-0) defined, [407](#page--1-0) maintenance, [421](#page--1-0) memory upgrades, [420](#page--1-0) spilled toner, [416](#page--1-0) toner cartridges defined, [414](#page--1-0) refilling, [418](#page--1-0) spills, [416](#page--1-0) troubleshooting, [429](#page--1-0) troubleshooting, [429-430](#page--1-0) UPSs, [158](#page-74-0) Last Known Good Configuration, booting from, [610](#page--1-0) Last Known Good Configuration option, [611](#page--1-0) latency, networks, [774](#page--1-0) launching programs, [605](#page--1-0) layers OSI model, [743-745](#page--1-0) TCP/IP, [746, 779](#page--1-0) LCD monitors, cleaning, [133](#page-49-0) LCDs (liquid crystal displays), [381,](#page--1-0) [386-389](#page--1-0) cleaning, [396](#page--1-0) LDAP (Lightweight Directory Access Protocol), [778](#page--1-0) LEDs (light-emitting diodes), [381](#page--1-0) motherboards, [188](#page--1-0) LGA (land grid array) sockets, [57](#page--1-0) libraries, [484, 828](#page--1-0) licensing virtualization, [593](#page--1-0) Windows Vista/7, [590](#page--1-0) lid close detectors (laptop displays), [389](#page--1-0) lifting, [3](#page--1-0) light-emitting diodes (LEDs), [381](#page--1-0) Lightweight Directory Access Protocol (LDAP), [778](#page--1-0)

Li-ion batteries, [145-](#page-61-0)[146](#page-62-0) Li-ion polymer batteries, [145](#page-61-0) line conditioners, [157](#page-73-0) line-of-sight networks, [711](#page--1-0) link-local addresses, [747](#page--1-0) liquid cooling system, [62](#page--1-0) liquid crystal displays. *See* LCDs list folder contents NTFS permission, [831](#page--1-0) listing files/folders, [505](#page--1-0) listsvc command, [508](#page--1-0) lite touch installation (LTI), [590](#page--1-0) lithium battery regulations, [144](#page-60-0) lithium-ion batteries, [145-](#page-61-0)[146](#page-62-0) local APICs (LAPICs), [102](#page--1-0) local area networks. *See* LANs local policies passwords, controlling, [826](#page--1-0) passwords, creating, [864-868](#page--1-0) local shares, [826](#page--1-0) local user settings, [608](#page--1-0) Local Users and Groups tool (MMC), [607-608](#page--1-0) locating chipsets, [77](#page--1-0) taskbar, [538](#page--1-0) lock screens (mobile devices), [482](#page--1-0) locking computers, [816](#page--1-0) taskbar, [538](#page--1-0) log files, Windows, [592](#page--1-0) logging in, Windows, [474](#page--1-0) logging on, Windows, [580](#page--1-0) logical drives, [287-288](#page--1-0) logical troubleshooting, [184](#page--1-0) establishing a theory, [185-190](#page--1-0) flow chart, [192](#page--1-0) full system functionality, verifying, [191](#page--1-0) identifying the problem, [184](#page--1-0) plan of action, [191](#page--1-0)

preventive measures, imple-

testing the theory, [190-191](#page--1-0)

booting, enabling, [611](#page--1-0)

menting, [191](#page--1-0)

logon command, [508](#page--1-0)

lojack, configuring, [99](#page--1-0) long touch gesture, [481](#page--1-0)

logs, [620-621](#page--1-0)

loopback plugs, [188](#page--1-0) lost clusters, locating, [300](#page--1-0) low-level hard drive formatting, [283](#page--1-0) low-voltage differential (LVD), [278](#page--1-0) LTI (lite touch installation), [590](#page--1-0) lumens, LCDs, [387](#page--1-0) LVD (low-voltage differential), [278](#page--1-0) Lynx. *See* IEEE 1394 ports

## M

MAC addresses, [746](#page--1-0) macro viruses, [586](#page--1-0) main motors (laser printers), [414](#page--1-0) mainboards. *See* motherboards maintenance displays, [395-396](#page--1-0) floppy drives, cleaning, [252](#page--1-0) keyboards, cleaning, [18](#page--1-0) mice, cleaning, [18](#page--1-0) modems, [709](#page--1-0) ODDs, [342-345](#page--1-0) cleaning discs, [342-343](#page--1-0) disc handling, [342](#page--1-0) laser lens, [343](#page--1-0) sound, enabling, [343-345](#page--1-0) operating systems, [632](#page--1-0) preventive, [132-](#page-48-0)[133](#page-49-0) hard drives, [299-303](#page--1-0) implementing, [191](#page--1-0) inventory, taking, [133](#page-49-0) printers, [420-421](#page--1-0) projectors, [395](#page--1-0) scanners, [357](#page--1-0) MAK (Multiple Activation Key), [590](#page--1-0) male ports, [11](#page--1-0) malware, [840](#page--1-0) managing dynamic disks, [291](#page--1-0) FAT16/FAT32 partitions, [507](#page--1-0) memory, [225](#page--1-0) MMC, [606-608](#page--1-0) power ACPI, [147-](#page-63-0)[148](#page-64-0) BIOS settings, [148-](#page-64-0)[149](#page-65-0) coming out of sleep mode, [149](#page-65-0) efficiency, [152](#page-68-0)

energy-efficient monitors, [150](#page-66-0) going into, [150](#page-66-0) screen saver conflicts with sleep mode, [150](#page-66-0) Wake on LAN, [148](#page-64-0) Wake on Ring, [148](#page-64-0) Windows 7, [149-](#page-65-0)[150](#page-66-0) printers, Windows, [422](#page--1-0) storage devices. *See* Disk Management MANs (metropolitan area networks), [728](#page--1-0) mantraps, [814](#page--1-0) map command, [509](#page--1-0) MAPI (Messaging Application Programming Interface), [779](#page--1-0) mapping drive letters to network shares, [780](#page--1-0) viewing, [509](#page--1-0) marking subsystem (printers), [404](#page--1-0) master devices, [267](#page--1-0) material safety data sheets. *See* MSDS MBR partition tables, [288](#page--1-0) rewriting, [507](#page--1-0) viruses, [586](#page--1-0) MBSA (Microsoft Baseline Security Analyzer), [840](#page--1-0) MBs (megabytes), [46](#page--1-0) MCBF (mean cycles between failure), [337](#page--1-0) MCH (memory controller hub), [77](#page--1-0) md command, [509](#page--1-0) MDT (Microsoft Deployment Toolkit), [589](#page--1-0) mean cycles between failure (MCBF), [337](#page--1-0) mean time between failures (MTBF), [266](#page--1-0) mechanical keyboards, [13](#page--1-0) mechanical mice, [13](#page--1-0) media bays, laptops, [10](#page--1-0) media (networks) copper, [734-737](#page--1-0) fiber-optic, [737-738](#page--1-0) media players, [452](#page--1-0) megabytes (MBs), [46](#page--1-0)

memory access time, [216](#page--1-0) addresses, [108](#page--1-0) buffer, ODDs, [337](#page--1-0) buying, [216-217](#page--1-0) cache, [51-52](#page--1-0) adding, [220](#page--1-0) capacities, [209](#page--1-0) CL ratings, [216-217](#page--1-0) CMOS, [100](#page--1-0) ESCD, [109](#page--1-0) design components, [453](#page--1-0) double-sided, [208](#page--1-0) dual-channel, [212-214](#page--1-0) dual-voltage, [217](#page--1-0) ECC, [208](#page--1-0) features, [207-209](#page--1-0) Flash, [11, 226-227](#page--1-0) fully buffered memory, [208](#page--1-0) installed amount, determining, [211](#page--1-0) installing, [218-220](#page--1-0) laptops, removing, [130](#page-46-0) managing, [225](#page--1-0) mobile devices, [207, 220](#page--1-0) module type amounts, determining, [212-215](#page--1-0) monitoring, [223-224](#page--1-0) motherboard chip support, [205](#page--1-0) motherboard maximums, [211](#page--1-0) multi-core processor access, [55](#page--1-0) non-parity, [208](#page--1-0) operating system requirements, [210-211](#page--1-0) PAE, [223](#page--1-0) pages, [221](#page--1-0) parity, [208-209](#page--1-0) physical packaging, [203-204](#page--1-0) printers, upgrading, [420](#page--1-0) quadruple-channel, [215](#page--1-0) RAM defined, [10](#page--1-0) mobile devices, [11](#page--1-0) over 4GB, [214](#page--1-0) performance, [203](#page--1-0) ROM, compared, [202](#page--1-0) types, [203](#page--1-0) video, [400](#page--1-0)

RAM sticks power consumption, [152](#page-68-0) refreshing, [203](#page--1-0) registered, [208](#page--1-0) removing, [218](#page--1-0) requirements, [203,](#page--1-0) [209-211](#page--1-0) researching, [216-217](#page--1-0) ROM compared, [202](#page--1-0) defined, [10](#page--1-0) safety, [218](#page--1-0) sample advertisements, [216](#page--1-0) shared system, [400](#page--1-0) single-sided, [208](#page--1-0) SO-DIMM advertisements, [217](#page--1-0) software instructions, fetching, [203](#page--1-0) SPD, [208](#page--1-0) speed, [216-217](#page--1-0) technologies, [205-206](#page--1-0) triple-channel, [215](#page--1-0) troubleshooting, [225-226](#page--1-0) types, [10](#page--1-0) unbuffered, [208](#page--1-0) upgrading, [225](#page--1-0) video, [399-400](#page--1-0) virtual, [221-222,](#page--1-0) [304](#page--1-0) wear leveling, [263](#page--1-0) Windows 7 requirements, [584](#page--1-0) Windows Memory Diagnostic Tool, [617](#page--1-0) write amplification, [263](#page--1-0) memory, flash, thumb drives, [227](#page--1-0) memory card readers, [359](#page--1-0) memory controller hub (MCH), [77](#page--1-0) Memory Diagnostics tool (Windows), [225](#page--1-0) memory optimal error message, [186](#page--1-0) Memory size decrease error message, [186](#page--1-0) Memory Sticks, [358](#page--1-0) Memory test fail message, [186](#page--1-0) mentoring skills, [713](#page--1-0) menus, context (Windows), [480](#page--1-0) mesh topology, [734](#page--1-0) Message Signaled Interrupt (MSI), [106](#page--1-0)

Messaging Application Programming Interface), [779](#page--1-0) metal oxide varistors (MOVs), [156](#page-72-0) meter rules (electricity), [135](#page-51-0) MetroE (MetroEthernet), [783](#page--1-0) metropolitan area networks (MANs), [728](#page--1-0) mice, [13](#page--1-0) cleaning, [18](#page--1-0) configuring, [647-648](#page--1-0) mechanical, [13](#page--1-0) optical, [13](#page--1-0) ports, [12](#page--1-0) PS/2 ports, [36](#page--1-0) troubleshooting, [18](#page--1-0) micro pin grid array (μPGA) sockets, [57](#page--1-0) microdrives, [226](#page--1-0) microHDMI connectors, [20](#page--1-0) microphones mobile devices, [350](#page--1-0) sound designs, [458](#page--1-0) Windows, [348](#page--1-0) microprocessor. *See* processors microSD cards, [226](#page--1-0) Microsoft Hardware-Assisted Virtualization Detection Tool, [594](#page--1-0) Management Console. *See* MMC Setup Manager, [589](#page--1-0) Microsoft Deployment Toolkit (MDT), [589](#page--1-0) Microsoft Excel extension (XLS/ XLSX), [485](#page--1-0) Microsoft Magnifier, [649](#page--1-0) Microsoft OneNote file (ONE) extension, [485](#page--1-0) Microsoft Paint (PNG) extension, [485](#page--1-0) Microsoft Paintbrush (PCX) extension, [485](#page--1-0) Microsoft PowerPoint (PPT/PPTX) extension, [485](#page--1-0) Microsoft Security Baseline Analyzer. *See* MBSA Microsoft Security Essentials, [587](#page--1-0) Microsoft Word (DOC/DOCX) extension, [485](#page--1-0)

#### motherboards

Microsoft WordPad (WRI) extension, [485](#page--1-0) Microsoft Works text file format (WPS) extension, [485](#page--1-0) MIDI (musical instrument digital interface), [344](#page--1-0) MIDI ports, [37, 344](#page--1-0) migrating data, [582](#page--1-0) MIMO antennas, [763](#page--1-0) MIMO (multiple input/multiple output), [763](#page--1-0) mini-DIN connectors, [12](#page--1-0) miniHDMI connectors, [20](#page--1-0) mini PCI/PCIe cards, [74](#page--1-0) miniSD cards, [226](#page--1-0) mini-USB ports, [25](#page--1-0) MLCs (multi-level memory cells), [264](#page--1-0) MMC (Microsoft Management Console), [606](#page--1-0) Device Manager, [608](#page--1-0) Local Users and Groups tool, [607](#page--1-0) Services and Applications category, [609](#page--1-0) shares, [607](#page--1-0) Storage category, [609](#page--1-0) System Tools, [607](#page--1-0) System Tools category, Local Users and Groups tool, [608](#page--1-0) tool categories, [607](#page--1-0) viewing, [606](#page--1-0) Windows 7, [666-669](#page--1-0) Windows XP, [662-665](#page--1-0) MMCs (multimedia cards), [358](#page--1-0) mobile devices apps, [482,](#page--1-0) [784-786](#page--1-0) batteries, [144-](#page-60-0)[146](#page-62-0) replacing, [152](#page-68-0) troubleshooting, [153](#page-69-0) Bluetooth, configuring, [16](#page--1-0) design components, [460-461](#page--1-0) disassembly, [130-](#page-46-0)[131](#page-47-0) displays cleaning, [133](#page-49-0) multitasking gestures/screen rotation settings, [386](#page--1-0) troubleshooting, [402-403](#page--1-0) email, configuring, [786-787](#page--1-0) gaming, [484](#page--1-0)

geo-tracking, [483](#page--1-0) GPS app, [483](#page--1-0) GUIs, [472](#page--1-0) hard drives, [281](#page--1-0) home screens, [480](#page--1-0) Internet connectivity, [709-710](#page--1-0) lock screen, [482](#page--1-0) memory, [207, 220](#page--1-0) motherboards, [64](#page--1-0) network connectivity, [784](#page--1-0) notification area, [481](#page--1-0) operating system interaction, [481-482](#page--1-0) operating systems, recovering, [493](#page--1-0) processors, [64](#page--1-0) RAM, [11](#page--1-0) screen orientations, [383](#page--1-0) security, [850-851](#page--1-0) sound, [349-350](#page--1-0) speakers, [349](#page--1-0) storage, [281, 786](#page--1-0) system bar, [481](#page--1-0) touch/multi-touch technologies, [14](#page--1-0) traveling with, [144](#page-60-0) video ports, [22](#page--1-0) Mobile PC control panel, [530](#page--1-0) modem isolators, [161](#page-77-0) modems (modulator/demodulator), [696](#page--1-0) 56Kbps, [701-702](#page--1-0) cable, [704-706](#page--1-0) troubleshooting, [708-709](#page--1-0) cabling, [696](#page--1-0) communication, [721-723](#page--1-0) connectivity, [696](#page--1-0) defined, [696](#page--1-0) dial-up, installing, [801-802](#page--1-0) digital, [702](#page--1-0) digital versus analog phone lines, [701](#page--1-0) DSL, [706-707](#page--1-0) troubleshooting, [708-709](#page--1-0) external, [696](#page--1-0) faxes, [702](#page--1-0) installing, [720-721](#page--1-0) internal, [696](#page--1-0) maintenance, [709](#page--1-0)

overview, [696](#page--1-0) phone line isolators, [161](#page-77-0) phone line limits, [701](#page--1-0) ports, [34, 37](#page--1-0) satellite, [709](#page--1-0) speeds, [701](#page--1-0) xDSL, [706](#page--1-0) modify NTFS permission, [831](#page--1-0) modulator/demodulator. *See* modems Molex connectors, [140](#page-56-0) monitoring memory, [223-224](#page--1-0) performance, [624,](#page--1-0) [683-685](#page--1-0) systems, Windows XP, [682-683](#page--1-0) monitors CRT versus flat panel, [19](#page--1-0) disposal, [162](#page-78-0) energy-efficiency, [150](#page-66-0) LCD, cleaning, [133](#page-49-0) screen savers, sleep mode conflicts, [150](#page-66-0) video ports, [19-22](#page--1-0) voltage, [135](#page-51-0) more command, [509](#page--1-0) motherboards, [7](#page--1-0) adapters, [8,](#page--1-0) [602](#page--1-0) antistatic measures, [80](#page--1-0) audio ports, [29](#page--1-0) batteries, [101-102](#page--1-0) BIOS ACPI settings, [148-](#page-64-0)[149](#page-65-0) adapters, configuring, [109](#page--1-0) boot process, [185](#page--1-0) CMOS, [100](#page--1-0) cold boots, [94](#page--1-0) default settings, [99](#page--1-0) energy-efficiency settings, [396](#page--1-0) exit options, [100](#page--1-0) flash, [96-98](#page--1-0) functions, [94](#page--1-0) hard drive configuration, [282](#page--1-0) POST, [94](#page--1-0) POST errors, [185-187](#page--1-0) RAID settings, [293](#page--1-0) recovery, [96](#page--1-0) security settings, [100,](#page--1-0) [817](#page--1-0)

setup options, [98-100](#page--1-0) Setup program. *See* Setup program SSDs, recognizing, [275](#page--1-0) UEFI, [96-97](#page--1-0) update compatibility, [585](#page--1-0) upgrading, [96](#page--1-0) virtualization, enabling, [593](#page--1-0) viruses, [586](#page--1-0) warm boots, [95](#page--1-0) cables, [127-](#page-43-0)[128](#page-44-0) chipsets, [76-77](#page--1-0) design components, [453-454](#page--1-0) configuring, [94](#page--1-0) connectors, [12,](#page--1-0) [76,](#page--1-1) [126](#page-42-0) design components, [453-454](#page--1-0) diagnostic display, [187-188](#page--1-0) eSATA ports, [33](#page--1-0) expansion slots, [8, 67](#page--1-0) AGP, [69](#page--1-0) hot swapping, [75](#page--1-0) laptops, [74-76](#page--1-0) PCI, [67-69](#page--1-0) PCIe, [70-73](#page--1-0) types, [67](#page--1-0) form factors, [78-79](#page--1-0) green, [79](#page--1-0) grounding problems, [120](#page-36-0) IDE connectors, [267](#page--1-0) IEEE 1394 ports, [30-33](#page--1-0) integrated advantages/disadvantages, [34](#page--1-0) defined, [11](#page--1-0) LEDs, [188](#page--1-0) locating, [7](#page--1-0) memory, maximum, [211](#page--1-0) memory chip support, [205](#page--1-0) mobile devices, desktop motherboards (compared), [64](#page--1-0) modem ports, [34, 37](#page--1-0) network ports, [33](#page--1-0) parallel ports, [28](#page--1-0) PATA/SATA connectors, [259](#page--1-0) PCI IRQ assignments, [105](#page--1-0) ports, [11-12](#page--1-0) power consumption, [152](#page-68-0)

processors ALU, [47](#page--1-0) AMD, [49-50](#page--1-0) binary prefixes, [46](#page--1-0) BIOS settings, [55, 98](#page--1-0) bits, [46](#page--1-0) bus, [47](#page--1-0) bytes, [46](#page--1-0) cache memory, [51-52](#page--1-0) clocking, [53](#page--1-0) connections, [54-55](#page--1-0) cooling, [59-62](#page--1-0) defined, [46](#page--1-0) design components, [453-454](#page--1-0) installing, [62-64](#page--1-0) Intel, [48-49](#page--1-0) IRQs, [102-104](#page--1-0) laptops versus desktops, [64](#page--1-0) multi-core, [55-57](#page--1-0) multiple, installing, [63](#page--1-0) multipliers, [55](#page--1-0) nanometers, [453](#page--1-0) overclocking, [65-66](#page--1-0) pipelining, [48](#page--1-0) power consumption, [152](#page-68-0) register size, [47](#page--1-0) replacing in laptops, [64](#page--1-0) sockets, [57-58](#page--1-0) speed, [50-51](#page--1-0) speeds, [46](#page--1-0) threading, [54](#page--1-0) throttling, [63](#page--1-0) troubleshooting, [66-67](#page--1-0) upgrading, [63](#page--1-0) voltage requirements, [63](#page--1-0) reassembling, [132](#page-48-0) removing, [80,](#page--1-0) [129-](#page-45-0)[130](#page-46-0) replacement considerations, [80](#page--1-0) riser boards, [8](#page--1-0) serial ports, [29](#page--1-0) sound, integrated, [348](#page--1-0) sound ports, [344-345](#page--1-0) speakers, [344](#page--1-0) troubleshooting, [80-81](#page--1-0) upgrading, [79-80](#page--1-0) USB ports. *See* USB ports video ports. *See* video, ports Mouse control panel, [521](#page--1-0) MouseKeys, [649](#page--1-0)

movie clip extension (MPG), [485](#page--1-0) moving apps, [785](#page--1-0) files/folders, [475](#page--1-0) moving files between folders, [543](#page--1-0) MOVs (metal oxide varistors), [156](#page-72-0) MPG (movie clip) extension, [485](#page--1-0) msconfig command, [509](#page--1-0) MSDS (material safety data sheets), [3,](#page--1-0) [133](#page-49-0) MSI (Message Signaled Interrupt), [106](#page--1-0) msinfo32 command, [509](#page--1-0) MSI-X, [106](#page--1-0) mstsc command, [509](#page--1-0) MTBF (mean time between failures), [266](#page--1-0) multi-core processors, [55-57](#page--1-0) multifactor authentication, [815](#page--1-0) multi-level memory cells (MLCs), [264](#page--1-0) multimedia digital cameras, [358-360](#page--1-0) media players, [452](#page--1-0) ODDs, [334](#page--1-0) Blu-ray compatibility, [337](#page--1-0) blue-violet laser technology, [334](#page--1-0) buffer memory, [337](#page--1-0) burning discs, [337](#page--1-0) DL, [335](#page--1-0) DVD/Blu-ray region codes, [337](#page--1-0) external, installing, [340](#page--1-0) factor numbers, [336](#page--1-0) installing, [339-341](#page--1-0) interfaces, [338-339](#page--1-0) labeling discs, [338](#page--1-0) MCBF, [337](#page--1-0) PATA connectivity, [340](#page--1-0) preventive maintenance, [342-345](#page--1-0) random access time, [337](#page--1-0) read-only, [335](#page--1-0) reads/writes, [335](#page--1-0) red laser technology, [334](#page--1-0) sound, troubleshooting, [353](#page--1-0) speeds, [335-336](#page--1-0)

#### networks

troubleshooting, [341-342](#page--1-0) writeable media, [335](#page--1-0) scanners, [354-357](#page--1-0) sound, [348-352](#page--1-0) troubleshooting, [352-354](#page--1-0) sound cards, [345-348](#page--1-0) troubleshooting, [353](#page--1-0) multimedia cards (MMCs), [358](#page--1-0) multi-mode fiber-optic cables, [738](#page--1-0) multiple, display design considerations, [459](#page--1-0) Multiple Activation Key (MAK), [590](#page--1-0) multiple displays, [392-393](#page--1-0) multiple input/multiple output (MIMO), [763](#page--1-0) multipliers, [55](#page--1-0) multi-scan monitors, [385](#page--1-0) multi-touch gestures, mobile devices, [481-482](#page--1-0) multi-touch technologies, [14](#page--1-0) multitasking gestures, configuring mobile devices, [386](#page--1-0) musical instrument digital interface. *See* MIDI muting audio, [348](#page--1-0) My Computer icon, [475, 523](#page--1-0) My Documents icon, [475](#page--1-0) My Network Places icon, [475](#page--1-0)

# N

names computers, [765](#page--1-0) files, [484](#page--1-0) characters, [484](#page--1-0) directories, [497](#page--1-0) wildcards, [499](#page--1-0) folders, characters, [484](#page--1-0) nanometers, [453](#page--1-0) The Narrator, [649](#page--1-0) NAT (Network Address Translation), [776](#page--1-0) Remote Assistance support, [631](#page--1-0) native hypervisors. *See* type 1 hypervisors native resolution, LCDs, [387](#page--1-0) navigating directories, [498](#page--1-0) nbtstat command, [510](#page--1-0) net command, [687](#page--1-0) net use command, [510](#page--1-0)

netbook design components, [461](#page--1-0) netstat command, [510](#page--1-0) network access layer, TCP/IP model, [746, 779](#page--1-0) Network Address Translation (NAT), [776](#page--1-0) network cable testers, [741](#page--1-0) Network Configuration Operators group, [825](#page--1-0) Network and Dial-up control panel, [521](#page--1-0) Network icon, [475](#page--1-0) network interface cards. *See* NICs Network and Internet control panel, [528](#page--1-0) network layer, OSI model, [745](#page--1-0) network operating system (NOS), [729](#page--1-0) Network Time Protocol (NTP), [779](#page--1-0) networking printers, [405](#page--1-0) SCSI storage devices, [266](#page--1-0) networks adapters, ipconfig command, [508](#page--1-0) addresses, [746-748](#page--1-0) APs, [771](#page--1-0) ARP, [776](#page--1-0) backbone, [776](#page--1-0) bandwidth, [776](#page--1-0) broadband, [776](#page--1-0) cables, [734-740](#page--1-0) crossover CAT 5 UTP, creating, [795-797](#page--1-0) straight-through CAT 5 UTP, creating, [792-794](#page--1-0) CDMA, [776](#page--1-0) computers, viewing, [823](#page--1-0) connectivity, [783](#page--1-0) troubleshooting, [772-773](#page--1-0) copper media, coaxial, [737](#page--1-0) defined, [728](#page--1-0) devices, security settings, [848](#page--1-0) dial-up, [696](#page--1-0) Ethernet, [732, 741](#page--1-0) CSMA/CD, [741](#page--1-0) FastEthernet, [776](#page--1-0) full-duplex, [742](#page--1-0) half-duplex, [741](#page--1-0)

PoE, [754](#page--1-0) speeds, [741](#page--1-0) standards, [741](#page--1-0) FastEthernet, [776](#page--1-0) FDDI, [776](#page--1-0) folders, sharing, [780](#page--1-0) FTP (File Transfer Protocol), [806](#page--1-0) GSM, [776](#page--1-0) homegroups, [781-782](#page--1-0) HTML, [776](#page--1-0) ICMP, [776](#page--1-0) infrared, [776](#page--1-0) IP addresses, pinging, [774](#page--1-0) IP addressing, [765-767](#page--1-0) LANs, [728-731](#page--1-0) Ethernet. *See* Ethernet latency, [774](#page--1-0) line-of-sight, [711](#page--1-0) MANs, [728](#page--1-0) mobile device connectivity, [784](#page--1-0) NAT, [776](#page--1-0) NICs. *See* NICs OSI model, [743-746](#page--1-0) PANs, [728](#page--1-0) PAT, [776](#page--1-0) POP, [776](#page--1-0) ports, [33](#page--1-0) printers configuring, [771-772](#page--1-0) connectivity, [800](#page--1-0) printing, [801](#page--1-0) troubleshooting, [775](#page--1-0) remote devices, [510-511, 514](#page--1-0) remote installations, [590](#page--1-0) requirements, [731](#page--1-0) security, [841-843](#page--1-0) shares accessing, [780](#page--1-0) corporate, [782](#page--1-0) defined, [779](#page--1-0) drive letters, mapping, [780](#page--1-0) SSL, [776](#page--1-0) standards, [742-743](#page--1-0) subnet masks, [750-752](#page--1-0) TCP, [777](#page--1-0) TCP/IP, [745-746, 778-779](#page--1-0) Telnet, [777](#page--1-0)

topologies, [732-734](#page--1-0) troubleshooting, [772-775](#page--1-0) types, [588, 728](#page--1-0) UDP, [777](#page--1-0) virtual machines, connecting, [594](#page--1-0) virtualization issues, [770](#page--1-0) VoIP, [777](#page--1-0) WANs, [728](#page--1-0) Windows 7, configuring, [797-800](#page--1-0) Windows installation, choosing, [588](#page--1-0) wireless. *See* wireless networks WLANs, [728](#page--1-0) WWANs, [728](#page--1-0) NiCad (nickel cadmium) batteries, [145](#page-61-0) nickel-metal hydride (NiMH) batteries, [145](#page-61-0) NICs (network interface cards), [33](#page--1-0) installing pre-installation steps, [765](#page--1-0) Windows XP, [792](#page--1-0) IP addresses, assigning, [765](#page--1-0) IP addressing, [765-767](#page--1-0) properties, [769](#page--1-0) QoS, [769](#page--1-0) requirements, [765](#page--1-0) speed, [769](#page--1-0) TCP/IP stack, checking, [772](#page--1-0) troubleshooting, [774-775](#page--1-0) vendor software, [846](#page--1-0) Wake-on-LAN, [769](#page--1-0) wireless configuring, [768](#page--1-0) defined, [754](#page--1-0) half-duplex/full-duplex/auto, [769](#page--1-0) installing, [768-769, 803](#page--1-0) types, [754](#page--1-0) NiMH (nickel-metal hydride) batteries, [145](#page-61-0) nonoverlapping ID channels, [758-759](#page--1-0) Nonpaged Kernel Memory field (Task Manager Performance tab), [224](#page--1-0) non-parity, memory, [208](#page--1-0)

non-video adapters, power consumption, [152](#page-68-0) north bridge. *See* MCH north bridge chips, [68](#page--1-0) NOS (network operating system), [729](#page--1-0) not initialized Disk Management status state, [298](#page--1-0) Notepad, starting, [510](#page--1-0) notepad command, [510](#page--1-0) notification area mobile devices, [481](#page--1-0) Windows desktop, [478](#page--1-0) nslookup command, [510,](#page--1-0) [774](#page--1-0) NT Virtual DOS Machine (NTVDM), [224](#page--1-0) ntbackup command, [511](#page--1-0) ntbootdd file, [612](#page--1-0) ntdetect.com file, [612](#page--1-0) NTFS, [284-286](#page--1-0) benefits, [286](#page--1-0) boot partitions, [289](#page--1-0) high-level formatting, [293](#page--1-0) permissions, [827](#page--1-0) system partitions, [289](#page--1-0) NTFS permissions, [830-831](#page--1-0) ntldr file, [612](#page--1-0) ntoskrnl.exe file, [612](#page--1-0) NTP (Network Time Protocol), [779](#page--1-0) NTVDM (NT Virtual DOS Machine), [224](#page--1-0) number lock key, configuring, [98](#page--1-0)

# O

OCR (Optical Character Recognition), [357](#page--1-0) octa-core processors, [55](#page--1-0) ODDs (optical disk drives), [334](#page--1-0) Blu-ray compatibility, [337](#page--1-0) blue-violet laser technology, [334](#page--1-0) buffer memory, [337](#page--1-0) burning discs, [337](#page--1-0) defined, [7](#page--1-0) DL, [335](#page--1-0) DVD/Blu-ray region codes, [337](#page--1-0) factor numbers, [336](#page--1-0) installing, [339-341](#page--1-0)

interfaces, [338-339](#page--1-0) labeling discs, [338](#page--1-0) MCBF, [337](#page--1-0) PATA connectivity, [340](#page--1-0) power consumption, [152](#page-68-0) preventive maintenance, [342-345](#page--1-0) random access time, [337](#page--1-0) read-only, [335](#page--1-0) reads/writes, [335](#page--1-0) red laser technology, [334](#page--1-0) sound, troubleshooting, [353](#page--1-0) speeds, [335-336](#page--1-0) storage device design considerations, [457](#page--1-0) troubleshooting, [341-342](#page--1-0) writeable media, [335](#page--1-0) OEM (original equipment manufacturer), [289](#page--1-0) versions of Windows, [583](#page--1-0) Offer Remote Assistance Helper group, [825](#page--1-0) offline Disk Management status state, [298](#page--1-0) ohms, [135](#page-51-0) ohms (Greek omega symbol), [136](#page-52-0) OK buttons, Windows dialog boxes, [479](#page--1-0) old Windows software, [224](#page--1-0) OLEDs (organic LEDs), [381](#page--1-0) omnidirectional antennas, [760](#page--1-0) on-the-go USB (OTG), [26](#page--1-0) on the road system configurations, [451](#page--1-0) ONE (Microsoft OneNote file) extension, [485](#page--1-0) online Disk Management status state, [299](#page--1-0) open authentication, [844](#page--1-0) Open Systems Interconnect. *See* OSI model opening System Information window, [509](#page--1-0) operating systems clean installs, [580](#page--1-0) command prompt. *See* command prompts command prompt environment, [473](#page--1-0) defined, [5, 472](#page--1-0)

939

GUIs, [472](#page--1-0) hotfixes, [595](#page--1-0) installing multiple, [583](#page--1-0) interfaces, [472](#page--1-0) kernel, [6](#page--1-0) licensing virtualization, [593](#page--1-0) memory requirements, [210-211](#page--1-0) mobile devices, [480-484](#page--1-0) recovering, [493](#page--1-0) patches, [595](#page--1-0) preventive maintenance, [632](#page--1-0) recovering Windows, [492-493](#page--1-0) security, [818-819](#page--1-0) AutoPlay/AutoRun, disabling, [819](#page--1-0) viruses, [819-820](#page--1-0) service packs, [490, 595](#page--1-0) upgrading, [580](#page--1-0) virtualization, [493-494](#page--1-0) Windows. *See* Windows operation requires elevation message, [516](#page--1-0) Optical Character Recognition (OCR), [357](#page--1-0) optical drives. *See* ODDs optical lens, cleaning, [133](#page-49-0) optical mice, [13](#page--1-0) optical storage, [303](#page--1-0) optimization, configuring Setup program, [98](#page--1-0) optimized dpi (inkjet printers), [410](#page--1-0) organic LEDs (OLEDs), [381](#page--1-0) organizing files, [484](#page--1-0) Windows desktop, [476](#page--1-0) original equipment manufacturer (OEM), [289](#page--1-0) versions of Windows, [583](#page--1-0) OSI (Open Systems Interconnect) model, [743](#page--1-0) defined, [743](#page--1-0) devices, [746](#page--1-0) layers, [743-745](#page--1-0) peer communication, [744](#page--1-0) troubleshooting, [744](#page--1-0) output devices, defined, [7](#page--1-0) overclocking processors, [65-66](#page--1-0) Override enabled—Defaults loaded

message, [186](#page--1-0)

overvoltage, [154-](#page-70-0)[155](#page-71-0) overwriting hard drives, [302](#page--1-0) ozone, [421](#page--1-0)

### P

packaging memory, [203-204](#page--1-0) PAE (physical address extension), [223](#page--1-0) page files, [221, 576.](#page--1-0) *See also* swap files Paged Kernel Memory field (Task Manager Performance tab), [223](#page--1-0) pages (memory), [221](#page--1-0) PANs (personal area networks), [728](#page--1-0) paper (printers), [416-417](#page--1-0) storage tray/feeder upgrades, [420](#page--1-0) troubleshooting, [428](#page--1-0) stuck, [427](#page--1-0) paper transport subsystem (printers), [404](#page--1-0) parabolic antennas, [763](#page--1-0) Parallel ATA (PATA), [258-259](#page--1-0) parallel hard drive interfaces, [258](#page--1-0) parallel ports, [28, 36](#page--1-0) parallel SCSI, [264, 276](#page--1-0) parity memory, [208-209](#page--1-0) serial ports, [699](#page--1-0) partitioning hard drives diskpart command, [505](#page--1-0) Windows installation, [583](#page--1-0) partitions boot, booting Windows, [612](#page--1-0) cluster size, [294](#page--1-0) hard drives advantages, [283](#page--1-0) boot partitions, [289](#page--1-0) clusters, [284](#page--1-0) converting partitions, [284](#page--1-0) creating, [286](#page--1-0) defined, [283-289](#page--1-0) deleting, [289](#page--1-0) efficiency, [285](#page--1-0) eSATAs, [287](#page--1-0) extended, [287](#page--1-0) FAT16, [285](#page--1-0) FAT32, [286](#page--1-0)

GPT, [289](#page--1-0) HPA, [289](#page--1-0) logical drives, [288](#page--1-0) multiple operating systems, loading, [283](#page--1-0) NTFS, [286](#page--1-0) OEM, [289](#page--1-0) partition tables, [288](#page--1-0) primary, [287](#page--1-0) separating data files from application files, [285](#page--1-0) system partitions, [289](#page--1-0) type, determining, [290](#page--1-0) types, [283](#page--1-0) volumes, [287](#page--1-0) system, booting Windows, [612](#page--1-0) pass-through terminators, [278](#page--1-0) passive matrix LCDs, [386](#page--1-0) passive terminators, [277](#page--1-0) passwords access points, [757, 847-848](#page--1-0) BIOS settings, [98](#page--1-0) CMOS jumper, [100](#page--1-0) guidelines, [823](#page--1-0) hard drives, [303](#page--1-0) LANs, peer-to-peer, [731](#page--1-0) local policies, creating, [864-868](#page--1-0) managers, [826](#page--1-0) protecting, [823-826](#page--1-0) security policies, [812](#page--1-0) Windows Vista/7 protection, [828](#page--1-0) PAT (Port Address Translation), [776](#page--1-0) PATA (Parallel ATA), [258](#page--1-0) ODD connectivity, [340](#page--1-0) storage device design considerations, [458](#page--1-0) PATA devices, [259-260](#page--1-0) installing, [266-270](#page--1-0) 80-conductor cable settings, [267](#page--1-0) documentation, [270](#page--1-0) motherboard connectors, [259](#page--1-0) PATA hard drives, power consumption, [152](#page-68-0) patch cables, [735](#page--1-0) patches, [595](#page--1-0) patches (software), [190](#page--1-0) paths, [475-476, 486](#page--1-0)

PBs (petabytes), [46](#page--1-0) PC Card/ExpressBus drives, [358](#page--1-0) PC Cards, [75, 709](#page--1-0) PCI (Peripheral Component Interconnect), [67](#page--1-0) PCI bus speed, [51](#page--1-0) PCI expansion slots, [67-69](#page--1-0) PCI Express. *See* PCIe slots PCI interrupts, [105](#page--1-0) PCI slots bus bandwidth comparisons, [72](#page--1-0) configuring, [99](#page--1-0) PCIe, compared, [71](#page--1-0) PCIe (PCI Express), [70](#page--1-0) PCIe bus speed, [51](#page--1-0) PCIe slots, [70-73, 99](#page--1-0) PCIe video cards, power consumption, [152](#page-68-0) PCI-X bus, [68](#page--1-0) PCMCIA (Personal Computer Memory Card International Association), [75](#page--1-0) PCs (personal computers), [6](#page--1-0) components, [6](#page--1-0) memory, [10](#page--1-0) optical drives, [7](#page--1-0) types, [6](#page--1-0) web cams, accessing, [359](#page--1-0) PCX (Microsoft Paintbrush) extension, [485](#page--1-0) PDF extension, [485](#page--1-0) PDF (Portable Document Format), [356](#page--1-0) PDSL (Power line DSL), [706](#page--1-0) peer-to-peer LANs, [729-731](#page--1-0) Pentium/Mobile Intel processors, [49](#page--1-0) performance evaluating, [682](#page--1-0) memory, upgrading, [225](#page--1-0) monitoring with Performance Monitor, [683-685](#page--1-0) RAM, [203](#page--1-0) software, troubleshooting, [226](#page--1-0) system, monitoring, [624](#page--1-0) video, [404](#page--1-0) Windows 7, [685-686](#page--1-0) Performance Log Users group, [825](#page--1-0) Performance Monitor utility, Windows XP, [683-685](#page--1-0)

Performance tab (Task Manager), [223](#page--1-0) Performance utility, memory, [223-224](#page--1-0) Peripheral Component Interconnect. *See* PCI peripherals, configuring, [99](#page--1-0) permissions, [827](#page--1-0) effective, [832](#page--1-0) inherited, [831](#page--1-0) NTFS, [827-831](#page--1-0) shared folder, [827-830](#page--1-0) Windows help, [832](#page--1-0) personal area networks. *See* PANs Personal Computer Memory Card International Association (PCMCIA). *See* PC Cards personal computers. *See* PCs petabytes (PBs), [46](#page--1-0) PGA (pin grid array) sockets, [57](#page--1-0) phage viruses, [586](#page--1-0) Phenom AMD processors, [49](#page--1-0) phishing, [841](#page--1-0) reporting, [843](#page--1-0) Phoenix BIOS audio beeps, [187](#page--1-0) Phone and Modem Options control panel, [521](#page--1-0) phone filters, [707](#page--1-0) phone line isolators, [161](#page-77-0) phone line limits, [701](#page--1-0) phone skills (technicians), [305](#page--1-0) physical access locking computers, [816](#page--1-0) security, [812](#page--1-0) physical address extension (PAE), [223](#page--1-0) physical layer (OSI model), [745](#page--1-0) physical security, [813-814](#page--1-0) biometrics, [815](#page--1-0) laptops, [817](#page--1-0) real-world applications, [816](#page--1-0) pickup rollers (laser printers), [414](#page--1-0) pin 1 (cables), [125](#page-41-0) pin grid array (PGA) sockets, [57](#page--1-0) pinch gesture, [482](#page--1-0) ping command, [511, 772-774](#page--1-0) pinning applications (Start menu), [534](#page--1-0)

pins (motherboards), configuring, [94](#page--1-0) pipelines (processors), [48](#page--1-0) pixels dead, LCDs, [387](#page--1-0) defined, [381](#page--1-0) displays, number determining, [385](#page--1-0) response rate, LCDs, [387](#page--1-0) Plain Old Telephone Service (POTS), [783](#page--1-0) plan of action (troubleshooting), [191](#page--1-0) planars. *See* motherboards plane to line switching (PLS), [388](#page--1-0) planning memory installations amount of memory needed, determining, [209-211](#page--1-0) buying, [216-217](#page--1-0) memory features, [207-209](#page--1-0) mobile devices, [207](#page--1-0) module type amounts, determining, [212-215](#page--1-0) researching, [216-217](#page--1-0) technologies, [205-206](#page--1-0) plasma, defined, [381](#page--1-0) plastic parts, removing from laptops, [130](#page-46-0) plastic pin grid array (PPGA) sockets, [57](#page--1-0) platters (hard drives), [253](#page--1-0) plenum cables, [735](#page--1-0) PLS (plane to line switching), [388](#page--1-0) plug and play devices, installing, [600-602](#page--1-0) plug and play (PnP), [109](#page--1-0) PNG (Microsoft Paint) extension, [485](#page--1-0) PNG (Portable Network Graphics), [356](#page--1-0) PnP (plug and play), [109](#page--1-0) PoE (power over Ethernet), [754](#page--1-0) Point of Presence (POP), [776](#page--1-0) Point-to-Point protocol (PPP), [783](#page--1-0) polarity, [135-](#page-51-0)[136](#page-52-0) policies group, viewing, [507](#page--1-0) local, controlling passwords, [826](#page--1-0) security, [812](#page--1-0)

polymorphic viruses, [586](#page--1-0) POP (Point of Presence), [776](#page--1-0) POP3 (Post Office Protocol version 3), [779](#page--1-0) Port Address Translation (PAT), [776](#page--1-0) portable document format. *See* PDF Portable Network Graphics (PNG), [356](#page--1-0) portrait mode, LCDs, [387](#page--1-0) ports audio, [29, 37](#page--1-0) component/RGB video analog, [395](#page--1-0) composite video, [395](#page--1-0) defined, [11](#page--1-0) disabling, [95](#page--1-0) downstream, [23](#page--1-0) eSATA, [33, 37](#page--1-0) eSATAp, [33, 37](#page--1-0) Ethernet, [33, 37](#page--1-0) forwarding, [838](#page--1-0) game, [37](#page--1-0) IEEE 1394, [30-33, 36](#page--1-0) shutdown problems, [624](#page--1-0) system resources, [108](#page--1-0) male/female, [11](#page--1-0) MIDI, [37](#page--1-0) modem, [34, 37](#page--1-0) mouse/keyboard, [12](#page--1-0) multiple-device IRQ assignments, [102](#page--1-0) network, [33](#page--1-0) parallel, [28, 36](#page--1-0) printers, [405, 427](#page--1-0) projectors, [394-395](#page--1-0) PS/2 keyboard, [36](#page--1-0) PS/2 mouse, [36](#page--1-0) replicators, [36](#page--1-0) RJ-11, [33](#page--1-0) RJ-45, [33](#page--1-0) SATA, enabling, [273](#page--1-0) serial, [29, 36, 697-700](#page--1-0) sound, [344-345](#page--1-0) sound designs, [458](#page--1-0) S/PDIF, [37](#page--1-0) S-Video, [37](#page--1-0) TCP/IP, [778-779](#page--1-0) triggering, [838](#page--1-0)

troubleshooting physical problems, [188](#page--1-0) upstream, [23](#page--1-0) USB, [36](#page--1-0) 3.0, [23](#page--1-0) cabling rules, [24](#page--1-0) configuring, [98](#page--1-0) converters, [25](#page--1-0) defined, [22](#page--1-0) devices supported, [22](#page--1-0) hubs, [24](#page--1-0) installing extra, [26](#page--1-0) installing USB devices, [25](#page--1-0) maximum cable length, [23](#page--1-0) mini, [25](#page--1-0) on-the-go, [26](#page--1-0) power, [24](#page--1-0) printers, troubleshooting, [427-428](#page--1-0) removing USB devices, [25,](#page--1-0) [347](#page--1-0) scanners, [355](#page--1-0) shutdown problems, [624](#page--1-0) sound, [349](#page--1-0) speeds, [23](#page--1-0) troubleshooting, [27-28](#page--1-0) upstream/downstream, [23](#page--1-0) versions, [23](#page--1-0) wireless, [26](#page--1-0) video, [19-22, 36-37, 390-392](#page--1-0) positive attitude, [4](#page--1-0) POST (power-on self-test), [94](#page--1-0) errors, [100, 185-187](#page--1-0) memory error codes, [220](#page--1-0) memory, troubleshooting, [226](#page--1-0) Post Office Protocol version 3 (POP3), [779](#page--1-0) POTS (Plain Old Telephone Service), [783](#page--1-0) pounds (paper), [416](#page--1-0) power AC/DC, [134](#page-50-0) batteries digital cameras, [358](#page--1-0) disposal, [162](#page-78-0) lithium regulations, [144](#page-60-0) mobile device replacement, [152](#page-68-0) troubleshooting, [153](#page-69-0)

battery recycling programs, [102](#page--1-0) blackouts, [155](#page-71-0) brownouts, [155](#page-71-0) capacitors, [135](#page-51-0) consumption, [151-](#page-67-0)[152](#page-68-0) continuity checks, [135-](#page-51-0)[136](#page-52-0) current, measuring, [135](#page-51-0) DC power plugs, removing, [131](#page-47-0) electrical fires, [161](#page-77-0) flash BIOS, [98](#page--1-0) fuel cells, [145](#page-61-0) IEEE 1394 hubs, [33](#page--1-0) laser printers, [414](#page--1-0) line conditioners, [157](#page-73-0) managing, [147-](#page-63-0)[152](#page-68-0) measuring, [135](#page-51-0) mobile device batteries, [144-](#page-60-0)[146](#page-62-0) motherboard, [101-102](#page--1-0) over Ethernet (PoE), [754](#page--1-0) phone line isolators, [161](#page-77-0) projectors, [395](#page--1-0) resistance, [135](#page-51-0) safety, [3](#page--1-0) sags, [155](#page-71-0) saving, [396](#page--1-0) sleep mode, [149-](#page-65-0)[150](#page-66-0) speakers, [351](#page--1-0) spikes, [155](#page-71-0) standby, [134](#page-50-0) storage device design considerations, [457-458](#page--1-0) supplies, [7,](#page--1-0) [137](#page-53-0) AC voltage, [137](#page-53-0) auto-switching, [151](#page-67-0) cables, [454](#page--1-0) comparing, [147](#page-63-0) connectors, [140](#page-56-0) converting AC to DC, [141](#page-57-0) cooling function, [143](#page-59-0) DC voltage distribution, [142](#page-58-0) design components, [454-455](#page--1-0) disassembly, [153](#page-69-0) dual-rail, [151](#page-67-0) fixed input, [151](#page-67-0) form factors, [138-](#page-54-0)[139](#page-55-0) functions, [141](#page-57-0) mobile devices, [152](#page-68-0)

physical sizes, [152](#page-68-0) power good signals, [139](#page-55-0) problem symptoms, [152-](#page-68-0)[153](#page-69-0) standby, [160](#page-76-0) switching, [137](#page-53-0) testers, [144](#page-60-0) triple-rail, [151](#page-67-0) uninterruptible, [158-](#page-74-0)[159](#page-75-0) upgrading/replacing, [151-](#page-67-0)[152](#page-68-0) voltage, [135](#page-51-0) voltages, [143](#page-59-0) watts, [151](#page-67-0) surge protection, [156-](#page-72-0)[157](#page-73-0) surge protectors, [155-](#page-71-0)[157](#page-73-0) surges, [155](#page-71-0) troubleshooting, [153-](#page-69-0)[154](#page-70-0) grounding problems, [154](#page-70-0) overvoltage, [154-](#page-70-0)[155](#page-71-0) power good signals, [154](#page-70-0) problem sources, finding, [153](#page-69-0) under-voltage, [155](#page-71-0) wall outlets, [153](#page-69-0) USB ports, [24](#page--1-0) voltage, [134-](#page-50-0)[135](#page-51-0) volts, [134](#page-50-0) Windows 7, [149-](#page-65-0)[150](#page-66-0) Windows management settings, [148](#page-64-0) Windows Vista/7 schemes, [532](#page--1-0) Windows XP schemes, [522](#page--1-0) power good signals, [139](#page-55-0) testing, [154](#page-70-0) troubleshooting, [154](#page-70-0) Power line DSL (PDSL), [706](#page--1-0) Power on by Ring, Resume by Ring, or Wakeup BIOS power setting, [149](#page-65-0) Power on Function BIOS power setting, [149](#page-65-0) power-on self-test. *See* POST Power Options control panel, [521](#page--1-0) power ratings (speakers), [350](#page--1-0) power users, [825](#page--1-0) PPGA (plastic pin grid array) sockets, [57](#page--1-0) PPP (Point-to-Point Protocol), [783](#page--1-0)

PPT/PPTX (Microsoft PowerPoint) extension, [485](#page--1-0) preboot execution environment (PXE boot), [590](#page--1-0) pre-installation checklist (Windows), [580](#page--1-0) backing up data, [585](#page--1-0) clean install, [580-582](#page--1-0) data migration, [582](#page--1-0) drivers, [585](#page--1-0) file systems, [583](#page--1-0) hardware requirements, [584-585](#page--1-0) multiple operating systems, [583](#page--1-0) partition size, [583](#page--1-0) power-/disk-management tools, removing, [585](#page--1-0) program compatibility, [582](#page--1-0) upgrading, [580-581](#page--1-0) virus scans, [585](#page--1-0) preparations, disassembly, [122](#page-38-0) presentation layer (OSI model), [745](#page--1-0) preventing ESD, [120-](#page-36-0)[121](#page-37-0) preventive maintenance adapters, removing, [133](#page-49-0) aerosol can disposal, [133](#page-49-0) boot inspection, [132](#page-48-0) contacts, [133](#page-49-0) defined, [132](#page-48-0) dirt removal, [132-](#page-48-0)[133](#page-49-0) displays, [395-396](#page--1-0) floppy drives, [132](#page-48-0) hard drives, [299-301](#page--1-0) backups, [301-303](#page--1-0) implementing, [191](#page--1-0) inventory, taking, [133](#page-49-0) keyboards, [18,](#page--1-0) [132](#page-48-0) kits, [132](#page-48-0) LCD monitors, [133](#page-49-0) mice, [18](#page--1-0) modems, [709](#page--1-0) MSDs, [133](#page-49-0) ODDs, [342-345](#page--1-0) operating systems, [632](#page--1-0) optical lens, [133](#page-49-0) outside case, [132](#page-48-0) printers, [420-421](#page--1-0)

rubber rollers, [133](#page-49-0) scanners, [357](#page--1-0) updates, checking, [133](#page-49-0) viruses, [133](#page-49-0) primary corona (laser printers), [414](#page--1-0) Primary master hard disk fail message, [186](#page--1-0) primary partitions, [287](#page--1-0) Primary slave hard disk fail message, [186](#page--1-0) print drivers, [424](#page--1-0) print engine (printers), [404](#page--1-0) print jobs, reordering, [422](#page--1-0) printed materials security, [821](#page--1-0) printers categories, [406-407](#page--1-0) default, configuring, [422](#page--1-0) DPI, [409-410](#page--1-0) dye sublimation, [410](#page--1-0) impact, [407-408](#page--1-0) re-inking, [418](#page--1-0) troubleshooting, [428](#page--1-0) ink cartridges, [417-418](#page--1-0) inkjet, [409-411](#page--1-0) maintenance, [420](#page--1-0) refilling cartridges, [418](#page--1-0) troubleshooting, [429](#page--1-0) installing, [418-420](#page--1-0) Windows, [422](#page--1-0) large format inkjet, [411](#page--1-0) laser. *See* laser printers memory, upgrading, [420](#page--1-0) network configuring, [771-772](#page--1-0) troubleshooting, [775](#page--1-0) networking, [405](#page--1-0) networks, [800-801](#page--1-0) paper, [416-417](#page--1-0) storage tray/feeder upgrades, [420](#page--1-0) stuck, troubleshooting, [427](#page--1-0) troubleshooting, [428](#page--1-0) ports, [405](#page--1-0) troubleshooting, [427](#page--1-0) print spoolers, [424-425](#page--1-0) properties, [423](#page--1-0) solid ink, [410](#page--1-0) subsystems, [404-405](#page--1-0)

943

test pages, printing, [424](#page--1-0) thermal, [416](#page--1-0) defined, [407](#page--1-0) maintenance, [421](#page--1-0) thermal wax transfer, [411](#page--1-0) troubleshooting, [427-430](#page--1-0) upgrading, [420](#page--1-0) Windows, [422-426](#page--1-0) wireless, [406](#page--1-0) Printers and Other Hardware control panel, [647-648](#page--1-0) Printers control panel, [521](#page--1-0) printheads impact printers, [407-408](#page--1-0) inkjet printers, [409](#page--1-0) thermal printers, [416](#page--1-0) printing, troubleshooting, [428](#page--1-0) printwires, impact printers, [407](#page--1-0) priority levels (SCSI IDs), [276](#page--1-0) privacy displays, [397](#page--1-0) web browsers, [712](#page--1-0) privacy filters, [397, 814](#page--1-0) Privacy tab (Internet Explorer Internet Options), [712](#page--1-0) private folders, creating, [857-858](#page--1-0) private IP address ranges, [748](#page--1-0) proactive technicians, [787](#page--1-0) probable cause theory (troubleshooting), [185-190](#page--1-0) process IDs, listing, [514](#page--1-0) processes, killing, [514](#page--1-0) Processes field (Task Manager Performance tab), [224](#page--1-0) processing laser printers, [412](#page--1-0) processors ALU, [47](#page--1-0) AMD, [49-50](#page--1-0) binary prefixes, [46](#page--1-0) BIOS settings, [55, 98](#page--1-0) bits, [46](#page--1-0) bus, [47](#page--1-0) bytes, [46](#page--1-0) cache memory, [51-52](#page--1-0) clocking, [53](#page--1-0) connections, [54-55](#page--1-0) cooling, [59-62](#page--1-0) defined, [46](#page--1-0)

design components, [453-454](#page--1-0) installing, [62-64](#page--1-0) Intel, [48-49](#page--1-0) IRQs, [102-103](#page--1-0) laptops, [64](#page--1-0) multi-core, [55-57](#page--1-0) multiple, installing, [63](#page--1-0) multipliers, [55](#page--1-0) nanometers, [453](#page--1-0) overclocking, [65-66](#page--1-0) pipelining, [48](#page--1-0) power consumption, [152](#page-68-0) register size, [47](#page--1-0) sockets, [57-58](#page--1-0) software instructions, fetching, [203](#page--1-0) speed, [50-51](#page--1-0) speeds, [46](#page--1-0) threading, [54](#page--1-0) throttling, [63](#page--1-0) troubleshooting, [66-67](#page--1-0) upgrading, [63](#page--1-0) video, [397-398](#page--1-0) voltage requirements, [63](#page--1-0) Profile tab, MMC Windows 7, [667](#page--1-0) Windows XP, [663](#page--1-0) profiles, users, [490](#page--1-0) programs allowing through firewalls, [838](#page--1-0) antivirus, running, [587](#page--1-0) AutoPlay/AutoRun, disabling, [819](#page--1-0) Backup utility, [597-598](#page--1-0) CHKDSK, [300](#page--1-0) Computer Management, Services snap-in, [623](#page--1-0) CONVERT, partitions, [284](#page--1-0) Disk Cleanup, [300](#page--1-0) Disk Defragmenter, [301](#page--1-0) Disk Management, [283,](#page--1-0) [290-291](#page--1-0) status states, [298-299](#page--1-0) diskpart utility, [283](#page--1-0) Dr. Watson, [620](#page--1-0) Easy Transfer, [582](#page--1-0) Event Viewer, [680-682](#page--1-0) force quitting, [620](#page--1-0)

HyperTerminal, [721-723](#page--1-0) installing, [605-606](#page--1-0) launching, [605](#page--1-0) MBSA, [840](#page--1-0) NIC vendor software, [846](#page--1-0) not responding, troubleshooting, [624](#page--1-0) nslookup, [774](#page--1-0) paths, [475-476](#page--1-0) Performance Monitor, Windows XP, [683-685](#page--1-0) pinning to Start menu, [534](#page--1-0) print spoolers, [424-425](#page--1-0) regedit, [491](#page--1-0) registry, backing up, [597](#page--1-0) REGEDIT. *See* REGEDIT regedt32, [491](#page--1-0) Remote Desktop, starting, [509](#page--1-0) security, [840](#page--1-0) Setup, [94-99](#page--1-0) Start menu, customizing Windows Vista/7, [553-555](#page--1-0) Windows XP, [551-553](#page--1-0) startup configuring, [615](#page--1-0) disabling, [615, 670](#page--1-0) Windows Vista/7, [533](#page--1-0) Windows XP, [524](#page--1-0) startup folder shortcuts, creating, [676](#page--1-0) stopping, [680](#page--1-0) System Configuration, [617-618](#page--1-0) starting, [509, 617](#page--1-0) Windows 7, [677-679](#page--1-0) Windows XP, [676-677](#page--1-0) System File Checker running, [297](#page--1-0) starting, [513](#page--1-0) System Monitor, Windows XP, [682-683](#page--1-0) System Restore, [603-604](#page--1-0) registry, [604](#page--1-0) restore points, [604](#page--1-0) Windows 7, configuring, [654](#page--1-0) Windows XP, configuring, [653](#page--1-0) Task Manager, [619-620](#page--1-0) tracert, [774](#page--1-0) web browser options, [712](#page--1-0)

Windows compatibility, [582](#page--1-0) Windows XP Mode, [582](#page--1-0) Programs control panel, [529, 605](#page--1-0) Programs tab (Internet Explorer Internet Options), [712](#page--1-0) projector ports, [21](#page--1-0) projectors, [394-395](#page--1-0) properties NICs, [769](#page--1-0) printers, [423](#page--1-0) protocols DHCP, IP addressing, [766](#page--1-0) Kerberos, [823](#page--1-0) PPP, [783](#page--1-0) TCP, [777](#page--1-0) TCP/IP, [745](#page--1-0) devices, [746](#page--1-0) hijacking, [842](#page--1-0) layers, [746, 779](#page--1-0) NIC stack, checking, [772](#page--1-0) overview, [745,](#page--1-0) [778](#page--1-0) protocols/ports, [778-779](#page--1-0) statistics, viewing, [510](#page--1-0) proxy servers, [836](#page--1-0) PS/2 keyboard ports, [36](#page--1-0) PS/2 mouse ports, [36](#page--1-0) PSTN (public switched telephone network), [703](#page--1-0) Public folder, [828](#page--1-0) punch down tools, [741](#page--1-0) PVC cables, [735](#page--1-0) PXE boot (preboot execution environment), [590](#page--1-0)

## Q

QoS (quality of service), [703](#page--1-0) NICs, [769](#page--1-0) quad-core processors, [55](#page--1-0) quadruple-channel memory, [215](#page--1-0) qualities (technicians), [3-4](#page--1-0) active listening skills, [3, 81-82](#page--1-0) documentation, [192-193](#page--1-0) doing one thing at a time, [110](#page--1-0) follow up, [193](#page--1-0) gun slingers, [110](#page--1-0) positive attitude, [4](#page--1-0) teamwork, [228](#page--1-0)

technical language familiarity, [4](#page--1-0) written communication skills, [162-](#page-78-0)[163](#page-79-0) quality of service. *See* QoS quality of video, [380](#page--1-0) quarantined files, deleting, [820](#page--1-0) quick format partitions, [583](#page--1-0) quick formats, [293](#page--1-0) Quick Launch (taskbar), [538](#page--1-0) Quick Launch toolbar, [539](#page--1-0) quitting programs, [620](#page--1-0)

## R

radio buttons, Windows dialog boxes, [480](#page--1-0) radio frequency ID (RFID), [813](#page--1-0) radio frequency interference (RFI), [122](#page-38-0) radio wireless input devices, [16](#page--1-0) RADSL (Rate-Adaptive DSL), [706](#page--1-0) RAID (redundant array of independent disks), [291-293](#page--1-0) troubleshooting, [299](#page--1-0) RAM (random access memory) defined, [10](#page--1-0) mobile devices, [11](#page--1-0) over [4GB, 214](#page--1-0) performance, [203](#page--1-0) ROM, compared, [202](#page--1-0) types, [203](#page--1-0) video, [400](#page--1-0) virtual memory, [221](#page--1-0) RAM sticks power consumption, [152](#page-68-0) Rambus DRAM (RDRAM), [205](#page--1-0) Rambus memory modules. *See* RIMMs random access memory. *See* RAM random access time, ODDs, [337](#page--1-0) Rate-Adaptive DSL (RADSL), [706](#page--1-0) RAW volumes, [290](#page--1-0) RCA jacks, [21](#page--1-0) rd command, [511](#page--1-0) RDP (Remote Desktop Protocol), [779](#page--1-0) RDRAM (Rambus DRAM), [205](#page--1-0) RE (reads/writes) ODDs, [335](#page--1-0)

read & execute NTFS permission, [831](#page--1-0) read NTFS permission, [831](#page--1-0) read-only memory. *See* ROM read-only ODDs, [335](#page--1-0) read/write heads, [252](#page--1-0) ReadyBoost, [614](#page--1-0) re-arming computers, [589](#page--1-0) reassembly, [132](#page-48-0) reconnaissance attacks, [842](#page--1-0) recovery, [303](#page--1-0) BIOS, [96](#page--1-0) hard drives, [502](#page--1-0) mobile operating systems, [493](#page--1-0) Recovery Console, [494-495](#page--1-0) Windows XP, [672](#page--1-0) restore points, configuring, [856-857](#page--1-0) Windows, [616-617](#page--1-0) Windows 7, [675](#page--1-0) Windows OS, [492-493](#page--1-0) WinRE, [494-495](#page--1-0) Recovery Console, [494-495](#page--1-0) accessing, [495](#page--1-0) commands, [569](#page--1-0) installing, [495, 568](#page--1-0) limitations, [495](#page--1-0) running, [495](#page--1-0) Windows XP, [672](#page--1-0) recovery discs, [492](#page--1-0) Recycle Bin emptying, [477](#page--1-0) Windows desktop, [476](#page--1-0) Windows Vista/7, [534](#page--1-0) Windows XP, [524](#page--1-0) Recycle Bin icon, [475](#page--1-0) recycling, [162](#page-78-0) ink cartridges, [417](#page--1-0) red laser technology, [334](#page--1-0) redirecting browsers, [833](#page--1-0) redundant array of independent disks. *See* RAID refilling ink cartridges, [417-418](#page--1-0) refresh rate, displays, [385](#page--1-0) refreshing memory, [203](#page--1-0) REGEDIT, registry, [550-551](#page--1-0) regedit program, [597](#page--1-0) regedit tool, [491](#page--1-0)

945

regedt32 tool, [491](#page--1-0) Regional Options control panel, [521](#page--1-0) register size (processors), [47](#page--1-0) registered memory, [208](#page--1-0) registering dll files, [512](#page--1-0) registry backing up, [597](#page--1-0) restoring, [597, 604](#page--1-0) Windows, [109](#page--1-0) registry (Windows), [491](#page--1-0) backing up, [492](#page--1-0) customizing, [644-645](#page--1-0) defined, [490](#page--1-0) dll files, registering, [512](#page--1-0) editing, [491-492](#page--1-0) exporting/importing sections, [551](#page--1-0) subtrees, [490](#page--1-0) viewing, [550](#page--1-0) regsvr32 command, [512](#page--1-0) re-imaging Windows 7, [589](#page--1-0) re-installing Windows, [594-595](#page--1-0) reliability, Windows 7, [685-686](#page--1-0) remote access Remote Assistance, [631](#page--1-0) Remote Desktop, [631, 687-689](#page--1-0) Remote Desktop versus Remote Assistance, [630](#page--1-0) security policies, [812](#page--1-0) Remote Assistance, [630-631](#page--1-0) Remote Desktop, [393, 630-631,](#page--1-0) [687-689](#page--1-0) Remote Desktop Protocol (RDP), [779](#page--1-0) remote desktop users, [825](#page--1-0) Remote Desktop utility, starting, [509](#page--1-0) remote network devices accessing, [514](#page--1-0) attaching, [510](#page--1-0) connectivity, testing, [511](#page--1-0) remote network installations, [590](#page--1-0) removable drives, [303](#page--1-0) removable media files, deleting, [486](#page--1-0) removing adapters, [133](#page-49-0) Administrative Tools from Start menu, [657](#page--1-0) apps, [785](#page--1-0)

batteries, mobile devices, [144](#page-60-0) BIOS write protection, [96](#page--1-0) cables, [124-](#page-40-0)[126](#page-42-0) case, [124](#page-40-0) CRTs, [396](#page--1-0) DC power plug, laptops, [131](#page-47-0) directories, [511](#page--1-0) dirt, [133](#page-49-0) expansion cards, laptops, [130](#page-46-0) files, [505, 544](#page--1-0) permanently, [476](#page--1-0) removable media, [486](#page--1-0) flash drives, [227](#page--1-0) folders, [544](#page--1-0) hard drives, [128](#page-44-0) laptop displays, [389](#page--1-0) laptop keyboards, [13](#page--1-0) memory, [218](#page--1-0) laptops, [130](#page-46-0) mobile devices, [220](#page--1-0) motherboard front panel cables/connectors, [128](#page-44-0) motherboards, [80,](#page--1-0) [129](#page-45-0) I/O shields, [129](#page-45-0) retaining clips, [130](#page-46-0) standoffs, [129](#page-45-0) partitions, [289](#page--1-0) PCIe adapters, [73](#page--1-0) plastic parts, laptops, [130](#page-46-0) quarantined files, [820](#page--1-0) SATA drives, [456](#page--1-0) solid-state drives, [128](#page-44-0) speakers, laptops, [131](#page-47-0) USB devices, [25, 347](#page--1-0) viruses, [819-820](#page--1-0) Windows XP components, [658](#page--1-0) ren command, [512](#page--1-0) renaming files and directories, [512](#page--1-0) repair installation (Windows), [594-595](#page--1-0) Repair Your Computer, [611](#page--1-0) repairing hard drives, [502](#page--1-0) repeater access points, [760](#page--1-0) replacing. *See also* removing floppy drives, [252-253](#page--1-0) laptop processors, [64](#page--1-0) motherboard batteries, [101](#page--1-0) motherboards, [80](#page--1-0)

power supplies, [151-](#page-67-0)[152](#page-68-0) printheads, impact printers, [408](#page--1-0) touch input devices, [14](#page--1-0) replay attacks, [842](#page--1-0) reporting security incidents, [843-844](#page--1-0) requirements cable modems, [706](#page--1-0) hardware, [584-585](#page--1-0) iTunes, [786](#page--1-0) memory calculating, [209-211](#page--1-0) capacities, [209](#page--1-0) determining, [203](#page--1-0) installed amount, determining, [211](#page--1-0) operating systems, [210-211](#page--1-0) Windows 7, [584](#page--1-0) Windows XP/Vista/7, [210](#page--1-0) networks, [731](#page--1-0) NICs, [765](#page--1-0) Remote Desktop, [631](#page--1-0) Virtual PC, [593](#page--1-0) researching memory, [216-217](#page--1-0) resistance, measuring, [135](#page-51-0) resistive touch screen displays, [384](#page--1-0) resistive touch screens, [383](#page--1-0) resolution digital cameras, [358](#page--1-0) displays, [385-388](#page--1-0) scanners, [357](#page--1-0) resources adapters, assigning, [109](#page--1-0) conflicts, [104](#page--1-0) Device Manager verification, [104](#page--1-0) system, [102-108](#page--1-0) troubleshooting, [184](#page--1-0) response time, LCDs, [387](#page--1-0) restarting computers, [513](#page--1-0) restore points, [604](#page--1-0) configuring, [856-857](#page--1-0) controlling, [819](#page--1-0) restoring registry, [604](#page--1-0) restore points, [604](#page--1-0) Shadow Copies, [604](#page--1-0)

System Restore. *See* System Restore System Restore utility, [603-604](#page--1-0) system state, [598](#page--1-0) Windows registry, [597](#page--1-0) Resume by Alarm BIOS power setting, [149](#page-65-0) retaining clips, [130](#page-46-0) retinal scanners, [816](#page--1-0) retrieving deleted files, [544](#page--1-0) reverse flow cooling, [143](#page-59-0) revolutions per minute (RPMs), [254](#page--1-0) RFI (radio frequency interference), [122](#page-38-0) RFID (radio frequency ID), [813](#page--1-0) RG-6 coax cable, [737](#page--1-0) RG\*-58 A/U coax cable, [737](#page--1-0) RG-59 coax cable, [737](#page--1-0) rich text format (extension), [485](#page--1-0) RIMMs (Rambus memory modules), [10, 204](#page--1-0) installing, [219](#page--1-0) removing, [218](#page--1-0) ring topology, [734](#page--1-0) riser boards, installing, [8](#page--1-0) Rivest Shamir Adleman (RSA) security token, [813](#page--1-0) RJ-11 connectors, [736](#page--1-0) RJ-11 ports, [33](#page--1-0) RJ-45 connectors, [736](#page--1-0) RJ-45 ports, [33](#page--1-0) robocopy command, [512](#page--1-0) rolling back device drivers, [602, 655](#page--1-0) ROM (read-only memory) defined, [10](#page--1-0) RAM, compared, [202](#page--1-0) root directories, [496](#page--1-0) file maximum, [496](#page--1-0) setting directories as, [514](#page--1-0) rootkits, [833](#page--1-0) routers access points, [771](#page--1-0) network layer, [745](#page--1-0) wireless, [754](#page--1-0) RPMs (revolutions per minute), [254](#page--1-0) RS232 serial communication standard, [700](#page--1-0) RS232C, [698](#page--1-0)

RSA (Rivest Shamir Adleman) security token, [813](#page--1-0) RTF (rich text format) extension, [485](#page--1-0) RTS/CTS (hardware handshaking), [699](#page--1-0) rubber ducky, [764](#page--1-0) rubber printer rollers, troubleshooting, [427](#page--1-0) rubber rollers, cleaning, [133](#page-49-0) running Recovery Console, [495](#page--1-0) RW (reads/writes) ODDs, [335](#page--1-0)

## S

S-Video ports, [19, 37](#page--1-0) Safe Mode, [610-611](#page--1-0) Safe Mode with Command Prompt, [610](#page--1-0) Safe Mode with Networking, [610](#page--1-0) SAFER+ (Secure and Fast Encryption Routine), [844](#page--1-0) safety electrical fires, [161](#page-77-0) EMI, [122](#page-38-0) ESD, [120-](#page-36-0)[122](#page-38-0) laser printers, [415](#page--1-0) LCDs, [388](#page--1-0) lifting, [3](#page--1-0) memory, [218](#page--1-0) MSDS, [3,](#page--1-0) [133](#page-49-0) power, [3](#page--1-0) refilling ink cartridges, [418](#page--1-0) static electricity, SSDs, [275](#page--1-0) sags (power), [155](#page-71-0) sampling 8-bit, [346](#page--1-0) 16-bit, [347](#page--1-0) SAS (Serial Attached SCSI), [258,](#page--1-0) [264-266](#page--1-0) installing, [280-281](#page--1-0) SATA (serial AT attachment), [33,](#page--1-0) [258-263](#page--1-0) BIOS options, [99](#page--1-0) cables, [262](#page--1-0) connectors, [261-262](#page--1-0) devices installing, [271-274](#page--1-0) motherboard connectors, [259](#page--1-0)

hard drives, power consumption, [152](#page-68-0) SATA 1, [261](#page--1-0) SATA 2, [261](#page--1-0) SATA 3, [261](#page--1-0) satellite modems, [709](#page--1-0) saving files, [486](#page--1-0) power, [396](#page--1-0) scalable link interface (SLI), [399](#page--1-0) scanner units (laser printers), [414](#page--1-0) scanners, [354-357](#page--1-0) Scheduled Tasks control panel, [521](#page--1-0) screen orientations, mobile devices, [383](#page--1-0) screen rotation, configuring mobile devices, [386](#page--1-0) screen savers, [397](#page--1-0) sleep mode conflicts, [150](#page-66-0) screw pick-up, [123](#page-39-0) screwdrivers, [123](#page-39-0) scribes, [130](#page-46-0) scroll gesture, [482](#page--1-0) SCSI (Small Computer System Interface), [257, 264-266](#page--1-0) cables, [279](#page--1-0) host adapters, [264](#page--1-0) IDs, [276-279](#page--1-0) multiple, installing, [280](#page--1-0) networking, [266](#page--1-0) parallel, configuring, [276](#page--1-0) powering on, [276](#page--1-0) SAS, [266](#page--1-0) installing, [280-281](#page--1-0) standards, [265](#page--1-0) symbols, [278](#page--1-0) types, [264](#page--1-0) SD (Secure Digital) memory cards, [11, 226](#page--1-0) SDelete utility, [302](#page--1-0) SDRAM, [205](#page--1-0) SDSL (Symmetric DSL), [706](#page--1-0) SE (single-ended) terminators, [277](#page--1-0) searches (web browsers), [712](#page--1-0) searching files/folders Windows Vista/7, [532](#page--1-0) Windows XP, [523](#page--1-0) Secondary master hard disk fail message, [186](#page--1-0)

Secondary slave hard disk fail message, [186](#page--1-0) sectors (hard drives), [256](#page--1-0) Secure and Fast Encryption Routine (SAFER+), [844](#page--1-0) Secure Digital (SD) memory cards, [11, 226](#page--1-0) Secure Digital storage, [358](#page--1-0) Secure File Transfer Protocol (SFTP), [779](#page--1-0) Secure Shell (SSH), [779](#page--1-0) Secure Sockets Layer (SSL), [776](#page--1-0) security auditing, [826](#page--1-0) authentication, [823](#page--1-0) authorization, [823](#page--1-0) biometrics, [815-816](#page--1-0) BIOS settings, [100, 817](#page--1-0) Bluetooth, [753](#page--1-0) data, [820-821](#page--1-0) DEP, [822](#page--1-0) file/folder encryption, [855-856](#page--1-0) files/folders, [826-827](#page--1-0) flash drives, [227](#page--1-0) FTP, [806](#page--1-0) hard drives, backing up, [301-303](#page--1-0) incident reporting, [843-844](#page--1-0) Internet, [833](#page--1-0) active scripting, [835](#page--1-0) clear text emails, [834](#page--1-0) cookies, controlling, [835](#page--1-0) encryption, [833](#page--1-0) firewalls, [836-839](#page--1-0) hijacked browsers, [833-834](#page--1-0) hijacked email accounts, [834](#page--1-0) malicious code types, [839](#page--1-0) network attacks, [841-842](#page--1-0) phishing, [841](#page--1-0) programs, [840](#page--1-0) proxy servers, [836](#page--1-0) social engineering, [840](#page--1-0) spam, [834](#page--1-0) VPNs, [842-843](#page--1-0) LANs, [729](#page--1-0) laptops, physical, [817](#page--1-0) local policies, passwords, [826](#page--1-0) Microsoft Security Essentials, [587](#page--1-0)

mobile devices, [850-851](#page--1-0) network cabling, [738-739](#page--1-0) networks attacks, [841-842](#page--1-0) VPNs, [842-843](#page--1-0) operating systems, [818-820](#page--1-0) passwords, local policies, [864-868](#page--1-0) peer-to-peer LANs, [730](#page--1-0) permissions, [827-832](#page--1-0) physical, [813-816](#page--1-0) physical access, locking computers, [816](#page--1-0) policies, [812](#page--1-0) principle of least privilege, [828](#page--1-0) private folders, creating, [857-858](#page--1-0) user IDs/passwords, [823-826](#page--1-0) web browsers, [712](#page--1-0) WFP, Windows XP support, [576](#page--1-0) Windows Defender, [868-869](#page--1-0) Windows System Protection, restore points, [856-857](#page--1-0) wireless networks. *See* wireless networks WRP (Windows Resource Protection), [579](#page--1-0) Security control panel, [528](#page--1-0) security logs, [620](#page--1-0) Security tab (Internet Explorer Internet Options), [712](#page--1-0) security tokens, RSA, [813](#page--1-0) Selective startup radio button (System Configuration utility), [618](#page--1-0) self-powered hubs, [24](#page--1-0) Sempron/Mobile AMD processors, [50](#page--1-0) separation pad (laser printers), [414](#page--1-0) serial AT attachment. *See* SATA Serial Attached SCSI (SAS), [258,](#page--1-0) [264-266](#page--1-0) serial devices, [697-700](#page--1-0) serial hard drive interfaces, [258](#page--1-0) serial ports, [29, 36, 697](#page--1-0) configuring, [698-700](#page--1-0) DCE signal connections, [700](#page--1-0) DTE signal connections, [700](#page--1-0) flow control, [699-700](#page--1-0) hardware handshaking, [699](#page--1-0)

parity, [699](#page--1-0) RS232 serial communication standard, [700](#page--1-0) software handshaking, [699](#page--1-0) transmission speeds, [698](#page--1-0) serial presence detect (SPD), [208](#page--1-0) server-based LANs, [729-731](#page--1-0) Server Message Block (SMB), [779](#page--1-0) servers DNS IP addresses, [767](#page--1-0) troubleshooting, [774](#page--1-0) email, [782](#page--1-0) FTP, [806](#page--1-0) home computer system configuration, [452](#page--1-0) NOS, [729](#page--1-0) proxy, [836](#page--1-0) service packs, [490, 595](#page--1-0) service packs (software), [190](#page--1-0) service releases (software), [190](#page--1-0) service set identifiers (SSIDs), [757](#page--1-0) services disabling, [505](#page--1-0) enabling, [506](#page--1-0) listing, [508](#page--1-0) process IDs, listing, [514](#page--1-0) system shut down problems, [624](#page--1-0) troubleshooting, [623](#page--1-0) Services and Applications category (MMC), [609](#page--1-0) services.msc command, [623](#page--1-0) Services snap-in, [623](#page--1-0) Services tab (System Configuration utility), [618](#page--1-0) session layer (OSI model), [745](#page--1-0) set command, [513](#page--1-0) Setup program, [94-95](#page--1-0) accessing, [95](#page--1-0) ACPI, [99](#page--1-0) advanced options, [99](#page--1-0) boot options, [98](#page--1-0) date/time, [98](#page--1-0) executable code prevention, [99](#page--1-0) exit options, [100](#page--1-0) general optimization, [98](#page--1-0) hard drive encryption, [99](#page--1-0) hard drives, [282](#page--1-0)

hardware monitor, [99](#page--1-0) Hyper-Threading, [99](#page--1-0) IDE devices, [99](#page--1-0) intrusion detection, [99](#page--1-0) lojack, [99](#page--1-0) number lock key, [98](#page--1-0) onboard devices, [98](#page--1-0) passwords, [98](#page--1-0) PCI slots, [99](#page--1-0) PCIe slots, [99](#page--1-0) peripherals, [99](#page--1-0) ports/connectors, disabling, [95](#page--1-0) processors, [98](#page--1-0) SATA, [99](#page--1-0) system information, [98](#page--1-0) TPM, [99](#page--1-0) USB, [98](#page--1-0) video, [98](#page--1-0) virtualization, [99](#page--1-0) virus protection, [98](#page--1-0) sfc command, [513](#page--1-0) SFTP (Secure File Transfer Protocol), [779](#page--1-0) Shadow Copies, [604](#page--1-0) shared folder permissions, [827-830](#page--1-0) Shared Folders tool (MMC), [607-608](#page--1-0) shared key authentication, [844](#page--1-0) shared system memory, [400](#page--1-0) shares administrative, [826](#page--1-0) hidden, [827](#page--1-0) local, [826](#page--1-0) network, [779-780](#page--1-0) networks, corporate, [782](#page--1-0) shares (MMC), [607](#page--1-0) sharing files/folders, [827-832](#page--1-0) folders, [780](#page--1-0) maximum users, [821](#page--1-0) subfolders, [820](#page--1-0) Windows 7, [860-863](#page--1-0) Windows XP, [858-859](#page--1-0) PCI IRQs, [105](#page--1-0) sheetfed scanners, [354](#page--1-0) shielded twisted-pair (STP), [734](#page--1-0) shielding (speakers), [351](#page--1-0)

shortcuts creating, [525](#page--1-0) desktop icons, [475-476](#page--1-0) ShowSounds, [649](#page--1-0) shredding printed materials, [821](#page--1-0) shut down options, Windows, [477](#page--1-0) shutdown command, [513](#page--1-0) shutting down computers, [513](#page--1-0) Windows Vista/7, [535](#page--1-0) Windows XP options, [525](#page--1-0) shutting down Windows, troubleshooting, [624](#page--1-0) signals, SCSI electrical, [277](#page--1-0) SIIA (Software and Information Industry Association), [843](#page--1-0) SIM (System Image Manager), [589](#page--1-0) SIMMs (single in-line memory modules), [203](#page--1-0) Simple Mail Transfer Protocol (SMTP), [779](#page--1-0) Simple Network Management Protocol (SNMP), [779](#page--1-0) simple volumes, [290](#page--1-0) single-ended (SE) terminators, [277](#page--1-0) single IDE setting, [267](#page--1-0) single in-line memory modules (SIMMs), [203](#page--1-0) single-level memory cells (SLCs), [264](#page--1-0) single link DVI connectors, [20](#page--1-0) single-mode fiber-optic cables, [738](#page--1-0) single-sided memory, [208](#page--1-0) single sign-on authentication, [824](#page--1-0) site surveys (antennas), [762](#page--1-0) size clusters, [294](#page--1-0) display design considerations, [459](#page--1-0) hard drives, [256](#page--1-0) icons, Start menu Windows Vista/7, [553](#page--1-0) Windows XP, [551](#page--1-0) paper, configuring, [417](#page--1-0) PCIe slots, [72](#page--1-0) power supplies, [152](#page-68-0) storage devices, [457](#page--1-0) UTP, [734](#page--1-0) virtual memory, configuring, [221](#page--1-0)

skills, technicians attitude, [360-361](#page--1-0) burnout, avoiding, [632-633](#page--1-0) customer trust, building, [851](#page--1-0) irate customers, handling, [461-462](#page--1-0) mentoring, [713](#page--1-0) phone, [305](#page--1-0) proactive, [787](#page--1-0) staying current, [516](#page--1-0) work ethics, [430](#page--1-0) slave devices, [267](#page--1-0) SLCs (single-level memory cells), [264](#page--1-0) sleep-and-charge USB ports, [24](#page--1-0) sleep mode, [149-](#page-65-0)[150](#page-66-0) SLI (scalable link interface), [399](#page--1-0) Small Computer System Interface. *See* SCSI small-outline DIMMs (SO-DIMMs), [207](#page--1-0) smart cards, [813](#page--1-0) SmartMedia, [358](#page--1-0) smartphones apps, [784-786](#page--1-0) batteries removing, [144](#page-60-0) troubleshooting, [153](#page-69-0) design components, [461](#page--1-0) displays, troubleshooting, [404](#page--1-0) email, configuring, [786-787](#page--1-0) GUIs, [472](#page--1-0) multitasking gestures/screen rotation settings, [386](#page--1-0) notification area, [481](#page--1-0) security, [850-851](#page--1-0) storage, [786](#page--1-0) SMB (Server Message Block), [779](#page--1-0) SMTP (Simple Mail Transfer Protocol), [779](#page--1-0) smurf attacks, [842](#page--1-0) snap-ins, Component Services, [606](#page--1-0) snapshots virtualization, [494](#page--1-0) VMware Workstation virtual machines, [643-644](#page--1-0) SNMP (Simple Network Management Protocol), [779](#page--1-0) social engineering, [840](#page--1-0)

sockets, [57-58](#page--1-0) SO-DIMMs (small-outline DIMMs), [207](#page--1-0) sample advertisements, [217](#page--1-0) Soft-off BIOS power setting, [149](#page-65-0) software defined, [5](#page--1-0) device drivers, [5](#page--1-0) errors, [190](#page--1-0) firmware, [5](#page--1-0) older Windows, [224](#page--1-0) performance, troubleshooting, [226](#page--1-0) printers, troubleshooting, [428](#page--1-0) programs, [605](#page--1-0) RAID, configuring, [291](#page--1-0) SCSI configuration, [279](#page--1-0) service packs, [190](#page--1-0) software drivers, troubleshooting, [402](#page--1-0) software-enforced DEP, [822](#page--1-0) software firewalls, [836](#page--1-0) software handshaking, [699](#page--1-0) Software and Information Industry Association (SIIA), [843](#page--1-0) software piracy, reporting, [843](#page--1-0) software. *see* solder joints, [127](#page-43-0) solid ink printers, [410](#page--1-0) solid state drives (SSDs), [263](#page--1-0) Sony/Philips Digital Interface (S/PDIF), [29](#page--1-0) sound audio/video editing PCs, [451](#page--1-0) controlling, [649-650](#page--1-0) design components, [458](#page--1-0) media players, [452](#page--1-0) microphones mobile devices, [350](#page--1-0) sound designs, [458](#page--1-0) Windows, [348](#page--1-0) mobile devices, [349-350](#page--1-0) motherboard speakers, [344](#page--1-0) muting, [348](#page--1-0) ODDs, [343-345](#page--1-0) ports, [344](#page--1-0) sound cards, [345-348](#page--1-0) sound port colors, [345](#page--1-0) sound waves, [345](#page--1-0)

speakers, [350](#page--1-0) amplification, [350-352](#page--1-0) choosing, [351](#page--1-0) configuring, [650](#page--1-0) connectivity, [351](#page--1-0) extras, [351](#page--1-0) features, [350](#page--1-0) frequency response range, [351](#page--1-0) popping sounds, troubleshooting, [352](#page--1-0) power rating, [350](#page--1-0) power sources, [351](#page--1-0) shielding, [351](#page--1-0) sound designs, [458](#page--1-0) troubleshooting, [352](#page--1-0) volume, controlling, [650](#page--1-0) troubleshooting, [352-354](#page--1-0) sound cards, [345](#page--1-0) 8-bit, [346](#page--1-0) 16-bit, [347](#page--1-0) analog to digital conversions, [346](#page--1-0) defined, [29](#page--1-0) frequency response, [346](#page--1-0) installing, [347](#page--1-0) sound design considerations, [458](#page--1-0) troubleshooting, [353](#page--1-0) Windows, [348](#page--1-0) sound waves, [345](#page--1-0) Sounds and Multimedia control panel, [521](#page--1-0) Sounds, Speech, and Audio Devices control panel, [649-650](#page--1-0) SoundSentry, [649](#page--1-0) south bridge (ICH), [77](#page--1-0) spam, [834](#page--1-0) spanned volume, [290](#page--1-0) SPD (serial presence detect), [208](#page--1-0) SPD error messages, troubleshooting, [225](#page--1-0) S/PDIF (Sony/Philips Digital Interface), [29](#page--1-0) S/PDIF sound ports, [37, 344](#page--1-0) speakers, [350](#page--1-0) amplification, [350-352](#page--1-0) choosing, [351](#page--1-0) configuring, [650](#page--1-0)

connectivity, [351](#page--1-0) extras, [351](#page--1-0) features, [350](#page--1-0) frequency response range, [351](#page--1-0) laptops, removing, [131](#page-47-0) mobile devices, [349](#page--1-0) motherboard, [344](#page--1-0) popping sounds, troubleshooting, [352](#page--1-0) power rating, [350](#page--1-0) power sources, [351](#page--1-0) shielding, [351](#page--1-0) sound designs, [458](#page--1-0) troubleshooting, [352](#page--1-0) volume, controlling, [650](#page--1-0) specialized video, [398-399](#page--1-0) speech recognition devices, [816](#page--1-0) speed cable modems, [705](#page--1-0) clamping, [156](#page-72-0) Ethernet, [741](#page--1-0) IEEE 1394 ports, [30](#page--1-0) memory, [216-217](#page--1-0) modems, [701](#page--1-0) NICs, [769](#page--1-0) ODDs, [335-336](#page--1-0) processors, [46, 50-51](#page--1-0) serial port transmissions, [698](#page--1-0) USB ports, [23](#page--1-0) Windows boot process, increasing, [614](#page--1-0) SPGA (staggered pin array) sockets, [57](#page--1-0) spikes (power), [155](#page-71-0) spilled toner, [416](#page--1-0) spontaneous reboots (Windows), [623](#page--1-0) spread gesture, [482](#page--1-0) SPSs (Standby Power Supplies), [160](#page-76-0) spyware, [840](#page--1-0) reporting, [843](#page--1-0) SRAM (static RAM), [203](#page--1-0) SSDs (solid state drives), [264](#page--1-0) cost, [264](#page--1-0) defined, [263](#page--1-0) defragmenting, [301](#page--1-0) externally, [275](#page--1-0) hard drives, compared, [263](#page--1-0) industries supported, [263](#page--1-0)

installing, [274-275](#page--1-0) MLCs, [264](#page--1-0) reliability, [263](#page--1-0) SLCs, [264](#page--1-0) static electricity, [275](#page--1-0) wear leveling, [263](#page--1-0) write amplification, [263](#page--1-0) SSH (Secure Shell), [779](#page--1-0) SSID broadcasting, [848](#page--1-0) SSIDs (service set identifiers), [757](#page--1-0) access points, [757,](#page--1-0) [847-848](#page--1-0) SSL (Secure Sockets Layer), [776](#page--1-0) staggered pin array (SPGA) sockets, [57](#page--1-0) standard users, [825](#page--1-0) standards Ethernet, [741](#page--1-0) IDE PATA, [260](#page--1-0) IEEE 1394, [31](#page--1-0) network, [742-743](#page--1-0) SCSI, [265](#page--1-0) twisted-pair cables, [735](#page--1-0) wireless networks, [764](#page--1-0) standby power, [134](#page-50-0) Standby Power Supplies (SPSs), [160](#page-76-0) standoffs, [129](#page-45-0) star topology, [733-734](#page--1-0) start bit, [698](#page--1-0) Start button, Windows desktop, [476-478](#page--1-0) Start menu Administrative tools, [657](#page--1-0) applications, pinning, [534](#page--1-0) customizing, [606](#page--1-0) Windows Vista/7, [526-527](#page--1-0) default icons settings, [554](#page--1-0) icon size, [553](#page--1-0) programs, customizing, [553-555](#page--1-0) Windows XP, [519-520](#page--1-0) default icon settings, [552](#page--1-0) icon size, [551](#page--1-0) programs, customizing, [551-553](#page--1-0) Start Windows Normally boot option, [611](#page--1-0) starting applications Windows Vista/7, [533](#page--1-0)

Windows XP, [524](#page--1-0) Notepad, [510](#page--1-0) programs, [605](#page--1-0) Remote Assistance, [631](#page--1-0) Remote Desktop, [509](#page--1-0) System Configuration utility, [509, 617](#page--1-0) System File Checker, [513](#page--1-0) Task Manager, [619](#page--1-0) Windows Explorer, [507](#page--1-0) startup files. *See* system files startup folders program shortcuts, creating, [676](#page--1-0) verifying, [670](#page--1-0) startup programs, [615](#page--1-0) Startup Repair tool, [617](#page--1-0) Startup tab (System Configuration utility), [618](#page--1-0) state (system) backing up/restoring, [598](#page--1-0) backing up Windows XP, [645](#page--1-0) static electricity, SSDs, [275](#page--1-0) static RAM (SRAM), [203](#page--1-0) staying current (technicians), [516](#page--1-0) stealth viruses, [586](#page--1-0) StickyKeys, [649](#page--1-0) stop 0x000000xx Kernel xxx error, [295](#page--1-0) stop bits, [698](#page--1-0) serial ports, [699](#page--1-0) stopping apps, [785](#page--1-0) programs, [680](#page--1-0) storage digital cameras, [358](#page--1-0) mobile devices, [786](#page--1-0) storage capacities, [46](#page--1-0) Storage category (MMC), [609](#page--1-0) storage devices, [7, 250](#page--1-0) cloud, [251, 304](#page--1-0) configuring, [266](#page--1-0) design components, [456-458](#page--1-0) eSATA, [262](#page--1-0) installing, [273](#page--1-0) partitions, [287](#page--1-0) unmounting, [274](#page--1-0) floppy drives, [251-253](#page--1-0) hard drives. *See* hard drives

IDE, [259](#page--1-0) managing. *See* Disk Management mobile devices, [281](#page--1-0) PATA, installing, [266-270](#page--1-0) PATA IDE, [259-260](#page--1-0) RAID, troubleshooting, [299](#page--1-0) removable, [303](#page--1-0) SAS, installing, [280-281](#page--1-0) SATA IDE, [261-263](#page--1-0) installing, [271-274](#page--1-0) SCSI, [264-266](#page--1-0) cables, [279](#page--1-0) electrical signals/terminators, [277](#page--1-0) host adapters, [264](#page--1-0) ID configuration/termination, [276-279](#page--1-0) multiple, installing, [280](#page--1-0) networking, [266](#page--1-0) parallel, configuring, [276](#page--1-0) powering on, [276](#page--1-0) SAS, [266](#page--1-0) standards, [265](#page--1-0) symbols, [278](#page--1-0) types, [264](#page--1-0) SSDs, [264](#page--1-0) cost, [264](#page--1-0) defined, [263](#page--1-0) defragmenting, [301](#page--1-0) hard drives, compared, [263](#page--1-0) industries supported, [263](#page--1-0) installing, [274-275](#page--1-0) MLCs, [264](#page--1-0) reliability, [263](#page--1-0) SLCs, [264](#page--1-0) static electricity, [275](#page--1-0) wear leveling, [263](#page--1-0) write amplification, [263](#page--1-0) troubleshooting Disk Management status states, [298-299](#page--1-0) hard drive noises, [294](#page--1-0) installations, [297](#page--1-0) new drive installations, [295-296](#page--1-0) previously working hard drives, [297-298](#page--1-0) storing laptops during travel, [144](#page-60-0)

STP (shielded twisted-pair), [734-736](#page--1-0) straight-through cables, [735](#page--1-0) straight-through CAT [5](#page--1-0) UTP cable, creating, [792-794](#page--1-0) striped volumes, [290](#page--1-0) subdirectories, [497](#page--1-0) subfolders, [484](#page--1-0) sharing, [820](#page--1-0) subnet masks, [749-750](#page--1-0) broadcast address, [751-752](#page--1-0) network number, [751-752](#page--1-0) prefix notation, [750](#page--1-0) purpose, [750](#page--1-0) rules, [750](#page--1-0) stopping point, showing, [750-751](#page--1-0) viewing, [750](#page--1-0) subtrees, Windows registry, [490](#page--1-0) supplicants, [845](#page--1-0) surface wave touch screen displays, [384](#page--1-0) surge protection, surge protectors, [156-](#page-72-0)[157](#page-73-0) surge protectors, [155-](#page-71-0)[157](#page-73-0) surges (power), [155](#page-71-0) swap files, [221](#page--1-0) virtual memory, [304](#page--1-0) swipe gesture, [481](#page--1-0) switches advantage over hubs, [742](#page--1-0) APs, connecting, [755](#page--1-0) commands, [500](#page--1-0) Ethernet, [732](#page--1-0) star topology, [733](#page--1-0) switching power supplies, [137](#page-53-0) symbols, SCSI, [278](#page--1-0) Symmetric DSL (SDSL), [706](#page--1-0) Symmetric High-speed DSL (G.SHDSL), [706](#page--1-0) synchronization rate, LCDs, [387](#page--1-0) synchronizing Apple iOS devices with iTunes, [786](#page--1-0) Sysprep tool, [589](#page--1-0) system configuration information, viewing, [514](#page--1-0) configuring. *See* Setup program

performance evaluating, [682](#page--1-0) monitoring, [624](#page--1-0) restore points, [856-857](#page--1-0) services, [505-506](#page--1-0) system bars, mobile devices, [481](#page--1-0) System Configuration utility, [617-618](#page--1-0) services, troubleshooting, [623](#page--1-0) starting, [509, 617](#page--1-0) Windows 7, [677-679](#page--1-0) Windows XP, [676-677](#page--1-0) System control panel, [521](#page--1-0) system design components, [450-453](#page--1-0) system file, [612](#page--1-0) System File Checker running, [297](#page--1-0) starting, [513](#page--1-0) system files, [612](#page--1-0) system image disc (Windows 7), creating, [570](#page--1-0) System Image Manager (SIM), [589](#page--1-0) System Image Recovery tool, [617](#page--1-0) system images, [492](#page--1-0) System Information window, opening, [509](#page--1-0) system logs, [620](#page--1-0) System and Maintenance control panel, [527](#page--1-0) System Monitor utility, Windows XP, [682-683](#page--1-0) system partitions NTFS, [289](#page--1-0) Windows, booting, [612](#page--1-0) System Protection (Windows Vista/7), restore points, [856-857](#page--1-0) system repair disc (Windows 7), creating, [569-570](#page--1-0) system repair discs, [492](#page--1-0) system resources defined, [102](#page--1-0) IEEE 1394 ports, [108](#page--1-0) I/O addresses, [106-107](#page--1-0) IRQs, [102-105](#page--1-0) memory addresses, [108](#page--1-0) MSI/MSI-X interrupts, [106](#page--1-0) PCI interrupts, [105](#page--1-0) System Restore utility, [603-604, 617](#page--1-0)

configuring Windows 7, [654](#page--1-0) Windows XP, [653](#page--1-0) System and Security control panel, [527](#page--1-0) System State, backing up (Windows XP), [645](#page--1-0) system state, backing up/restoring, [598](#page--1-0) System Tools (MMC), [607-608](#page--1-0) system tray, icons (customizing), [603](#page--1-0) system volumes, [290](#page--1-0) systemboards. *See* motherboards systeminfo command, [514](#page--1-0) systemroot (%around), [613](#page--1-0) systemroot command, [514](#page--1-0)

T

T1 connections, [783](#page--1-0) T3 connections, [783](#page--1-0) tables FATs, [294](#page--1-0) partition, [288](#page--1-0) tablets design components, [461](#page--1-0) security, [850-851](#page--1-0) tabs, Windows dialog boxes, [479](#page--1-0) Tag Image File Format (TIF/TIFF), [356, 485](#page--1-0) tailgating, [813](#page--1-0) tape drives, [303](#page--1-0) Task Manager, [619](#page--1-0) Applications tab, [619](#page--1-0) force quitting programs, [620](#page--1-0) performance, evaluating, [682](#page--1-0) Performance tab, [223](#page--1-0) programs, stopping, [680](#page--1-0) starting, [619](#page--1-0) Task Scheduler, Windows 7, [689-690](#page--1-0) taskbar options, [538](#page--1-0) Windows desktop, [476-478](#page--1-0) taskkill command, [514](#page--1-0) tasklist command, [514](#page--1-0) tasks, killing, [514](#page--1-0) TBs (terabytes), [46](#page--1-0)

951

TCP (Transmission Control Protocol), [777](#page--1-0) TCP/IP (Transmission Control Protocol/Internet Protocol), [745-746](#page--1-0) hijacking, [842](#page--1-0) layers, [779](#page--1-0) NIC stack, checking, [772](#page--1-0) overview, [778](#page--1-0) protocols/ports, [778-779](#page--1-0) TCP/IP statistics, [510](#page--1-0) teamwork, [228](#page--1-0) technicians qualities, [3-5](#page--1-0) active listening skills, [3,](#page--1-0)  [81-82](#page--1-0) doing one thing at a time, [110](#page--1-0) gun slingers, [110](#page--1-0) positive attitude, [4](#page--1-0) technical language familiarity, [4](#page--1-0) skills attitude, [360-361](#page--1-0) burnout, avoiding, [632-633](#page--1-0) customer trust, building, [851](#page--1-0) documentation, [192-193](#page--1-0) follow up, [193](#page--1-0) irate customers, handling, [461-462](#page--1-0) mentoring, [713](#page--1-0) phone, [305](#page--1-0) proactive, [787](#page--1-0) staying current, [516](#page--1-0) teamwork, [228](#page--1-0) work ethics, [430](#page--1-0) written communication, [162-](#page-78-0)[163](#page-79-0) Telnet, [777-779](#page--1-0) telnet command, [514](#page--1-0) Temporal Key Integrity Protocol (TKIP), [846](#page--1-0) terabytes (TBs), [46](#page--1-0) terminating SCSI IDs, [276-278](#page--1-0) terminators, SCSI electrical, [277](#page--1-0) test pages (printers), [424](#page--1-0) testing networks, connectivity, [772-773](#page--1-0) ODD installations, [341](#page--1-0) ports, [188](#page--1-0)

power good signals, [154](#page-70-0) remote network device connectivity, [511](#page--1-0) troubleshooting theories, [190-191](#page--1-0) wall outlets, [153](#page-69-0) text file format (TXT) extension, [485](#page--1-0) text files, viewing, [509,](#page--1-0) [515](#page--1-0) textboxes, Windows dialog boxes, [479](#page--1-0) theories (problems) establishing, [185-190](#page--1-0) testing, [190-191](#page--1-0) thermal paste, [60](#page--1-0) thermal printers, [416](#page--1-0) defined, [407](#page--1-0) feed assemblies, [416](#page--1-0) maintenance, [421](#page--1-0) printheads, [416](#page--1-0) thermal wax transfer printers, [411](#page--1-0) thick client computer system configuration, [452](#page--1-0) thin client computer system configuration, [452](#page--1-0) threading, [54](#page--1-0) Threads field (Task Manager Performance tab), [224](#page--1-0) throttling processors, [63](#page--1-0) thumb drives, [227](#page--1-0) Thunderbolt ports, [22, 391](#page--1-0) TIFF (Tag Image File Format), [356,](#page--1-0) [485](#page--1-0) tin memory modules, [204](#page--1-0) TKIP (Temporal Key Integrity Protocol), [846](#page--1-0) TN (twisted nematic), [388](#page--1-0) ToggleKeys, [649](#page--1-0) toner defined, [414](#page--1-0) refilling, [418](#page--1-0) spills, [416](#page--1-0) troubleshooting, [429](#page--1-0) toner probes, [740](#page--1-0) tools AC circuit testers, [153](#page-69-0) Administrative, [657](#page--1-0) Backup utility, [597-598](#page--1-0) bootrec.exe, [617](#page--1-0)

command prompt, [617](#page--1-0) Compatibility mode (Windows Vista/7), [224](#page--1-0) Complete PC Restore, [617](#page--1-0) Computer Management, Services snap-in, [623](#page--1-0) corporate Windows installations, [589](#page--1-0) DirectX Diagnostic, [342](#page--1-0) disassembly, [122-](#page-38-0)[124](#page-40-0) Disk Defragmenter, [301,](#page--1-0) [609](#page--1-0) Disk Management, [609](#page--1-0) Windows 7, [669](#page--1-0) Windows XP, [665](#page--1-0) Dr. Watson, [620](#page--1-0) DUN, [801](#page--1-0) Event Viewer, [620-622](#page--1-0) Hardware-Assisted Virtualization Detection Tool, [594](#page--1-0) HyperTerminal, [721-723](#page--1-0) loopback plugs, [188](#page--1-0) MDT, [589](#page--1-0) Microsoft Setup Manager, [589](#page--1-0) MMC, Local Users and Groups, [607-608](#page--1-0) network cabling, [740](#page--1-0) nslookup, [774](#page--1-0) Performance Monitor, Windows XP, [683-685](#page--1-0) phone line isolators, [161](#page-77-0) power supply testers, [144](#page-60-0) preventive maintenance kits, [132](#page-48-0) Recovery Console, [568-569](#page--1-0) REGEDIT. *See* REGEDIT regedit, [491](#page--1-0) regedit program, registry (backing up), [597](#page--1-0) regedt32, [491](#page--1-0) Remote Desktop, starting, [509](#page--1-0) scribes, [130](#page-46-0) SDelete, [302](#page--1-0) SIM, [589](#page--1-0) Startup Repair, [617](#page--1-0) surge protectors, [155-](#page-71-0)[157](#page-73-0) Sysprep, [589](#page--1-0) System Configuration services, troubleshooting, [623](#page--1-0)

953

starting, [509](#page--1-0) Windows 7, [677-679](#page--1-0) Windows XP, [676-677](#page--1-0) System Configuration utility, [617-618](#page--1-0) System File Checker, starting, [513](#page--1-0) System Image Recovery, [617](#page--1-0) System Monitor, Windows XP, [682](#page--1-0) System Restore, [603-604, 617](#page--1-0) registry, [604](#page--1-0) restore points, [604](#page--1-0) Windows 7, configuring, [654](#page--1-0) Windows XP, configuring, [653](#page--1-0) Task Manager, [619-620](#page--1-0) Applications tab, [619](#page--1-0) force quitting programs, [620](#page--1-0) starting, [619](#page--1-0) tracert, [774](#page--1-0) VMM, [304](#page--1-0) WDS, [589](#page--1-0) Windows hard drive preventive maintenance, [300](#page--1-0) Windows Memory Diagnostic, [617](#page--1-0) Windows Memory Diagnostics tool, [225](#page--1-0) Windows Performance utility memory, monitoring, [223-224](#page--1-0) Windows Troubleshooter, printers, [425](#page--1-0) Windows XP Mode, [582](#page--1-0) WinRE, [617](#page--1-0) Tools tab (System Configuration utility), [618](#page--1-0) topologies (network), [732-734](#page--1-0) Toshiba netbook Synaptics touchpad settings, [15](#page--1-0) Total Physical Memory field (Task Manager Performance tab), [223](#page--1-0) touch and hold gesture, [481](#page--1-0) touch gesture, [481](#page--1-0) touch screen displays, [383-384](#page--1-0) touch technologies, [14](#page--1-0) TouchFlo, [14](#page--1-0) TPM (Trusted Platform Module), [99, 814](#page--1-0)

tracert command, [515, 774](#page--1-0) tracking modules, [814](#page--1-0) tracks (hard drives), [255](#page--1-0) transfer corona, [413](#page--1-0) transfer corona wires (laser printers), [414](#page--1-0) transferring laser printers, [413](#page--1-0) transient voltage suppressing (TVS) ratings, [157](#page-73-0) Transmission Control Protocol (TCP), [777](#page--1-0) Transmission Control Protocol/ Internet Protocol. *See* TCP/IP transport layer OSI model, [745](#page--1-0) TCP/IP model, [746, 779](#page--1-0) traveling with mobile devices/ laptops, [144](#page-60-0) triple-channel memory, [215](#page--1-0) triple-rail power supplies, [151](#page-67-0) Trojan horse viruses, [586](#page--1-0) Troubleshooter tool (Windows), printers, [425](#page--1-0) troubleshooting Bluetooth, Windows, [17](#page--1-0) BSOD, Windows updates, [604](#page--1-0) cable modems, [708-709](#page--1-0) Device Manager, [104](#page--1-0) digital cameras not appearing in Windows Explorer, [359](#page--1-0) DirectX, [342](#page--1-0) DNS, slookup command, [510](#page--1-0) documentation, [192-193](#page--1-0) drive failures, improper removal, [227](#page--1-0) DSL modems, [708-709](#page--1-0) firewalls, [839](#page--1-0) flash drive failures, [227](#page--1-0) floppy rives, cleaning, [252](#page--1-0) flow chart, [192](#page--1-0) follow up, [193](#page--1-0) ground problems, [120](#page-36-0) hard drives, [294-299](#page--1-0) hardware, [187-188](#page--1-0) hijacked browsers, [833-834](#page--1-0) hijacked email accounts, [834](#page--1-0) IEEE 1394 ports/devices, [32-33](#page--1-0) Internet malicious code, [839](#page--1-0) I/O address hexadecimal numbers, [107](#page--1-0)

keyboards, [18](#page--1-0) Last Known Good Configuration option, [611](#page--1-0) logical steps, [184](#page--1-0) establishing a theory, [185-190](#page--1-0) full system functionality, verifying, [191](#page--1-0) identifying the problem, [184](#page--1-0) plan of action, [191](#page--1-0) preventive measures, implementing, [191](#page--1-0) testing the theory, [190-191](#page--1-0) memory, [225-226](#page--1-0) mice, [18](#page--1-0) motherboard diagnostic displays, [187-188](#page--1-0) motherboards, [80-81](#page--1-0) My Computer icon, [523](#page--1-0) network printers, [775](#page--1-0) networks, [772](#page--1-0) affected devices, calculating, [772](#page--1-0) connectivity, [772-773](#page--1-0) DNS servers, [774](#page--1-0) IP addresses, testing, [774](#page--1-0) NICs, [774-775](#page--1-0) packet paths, [774](#page--1-0) star topologies, [733](#page--1-0) ODDs, [341-342](#page--1-0) operation requires elevation message (command prompt), [516](#page--1-0) overview, [184](#page--1-0) plug and play, [109](#page--1-0) ports, physical problems, [188](#page--1-0) POST errors, [100](#page--1-0) AMI, [185](#page--1-0) multiple, [187](#page--1-0) Phoenix audio beeps, [187](#page--1-0) written error messages, [185](#page--1-0) power supplies, [152-](#page-68-0)[155](#page-71-0) printers, [425-430](#page--1-0) printing, light printing, [428](#page--1-0) processors, [66-67](#page--1-0) programs not responding, [624](#page--1-0) RAID, [299](#page--1-0) Recovery Console, Windows XP, [672](#page--1-0)

resources, [184.](#page--1-0) *See also* recovery services, [623](#page--1-0) sleep mode, [149-](#page-65-0)[150](#page-66-0) software error detection, [190](#page--1-0) patches/service releases, [190](#page--1-0) performance, [226](#page--1-0) sound, [352-354](#page--1-0) mute button, [348](#page--1-0) sound cards, [353](#page--1-0) speakers, popping sounds, [352](#page--1-0) UPSs, [159](#page-75-0) USB devices, [27-28](#page--1-0) video, [402-404](#page--1-0) viruses antivirus programs, running, [587](#page--1-0) symptoms, [586](#page--1-0) Windows repair installation, [594-595](#page--1-0) shutting down, [624](#page--1-0) spontaneous reboots, [623](#page--1-0) Windows 7 system image disc, creating, [570](#page--1-0) Windows 7 system repair disc, creating, [569-570](#page--1-0) Windows boot process, [614-616](#page--1-0) Windows Defender, [868-869](#page--1-0) Windows installations, [591](#page--1-0) Windows updates, BSOD, [604](#page--1-0) wireless networks, [849](#page--1-0) Trusted Platform Module (TPM), [99, 814](#page--1-0) Turion AMD processors, [50](#page--1-0) TV tuner cards, [398](#page--1-0) TVS (transient voltage suppressing) ratings, [157](#page-73-0) TWAIN (scanners), [357](#page--1-0) twisted nematic (TN), [388](#page--1-0) twisted-pair cables, [734-736](#page--1-0) two-factor authentication, [814](#page--1-0) TXT (text file format) extension, [485](#page--1-0) Type 1 hypervisors, [593](#page--1-0) Type 2 hypervisors, [593](#page--1-0) Type A-B-C fire extinguishers, [161](#page-77-0) Type C fire extinguishers, [161](#page-77-0) type command, [498, 515](#page--1-0)

types antennas, [763](#page--1-0) APICs, [102](#page--1-0) backups, [302](#page--1-0) batteries, mobile devices, [145](#page-61-0) coaxial cable, [737](#page--1-0) displays design considerations, [459](#page--1-0) expansion slots, [67](#page--1-0) flash memory, [11](#page--1-0) hard drive interfaces, [257](#page--1-0) hypervisors, [593](#page--1-0) IP addresses, [747](#page--1-0) keyboards, [13](#page--1-0) LANs, [729](#page--1-0) LCDs, [386](#page--1-0) memory, [10, 202](#page--1-0) mice, [13](#page--1-0) monitors, [19](#page--1-0) motherboards, [78-79](#page--1-0) network attacks, [841-842](#page--1-0) networks, [588, 728](#page--1-0) partitions, [283](#page--1-0) PCI slots, [67](#page--1-0) power supplies, [137](#page-53-0) printers, [406-407](#page--1-0) RAM, [203](#page--1-0) scanners, [354](#page--1-0) SCSI, [264](#page--1-0) sockets, [57](#page--1-0) touch technologies, [14](#page--1-0) twisted-pair cables, [734](#page--1-0) viruses, [586](#page--1-0) wireless NICs, [754](#page--1-0)

# U

UAC (User Access Control), [577,](#page--1-0) [608](#page--1-0) configuring, [533](#page--1-0) UART (Universal Asynchronous Receiver/Transmitter), [698](#page--1-0) UDP (User Datagram Protocol), [777](#page--1-0) UDSL (Uni-DSL), [706](#page--1-0) UEFI (Unified Extensible Firmware Interface) BIOS, [96-97](#page--1-0) UL (Underwriters Laboratories) ratings, [157](#page-73-0) Ultra ATA/66 standard, [260](#page--1-0)

unallocated Disk Management status state, [299](#page--1-0) unattended installations, [590](#page--1-0) unbuffered memory, [208](#page--1-0) uncompressing files, [506](#page--1-0) undervoltage, [155](#page-71-0) Underwriters Laboratories (UL) ratings, [157](#page-73-0) Uni-DSL (UDSL), [706](#page--1-0) Unified Extensible Firmware Interface (UEFI) BIOS, [96-97](#page--1-0) UNII (Unlicensed National Information Infrastructure), [759](#page--1-0) Uninterruptible Power Supplies (UPSs), [158](#page-74-0) Universal Asynchronous Receiver/ Transmitter (UART), [698](#page--1-0) universal security slot (USS), [817](#page--1-0) Universal Serial Bus. *See* USB unknown Disk Management status state, [299](#page--1-0) Unlicensed National Information Infrastructure (UNII), [759](#page--1-0) unmounting eSATA drives, [274](#page--1-0) unreadable Disk Management status state, [299](#page--1-0) unshielded twisted-pair. *See* UTP Up Time field (Task Manager Performance tab), [224](#page--1-0) updates BIOS, compatibility, [585](#page--1-0) checking, [133](#page-49-0) updating automatic updates, configuring, [646](#page--1-0) Windows, [595-597](#page--1-0) BSOD, [604](#page--1-0) Upgrade Advisor, [581](#page--1-0) upgrading BIOS, [96](#page--1-0) device drivers, [655](#page--1-0) memory, [225](#page--1-0) mobile devices, [207](#page--1-0) motherboards, [79-80](#page--1-0) operating systems, [580](#page--1-0) power supplies, [151-](#page-67-0)[152](#page-68-0) printers, [420](#page--1-0) firmware, [427](#page--1-0) processors, [63](#page--1-0)

video

#### 955

Windows, [580-581](#page--1-0) Windows XP, [581, 638](#page--1-0) UPSs (Uninterruptible Power Supplies), [158-](#page-74-0)[159](#page-75-0) upstream, cable modems, [705](#page--1-0) upstream ports, [23](#page--1-0) USB (Universal Serial Bus), [22](#page--1-0) USB devices configuring, [98](#page--1-0) flash drives, [227](#page--1-0) installing, [25](#page--1-0) printers, [405](#page--1-0) installing, [418-420](#page--1-0) troubleshooting, [427-428](#page--1-0) removing, [25, 347](#page--1-0) scanners, [355](#page--1-0) troubleshooting, [27-28](#page--1-0) USB OTG (on-the-go), [26](#page--1-0) USB ports, [36](#page--1-0) 3.0, [23](#page--1-0) cabling rules, [24](#page--1-0) configuring, [98](#page--1-0) converters, [25](#page--1-0) defined, [22](#page--1-0) devices supported, [22](#page--1-0) hubs, [24](#page--1-0) installing extra, [26](#page--1-0) maximum cable length, [23](#page--1-0) mini, [25](#page--1-0) on-the-go, [26](#page--1-0) printers, troubleshooting, [427-428](#page--1-0) scanners, [355](#page--1-0) shutdown problems, [624](#page--1-0) sound, [349](#page--1-0) speeds, [23](#page--1-0) troubleshooting, [27-28](#page--1-0) upstream/downstream, [23](#page--1-0) versions, [23](#page--1-0) wireless, [26](#page--1-0) USB-to-serial converters, [697](#page--1-0) U.S. computer emergency readiness team (CERT), [843](#page--1-0) User Account Control. *See* UAC User Accounts and Family Safety control panel, [530](#page--1-0) User and Passwords control panel, [521](#page--1-0) User Datagram Protocol (UDP), [777](#page--1-0)

user IDs, protecting, [823-826](#page--1-0) user profiles, [490](#page--1-0) users account control. *See* UAC adding Windows 7, [666-667](#page--1-0) Windows XP, [663](#page--1-0) Administrators, [825](#page--1-0) groups, [664, 825](#page--1-0) Windows 7, [667-668](#page--1-0) Windows XP, [664](#page--1-0) guest, [825](#page--1-0) guest accounts, [608](#page--1-0) local settings, [608](#page--1-0) logging on to Windows, [580](#page--1-0) power users, [825](#page--1-0) remote desktop, [825](#page--1-0) standard, [825](#page--1-0) standard accounts versus Administrator accounts, [608](#page--1-0) viewing, [607](#page--1-0) Windows user rights assignment settings, [867](#page--1-0) USMT (User State Migration Tool), [582](#page--1-0) USS (universal security slot), [817](#page--1-0) utilities. *See* programs UTP (unshielded twisted-pair), [734](#page--1-0) CAT 5 crossover, creating, [795-797](#page--1-0) straight-through, creating, [792-794](#page--1-0) categories, [735](#page--1-0) installing, [736](#page--1-0) plenum, [735](#page--1-0) PVC, [735](#page--1-0) sizes, [734](#page--1-0) wiring standards, [735](#page--1-0)

## V

VA (vertical alignment), [388](#page--1-0) variables, viewing, [513](#page--1-0) VDSL, [706](#page--1-0) verification, Windows installations, [590](#page--1-0) verifying Administrative Tools, [657](#page--1-0) firewalls, [838](#page--1-0)

full system functionality troubleshooting step, [191](#page--1-0) NICs installation, [792](#page--1-0) resources, Device Manager, [104](#page--1-0) startup folders, [670](#page--1-0) Windows versions, [490](#page--1-0) Windows Vista/7 component installation, [659-662](#page--1-0) Windows XP components installation, [658](#page--1-0) versions WEP, [845](#page--1-0) Windows, verifying, [490](#page--1-0) Windows 7, [577-578](#page--1-0) Windows Vista, [577-578](#page--1-0) Windows XP, [576](#page--1-0) vertical alignment (VA), [388](#page--1-0) vertical scan rate, [385](#page--1-0) VESA (Video Electronics Standards Association), [22](#page--1-0) VESA DisplayPorts, [22](#page--1-0) VGA ports, [19, 391](#page--1-0) video adapters, [397-401](#page--1-0) AGP adapters, power consumption, [152](#page-68-0) audio/video editing PCs, [451](#page--1-0) BIOS settings, [98](#page--1-0) CrossFireX, [399](#page--1-0) CRTs, cleaning, [396](#page--1-0) Degauss, [385](#page--1-0) digital recorders (DVRs), [452](#page--1-0) displays cleaning, [395](#page--1-0) design components, [459-460](#page--1-0) energy efficiency, [396](#page--1-0) preventive maintenance, [395-396](#page--1-0) privacy, [397](#page--1-0) horizontal scanning frequency, [385](#page--1-0) image quality, configuring, [386](#page--1-0) interlacing, [385](#page--1-0) LCDs, [386-388](#page--1-0) media players, [452](#page--1-0) memory, [399-400](#page--1-0) mobile devices, multitasking gestures/screen rotation settings, [386](#page--1-0)

Index
#### 956 video

multiple displays, [392-393](#page--1-0) multi-scan monitor, [385](#page--1-0) output devices, [380-381](#page--1-0) touch screen displays, [383-384](#page--1-0) performance, [404](#page--1-0) pixels, [385-387](#page--1-0) ports, [19-22, 36-37, 390-392](#page--1-0) projectors, [394-395](#page--1-0) quality, [380](#page--1-0) refresh rate, [385](#page--1-0) resolution, [385-388](#page--1-0) SLI, [399](#page--1-0) subsystem, [380](#page--1-0) troubleshooting, [402-404](#page--1-0) TV tuner cards, [398](#page--1-0) vertical scan rate, [385](#page--1-0) video capture cards, [398](#page--1-0) web cams, [359-360](#page--1-0) video capture cards, [398](#page--1-0) video cards, PCIe, [152](#page-68-0) Video Electronics Standards Association. *See* VESA viewable size, LCDs, [387](#page--1-0) viewing command prompts, [496](#page--1-0) computer mappings, [509](#page--1-0) computers through networks, [823](#page--1-0) control panels, [599](#page--1-0) file/directory attributes, [500](#page--1-0) file extensions, [484](#page--1-0) file paths, [486](#page--1-0) flash internal memory, [227](#page--1-0) group policies, [507](#page--1-0) IP addresses, [773](#page--1-0) MMC, [606](#page--1-0) subnet masks, [750](#page--1-0) system configuration information, [514](#page--1-0) taskbar, [538](#page--1-0) TCP/IP statistics, [510](#page--1-0) text files, [509, 515](#page--1-0) users, [607](#page--1-0) variables, [513](#page--1-0) window thumbnails, [538](#page--1-0) Windows Explorer, [487](#page--1-0) security-related display options, [820](#page--1-0)

Windows registry, [550](#page--1-0) viewing angle, LCDs, [387](#page--1-0) virtual machines, [494](#page--1-0) configuring, [224](#page--1-0) customizing, [642](#page--1-0) icons, creating, [644](#page--1-0) network connectivity, [594](#page--1-0) snapshots, [643-644](#page--1-0) Windows, installing, [640-641](#page--1-0) virtual memory, [221](#page--1-0) configuring, [304](#page--1-0) hard drives, [304](#page--1-0) PAE, [223](#page--1-0) pages, [221](#page--1-0) size, configuring, [221](#page--1-0) swap files, [221](#page--1-0) VMM, [304](#page--1-0) Windows, [221-222](#page--1-0) Virtual Memory Manager (VMM), [304](#page--1-0) Virtual PC, requirements, [593](#page--1-0) virtual private networks. *See* VPNs virtualization, [57, 493-494](#page--1-0) configuring, [99](#page--1-0) connectivity, [594](#page--1-0) enabling, [593](#page--1-0) Hardware-Assisted Virtualization Detection Tool, [594](#page--1-0) host machines, [494](#page--1-0) hypervisor, [494](#page--1-0) hypervisors, types, [593](#page--1-0) network issues, [770](#page--1-0) operating system licenses, [593](#page--1-0) snapshot, [494](#page--1-0) system configuration, [451](#page--1-0) virtual machines, [494](#page--1-0) Virtual PC, requirements, [593](#page--1-0) viruses, [594](#page--1-0) VMware Workstation, installing, [639-640](#page--1-0) VMware Workstation virtual machine, [640-644](#page--1-0) Windows 7, [593](#page--1-0) virus protection, BIOS settings, [98](#page--1-0) viruses antivirus programs, running, [587](#page--1-0) antivirus security policies, [812](#page--1-0) BIOS, [586](#page--1-0)

defined, [585](#page--1-0) file, [586](#page--1-0) hijack, [586](#page--1-0) macros, [586](#page--1-0) MBR, [586](#page--1-0) phage, [586](#page--1-0) polymorphic, [586](#page--1-0) preventive maintenance, [133](#page-49-0) removing, [819-820](#page--1-0) reporting, [843](#page--1-0) scanning for, [585](#page--1-0) stealth, [586](#page--1-0) symptoms, [586](#page--1-0) Trojan horses, [586](#page--1-0) types, [586](#page--1-0) virtualization, [594](#page--1-0) worms, [586](#page--1-0) VLK (volume license key), [590](#page--1-0) VMM (Virtual Memory Manager), [304](#page--1-0) VMware Workstation installing, [639-640](#page--1-0) virtual machines, [640-644](#page--1-0) voice grade cable, [735](#page--1-0) voice recognition devices, [816](#page--1-0) VoIP (Voice over IP), [348, 703-704,](#page--1-0) [777](#page--1-0) voltage, [134-](#page-50-0)[135](#page-51-0) clamping, [156](#page-72-0) voltage regulator module (VRM), [63](#page--1-0) voltages, power supplies, [143](#page-59-0) volts, [134](#page-50-0) volume, muting, [348](#page--1-0) volume license key (VLK), [590](#page--1-0) volumes, [287, 290](#page--1-0) VPNs (virtual private networks), [842-843](#page--1-0) VRM (voltage regulator module), [63](#page--1-0) vulnerability scanners, [842](#page--1-0)

# W

Wake-on-LAN, NICs, [769](#page--1-0) Wake on LAN power feature, [148](#page-64-0) Wake on Ring power feature, [148](#page-64-0) Wake Up on LAN power setting, [149](#page-65-0) wallpaper, Windows desktop, [476](#page--1-0) WANs (wide area networks), [728](#page--1-0)

### **Windows**

WAPD (Web Proxy AutoDiscovery), [836](#page--1-0) warm booting, [95, 190](#page--1-0) wattage, power supplies, [151](#page-67-0) watts, [135](#page-51-0) wbadmin command, [515](#page--1-0) WDS (Windows Deployment Services), [589](#page--1-0) wear leveling, [263](#page--1-0) web browsers, [711-712](#page--1-0) hijacked, [833-834](#page--1-0) redirect, [833](#page--1-0) security, [712, 835-841](#page--1-0) web cams, [359-360](#page--1-0) Web Proxy AutoDiscovery (WAPD), [836](#page--1-0) websites battery recycling programs, [102](#page--1-0) CERT, [843](#page--1-0) Crucial, [216](#page--1-0) DSL Reports, [707](#page--1-0) electronics donation and recycling, [381](#page--1-0) ENERGY STAR, [396](#page--1-0) Engineer Guy LCD monitor teardown (quotes) video, [386](#page--1-0) IEEE 802 standards, [743](#page--1-0) Intel, [49](#page--1-0) Kingston Technology, [216](#page--1-0) SDelete utility, [302](#page--1-0) weight, paper, [416](#page--1-0) WEP (Wired Equivalent Privacy), [845-846](#page--1-0) Western Digital PATA IDE hard drive example, [270](#page--1-0) WFP (Windows file protection), [576](#page--1-0) wide area networks (WANs), [728](#page--1-0) Wi-Fi Protected Access (WPA), [846](#page--1-0) Wi-Fi Protected Setup (WPS), [847](#page--1-0) wildcards, [499](#page--1-0) WiMAX, [710](#page--1-0) windows System Information, opening, [509](#page--1-0) thumbnails, viewing, [538](#page--1-0) Windows activating, [588](#page--1-0) adapters, installing, [109](#page--1-0) Add Hardware Wizard, [602](#page--1-0)

Add Printer Wizard, [772](#page--1-0) Advanced Boot Options menu, [610-611](#page--1-0) Aero, [577](#page--1-0) APIs, sound cards, [348](#page--1-0) backup utility, [303](#page--1-0) registry, [597](#page--1-0) System State, [598](#page--1-0) Bluetooth, [16-17, 753](#page--1-0) booting, [611-616](#page--1-0) CF cards, formatting, [226](#page--1-0) compatibility mode, [582](#page--1-0) configuring, [600](#page--1-0) context menus, [480](#page--1-0) Control Panel, [478](#page--1-0) control panels, [599](#page--1-0) defragmenting hard drives, [301](#page--1-0) Deployment Services (WDS), [589](#page--1-0) desktop, [474](#page--1-0) Aero, [577](#page--1-0) common icons, [475](#page--1-0) double-clicking icons, [476](#page--1-0) icons, [474](#page--1-0) notification area, [478](#page--1-0) notification update icon, [596](#page--1-0) organizing, [476](#page--1-0) Quick Launch toolbar, [539](#page--1-0) Recycle Bin, [476-477, 524,](#page--1-0) [534](#page--1-0) shortcuts, [475-476](#page--1-0) shortcuts, creating, [525](#page--1-0) shut down options, [477](#page--1-0) Start button, [476-477](#page--1-0) Start menu, customizing, [606](#page--1-0) Start menu (Windows Vista/7), [526-527](#page--1-0) Start menu (Windows XP), [519-520](#page--1-0) system tray icons, customizing, [603](#page--1-0) taskbar, [476-479, 538](#page--1-0) wallpaper, [476](#page--1-0) Device Manager, [602](#page--1-0) dialog boxes, [478-480](#page--1-0) DirectX Diagnostic tool, [342](#page--1-0) Disk Cleanup program, [300](#page--1-0) Disk Defragmenter, [301, 609](#page--1-0)

Disk Management, [290-291](#page--1-0) dual-booting, [592-593](#page--1-0) DUN, [801](#page--1-0) energy-saving features, [396](#page--1-0) Event Viewer, [620-623](#page--1-0) Explorer, display options, [487](#page--1-0) file protection. *See* WFP files attributes, [488](#page--1-0) backing up, [488](#page--1-0) compressing, [488-489](#page--1-0) deleting permanently, [476](#page--1-0) encryption, [490](#page--1-0) extensions, viewing, [484](#page--1-0) locations, [613](#page--1-0) paths, [486](#page--1-0) removable media, deleting, [486](#page--1-0) saving, [486](#page--1-0) firewalls, [838-839](#page--1-0) folders, [488-490](#page--1-0) Found New Hardware Wizard, [600](#page--1-0) Help and Support Center, [341](#page--1-0) indexing, [485](#page--1-0) installing, [587](#page--1-0) activation, [588](#page--1-0) corporate computers, [588-590](#page--1-0) multiple computers, [583](#page--1-0) networks, selecting, [588](#page--1-0) setup log files, [592](#page--1-0) troubleshooting, [591](#page--1-0) verification, [590](#page--1-0) VMware Workstation virtual machine, [640-641](#page--1-0) logging in, [474](#page--1-0) logging on, [580](#page--1-0) MBSA, [840](#page--1-0) memory, monitoring, [223-224](#page--1-0) Memory Diagnostics tool, [225,](#page--1-0) [617](#page--1-0) Notepad, starting, [510](#page--1-0) OEM versions, [583](#page--1-0) older software, [224](#page--1-0) paper sizes, configuring, [417](#page--1-0) password policy options, [864](#page--1-0) permission help, [832](#page--1-0) power management, [148](#page-64-0)

pre-installation, [580](#page--1-0) pre-installation checklist backing up data, [585](#page--1-0) clean install, [580-582](#page--1-0) data migration, [582](#page--1-0) drivers, [585](#page--1-0) file systems, [583](#page--1-0) hardware requirements, [584-585](#page--1-0) in-place upgrades, [581](#page--1-0) multiple operating systems, [583](#page--1-0) partition size, [583](#page--1-0) power-/disk-management tools, removing, [585](#page--1-0) program compatibility, [582](#page--1-0) upgrading, [580-581](#page--1-0) virus scans, [585](#page--1-0) printers. *See* printers programs, stopping, [680](#page--1-0) ReadyBoost, [614](#page--1-0) recovering, [492-493](#page--1-0) recovery, [616-617](#page--1-0) Recovery Console, [494-495](#page--1-0) Recovery Environment. *See* WinRE registry, [109, 491](#page--1-0) backing up, [492, 597](#page--1-0) customizing, [644-645](#page--1-0) defined, [490](#page--1-0) dll files, registering, [512](#page--1-0) editing, [491-492](#page--1-0) exporting/importing sections, [551](#page--1-0) restoring, [597](#page--1-0) subtrees, [490](#page--1-0) viewing, [550](#page--1-0) re-installing, [594-595](#page--1-0) Remote Desktop, [393](#page--1-0) security settings, [867](#page--1-0) services system shut down problems, [624](#page--1-0) troubleshooting, [623](#page--1-0) shutting down, troubleshooting, [624](#page--1-0) sound, microphones, [348](#page--1-0) sound cards, [348](#page--1-0)

System Configuration utility, [617-618](#page--1-0) services, troubleshooting, [623](#page--1-0) system state, baking up/restoring, [598](#page--1-0) Task Manager, [619-620](#page--1-0) Performance tab, [223](#page--1-0) Troubleshooter tool, printers, [425](#page--1-0) troubleshooting, [623-624](#page--1-0) updates automatic, configuring, [646](#page--1-0) BSOD after, [604](#page--1-0) updating, [595-597](#page--1-0) upgrading, [581](#page--1-0) user ID/password options, [824-826](#page--1-0) user rights assignment settings, [867](#page--1-0) versions, verifying, [490](#page--1-0) virtual machines, configuring, [224](#page--1-0) virtual memory, [221-222](#page--1-0) VMM, [304](#page--1-0) WinRE, [494-495](#page--1-0) XP Mode, [582](#page--1-0) Windows 7 32-bit/64-bit, [578](#page--1-0) advanced boot options, [611](#page--1-0) Aero desktop, [577](#page--1-0) applications, [533-534](#page--1-0) backing up, [646](#page--1-0) boot process, [613-614](#page--1-0) booting, [673](#page--1-0) burning discs, [337](#page--1-0) Check now tool, [300](#page--1-0) components, installing/verifying, [659-662](#page--1-0) control panels, [527,](#page--1-0) [530](#page--1-0) unique, [599](#page--1-0) DEP, [822](#page--1-0) device drivers, [601-603](#page--1-0) Display control panel, [388](#page--1-0) display settings, [531](#page--1-0) Ease of Access, configuring, [650-653](#page--1-0) energy-saving features, [396](#page--1-0)

Event Viewer, [681-682](#page--1-0) accessing, [620](#page--1-0) clearing, [622](#page--1-0) event details, viewing, [622](#page--1-0) Event Viewer logs, [621](#page--1-0) Event Viewer symbols, [622](#page--1-0) file/folder sharing, [828-831](#page--1-0) file paths, viewing, [486](#page--1-0) firewall verification, [838](#page--1-0) folder sharing, Windows XP method, [829](#page--1-0) folders, sharing, [860-863](#page--1-0) hard drive defragmentation, [301](#page--1-0) hardware, installing, [602](#page--1-0) help, [532](#page--1-0) homegroups, [781-782](#page--1-0) installing, [587, 638-639](#page--1-0) activation, [588](#page--1-0) corporate computers, [588-590](#page--1-0) networks, selecting, [588](#page--1-0) older operating systems, [613](#page--1-0) setup log files, [592](#page--1-0) troubleshooting, [591](#page--1-0) verification, [590](#page--1-0) libraries, [484, 282](#page--1-0) licensing, [590](#page--1-0) logging on, [580](#page--1-0) memory limits, [210](#page--1-0) memory requirements, [584](#page--1-0) MMC, [666-669](#page--1-0) multiple displays, configuring, [392](#page--1-0) network printers, [800-801](#page--1-0) networks, configuring, [797-800](#page--1-0) older software, running, [224](#page--1-0) password protection, [828](#page--1-0) performance, [685-686](#page--1-0) power, [149-](#page-65-0)[150](#page-66-0) power schemes, [532](#page--1-0) pre-installation, [580](#page--1-0) pre-installation checklist backing up data, [585](#page--1-0) clean install, [580-582](#page--1-0) data migration, [582](#page--1-0) drivers, [585](#page--1-0) hardware requirements, [585](#page--1-0)

in-place upgrades, [581](#page--1-0) multiple operating systems, [583](#page--1-0) partition size, [583](#page--1-0) power-/disk-management tools, removing, [585](#page--1-0) program compatibility, [582](#page--1-0) upgrading, [580](#page--1-0) virus scans, [585](#page--1-0) programs, installing, [605](#page--1-0) recovery, [675](#page--1-0) Recycle Bin, [534](#page--1-0) re-imaging, [589](#page--1-0) re-installing, [595](#page--1-0) reliability, [685-686](#page--1-0) Remote Assistance, NAT support, [631](#page--1-0) Remote Desktop, [688-689](#page--1-0) enabling, [631](#page--1-0) resolution, configuring, [386](#page--1-0) screen savers, [397](#page--1-0) searching, [532](#page--1-0) Shadow Copy, [604](#page--1-0) shut down options, [477](#page--1-0) shutdown options, [535](#page--1-0) SIM, [589](#page--1-0) Standard user versus Administrator accounts, [608](#page--1-0) Start menu, [526-527](#page--1-0) default icon settings, [554](#page--1-0) icon size, [553](#page--1-0) programs, customizing, [553-555](#page--1-0) startup, configuring, [677-679](#page--1-0) System Configuration utility, starting, [617](#page--1-0) system image disc, creating, [570](#page--1-0) System Protection, restore points, [856-857](#page--1-0) system repair disc, creating, [569-570](#page--1-0) System Restore utility, configuring, [654](#page--1-0) system state, backing up/restoring, [598](#page--1-0) Task Scheduler, [689-690](#page--1-0) UAC, [608](#page--1-0) UAC, configuring, [533](#page--1-0) versions, [577-578](#page--1-0)

virtual memory size, configuring, [221](#page--1-0) Virtual PC, requirements, [593](#page--1-0) virtualization, [593](#page--1-0) VPNs, configuring, [842](#page--1-0) Windows Defender, [840](#page--1-0) Windows Update, [596-597](#page--1-0) WinRE, [616-617](#page--1-0) wireless settings, [847](#page--1-0) WRP, [579](#page--1-0) Windows-based help file (HLP) extension, [485](#page--1-0) Windows Defender, [840, 868-869](#page--1-0) Windows desktop, My Computer icon, [523](#page--1-0) Windows Explorer, [472](#page--1-0) display options, [487](#page--1-0) security-related display options, [820](#page--1-0) starting, [507](#page--1-0) Windows logs, [621](#page--1-0) Windows Resource Protection (WRP), [579](#page--1-0) Windows Update, [596-597](#page--1-0) Windows Vista 32-bit/64-bit, [578](#page--1-0) advanced boot options, [611](#page--1-0) Aero desktop, [577](#page--1-0) applications, [533-534](#page--1-0) applications, starting, [533](#page--1-0) boot process, [613-614](#page--1-0) components, installing/ verifying, [659-662](#page--1-0) control panels, [527, 530](#page--1-0) unique, [599](#page--1-0) device drivers, [601-603](#page--1-0) Display control panel, [388](#page--1-0) display settings, [531](#page--1-0) energy-saving features, [396](#page--1-0) Error-Checking tool, [300](#page--1-0) Event Viewer, [681-682](#page--1-0) accessing, [620](#page--1-0) clearing, [622](#page--1-0) event details, viewing, [622](#page--1-0) Event Viewer logs, [621](#page--1-0) Event Viewer symbols, [622](#page--1-0) file/folder sharing, [828-831](#page--1-0) file paths, viewing, [486](#page--1-0) firewall verification, [838](#page--1-0)

folder sharing, Windows XP method, [829](#page--1-0) hard drive defragmentation, [301](#page--1-0) hardware, installing, [602](#page--1-0) help, [532](#page--1-0) homegroup access, [782](#page--1-0) installing activation, [588](#page--1-0) corporate computers, [588-590](#page--1-0) networks, selecting, [588](#page--1-0) older operating systems, [613](#page--1-0) setup log files, [592](#page--1-0) troubleshooting, [591](#page--1-0) verification, [590](#page--1-0) licensing, [590](#page--1-0) logging on, [580](#page--1-0) memory limits, [210](#page--1-0) network printers, [800-801](#page--1-0) older software, running, [224](#page--1-0) password protection, [828](#page--1-0) power schemes, [532](#page--1-0) pre-installation, [580-583](#page--1-0) pre-installation checklist, [584-585](#page--1-0) programs, installing, [605](#page--1-0) Recycle Bin, [534](#page--1-0) re-installing, [595](#page--1-0) Remote Assistance, NAT support, [631](#page--1-0) Remote Desktop, enabling, [631](#page--1-0) resolution, configuring, [386](#page--1-0) screen savers, [397](#page--1-0) searching, [532](#page--1-0) Shadow Copy, [604](#page--1-0) shut down options, [477](#page--1-0) shutdown options, [535](#page--1-0) SIM, [589](#page--1-0) Standard user versus Administrator accounts, [608](#page--1-0) Start menu, [526-527](#page--1-0) default icon settings, [554](#page--1-0) icon size, [553](#page--1-0) programs, customizing, [553-555](#page--1-0) System Configuration utility, starting, [617](#page--1-0)

959

System Protection, restore points, [856-857](#page--1-0) system state, backing up/ restoring, [598](#page--1-0) UAC, [608](#page--1-0) update notifications, customizing, [597](#page--1-0) versions, [577-578](#page--1-0) virtual memory size, configuring, [221](#page--1-0) VPNs, configuring, [842](#page--1-0) Windows Defender, [840](#page--1-0) Windows Update, [596-597](#page--1-0) WinRE, [616-617](#page--1-0) wireless settings, [847](#page--1-0) WRP, [579](#page--1-0) Windows XP 16-bit/32-bit, [576](#page--1-0) accessibility options, [648-649](#page--1-0) Add Hardware Wizard, [602](#page--1-0) Add or Remove Programs control panel, [605](#page--1-0) Administrative Tools, [657](#page--1-0) Administrator accounts, accessing, [474](#page--1-0) Administrator logins, [580](#page--1-0) applications, starting, [524](#page--1-0) ASR, [616](#page--1-0) Automatic Updates, [595-596](#page--1-0) Backup utility, System State, [598](#page--1-0) boot process, [613](#page--1-0) booting, [670-672](#page--1-0) Check Disk tool, [300](#page--1-0) components, [658-659](#page--1-0) control panels, [521](#page--1-0) unique, [599](#page--1-0) device drivers, [600-602](#page--1-0) dial-up connections, installing, [801-802](#page--1-0) direct cable connections, [718-719](#page--1-0) Display control panel, [388](#page--1-0) Dr. Watson, [620](#page--1-0) Enable VGA Mode, [610](#page--1-0) energy-saving features, [396](#page--1-0) Event Viewer, [680-681](#page--1-0) accessing, [620](#page--1-0) symbols, [622](#page--1-0)

Event Viewer logs, [620](#page--1-0) file/folder searches, [523](#page--1-0) file/folder sharing, [827](#page--1-0) NTFS permissions, [830-831](#page--1-0) permissions, [830](#page--1-0) firewall verification, [838](#page--1-0) folders private, creating, [857-858](#page--1-0) sharing, [858-859](#page--1-0) hard drive defragmentation, [301](#page--1-0) help, [523](#page--1-0) homegroup access, [782](#page--1-0) installing, [587](#page--1-0) activation, [588](#page--1-0) clean install, [636-637](#page--1-0) corporate computers, [588-590](#page--1-0) networks, selecting, [588](#page--1-0) setup log files, [592](#page--1-0) troubleshooting, [591](#page--1-0) upgrading, [638](#page--1-0) verification, [590](#page--1-0) keyboards, configuring, [647](#page--1-0) logging on, [580](#page--1-0) memory limits, [210](#page--1-0) mice, configuring, [647-648](#page--1-0) Microsoft Setup Manager tool, [589](#page--1-0) MMC, [662-665](#page--1-0) multiple displays, configuring, [392](#page--1-0) network printers, [800-801](#page--1-0) new hardware, installing, [602](#page--1-0) NICs, installing, [792](#page--1-0) Performance Monitor utility, [683-685](#page--1-0) power schemes, [522](#page--1-0) pre-installation, [580](#page--1-0) pre-installation checklist, [580-585](#page--1-0) programs, installing, [605](#page--1-0) Recovery Console, [672](#page--1-0) commands, [569](#page--1-0) installing, [568](#page--1-0) Recycle Bin, [524](#page--1-0) refresh rate, [385](#page--1-0) re-installing, [595](#page--1-0) Remote Desktop, [687-688](#page--1-0)

screen savers, [397](#page--1-0) shutdown options, [525](#page--1-0) sound, controlling, [649-650](#page--1-0) speakers, [650](#page--1-0) Start menu, [519-520](#page--1-0) default icon settings, [552](#page--1-0) icon size, [551](#page--1-0) programs, customizing, [551-553](#page--1-0) Sysprep tool, [589](#page--1-0) System Configuration utility, [676-677](#page--1-0) System Configuration utility, starting, [617](#page--1-0) System Monitor utility, [682-683](#page--1-0) System Restore utility, configuring, [653](#page--1-0) System State, backing up, [645](#page--1-0) upgrading, [581](#page--1-0) versions, [576](#page--1-0) virtual memory size, configuring, [221](#page--1-0) VPNs, [842-843](#page--1-0) WFP, [576](#page--1-0) winload.exe file, [612](#page--1-0) winlogon.exe file, [612](#page--1-0) WinRE (Windows Recovery Environment), [494-495, 616-617](#page--1-0) winresume.exe file, [612](#page--1-0) wiping hard drives, [302](#page--1-0) wire strippers, [741](#page--1-0) Wired Equivalent Privacy. *See* WEP wireless broadband devices, [770](#page--1-0) wireless hot spots, [710](#page--1-0) wireless input devices, [15-16](#page--1-0) wireless Internet connectivity, [710](#page--1-0) wireless LANs (WLANs), [728](#page--1-0) wireless network printers, installing, [772](#page--1-0) wireless networks 802.11-based, [764](#page--1-0) antennas, [760-764](#page--1-0) APs, [754-756](#page--1-0) channel IDs, [757-759](#page--1-0) passwords, [757](#page--1-0) repeater, [760](#page--1-0) SSIDs, [757](#page--1-0) Bluetooth, [753](#page--1-0) bridges, [754](#page--1-0)

broadband devices, [770](#page--1-0) configuring, [804](#page--1-0) defined, [752](#page--1-0) desktops, [752](#page--1-0) frequency channels, [757](#page--1-0) infrared, [776](#page--1-0) routers, [754](#page--1-0) security access point settings, [847-848](#page--1-0) authentication, [844](#page--1-0) common network device configuration settings, [848](#page--1-0) configuring, [869-870](#page--1-0) EAP, [845](#page--1-0) firewalls, [844](#page--1-0) overview, [844-849](#page--1-0) WEP, [845-846](#page--1-0) Windows Vista/7 settings, [847](#page--1-0) WPA, [846](#page--1-0) WPA2, [846](#page--1-0) WPS, [847](#page--1-0) standards, [764](#page--1-0) troubleshooting, [849](#page--1-0) wireless NICs, [768-769](#page--1-0) defined, [754](#page--1-0) installing, [803](#page--1-0) QoS, [769](#page--1-0) speed, [769](#page--1-0) types, [754](#page--1-0) Wake-on-LAN, [769](#page--1-0) wireless printers, [406](#page--1-0) wireless sound, [349](#page--1-0) wireless USB, [26](#page--1-0) wireless WANs (WWANs), [728](#page--1-0) wiring standards, twisted-pair cables, [735](#page--1-0) wizards Add Hardware, [602](#page--1-0) Add Printer, [772](#page--1-0) Found New Hardware, [600](#page--1-0) WLANs (wireless LANs), [728](#page--1-0) work ethics (technicians), [430](#page--1-0) workgroup networks, [588](#page--1-0) workgroups, [729](#page--1-0) security, [824](#page--1-0)

worm viruses, [586](#page--1-0) WPA (Wi-Fi Protected Access), [846](#page--1-0) WPA2, [846](#page--1-0) WPS (Microsoft Works text file format) extension, [485](#page--1-0) WPS (Wi-Fi Protected Setup), [847](#page--1-0) WRI (Microsoft WordPad) extension, [485](#page--1-0) write amplification, [263](#page--1-0) write-black laser printers, [413](#page--1-0) write NTFS permission, [831](#page--1-0) write protection, BIOS (removing), [96](#page--1-0) write-white laser printers, [413](#page--1-0) writing optical media, [335](#page--1-0) written communication skills, [162-](#page-78-0)[163](#page-79-0) WRP (Windows Resource Protection), [579](#page--1-0) WWANs (wireless WANs), [728](#page--1-0)

# $\bm{x}$

xcopy command, [515](#page--1-0) xD (extreme digital) memory cards, [11, 226](#page--1-0) xDSL modems, [706](#page--1-0) XLS/XLSX (Microsoft Excel) extension, [485](#page--1-0) XON/XOFF handshaking, [699](#page--1-0)

# Y

Yagi antennas, [763](#page--1-0) YBs (yottabytes), [46](#page--1-0)

# Z

Z277 chipset, [77](#page--1-0) ZBs (zetabytes), [46](#page--1-0) ZIF (zero insertion force) sockets, [57](#page--1-0) zinc-air batteries, [145](#page-61-0) ZIP (compressed file) extension, [485](#page--1-0) ZTI (zero-touch installations), [590](#page--1-0)